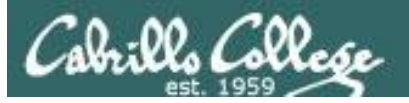

## Lesson Module Status

- Slides
- Whiteboard with 1st minute quiz
- Flashcards
- Web Calendar summary
- Web book pages
- **Commands**
- Howtos
- Lab tested
- Lab template in depot
- Youtube Videos uploaded
- Backup slides, Confer links, handouts on flash drive
- 9V backup battery for microphone

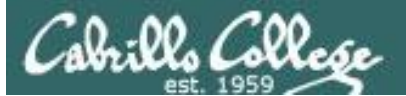

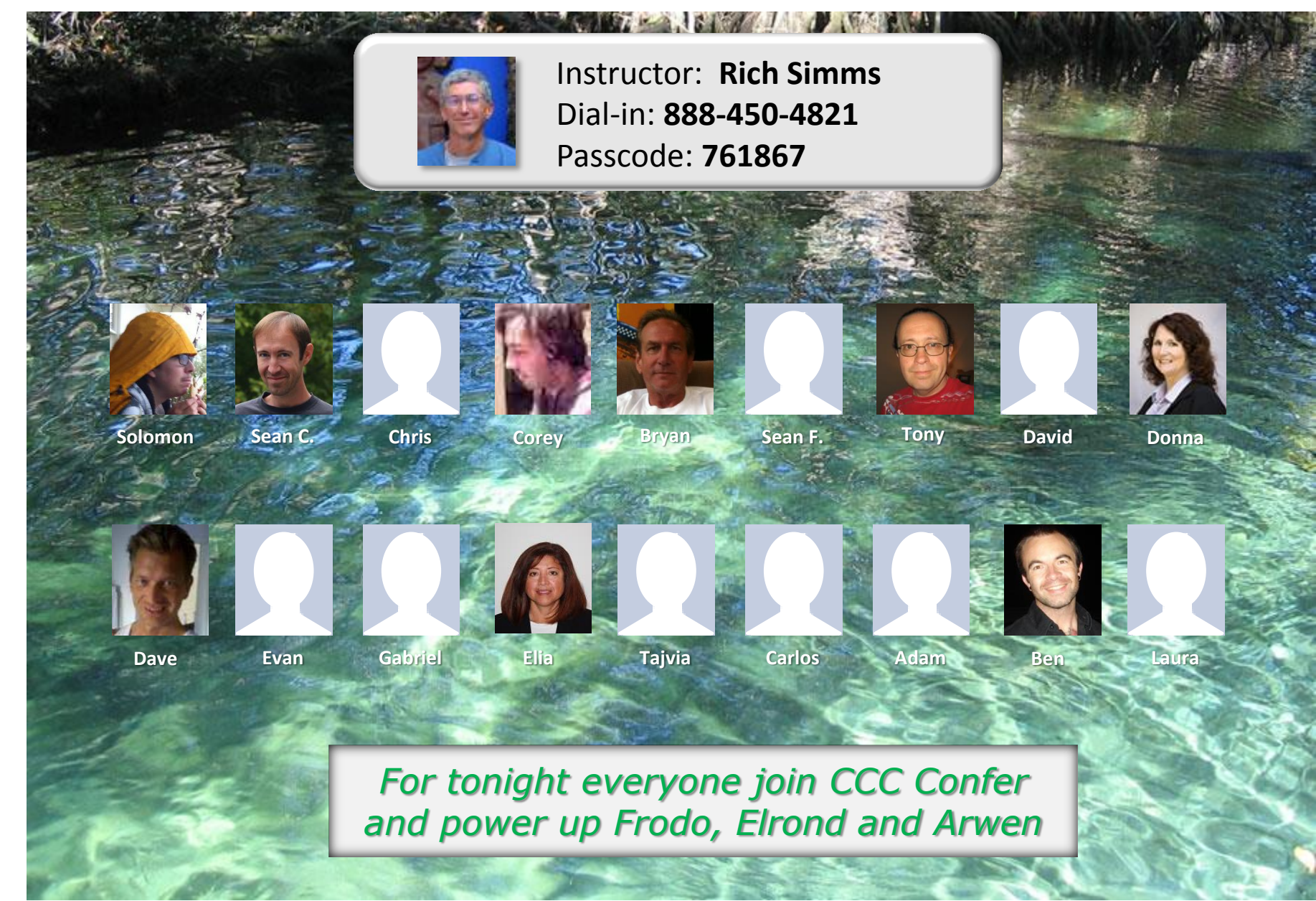

*Email me (risimms@cabrillo.edu) a relatively current photo of your face for 3 points extra credit*

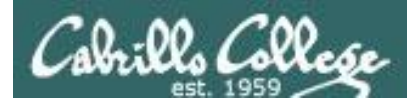

# Course history and credits

## Jim Griffin

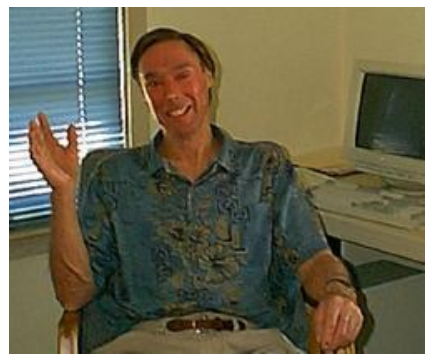

- Jim created the original version of this course
- Jim's site: http://cabrillo.edu/~jgriffin/

## Rick Graziani

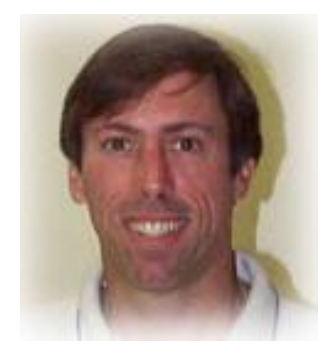

- Thanks to Rick Graziani for the use of some of his great network slides
- Rick's site: http://cabrillo.edu/~rgraziani/

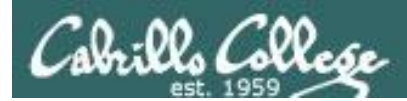

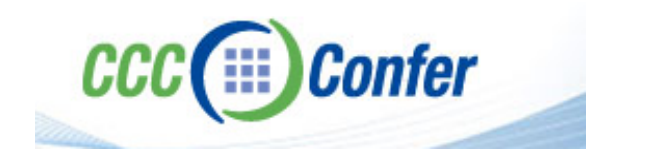

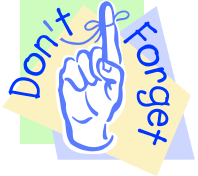

# [ ] **Preload White Board with** *cis\*lesson??\*-WB*

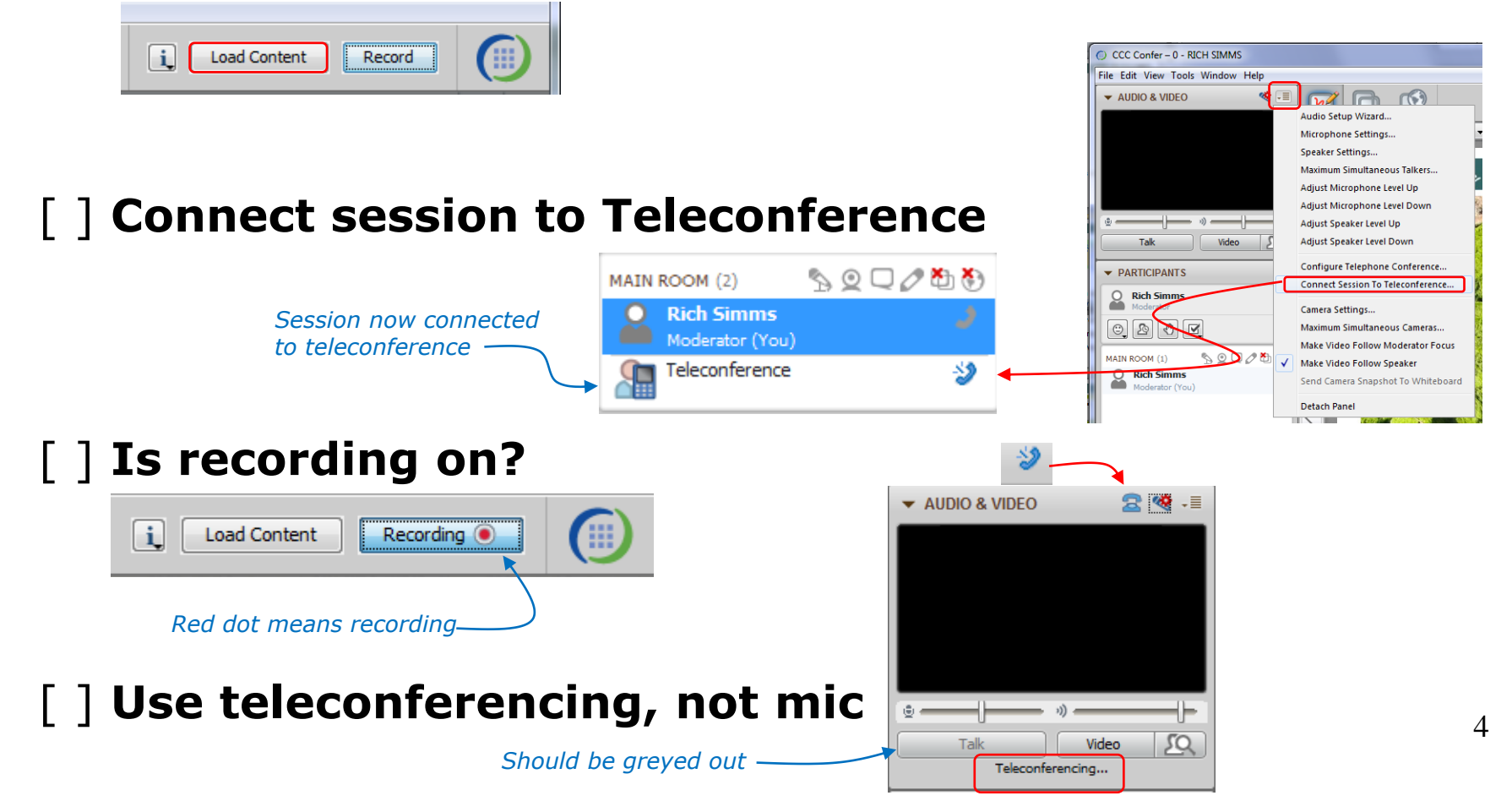

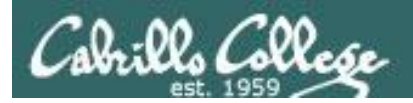

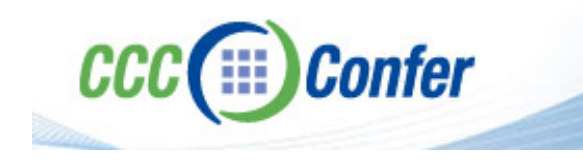

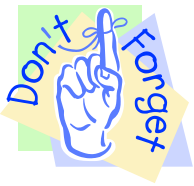

# [ ] **Video (webcam) optional** [ ] **layout and share apps**

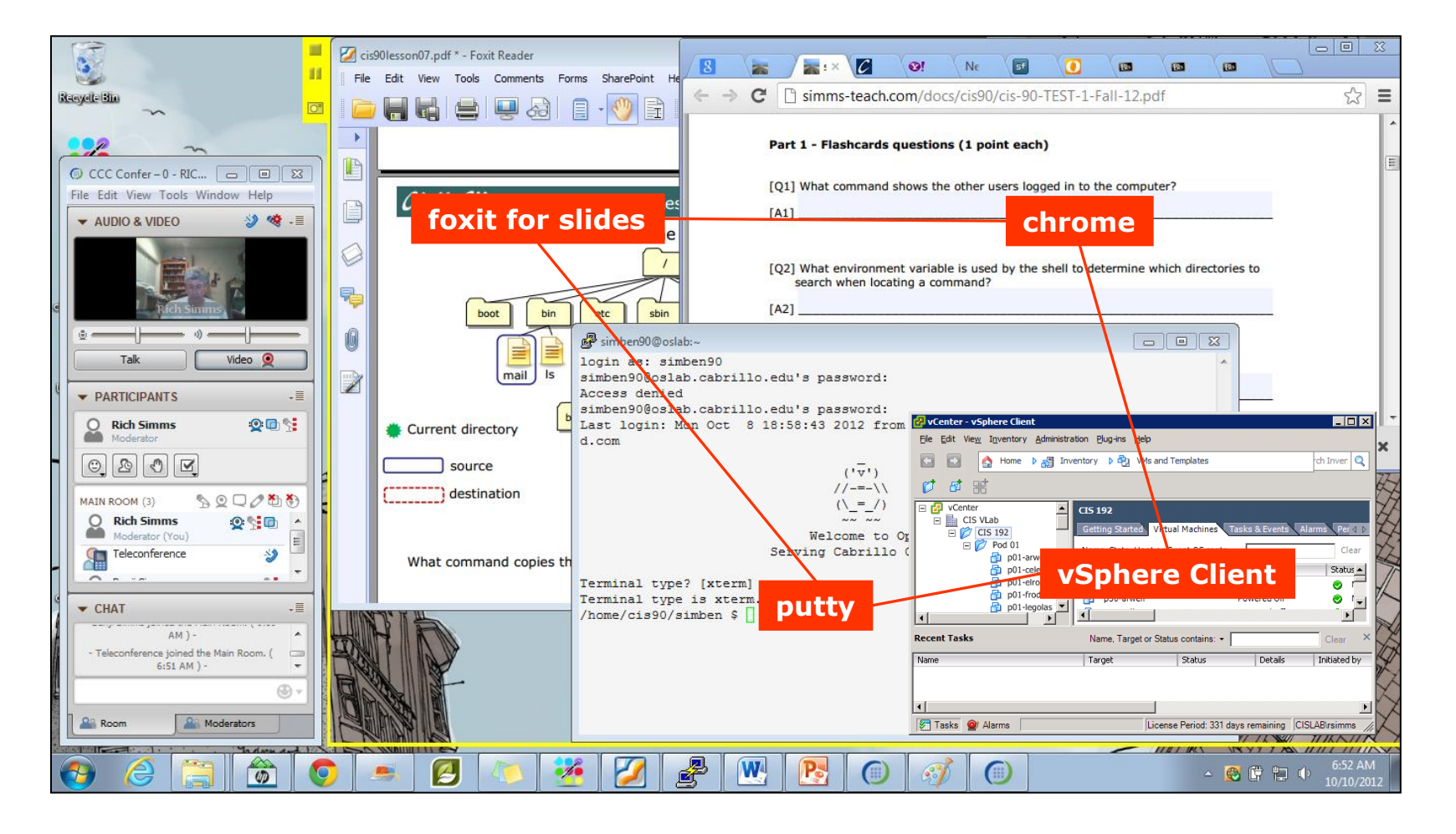

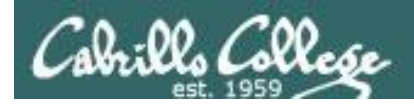

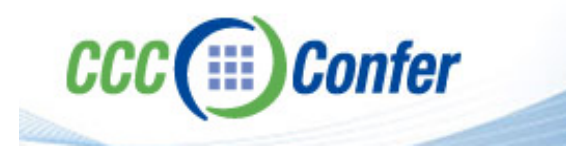

- [ ] Video (webcam) optional
- [ ] Follow moderator
- [] Double-click on postages stamps

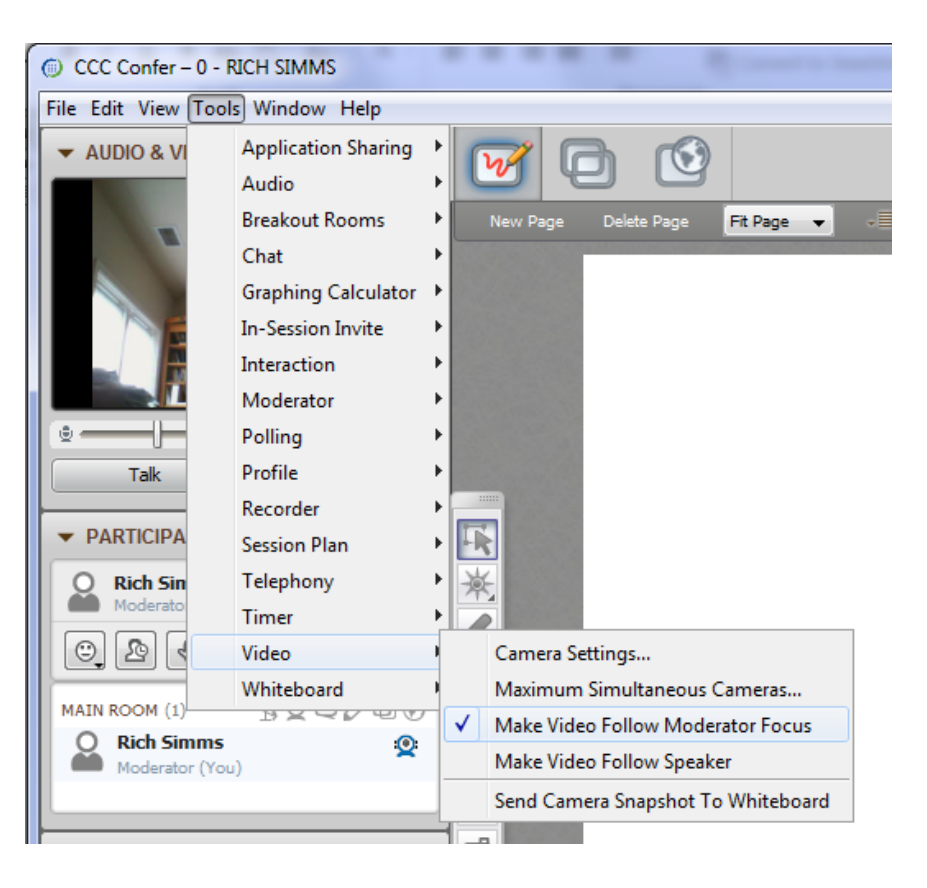

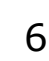

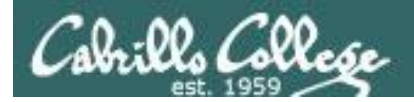

### **Universal Fix for CCC Confer:**

- 1) Shrink (500 MB) and delete Java cache
- 2) Uninstall and reinstall latest Java runtime

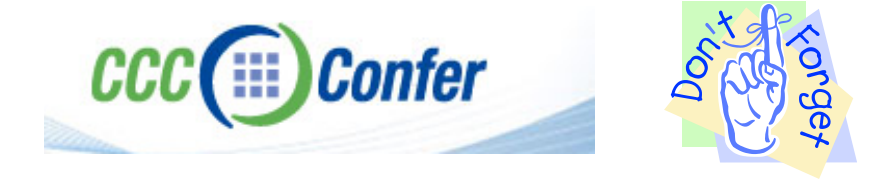

#### Control Panel (small icons) General Tab > Settings... 500MB cache size Delete these

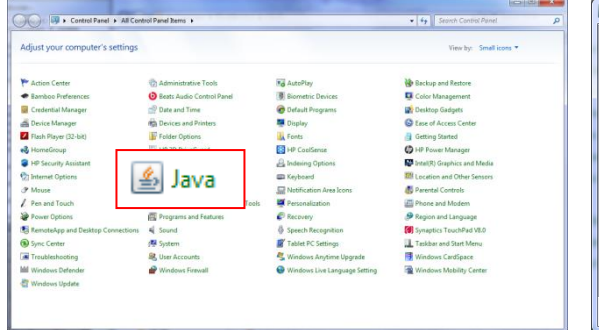

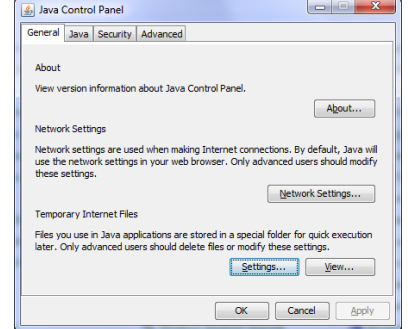

#### $\mathbf{x}$ **Temporary Files Settings** V Keep temporary files on my computer. Location Select the location where temporary files are kept: s\Rich Simms\AppData\LocalLow\Sun\Java\Deployment\cache Change... Disk Space Select the compression level for JAR files: None  $\cdot$ Set the amount of disk space for storing temporary files:  $500 \div M$ Delete Files... Restore Defaults OK Cancel

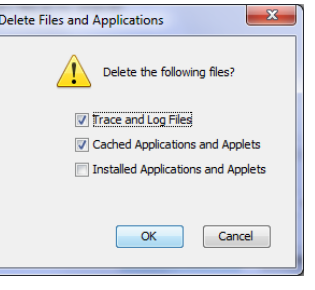

#### Google Java download

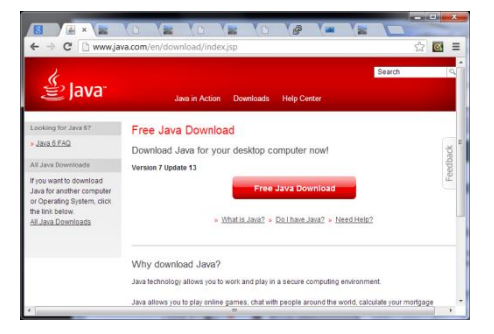

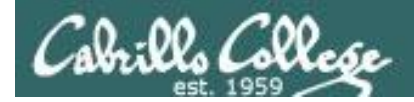

# First Minute Quiz

Please answer these questions **in the order** shown:

# Use CCC Comfer White Board

**For credit email answers to: risimms@cabrillo.edu within the first few minutes of class**

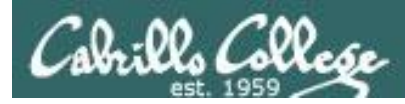

# Firewalls and NAT

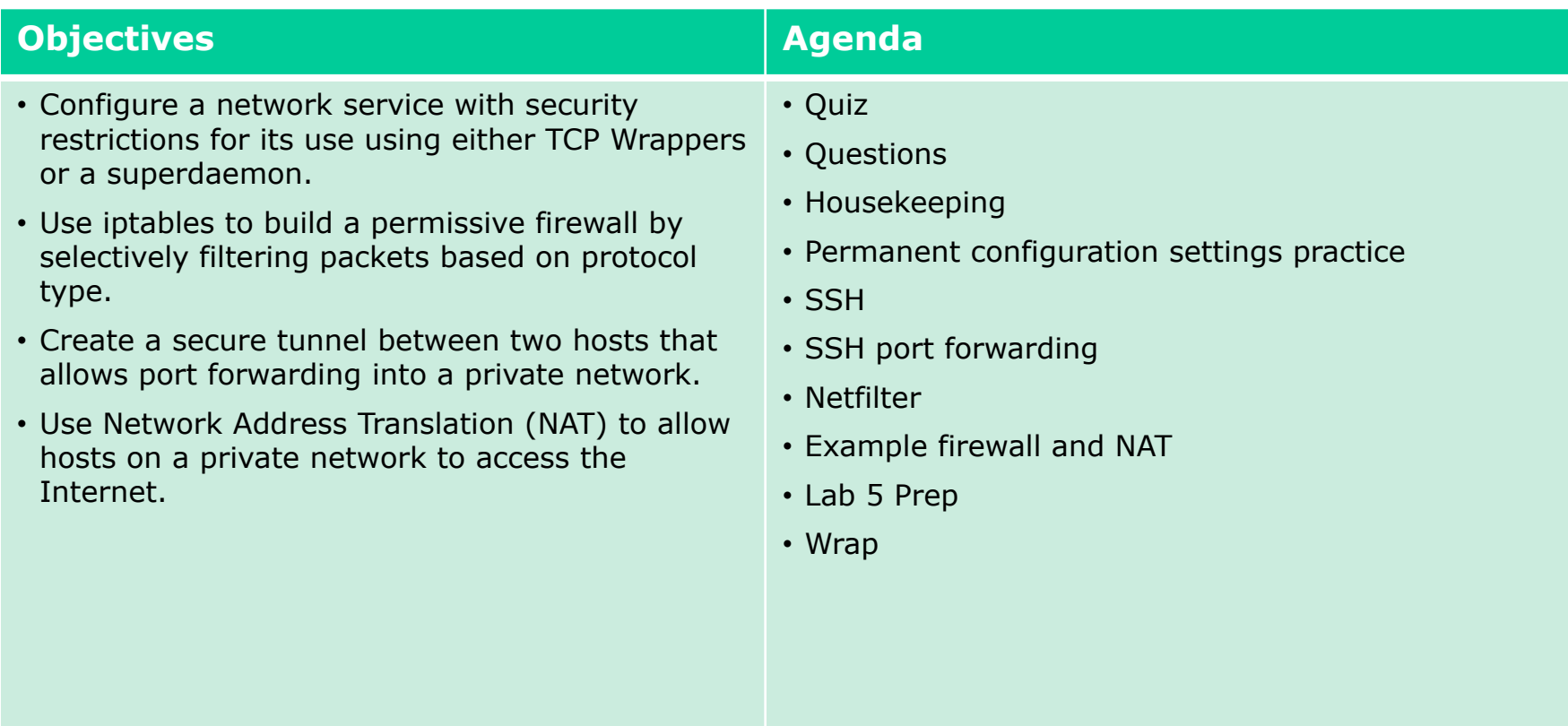

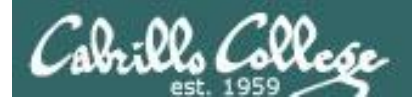

# Questions

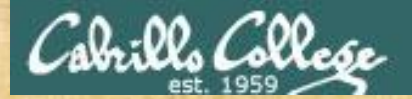

# Questions

# Lesson material?

Labs?

How this course works?

Chinese Proverb

他問一個問題,五分鐘是個傻子,他不問一個問題仍然是一個 傻瓜永遠。

*He who asks a question is a fool for five minutes; he who does not ask a question remains a fool forever.* 

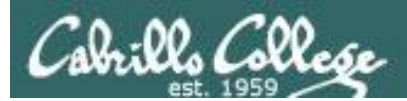

# Housekeeping

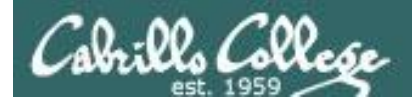

• Lab 4 due 11:59PM tonight

• Send your Lab 4 map/crib sheets to risimms@cabrillo.edu (jpg, png or pdf please)

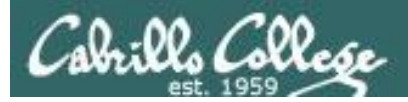

# Perkins/VTEA Survey

### Carl D. Perkins Career and Technical Education Act

POSTREPLY  $\kappa$   $\sqrt{\mathbb{Q}}$  Search this topic... Search

#### Carl D. Perkins Career and Technical Education Act

Dby Rich Simms > Fri Mar 01, 2013 8:08 pm

The Carl D. Perkins Vocational and Technical Education Act was originally authorized by Congress in 1984. It was reauthorized in 1998 and again in 2006. This act provides federal funding for improving career technical education (CTE) within the United States in order to help the economy.

For Cabrillo College to receive a portion of this funding students in technical classes must lout a survey. The more surveys completed the more funds the college will receive. The survey only needs to completed once per term by  $\overline{\mathcal{P}}$ each student. Tarreth

This survey can be completed online using web advisor:

Log on to WEBADVISOR at https://wave.cabrillo.edu

Select "STUDENTS: Click Here" (navy blue bar)

- · Under "Academic Profile" Click on "Student U
- . Use drop down list under "Select the for which you are registered" and click on the current term.
- · Select "SUBMIT"

Scroll down to the "Career  $\mathbb{F}_{\mathbb{C}}(\mathbb{Q})$  at Information"

- Answer questions by distribution by circle to the left of your "Yes" or "No" answers<br>• You can get de and the question by clicking on blue underlined phrase
- 
- questions Select "SUBMIT" • After answer

Then "LOG OUT

Thank you for taking a few minutes to help Cabrillo College CS/CIS programs!

- Rich

http://oslab.cabrillo.edu/forum/viewtopic.php?f=63&t=1883

This is an important source of funding for Cabrillo College.

Send me an email that you completed this survey for 3 points extra creditl

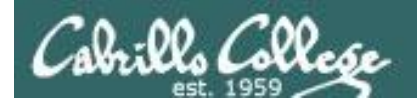

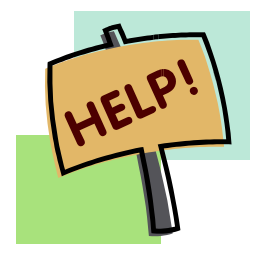

**Help with labs**

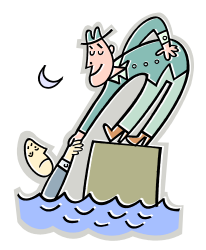

# **Like some help with labs?**

I'm in the CIS Lab Monday afternoons

• See schedule at http://webhawks.org/~cislab/

or see me during office hours

or contact me to arrange another time online

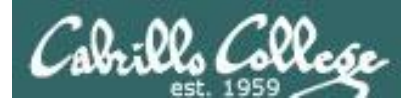

# Commands and Files Quick Reference and Examples

### **Linux Network Commands & Files Rich's CIS 192A** Home **CIS 1924** Login **Flashcards Course Ho Admin** (content sul **Lesson CIS 192A** Previous Classes 33 days till term ends! Cabrillo College **Web Advisor Static IPs Quick Ref** Commands and Files **Accessing VLab**  $\mathbf{1}$ **RIP Dennis Ritchie**

Click on the link in the table below to see commands, configuration files and examples.

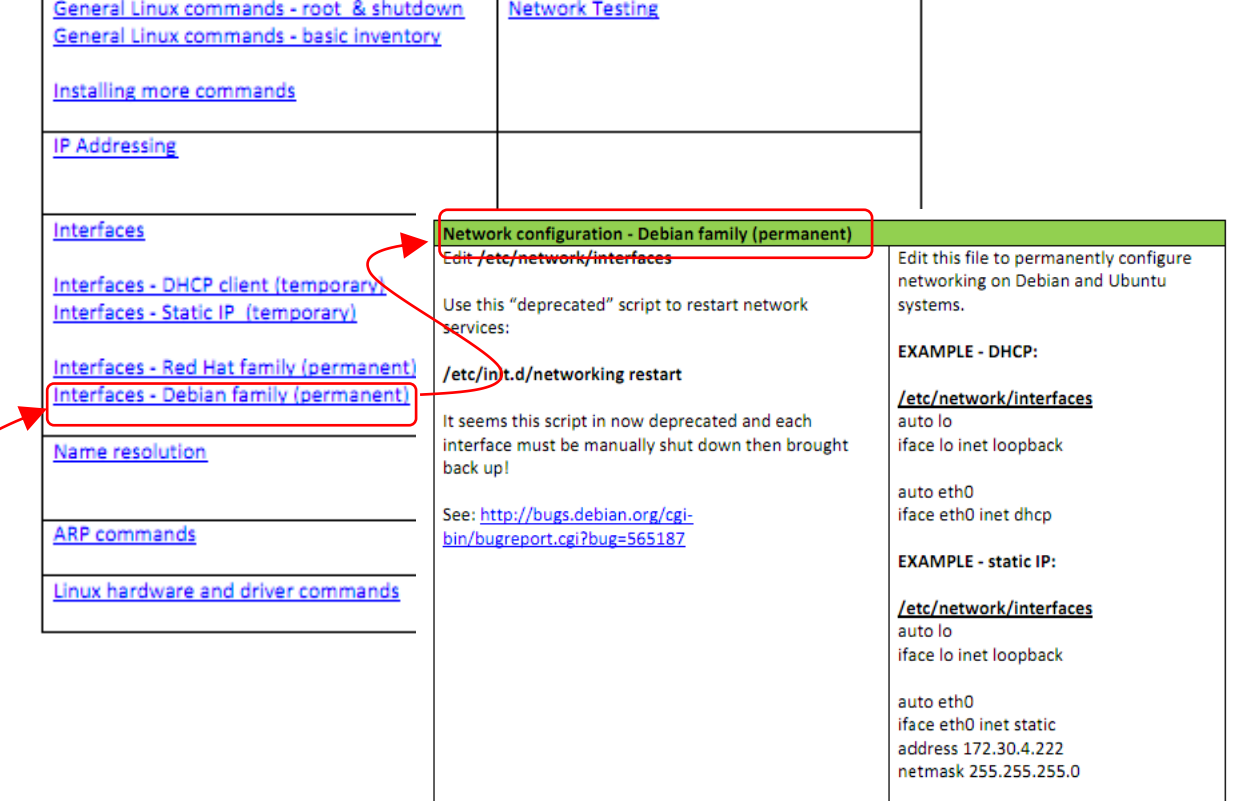

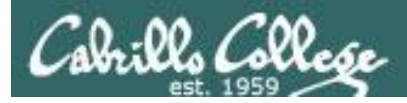

# Grades Web Page

### http://simms-teach.com/cis192grades.php

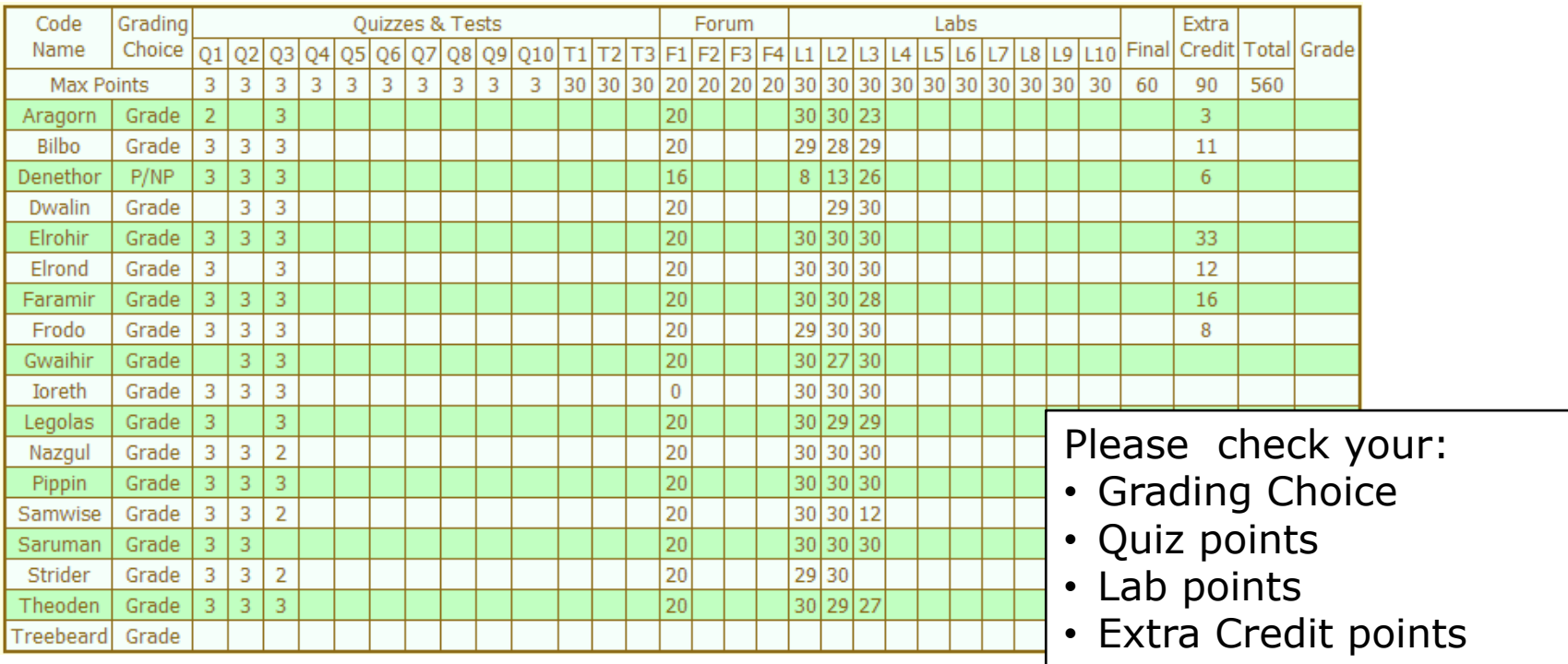

*Don't know you secret LOR code name?*

*… then email me your student survey to get it!*

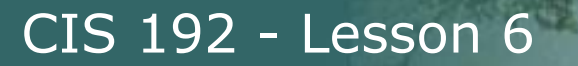

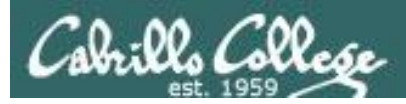

# Anonymous Lab 4 Map/Crib Gallery

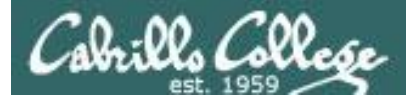

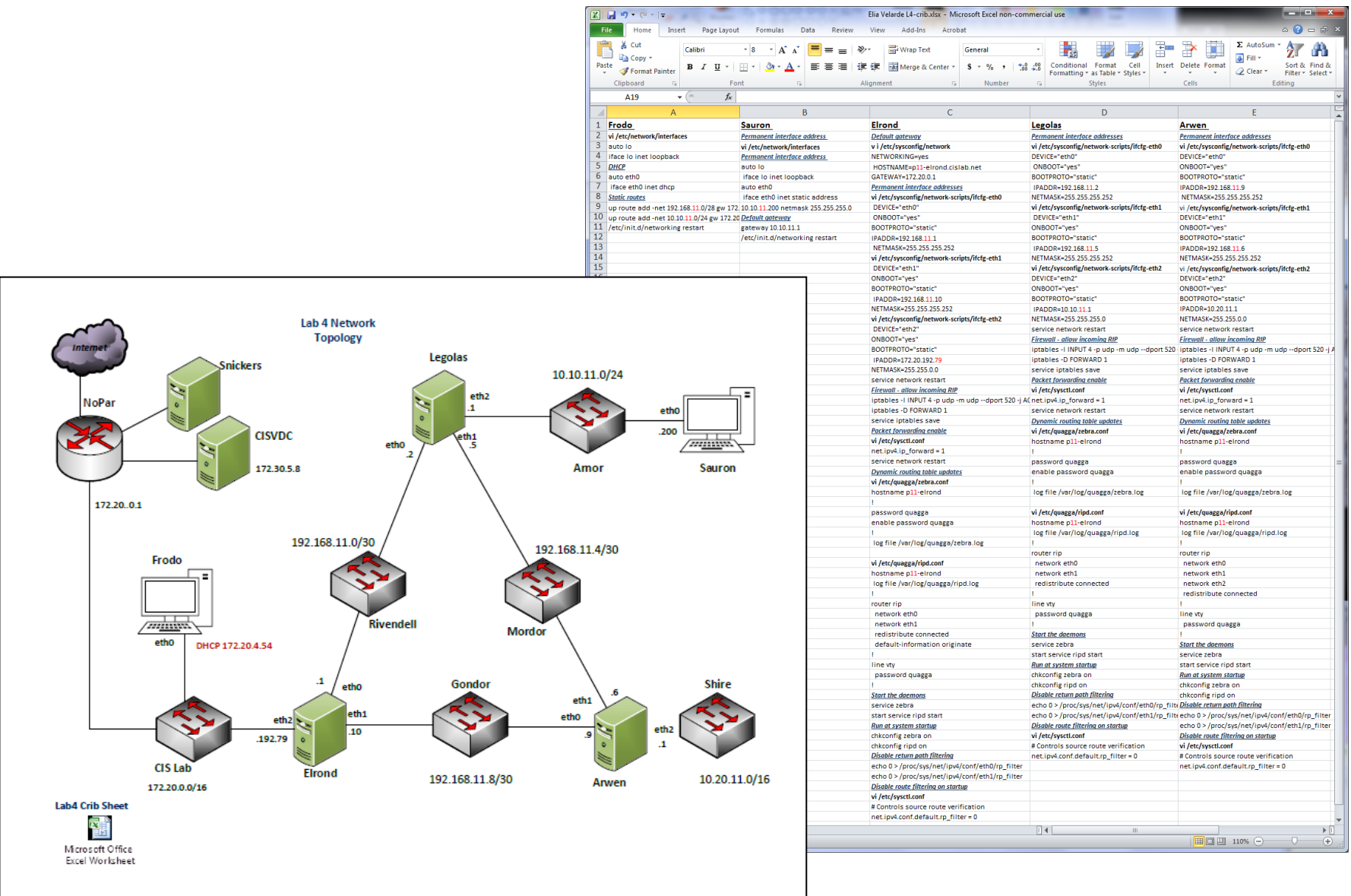

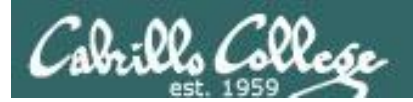

# rip sheet.

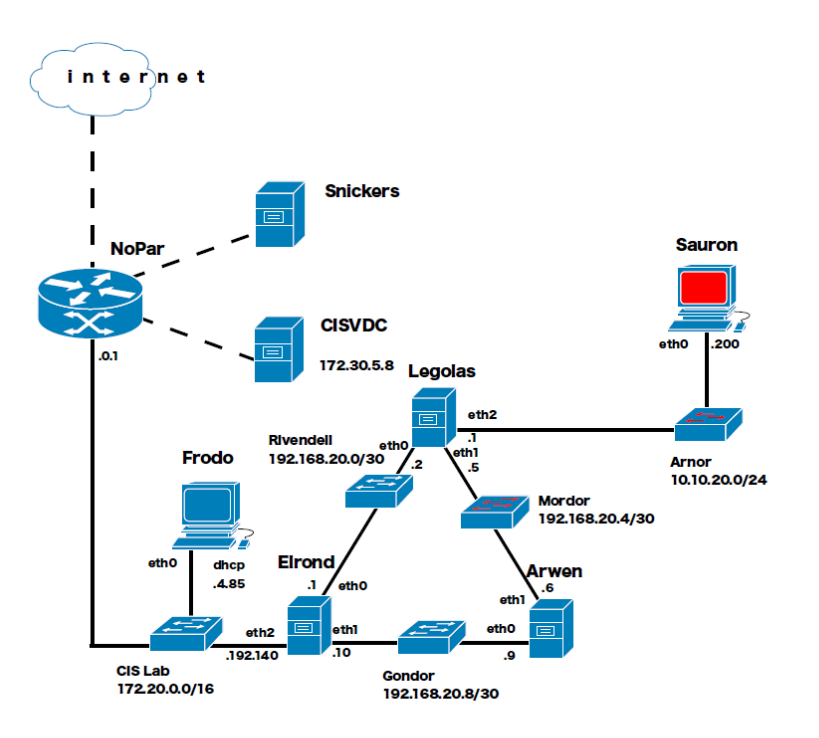

# all routes **75c**

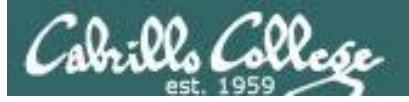

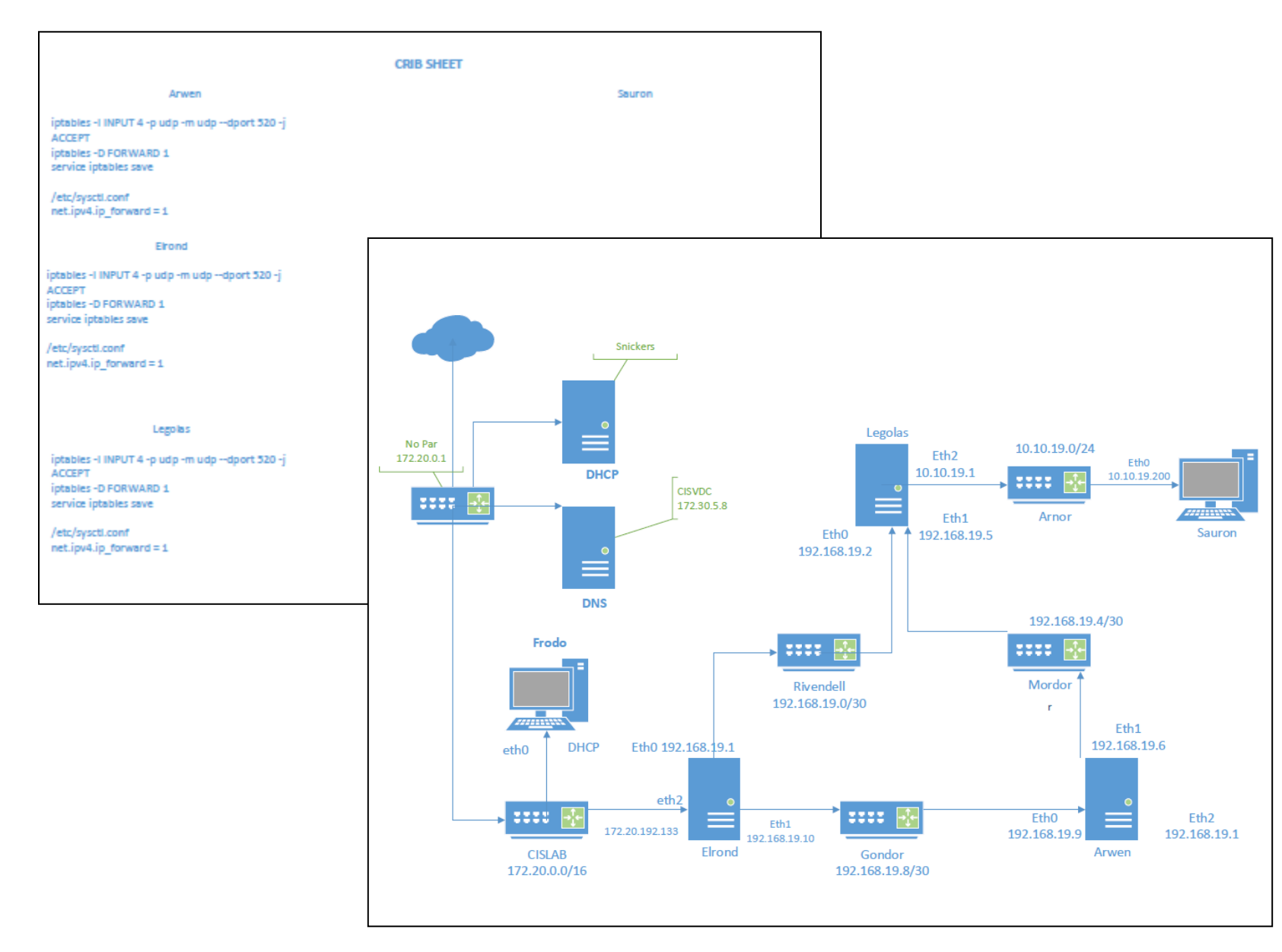

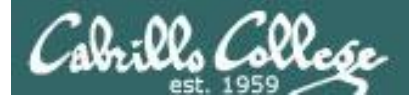

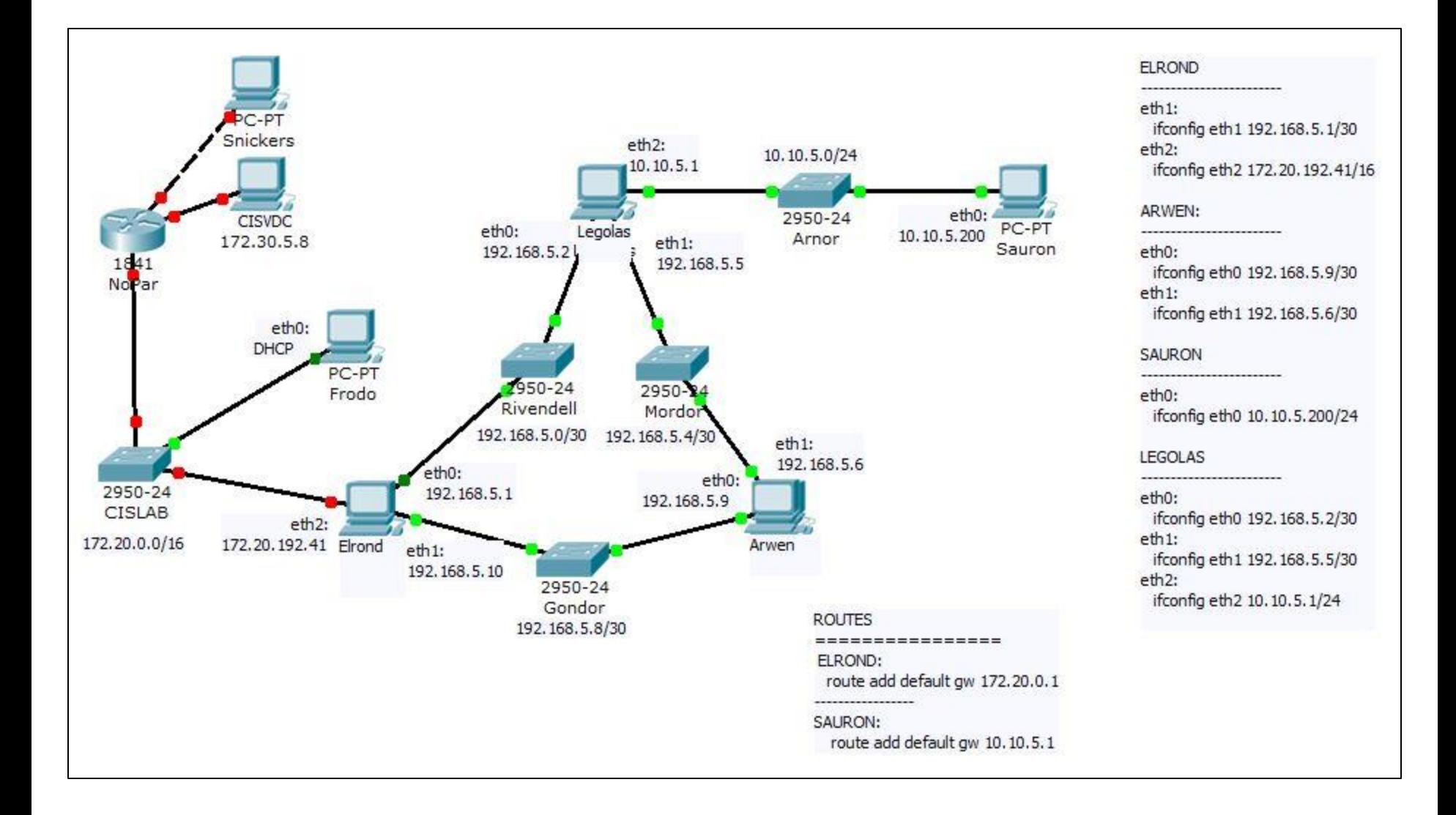

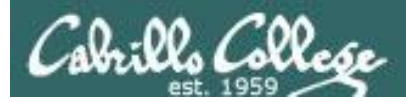

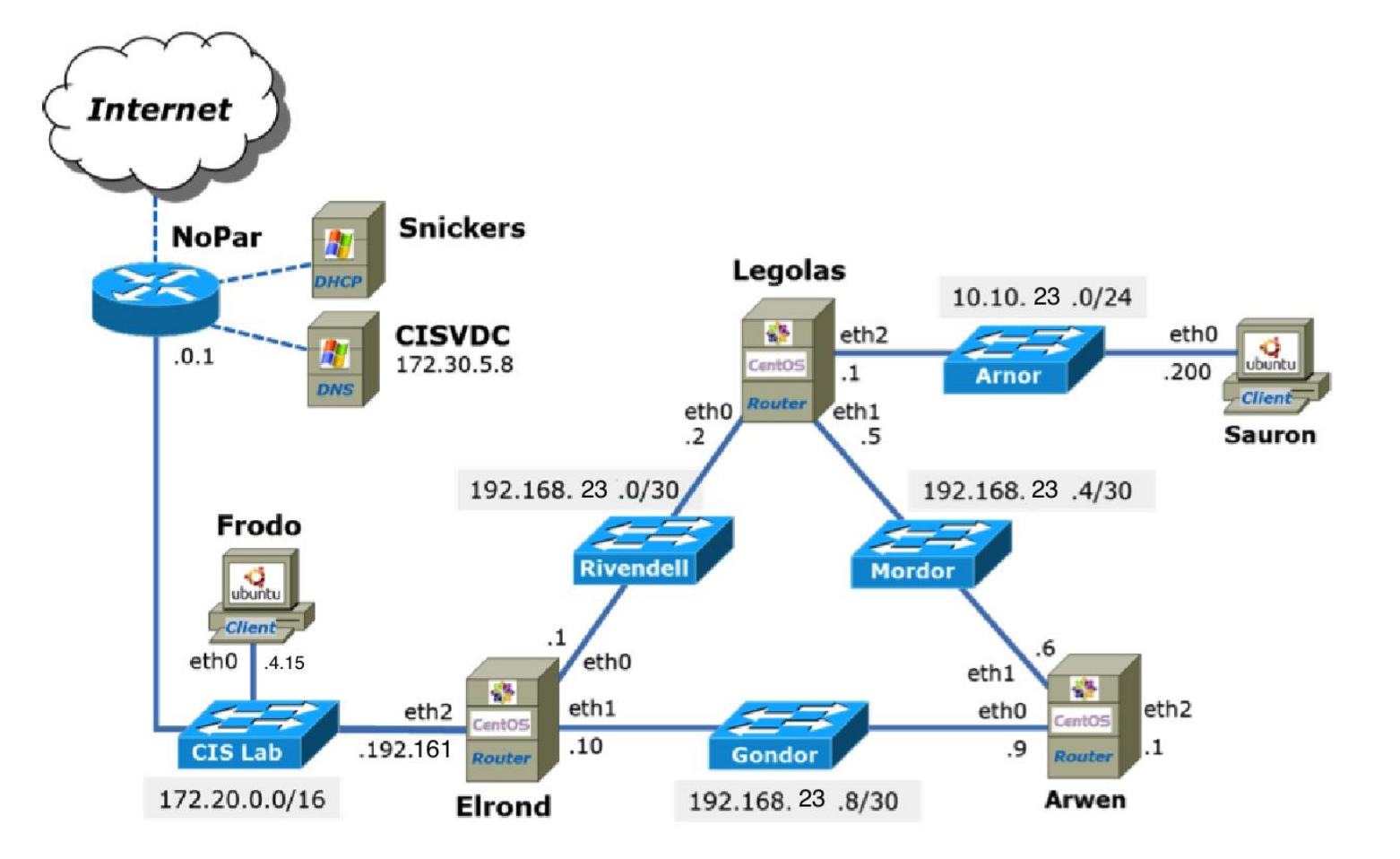

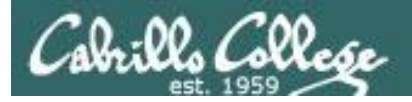

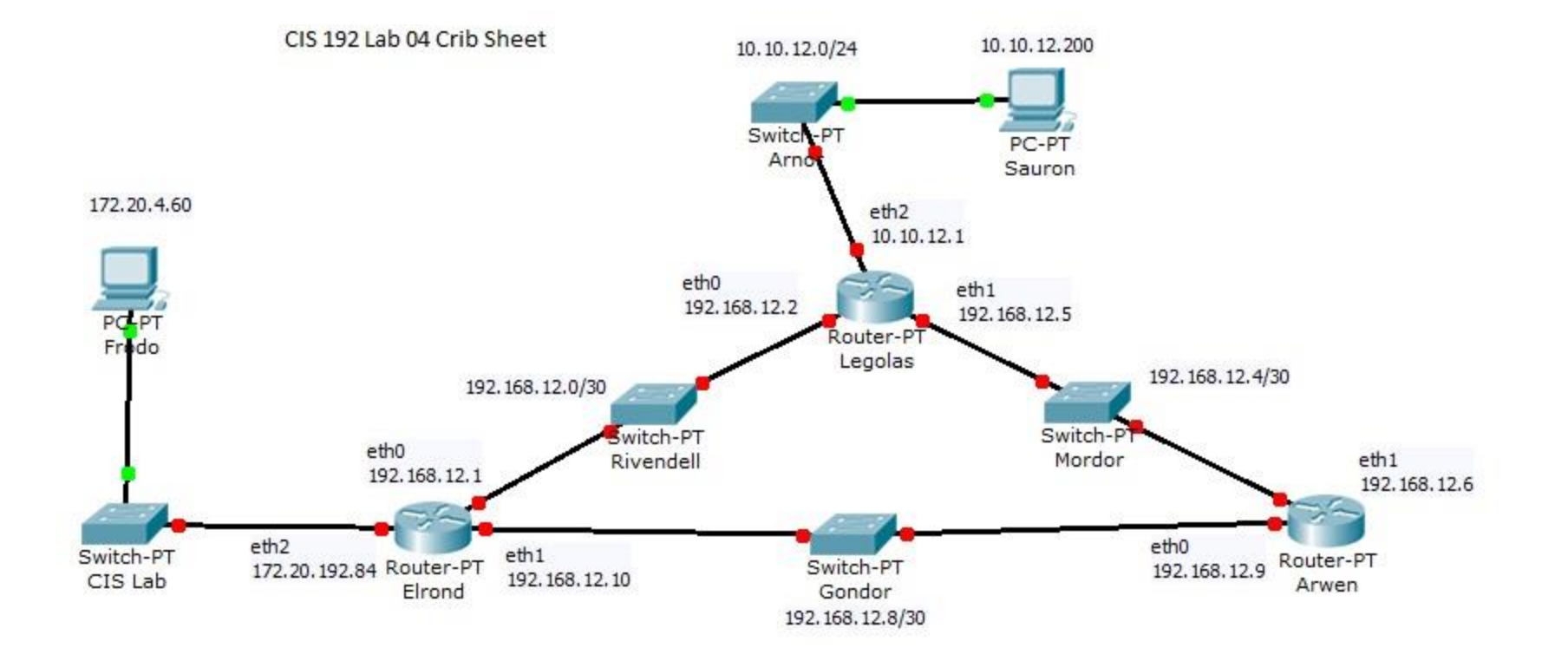

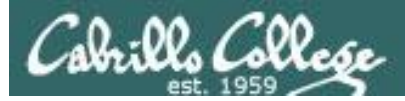

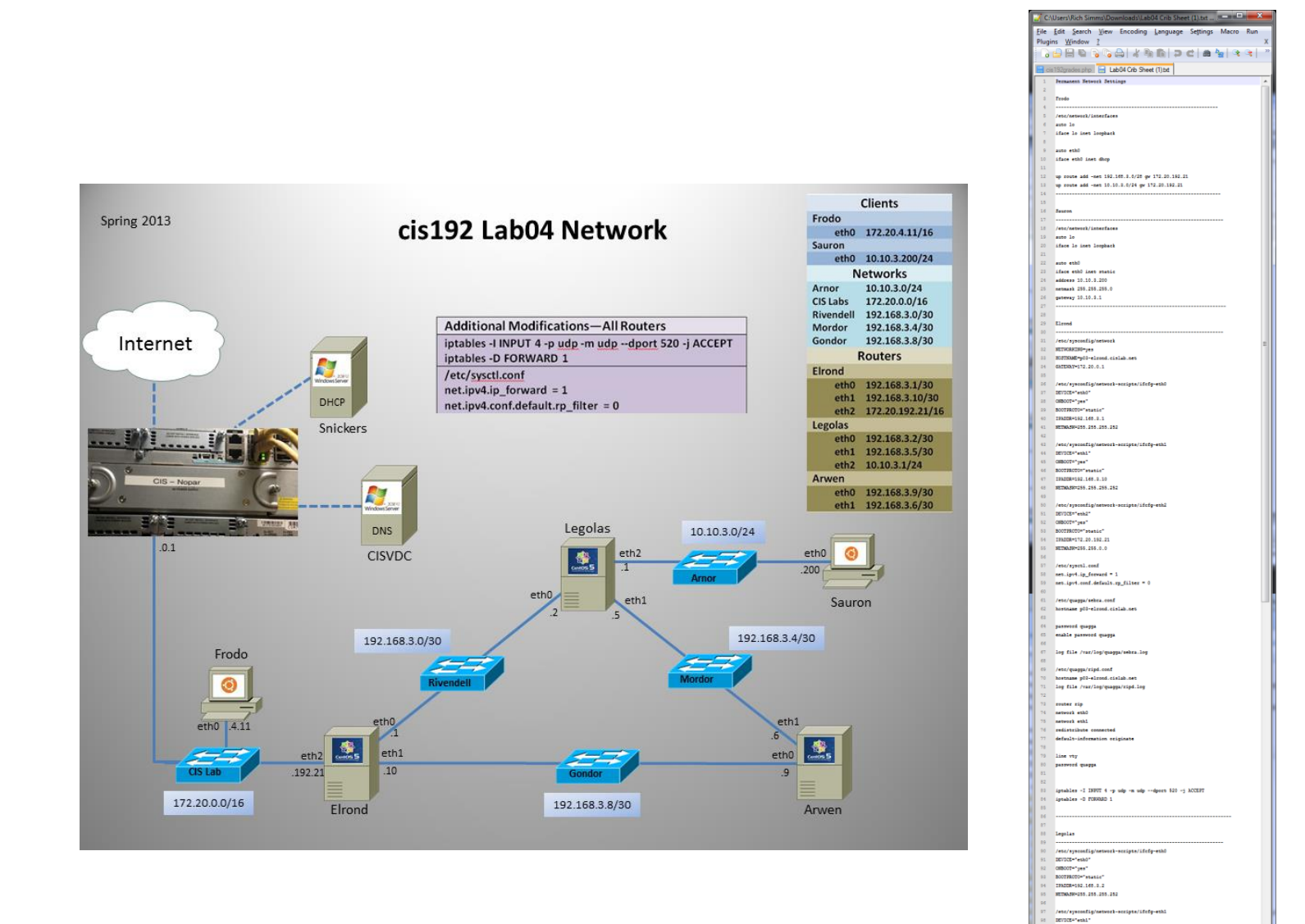

 $INS$ 

: 080072"pax"<br>| 080072"pax"<br>| 1200524192.165.2.5<br>| 313052419215.165.2.5

Ln:1 Col:1 Sel:0 Dos\Windows ANSI

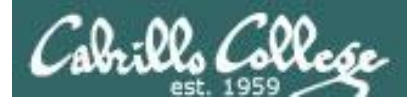

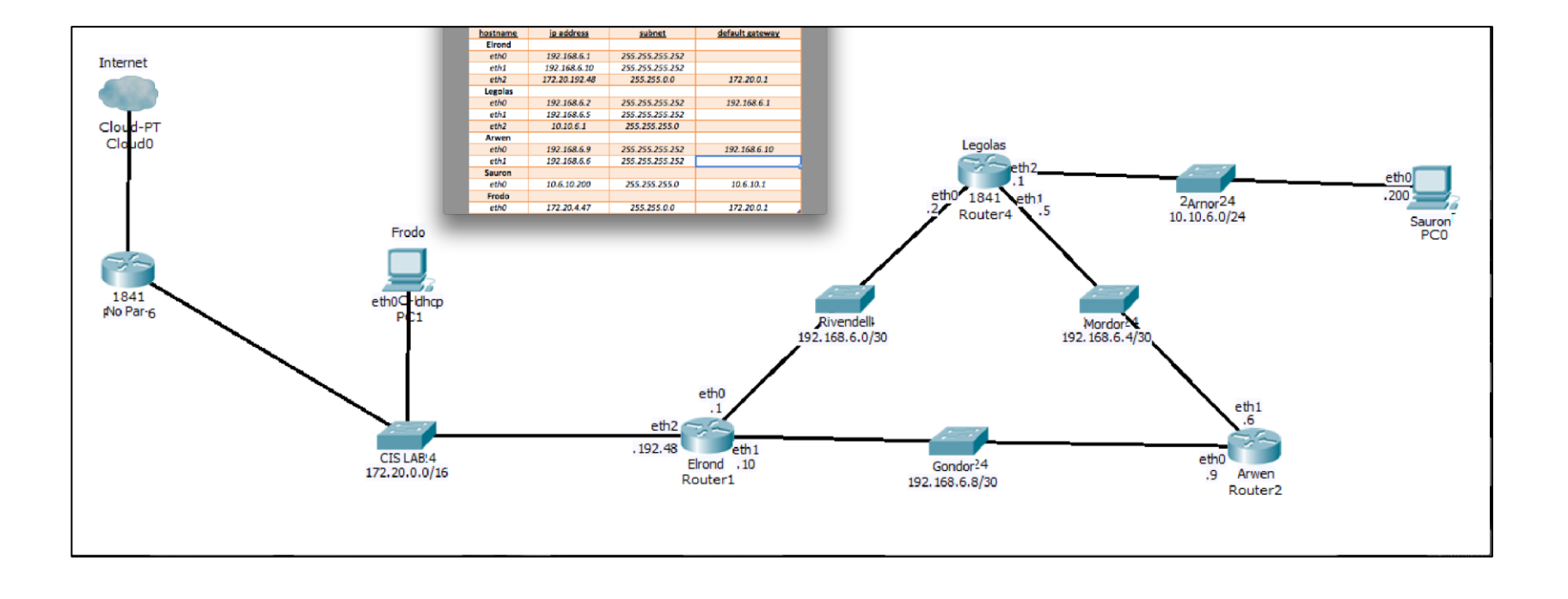

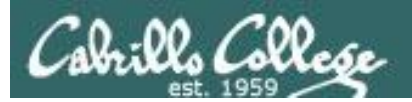

# Permanent Network Settings Practice

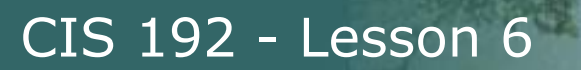

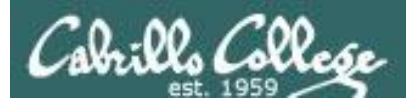

# Build Lesson 6 Network (prep for Lab 5)

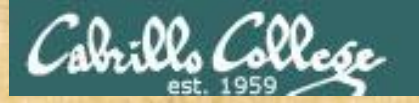

1. Connect Arwen eth0 temporarily to the CIS Lab network, get an IP address using **dhclient -v eth0**

2. Install telnet and telnet-server using **yum install telnet telnet-server**

3. Release IP address with **dhclient -v -r eth0**

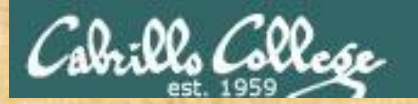

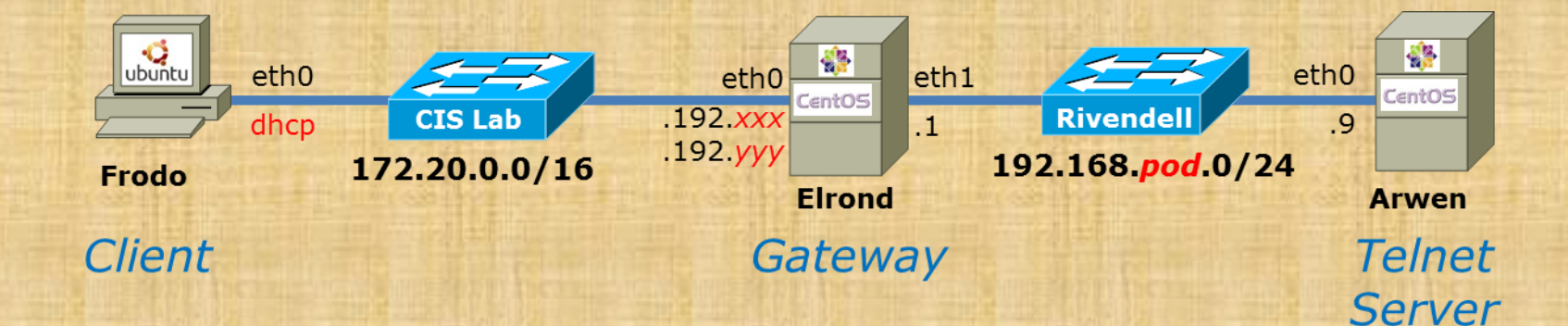

# *Cable these systems in your pod*

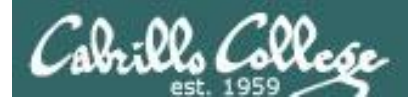

# Telnet install group debug if needed

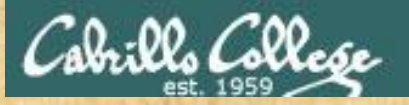

Static route to Rivendell via Elrond

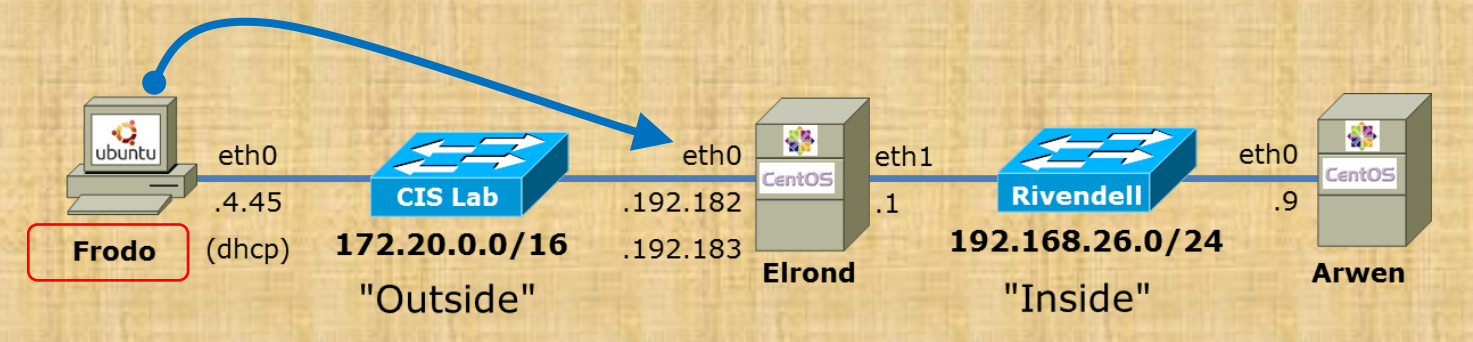

cis192@p26-frodo:~\$ **cat /etc/network/interfaces** auto lo iface lo inet loopback

auto eth0 iface eth0 inet dhcp

up route add -net 192.168.26.0/24 gw 172.20.192.182

**service network-manager stop /etc/init.d/networking restart** *Please use IP addresses assigned to your own pod*

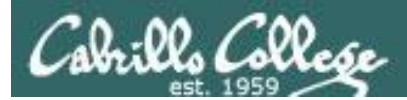

# Frodo Group Debug if needed

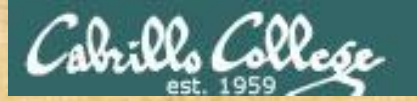

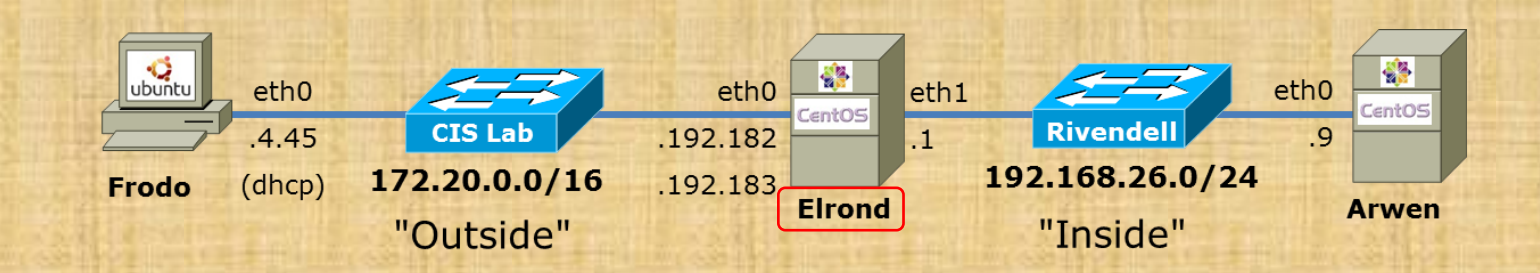

[cis192@p26-elrond ~]\$ **cat /etc/sysconfig/network-scripts/ifcfg-eth0** DEVICE="eth0" BOOTPROTO="static" NM\_CONTROLLED="no" ONBOOT="yes" TYPE="Ethernet" IPADDR=172.20.192.182 NETMASK=255.255.0.0 *Please use IP addresses assigned to your own pod*

> [cis192@p26-elrond ~]\$ **cat /etc/sysconfig/network-scripts/ifcfg-eth0:1** DEVICE="eth0:1" BOOTPROTO="static" NM\_CONTROLLED="no" ONBOOT="yes" TYPE="Ethernet" IPADDR=172.20.192.183 NETMASK=255.255.0.0 *Please use IP addresses assigned to your own pod*

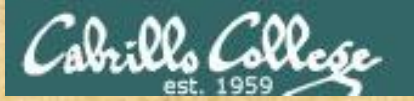

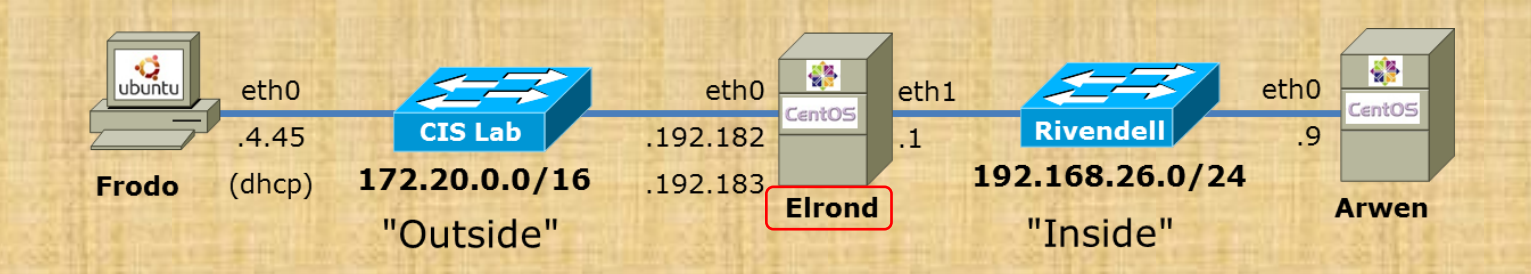

[cis192@p26-elrond ~]\$ **cat /etc/sysconfig/network-scripts/ifcfg-eth1** DEVICE="eth1" BOOTPROTO="static" NM\_CONTROLLED="no" ONBOOT="yes" TYPE="Ethernet" IPADDR=192.168.26.1 NETMASK=255.255.255.0 *Please use IP addresses assigned to your own pod*

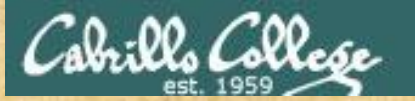

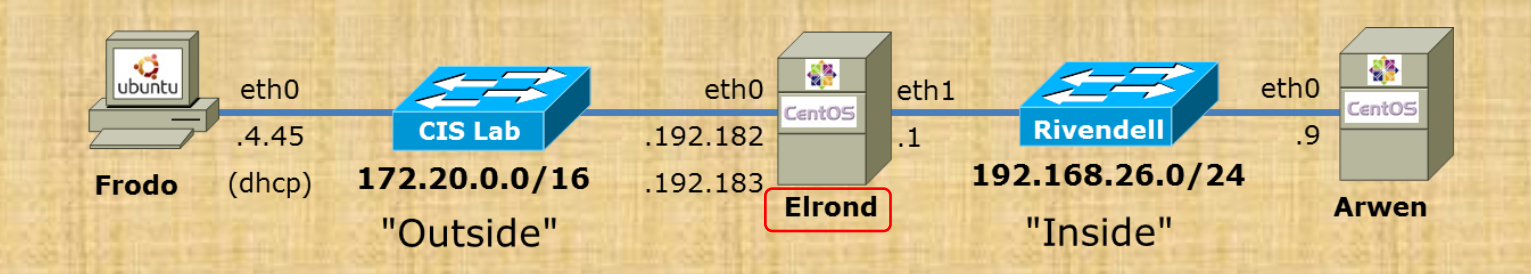

[root@p26-elrond ~]# **cat /etc/sysconfig/network** NETWORKING=yes HOSTNAME=p26-elrond.rivendell GATEWAY=172.20.0.1

> [root@p26-elrond ~]# **cat /etc/resolv.conf** search cislab.net nameserver 172.30.5.8

### **service network restart**

*Elrond should have Internet access now*
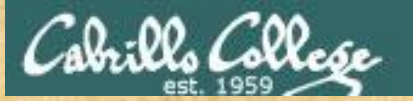

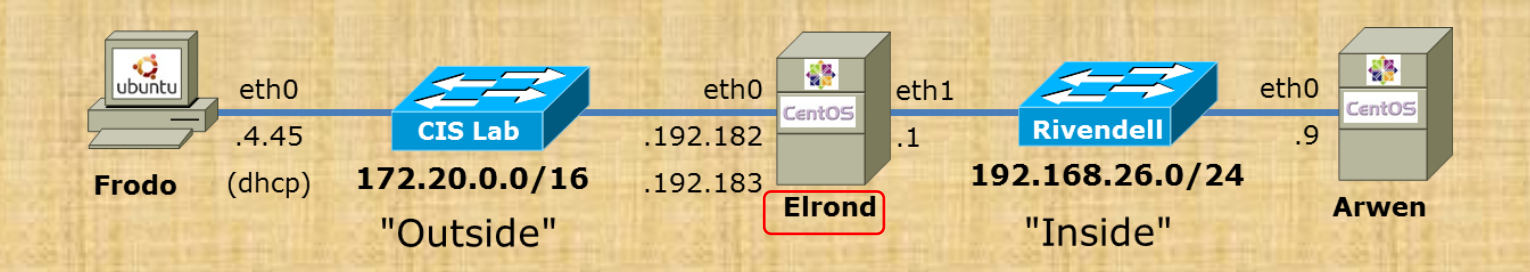

[root@p26-elrond ~]# **cat /etc/sysctl.conf** # Kernel sysctl configuration file for Red Hat Linux # # For binary values, 0 is disabled, 1 is enabled. See sysctl(8) and # sysctl.conf(5) for more details.

# Controls IP packet forwarding  $net.jpv4.jp$  forward = 1

< snipped >

#### **sysctl -p**

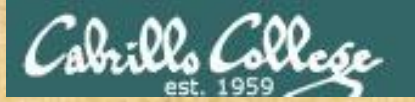

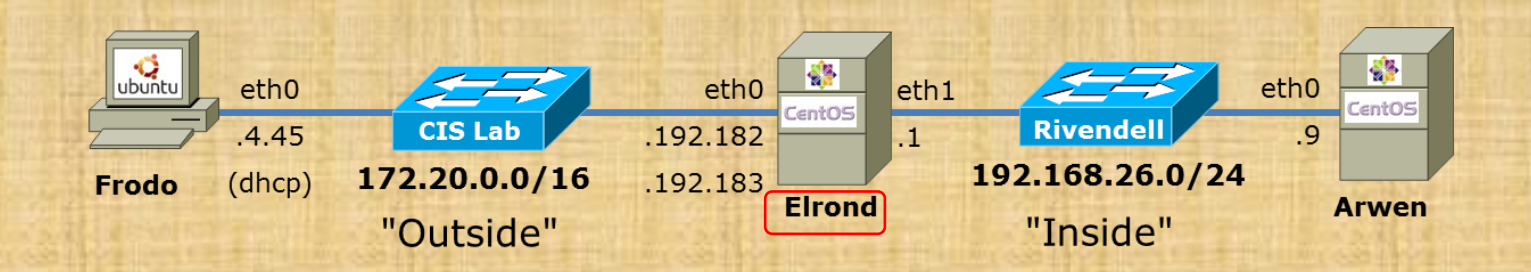

[root@p26-elrond ~]# **iptables -F**

*Flush all rules from firewall*

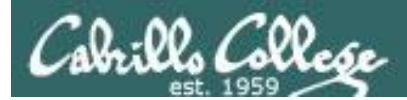

## Elrond Group Debug if needed

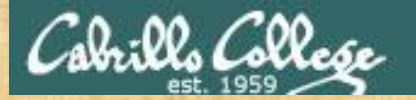

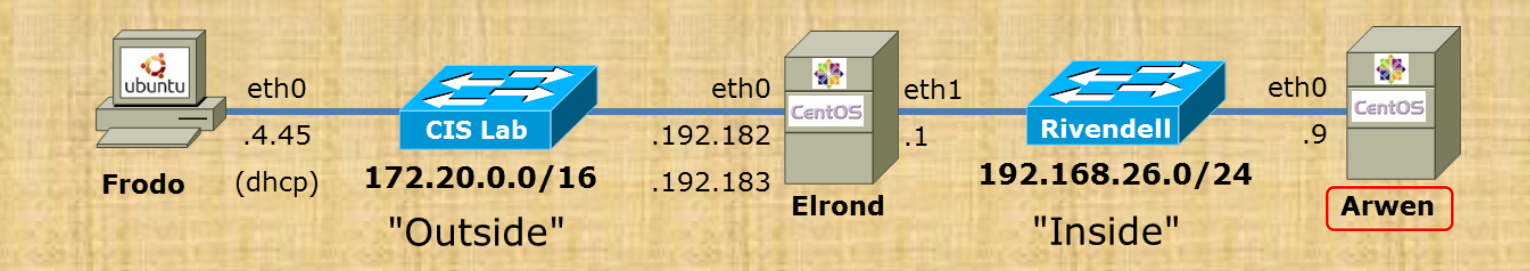

[root@p26-arwen ~]# **cat /etc/sysconfig/network-scripts/ifcfg-eth0** DEVICE="eth0" BOOTPROTO="static" NM\_CONTROLLED="no" ONBOOT="yes" TYPE="Ethernet" IPADDR=192.168.26.9 NETMASK=255.255.255.0 *Please use IP addresses* 

*assigned to your own pod*

[root@p26-arwen ~]# **cat /etc/sysconfig/network** NETWORKING=yes HOSTNAME=p26-arwen.rivendell GATEWAY=192.168.26.1

> [root@p26-arwen ~]# **cat /etc/resolv.conf** search cislab.net nameserver 172.30.5.8

> > **service network restart**

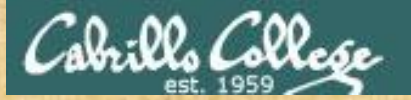

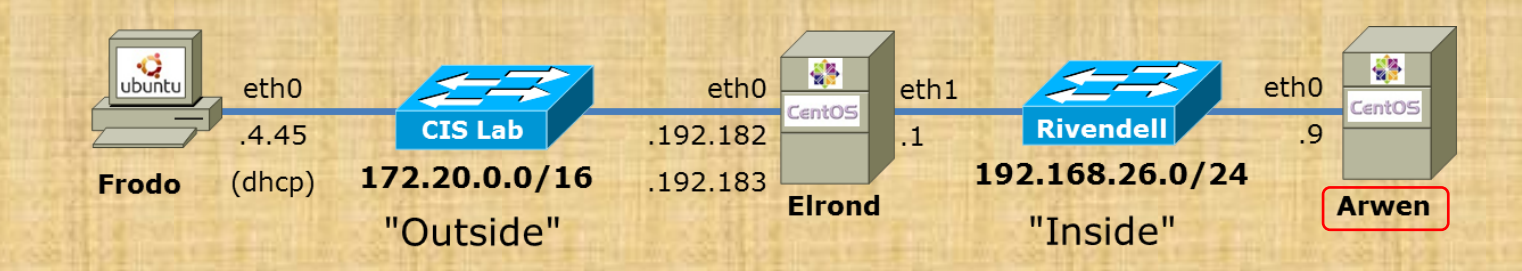

#### [root@p26-arwen ~]# **cat /etc/xinetd.d/telnet** # default: on # description: The telnet server serves telnet sessions; it uses \ # unencrypted username/password pairs for authentication. service telnet

```
{
```
}

```
flags = REUSEsocket type = stream
wait = no
user = rootserver = /usr/sbin/in.telnetd log_on_failure += USERID
disable = no
```
*Install and configure Telnet server*

```
[root@p26-arwen \sim]#
```
**service xinetd start chkconfig xinetd on**

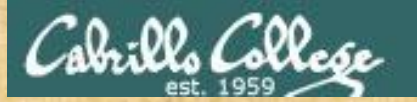

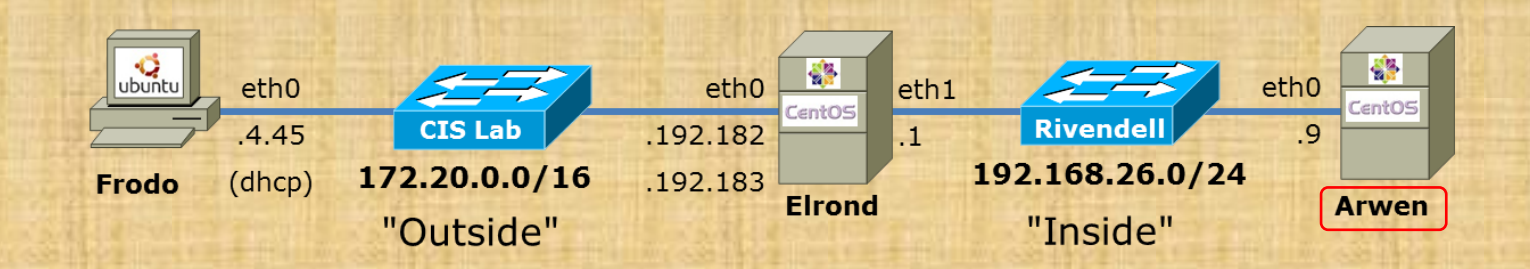

#### **iptables -I INPUT 5 -p tcp -m state --state NEW -m tcp --dport 23 -j ACCEPT**

*Allow Telnet connections*

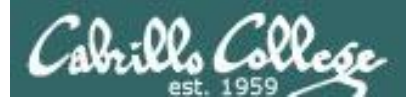

## Arwen Group Debug if needed

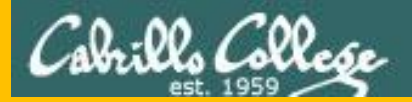

## More FTP (module)

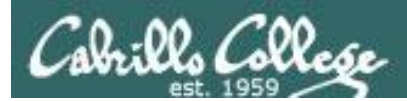

## FTP (more)

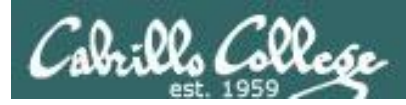

## Installing and Configuring FTP

### **FTP**

- File transfer protocol
- Client-server model
- Uses port 20 (for data) and 21 (for commands)
- Not secure, uses clear text over the network that can be sniffed

#### *FTP uses ports 20 and 21*

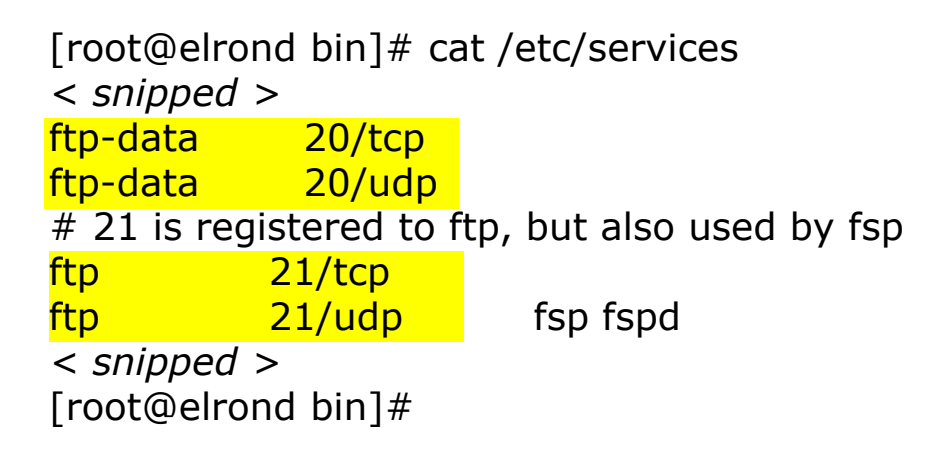

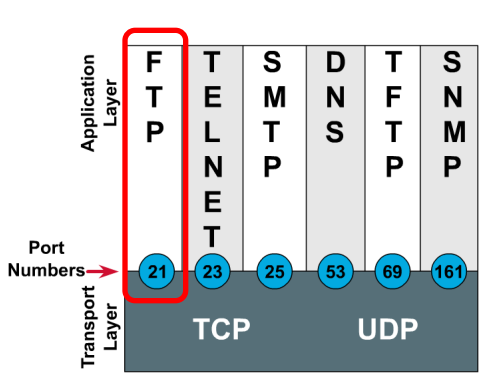

**Port Numbers** 

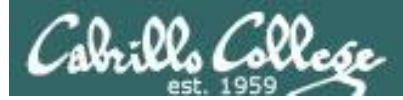

vsftp

### *Step 10 Additional security*

*This is why root cannot login for ftp access*

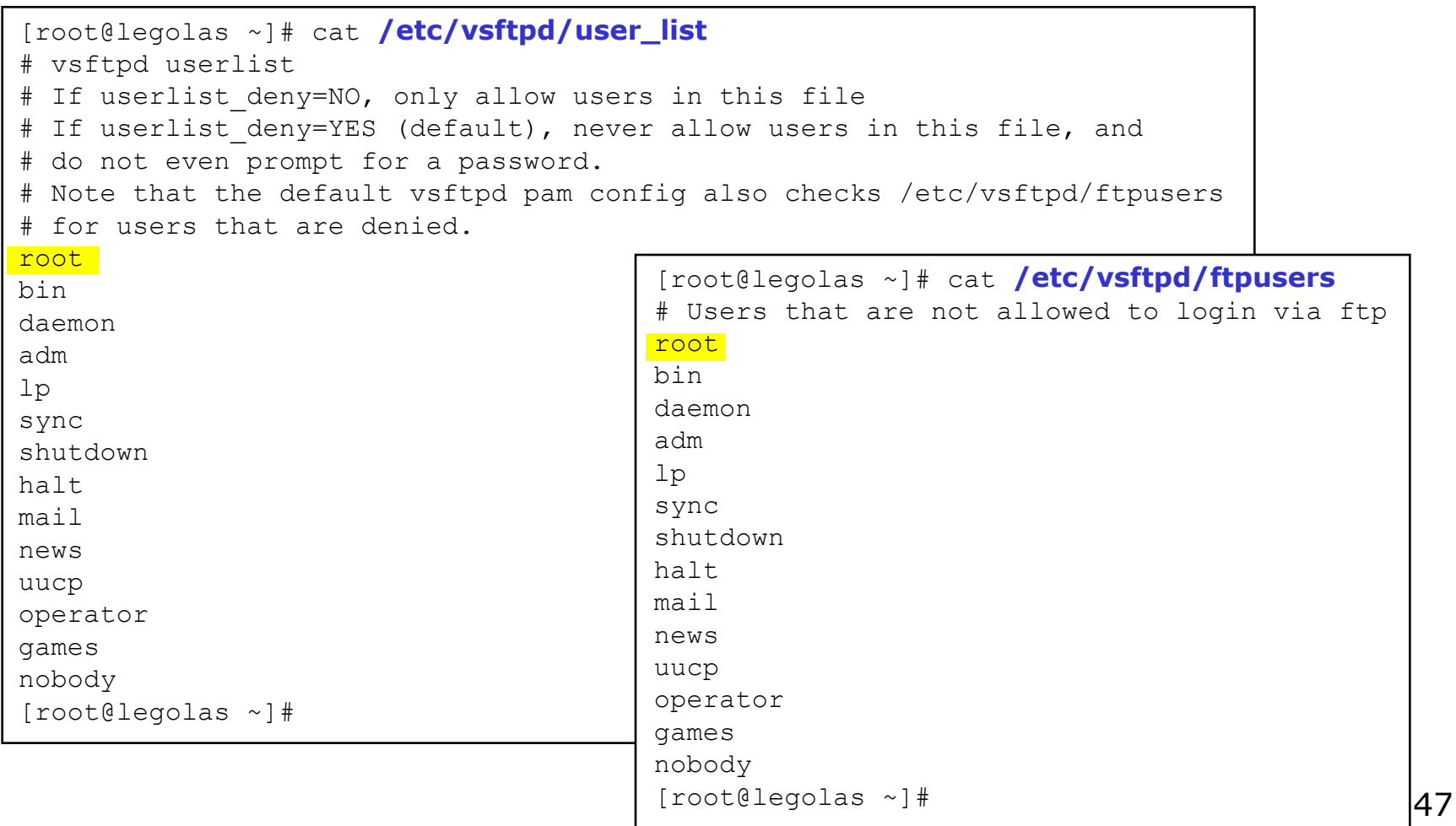

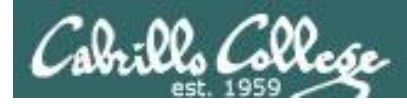

## FTP

Two sockets are used

- Commands (requests and responses)
- Data transfer

Active mode

- Server initiates new connection for data transfer
- Client firewall must allow incoming connection

Passive mode

- Client initiates new connection for data transfer
- Server firewall must allow incoming connection

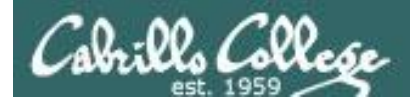

FTP

## Active mode

- Client sends PORT command to indicate the port it will listen on
- Server initiates new connection to that port for data transfer

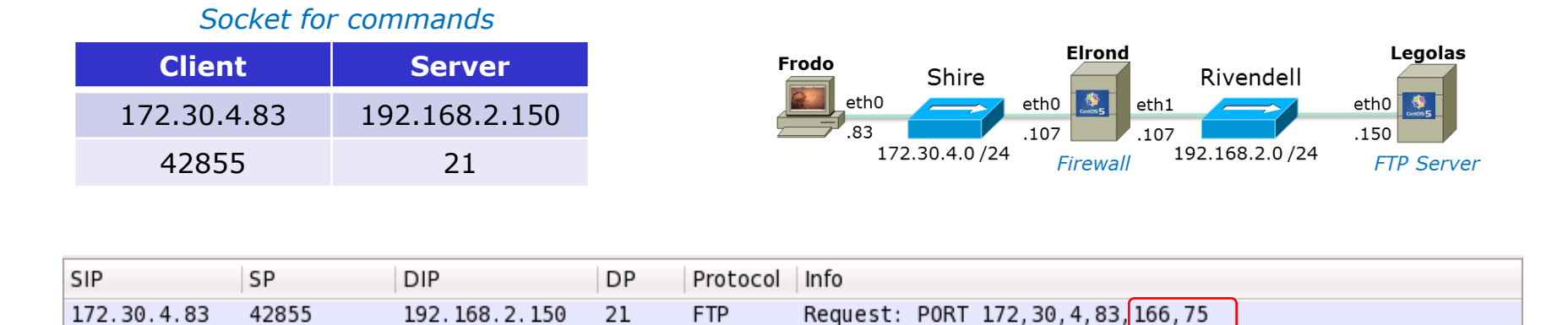

*PORT 172, 30,4, 83, 166, 75 166 decimal = A6 hex 75 decimal = 4b hex A64B hex = 42571 (decimal)*

*Socket for data transfer*

| <b>Client</b> | <b>Server</b> |
|---------------|---------------|
| 172.30.4.83   | 192.168.2.150 |
| $42571$       | 20            |

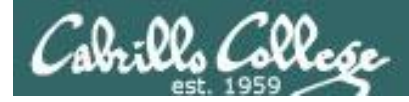

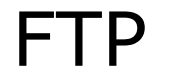

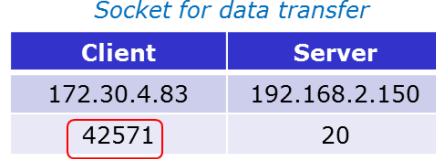

## Active mode

- Client sends PORT command to indicate port it will listen on
- Server initiates new connection for data transfer to that port

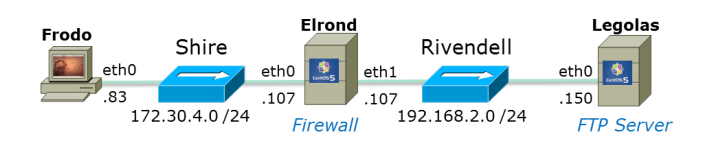

#### *PORT command to listen on port 166, 75 166 decimal = A6 hex 75 decimal = 4b hex A64B hex = 42571 (decimal)*

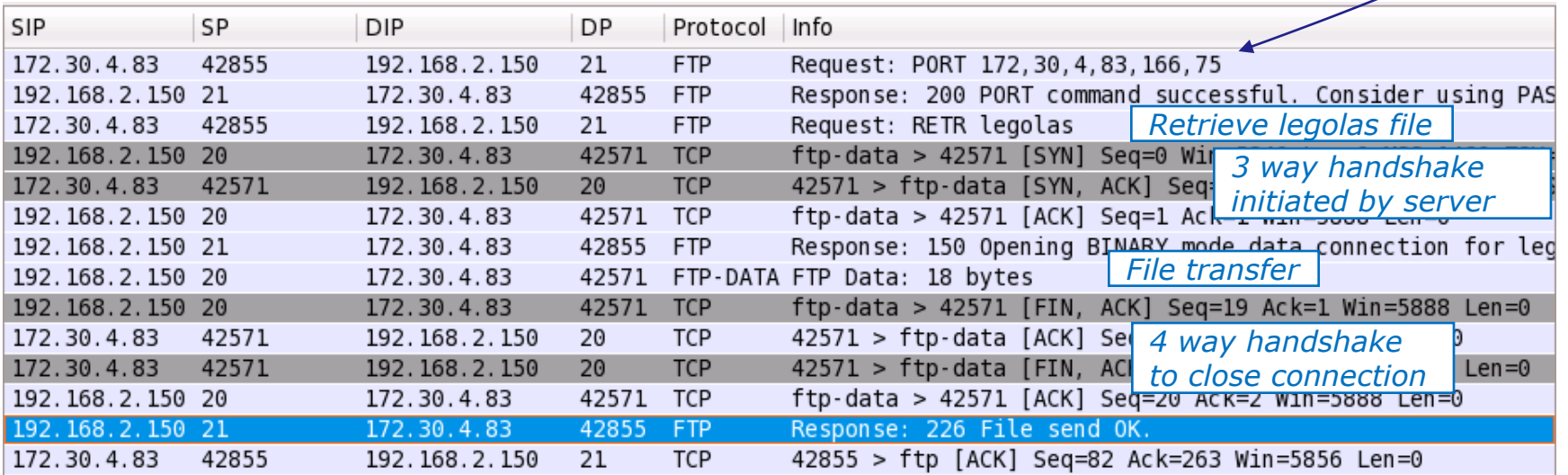

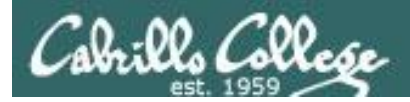

## FTP

## Passive mode

- Client send PASV request
- Server replies with port it will listen on
- Client initiates new connection to that port for data transfer

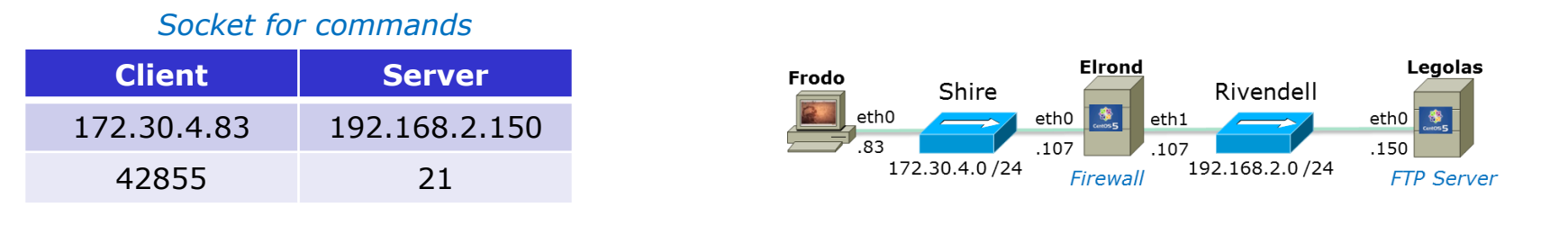

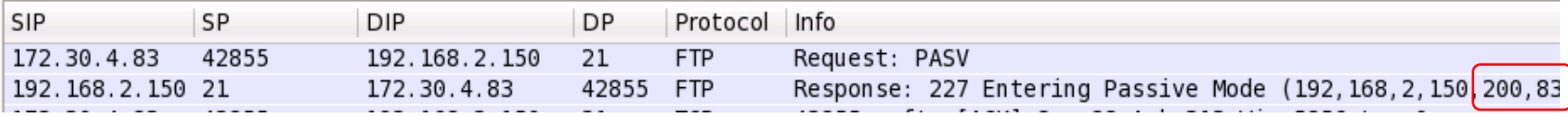

*Response 192, 168, 2, 150, 200, 83 200 decimal = C8 hex 83 decimal = 53 hex C853 hex = 51283 (decimal)*

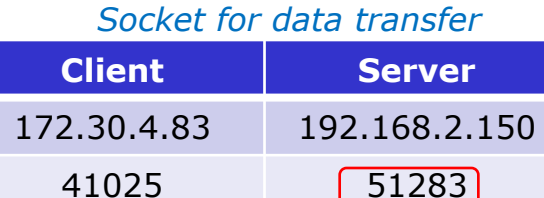

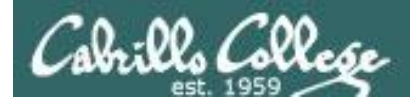

## FTP

## Passive mode

- Client send PASV request
- Server replies with port it will listen on

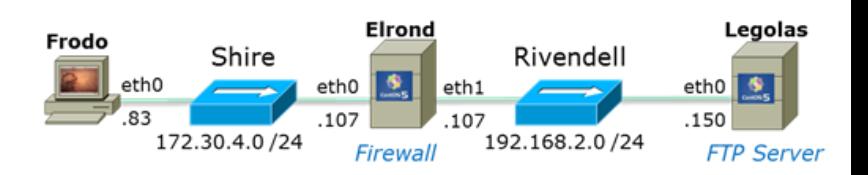

• Client initiates new connection to that port for data transfer

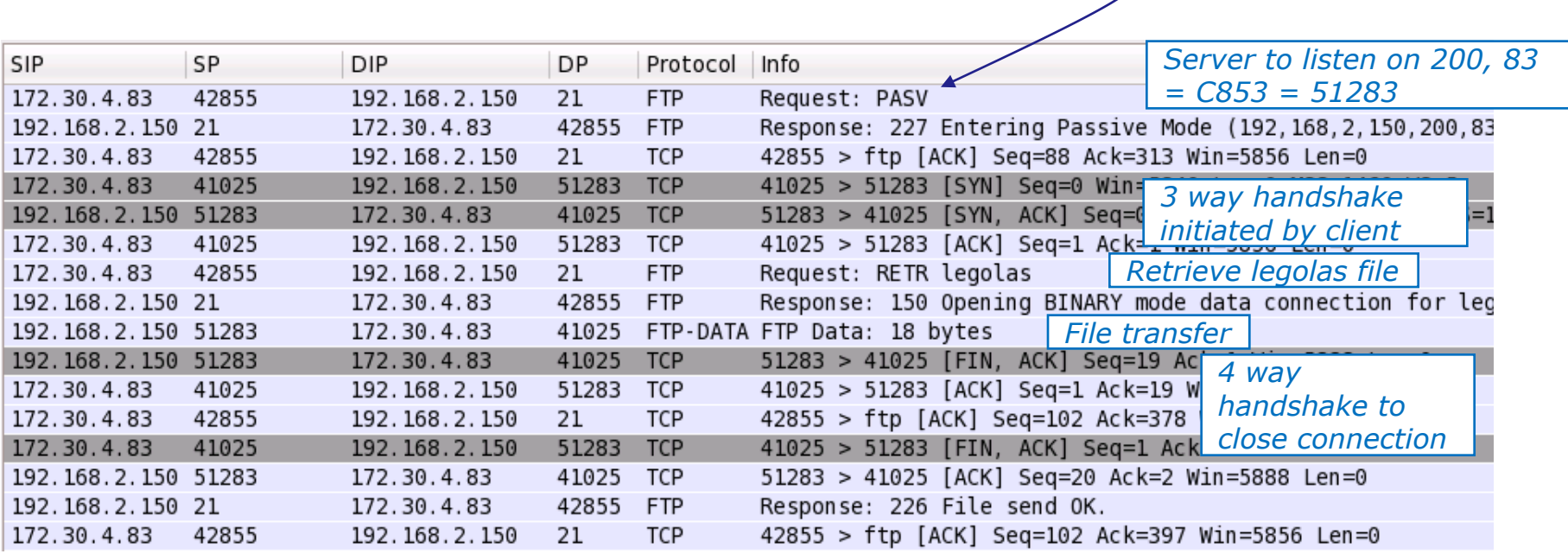

*Client sends passive request*

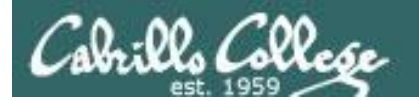

root@frodo:~# ftp legolas Connected to legolas. 220 (vsFTPd 2.0.5) Name (legolas:cis192): cis192 331 Please specify the password. Password: 230 Login successful. Remote system type is UNIX. Using binary mode to transfer files. ftp> get legolas local: legolas remote: legolas 200 PORT command successful. Consider using PASV. 150 Opening BINARY mode data connection for legolas (18 bytes). 226 File send OK. 18 bytes received in 0.04 secs (0.5 kB/s) ftp> passive Passive mode on. ftp> get legolas local: legolas remote: legolas 227 Entering Passive Mode (192,168,2,150,200,83) 150 Opening BINARY mode data connection for legolas (18 bytes). 226 File send OK. 18 bytes received in 0.00 secs (5.1 kB/s) ftp> passive Passive mode off. ftp> get legolas local: legolas remote: legolas 200 PORT command successful. Consider using PASV. 150 Opening BINARY mode data connection for legolas (18 bytes). 226 File send OK. 18 bytes received in 0.00 secs (23.8 kB/s) ftp> bye 221 Goodbye. root@frodo:~# Example FTP Session

*Connect to server*

*Login*

#### *Initialize*

*Get legolas file using active mode*

*Get legolas file using passive mode*

*Get legolas file using active mode*

#### *End*

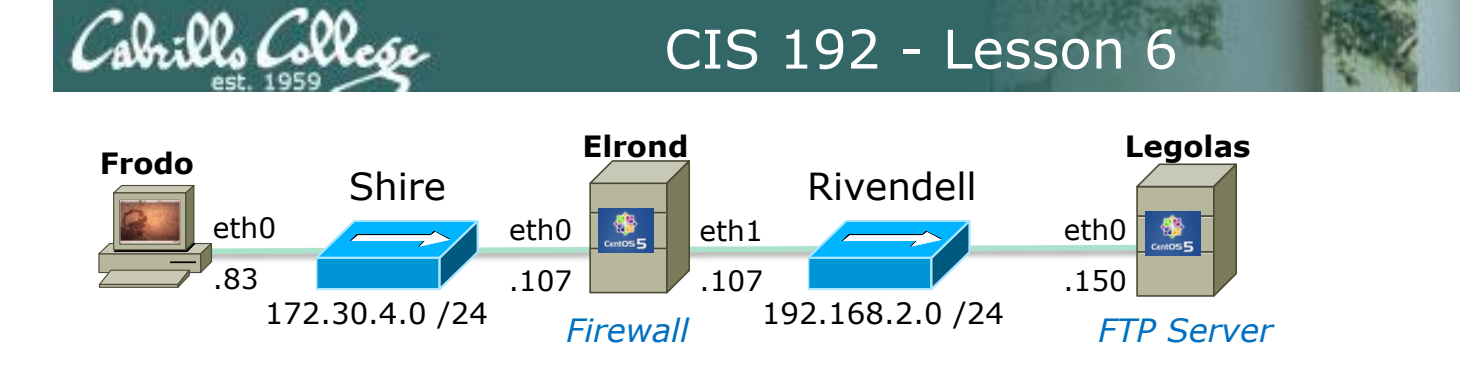

root@frodo:~# ftp legolas Connected to legolas. 220 (vsFTPd 2.0.5)

#### *Frodo FTP's into Legolas*

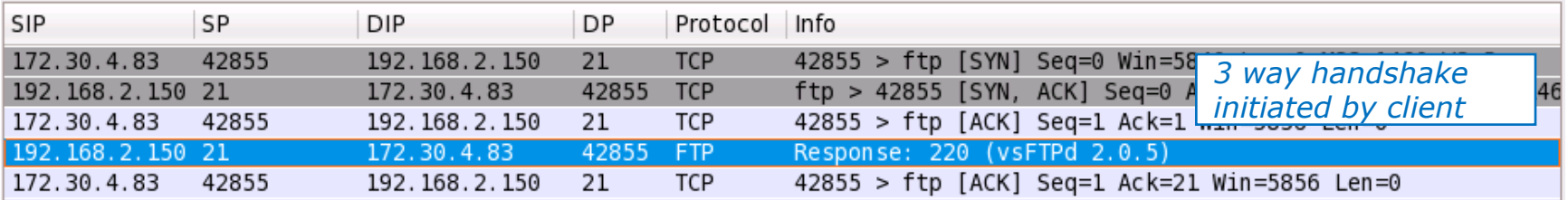

- *3 way handshake*
- *New connection initiated by client*

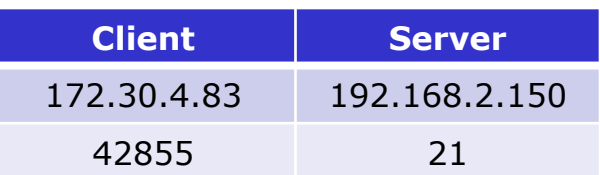

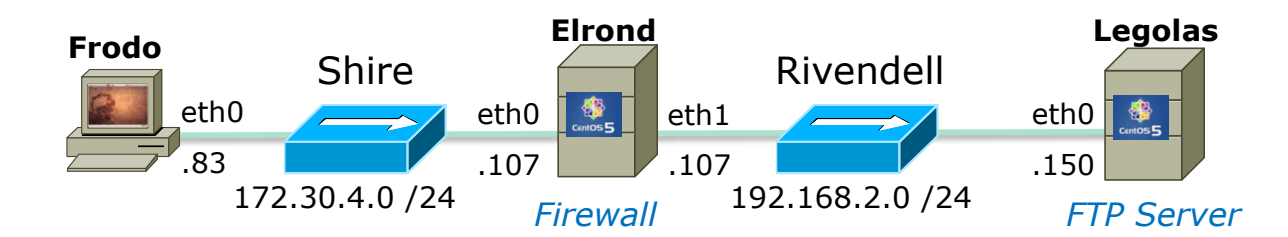

Name (legolas:cis192): cis192 331 Please specify the password. Password:

#### *Note the login happens over the wire in clear "sniffable" text*

230 Login successful.

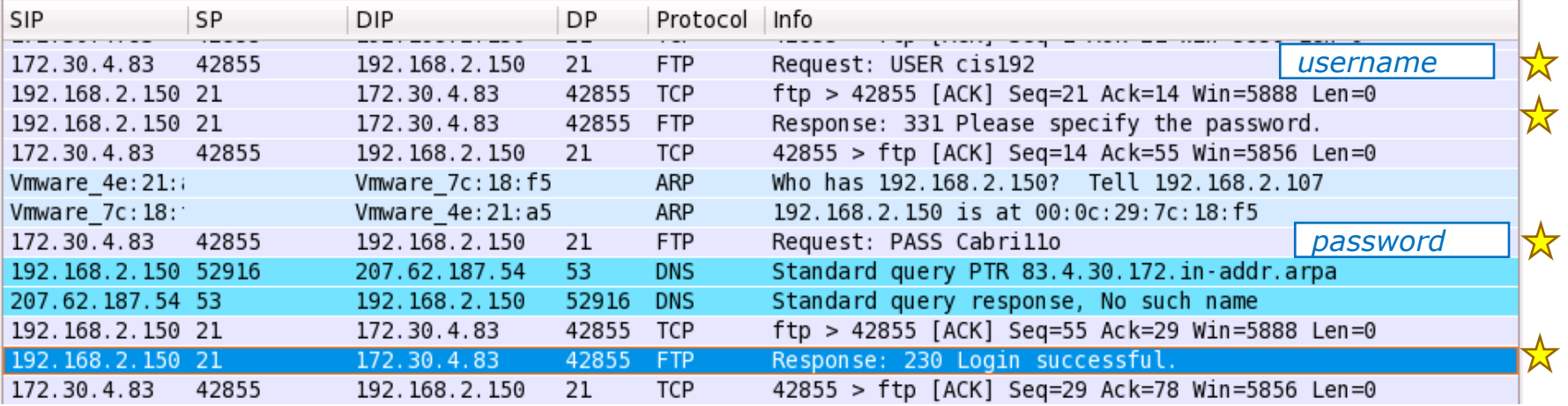

*Login with username and password. Note the reverse DNS lookup attempt by the FTP server*

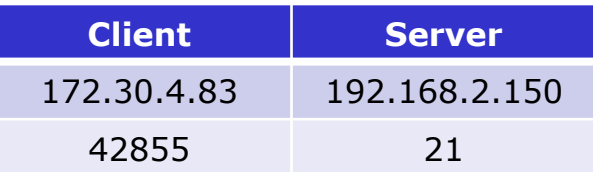

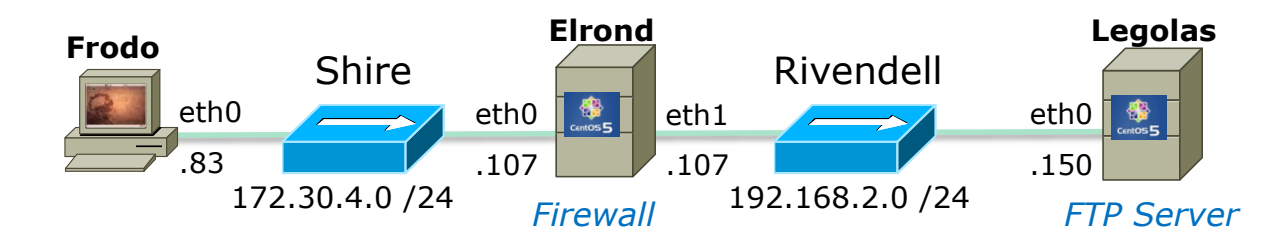

Remote system type is UNIX. Using binary mode to transfer files.

- *Client requests system type and server replies UNIX.*
- *Client requests binary mode (Type I) transfers and server changes to binary mode*

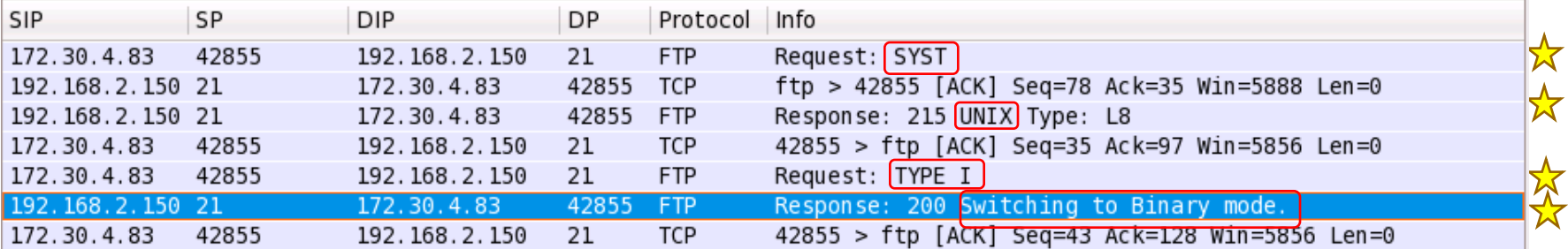

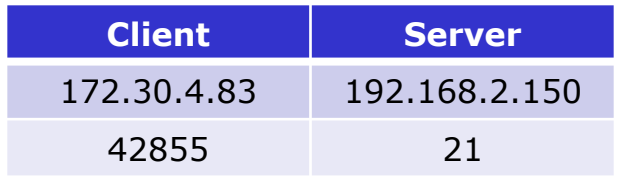

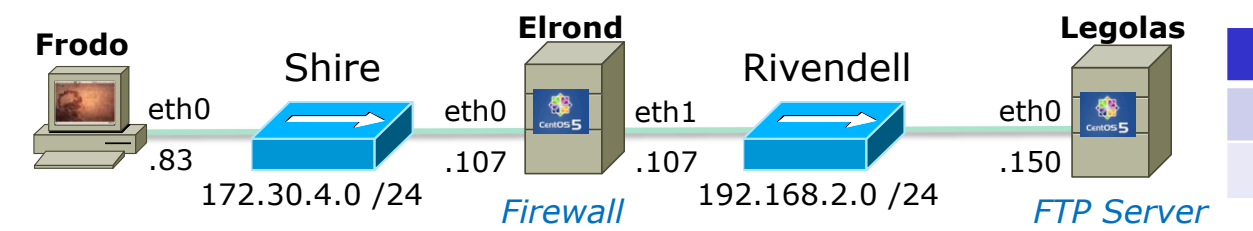

#### **Client Server** 172.30.4.83 192.168.2.150 *Socket for commands*

#### *Socket for data transfer*

42855 21

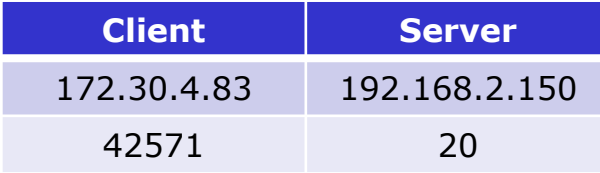

*PORT command to* 

*Active Mode is when server initiates new connection for data transfer*

ftp> get legolas

local: legolas remote: legolas

200 PORT command successful. Consider using PASV.

150 Opening BINARY mode data connection for legolas (18 bytes).

226 File send OK.

18 bytes received in 0.04 secs (0.5 kB/s)

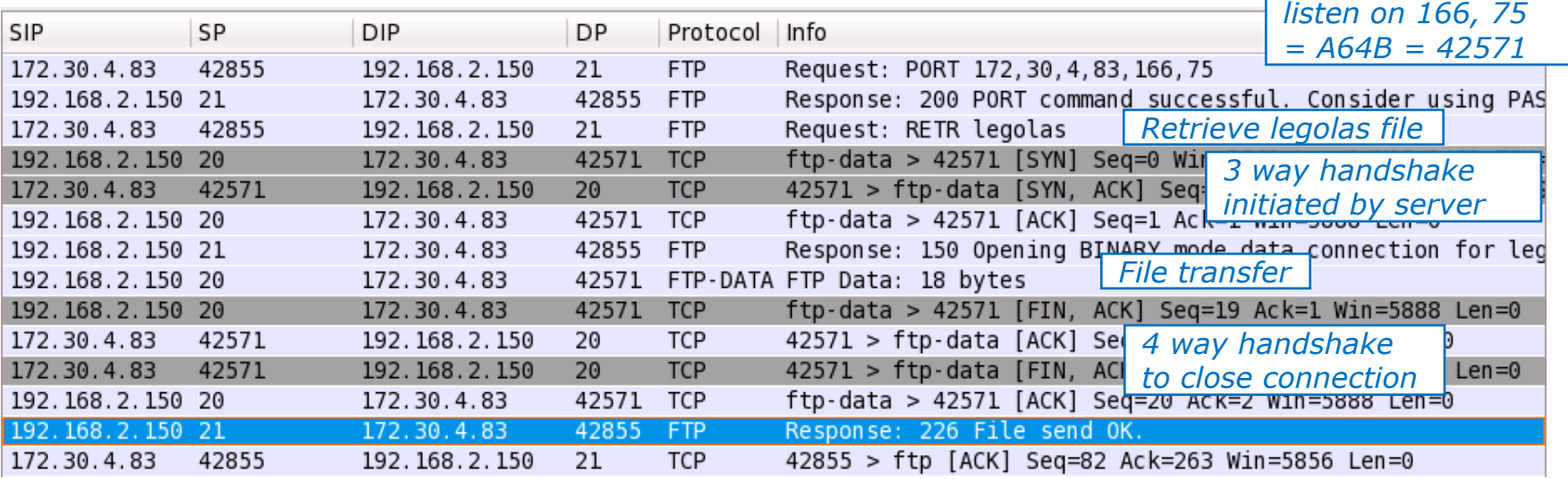

#### 57

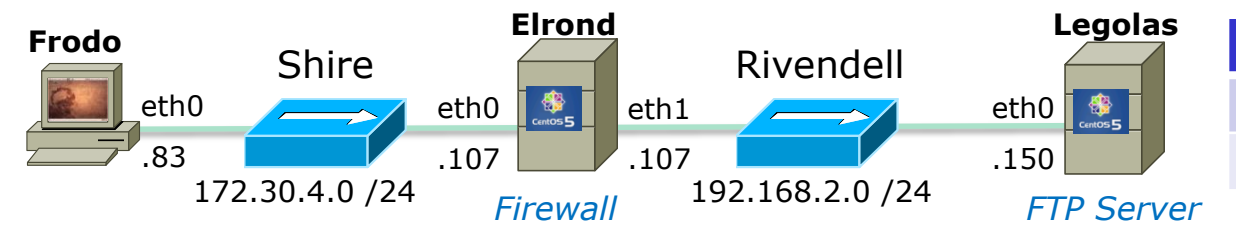

#### *Socket for commands*

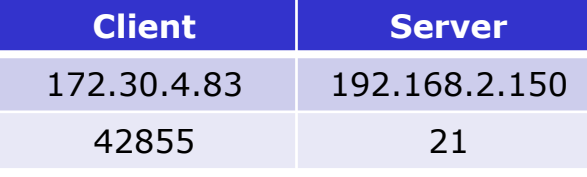

**Client Server**

*Socket for data transfer*

172.30.4.83 192.168.2.150

41025 51283

ftp> passive Passive mode on. ftp> get legolas local: legolas remote: legolas 227 Entering Passive Mode (192,168,2,150,200,83) 150 Opening BINARY mode data connection for legolas (18 bytes). 226 File send OK. *Passive Mode is when client initiates new connection for data transfer*

18 bytes received in 0.00 secs (5.1 kB/s)

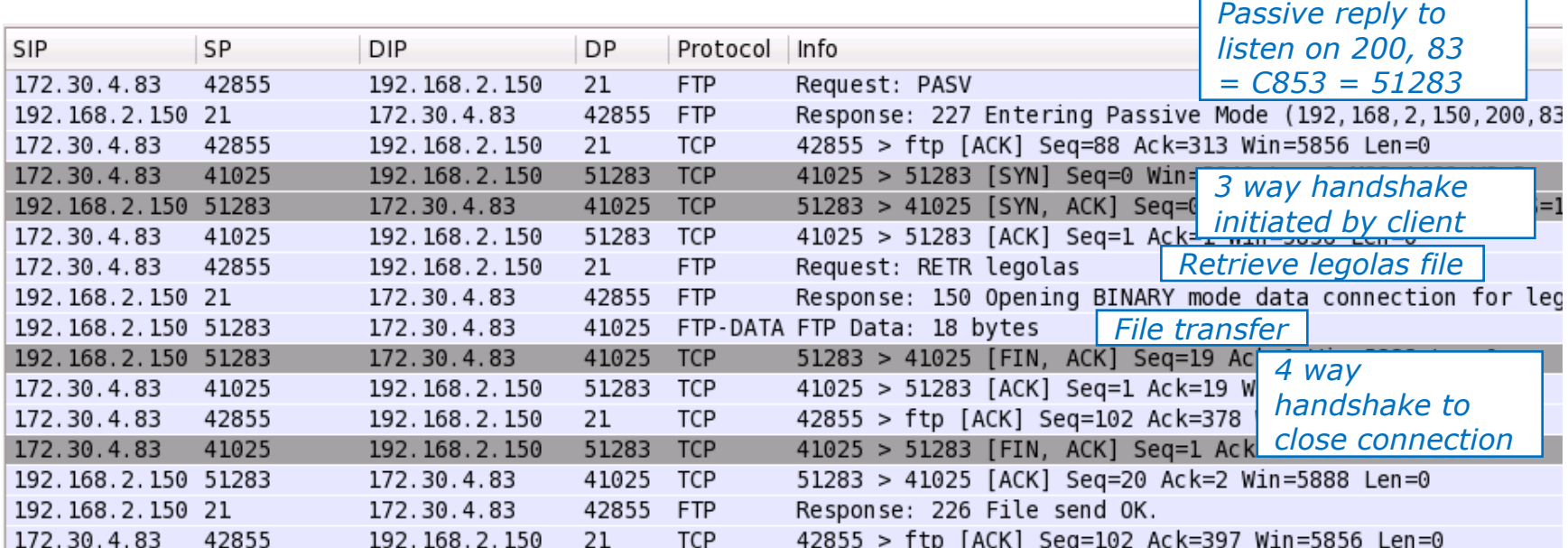

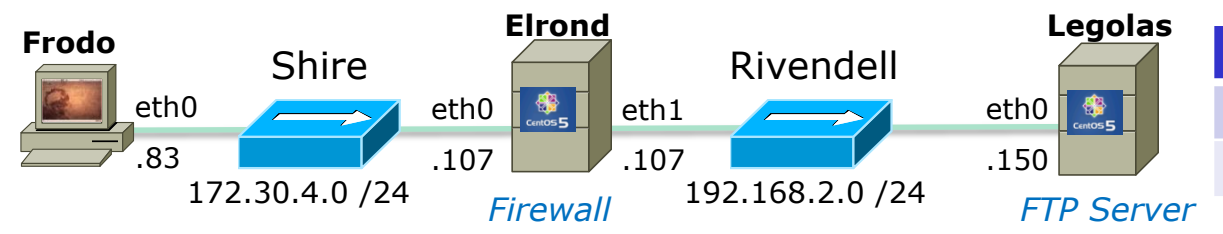

## *Socket for commands*

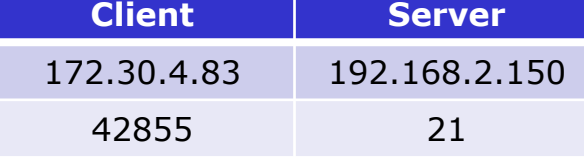

#### *Socket for data transfer*

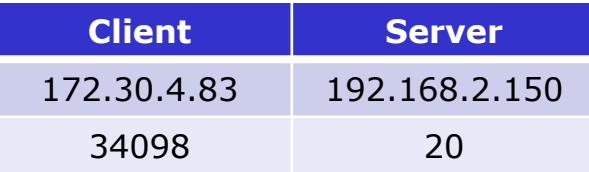

*PORT command to* 

ftp> get legolas

*Active Mode is when server initiates new connection for data transfer*

local: legolas remote: legolas

200 PORT command successful. Consider using PASV.

150 Opening BINARY mode data connection for legolas (18 bytes).

226 File send OK.

Passive mode off.

ftp> passive

18 bytes received in 0.00 secs (23.8 kB/s)

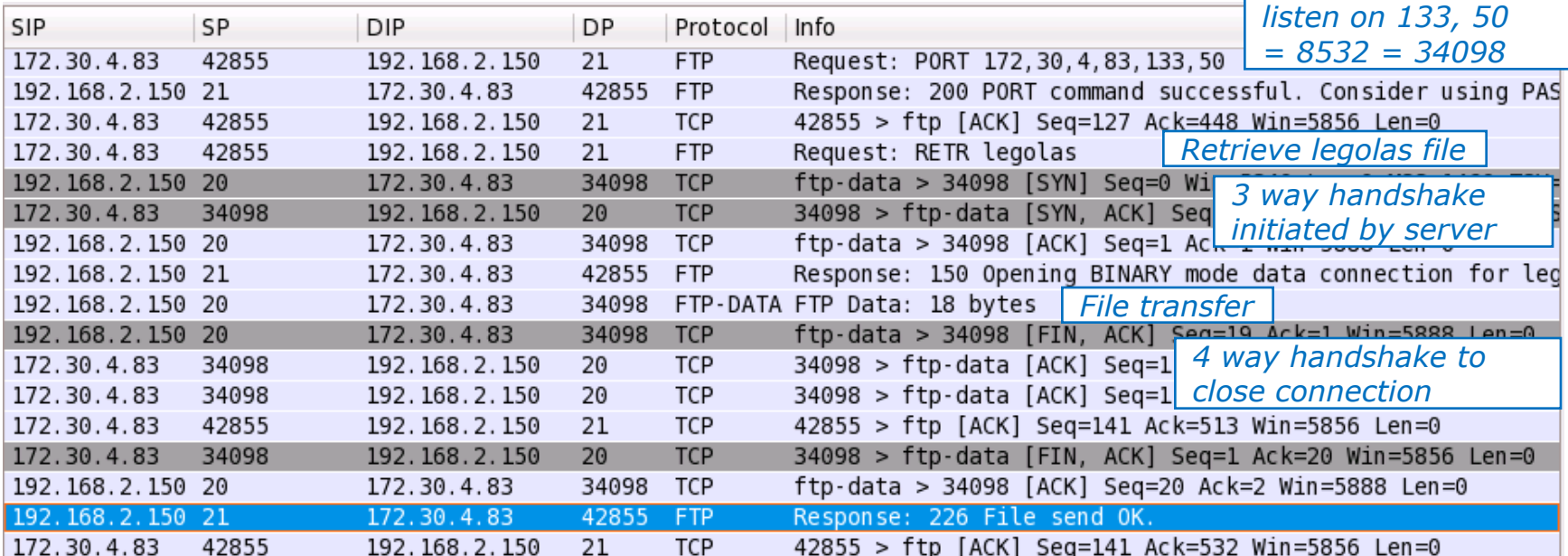

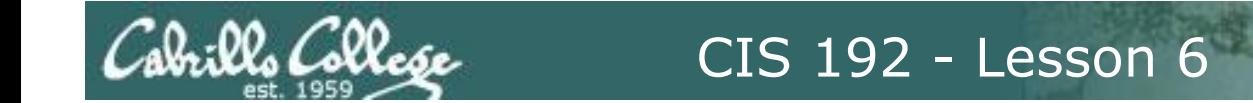

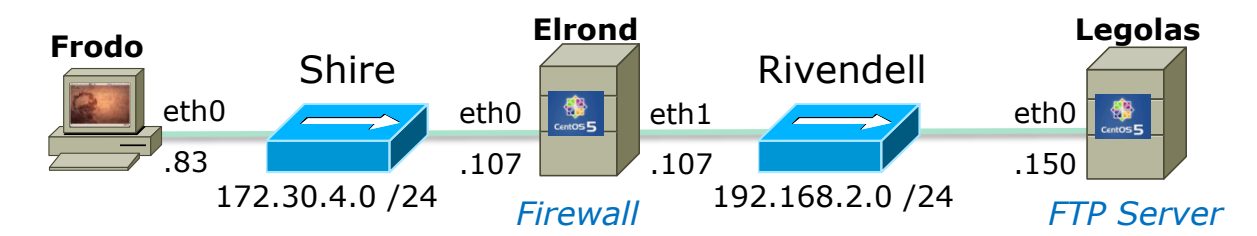

ftp> bye 221 Goodbye.

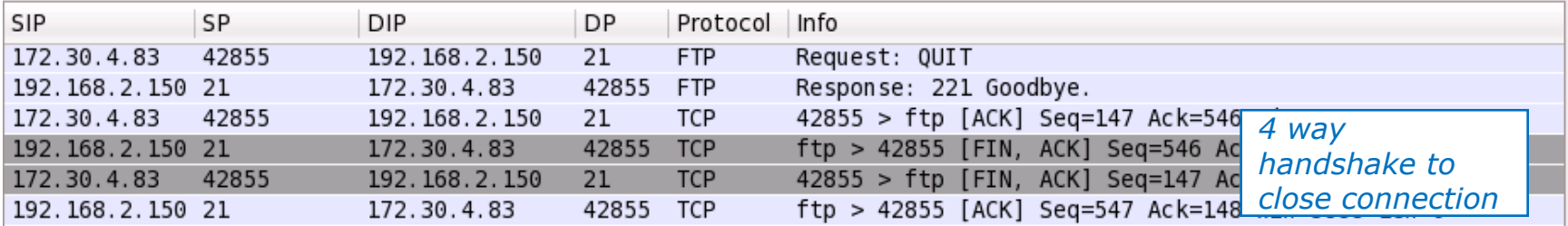

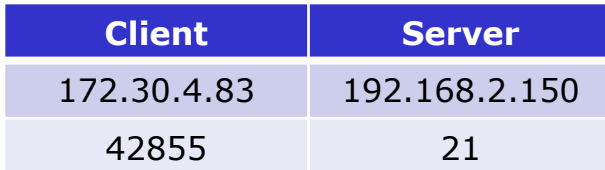

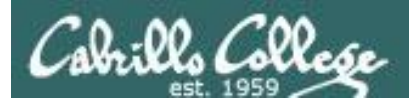

# Practice

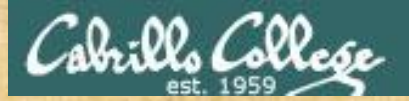

## **FTP**

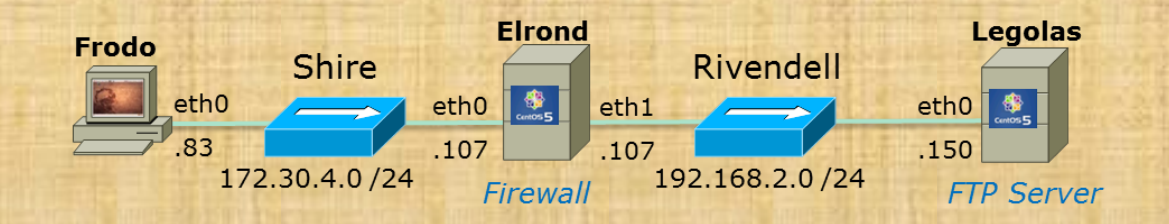

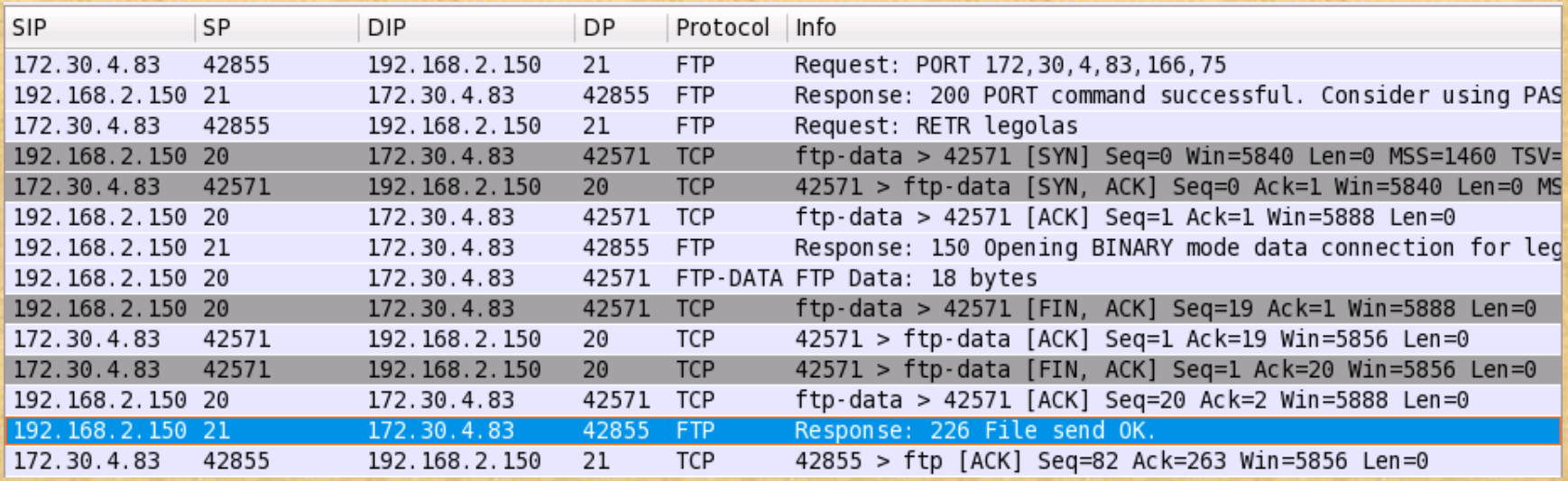

*Was this FTP file transfer done in active or passive mode*

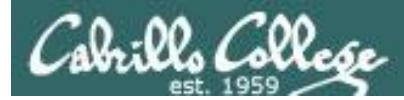

## FTP

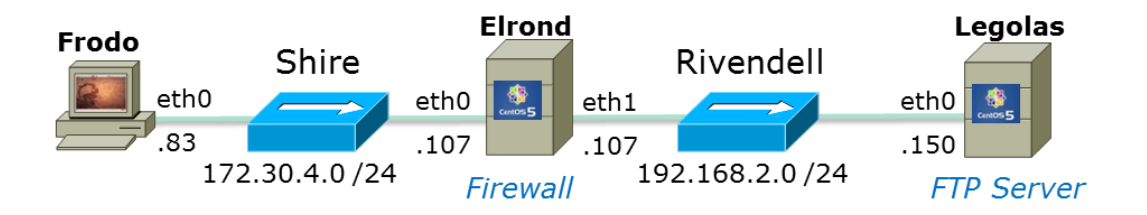

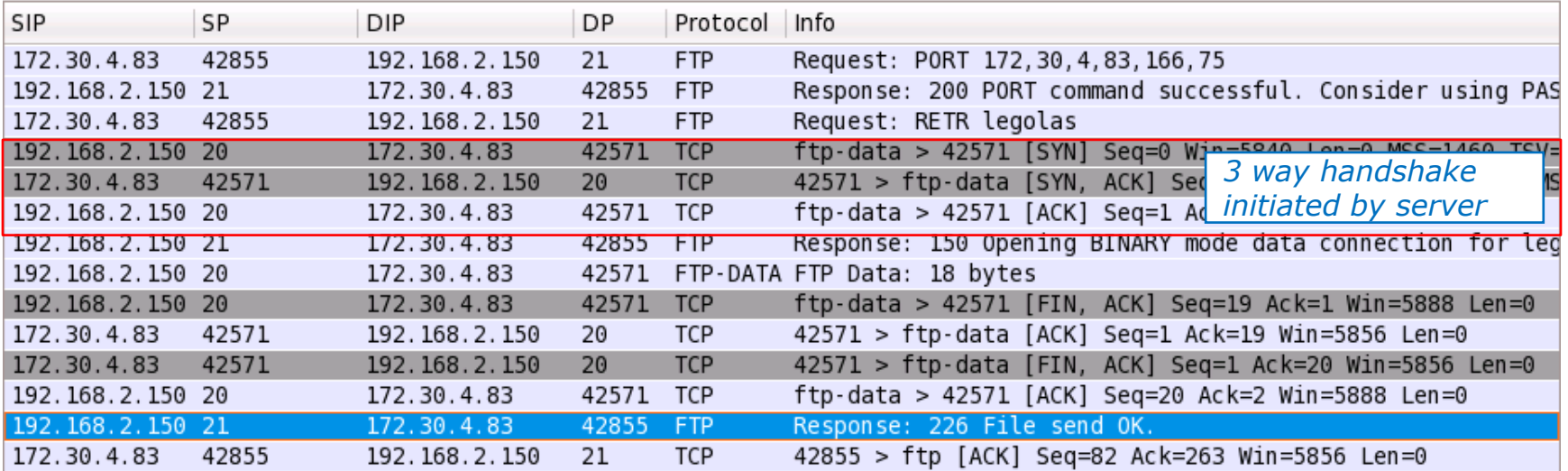

#### *Active: server initiated the connection for file transfer*

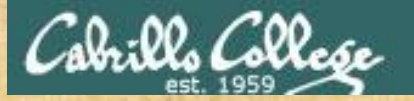

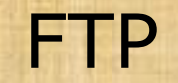

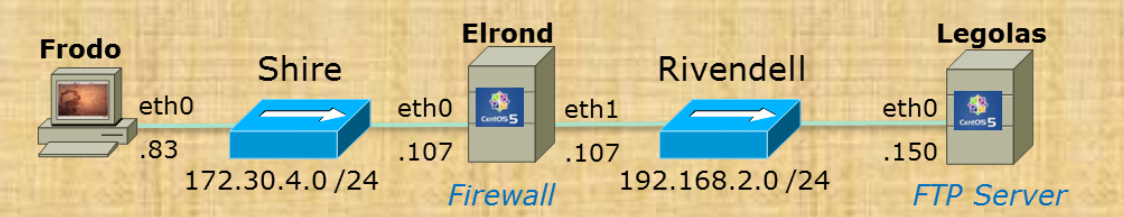

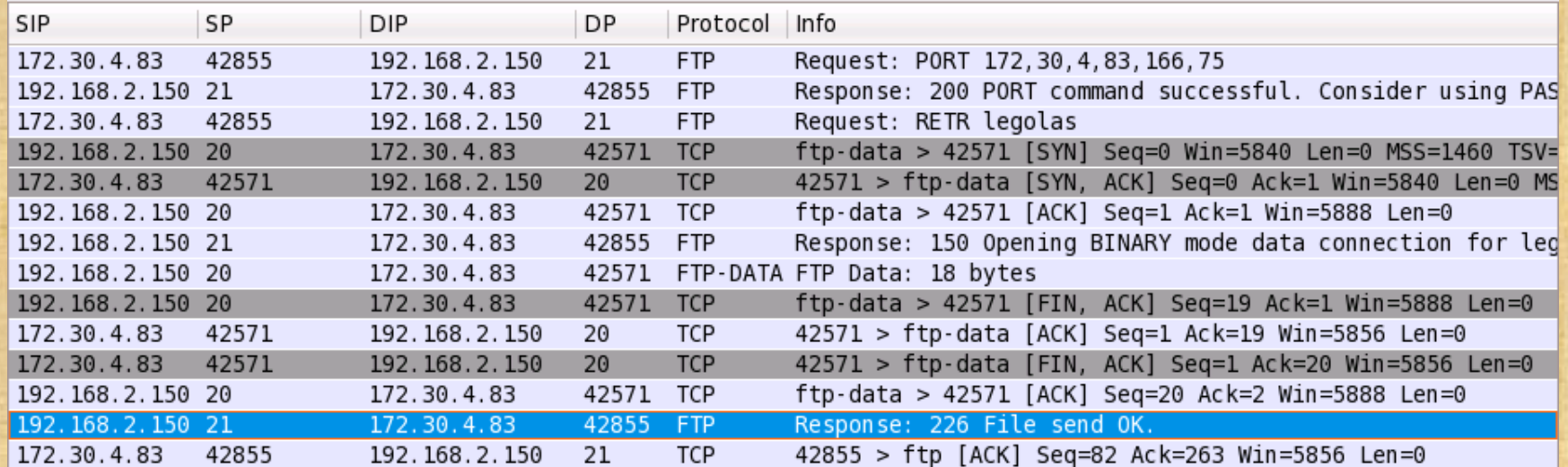

#### *What socket was created for the data transfer?*

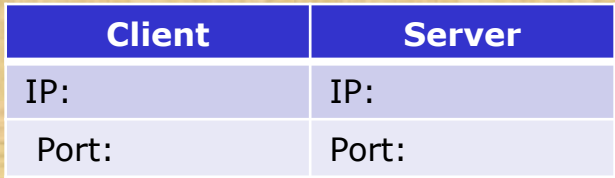

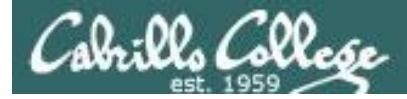

FTP

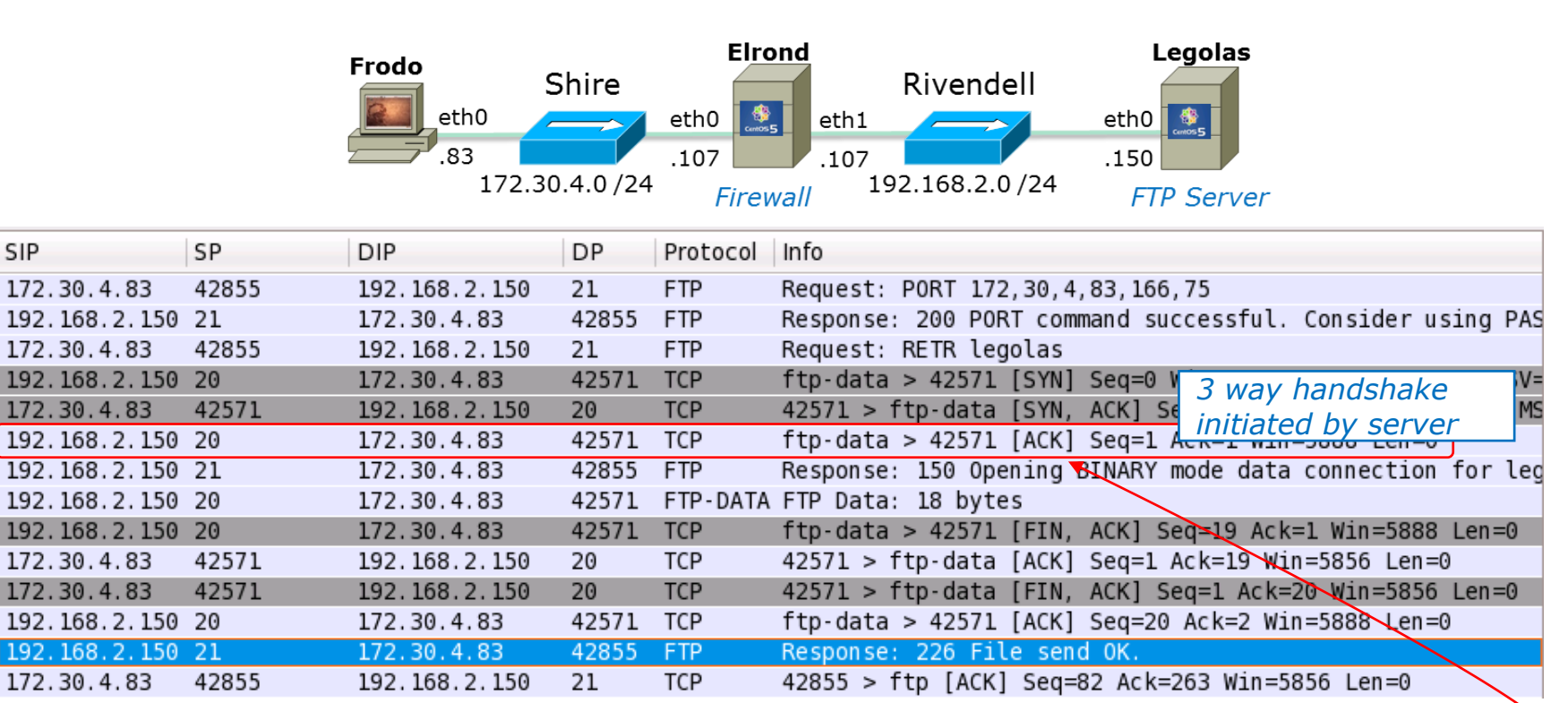

#### *Socket for data transfer*

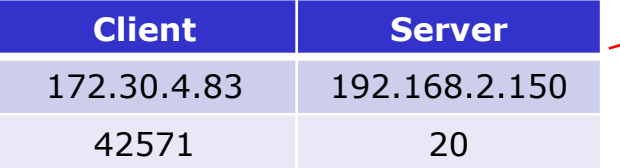

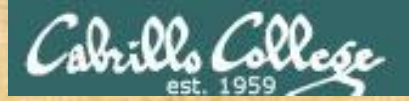

## **FTP**

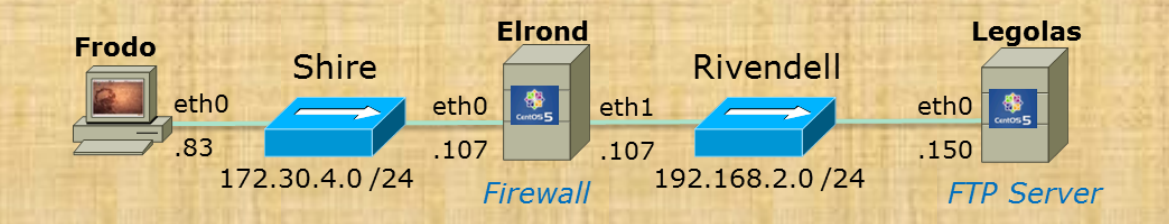

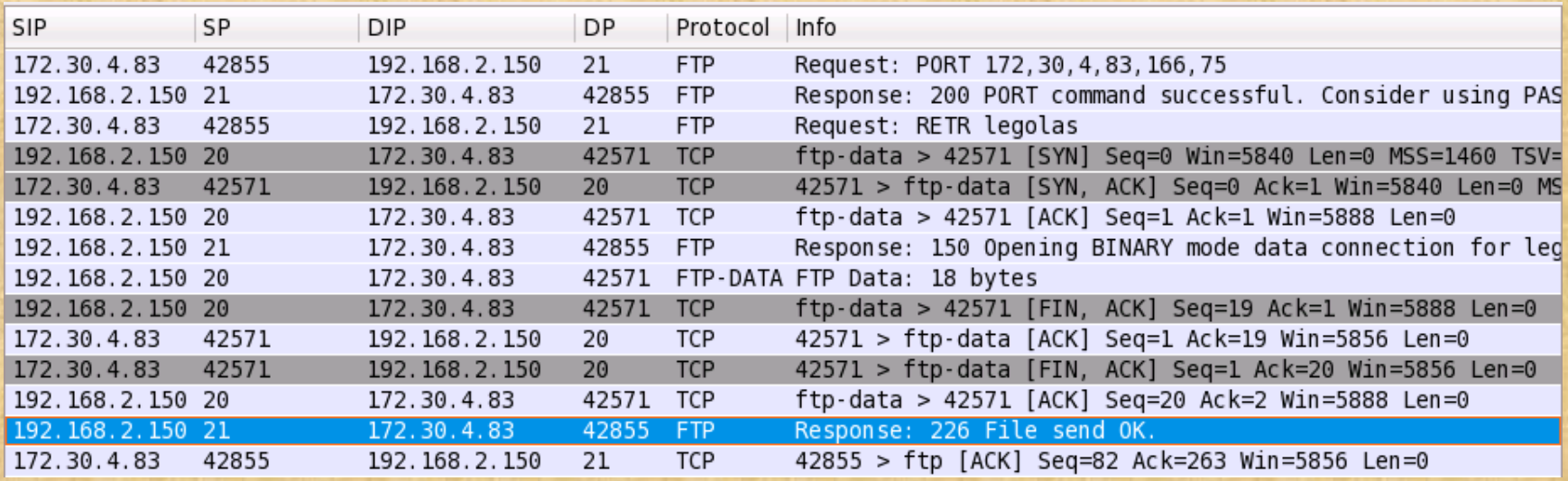

*Is the same socket being used for both commands and data?*

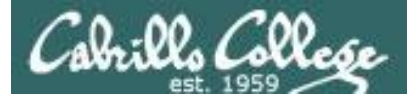

FTP

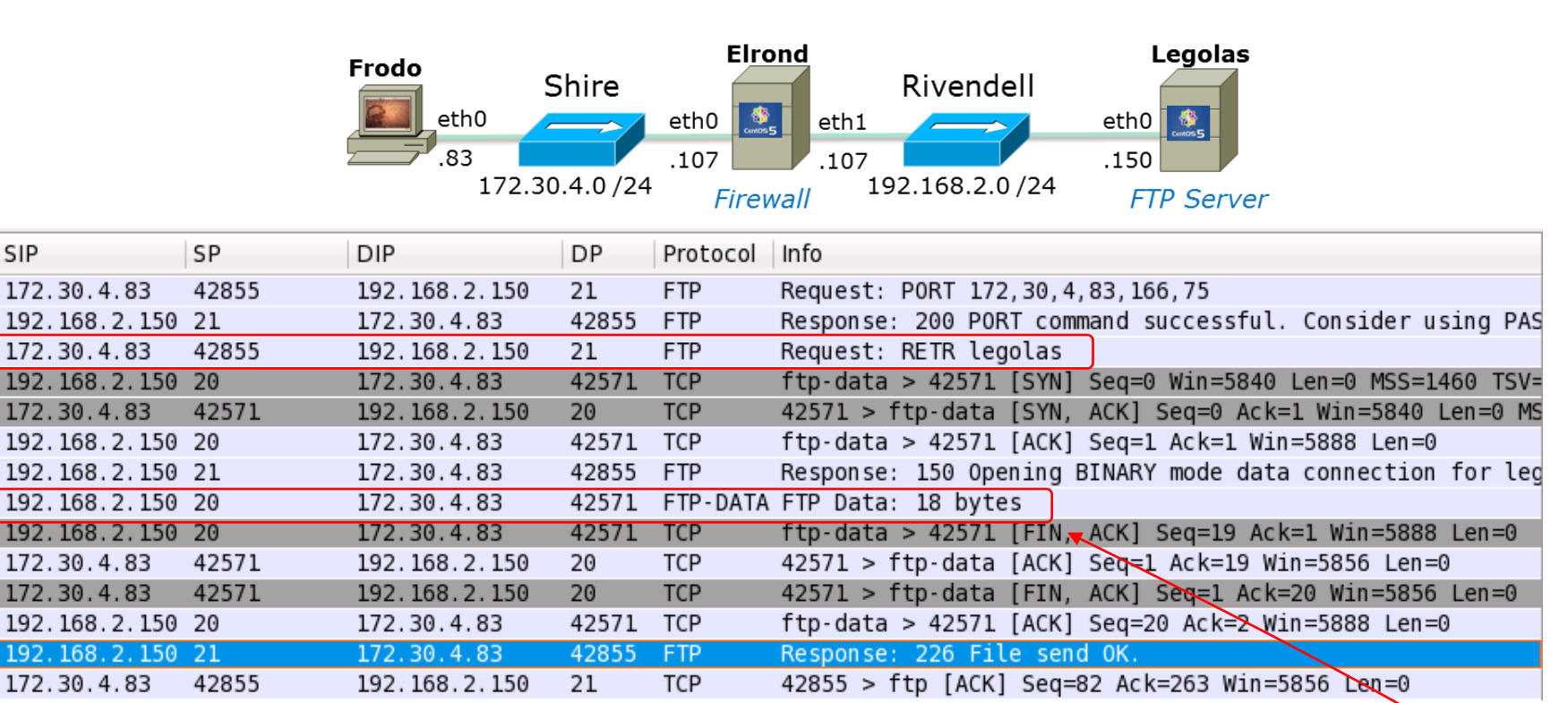

#### *No, one socket for commands and another for data transfer*

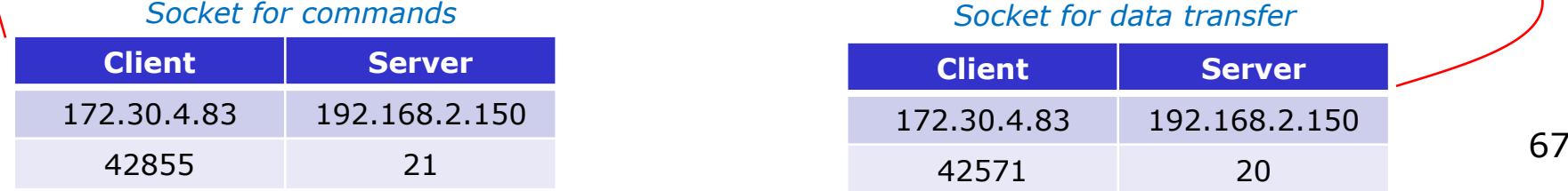

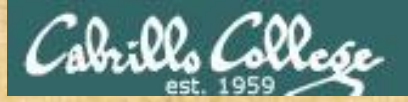

## **FTP**

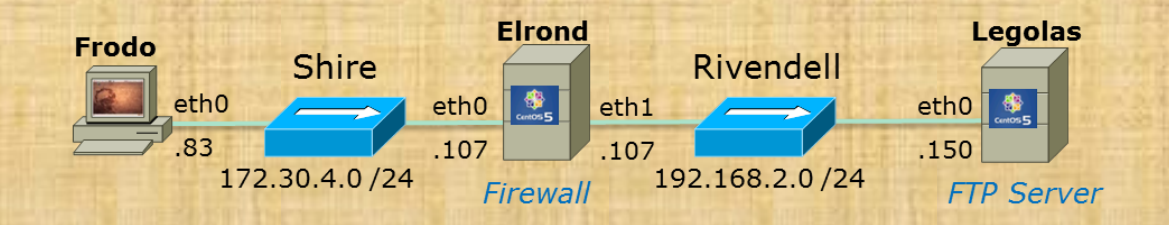

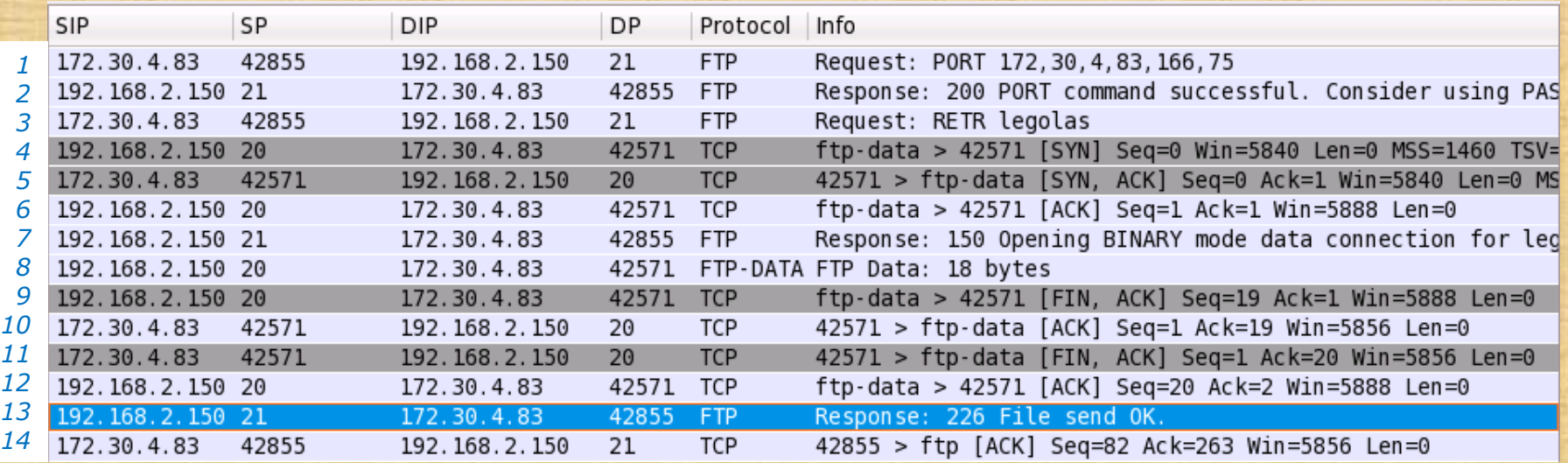

*After which packet was the connection made for data transfer considered to be ESTABLISHED?*

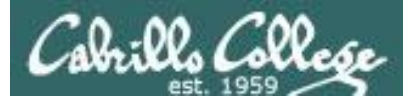

## FTP

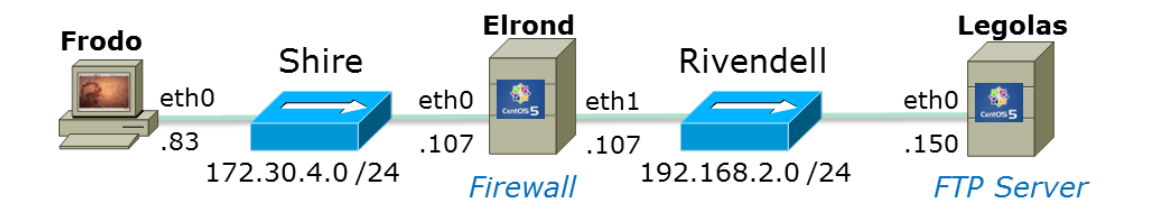

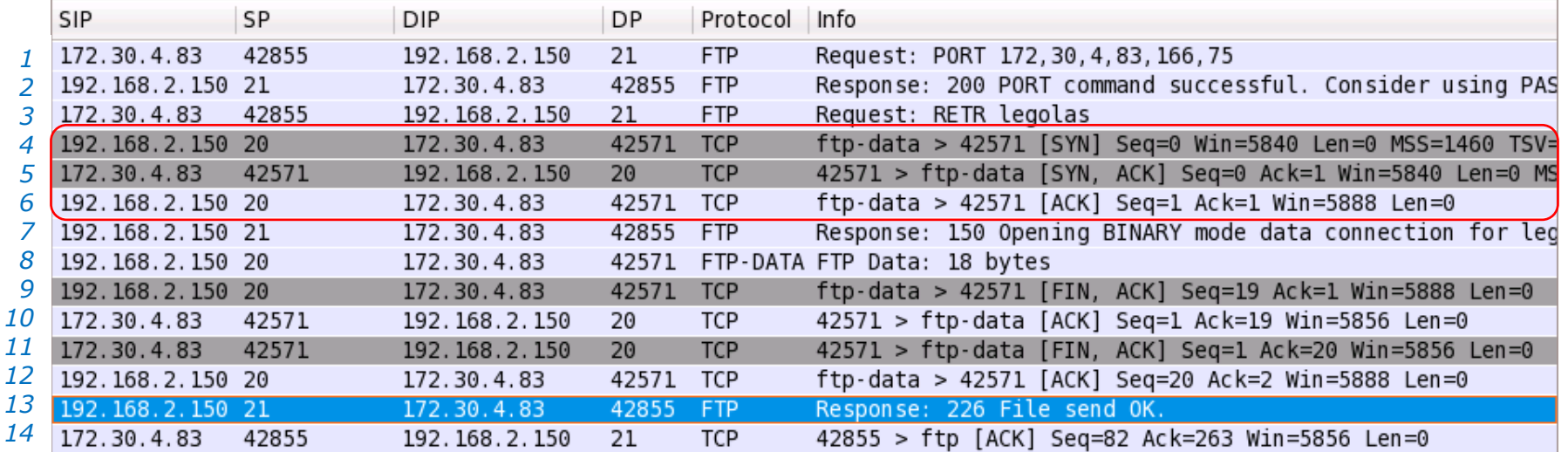

#### *After packet 6 was sent, That is when the three way handshake was completed.*

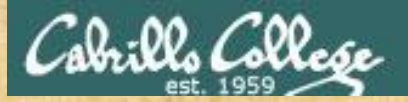

## **FTP**

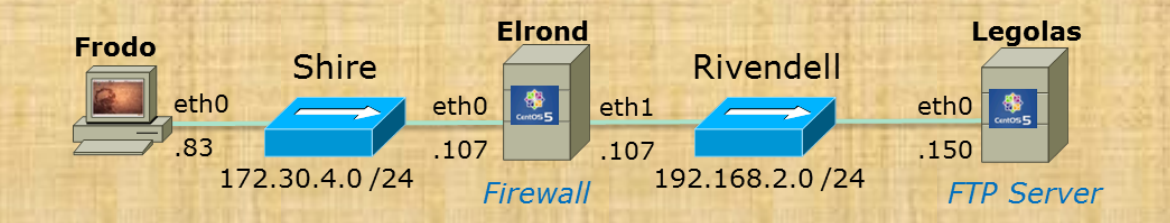

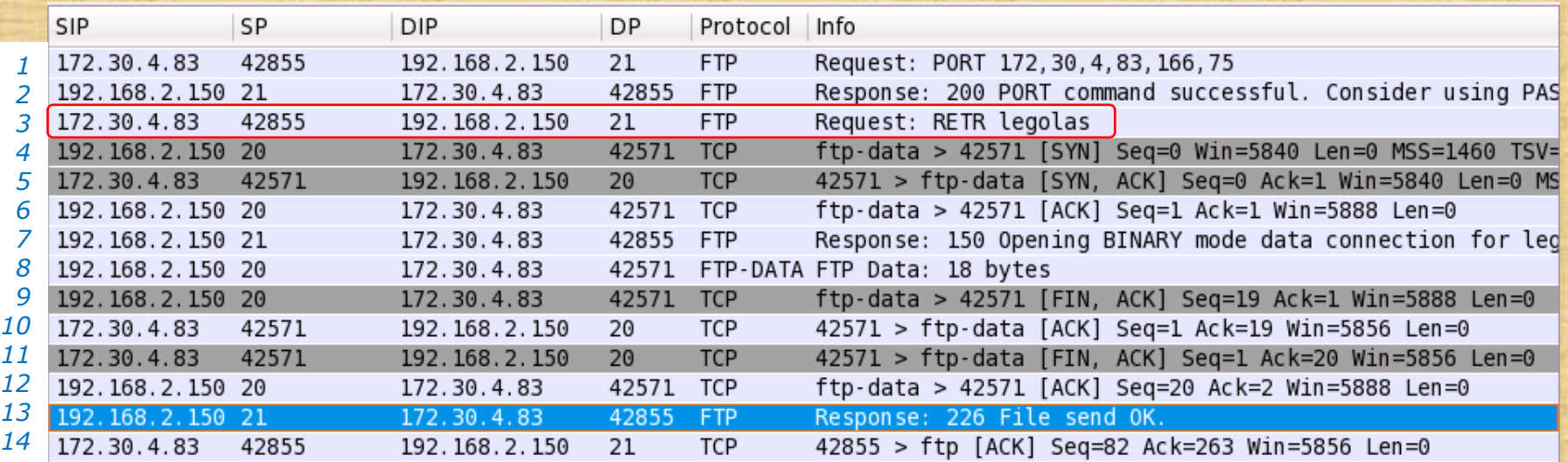

*Which packet or packets would be considered RELATED to the connection used for sending packet 3 above*

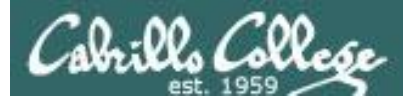

## FTP

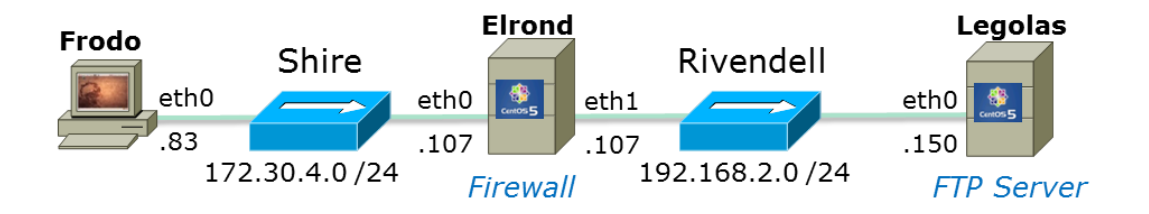

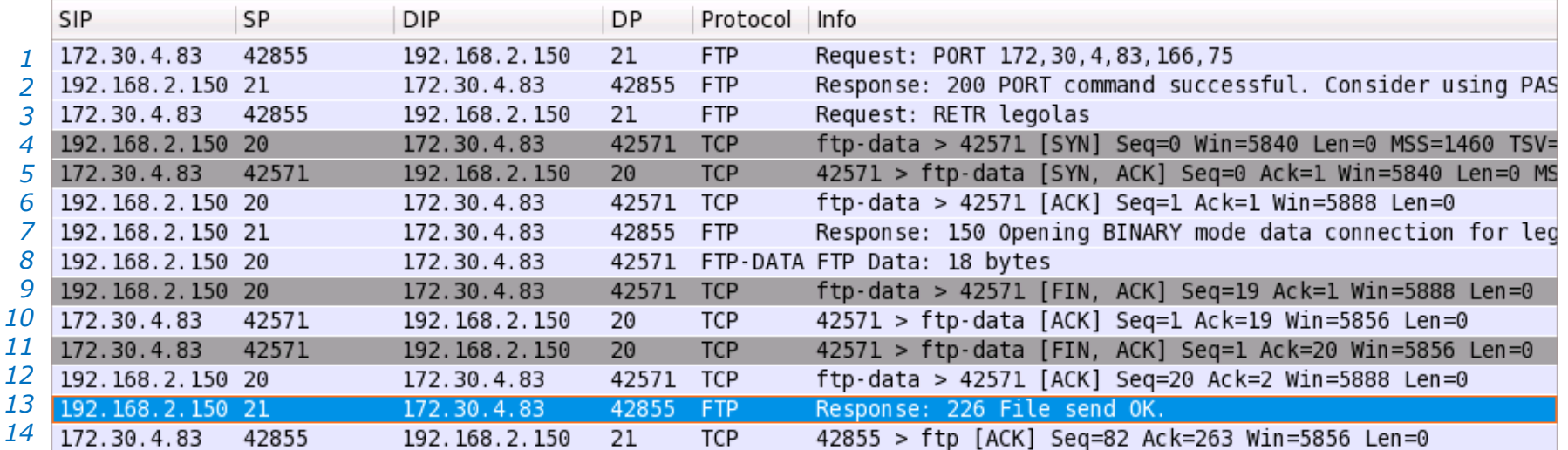

*Any of the packets used for the data transfer connection would be considered RELATED to the connection used for commands.*

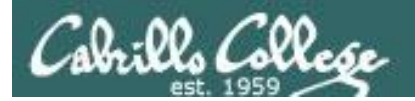

## Firewalls and FTP
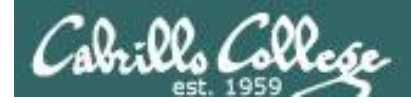

#### Firewall - FTP Command port

[root@elrond pub]# **iptables -I RH-Firewall-1-INPUT 9 -p tcp -m state --state NEW -m tcp --dport 21 -j ACCEPT**

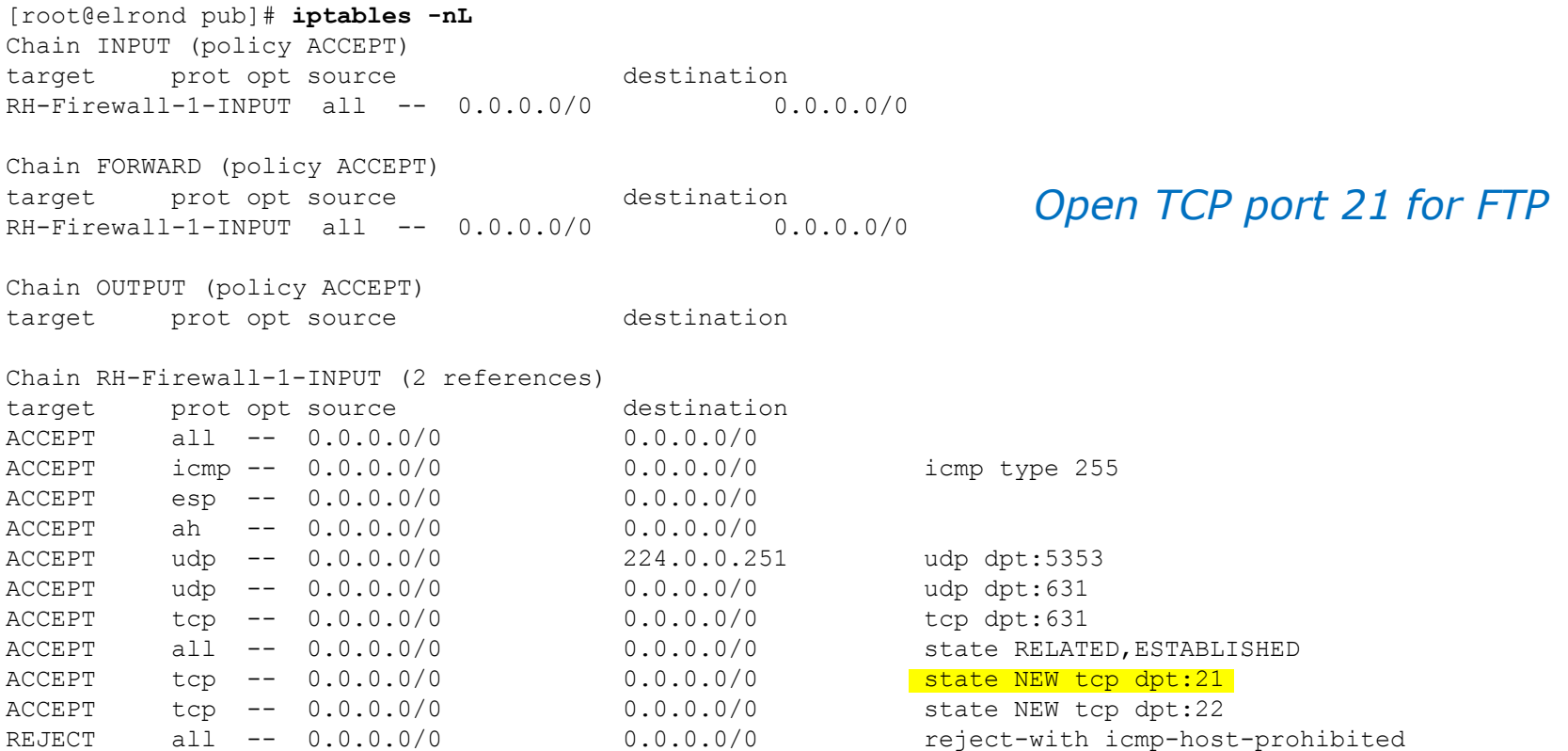

[root@elrond pub]# **iptables-save > /etc/sysconfig/iptables** [root@elrond pub]#

*Save to make changes persist across restarts*

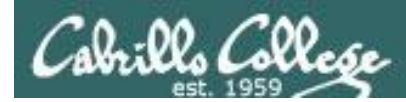

FTP Connection Tracking (for kernel versions after 2.6.19)

**nf** conntrack ftp and nf nat ftp are kernel modules. They are used to track related FTP connections so they can get through the firewall.

*From the command line (temporary)* [root@celebrian ~]# **modprobe nf\_conntrack\_ftp** [root@celebrian ~]# **modprobe nf\_nat\_ftp**

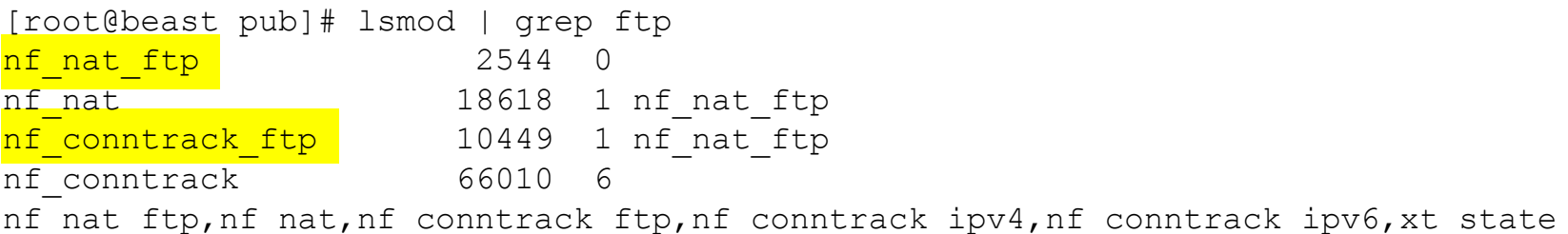

#### *To load at system boot (permanent), edit this file to include:*

[root@celebrian ~]# cat **/etc/sysconfig/iptables-config** # Load additional iptables modules (nat helpers) # Default: -none- # Space separated list of nat helpers (e.g. 'ip nat ftp ip nat irc'), which # are loaded after the firewall rules are applied. Options for the helpers are # stored in /etc/modprobe.conf. IPTABLES MODULES="nf\_conntrack\_ftp\_nf\_nat\_ftp" *< snipped >*

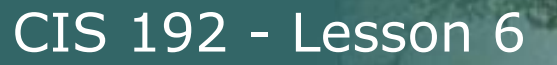

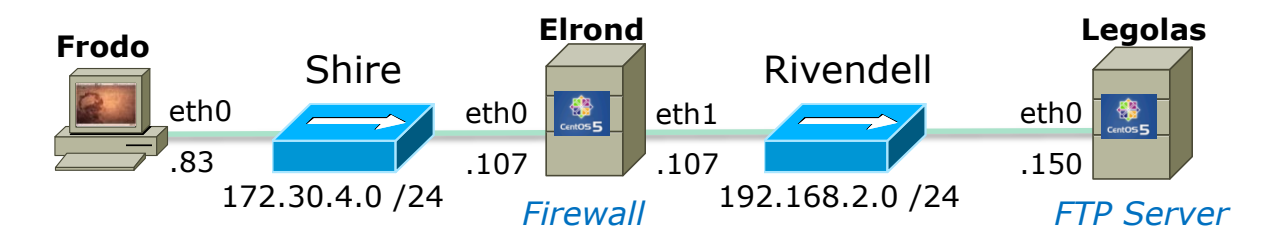

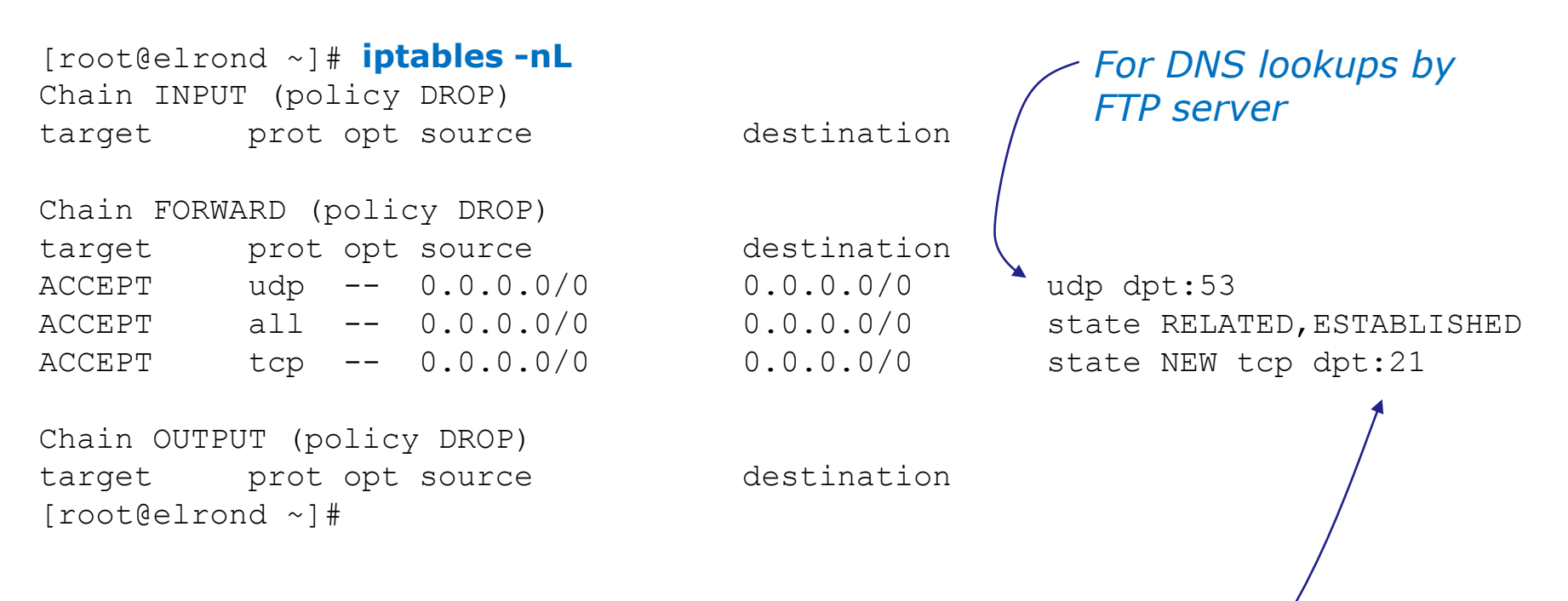

*This firewall setting allows external clients (Frodo) to access the FTP server (Legolas)* 

*Note: The FTP data port 20 is not specified*

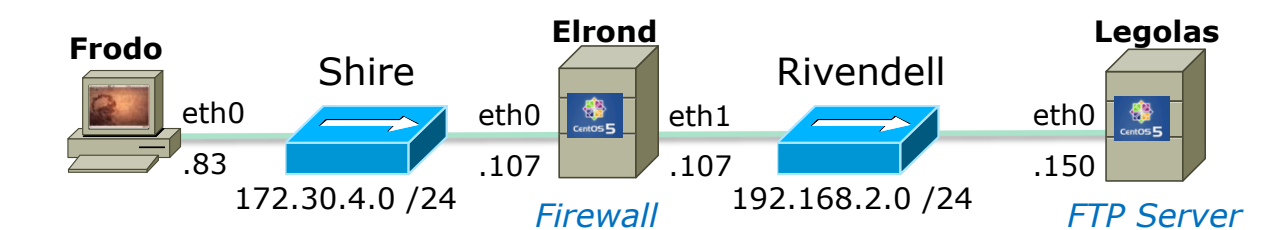

root@frodo:~# ftp legolas Connected to legolas. 220 (vsFTPd 2.0.5) Name (legolas:cis192): cis192 331 Please specify the password. Password: 230 Login successful. Remote system type is UNIX. Using binary mode to transfer files. ftp> get legolas local: legolas remote: legolas 200 PORT command successful. Consider using PASV. 150 Opening BINARY mode data connection for legolas (18 bytes). 226 File send OK. 18 bytes received in 0.00 secs (15.1 kB/s) ftp> passive Passive mode on. ftp> get legolas local: legolas remote: legolas 227 Entering Passive Mode (192,168,2,150,224,164) 150 Opening BINARY mode data connection for legolas (18 bytes). 226 File send OK. 18 bytes received in 0.00 secs (8.6 kB/s) ftp> bye 221 Goodbye. root@frodo:~#

*Successful downloads using both active and passive mode using the firewall settings in previous slide*

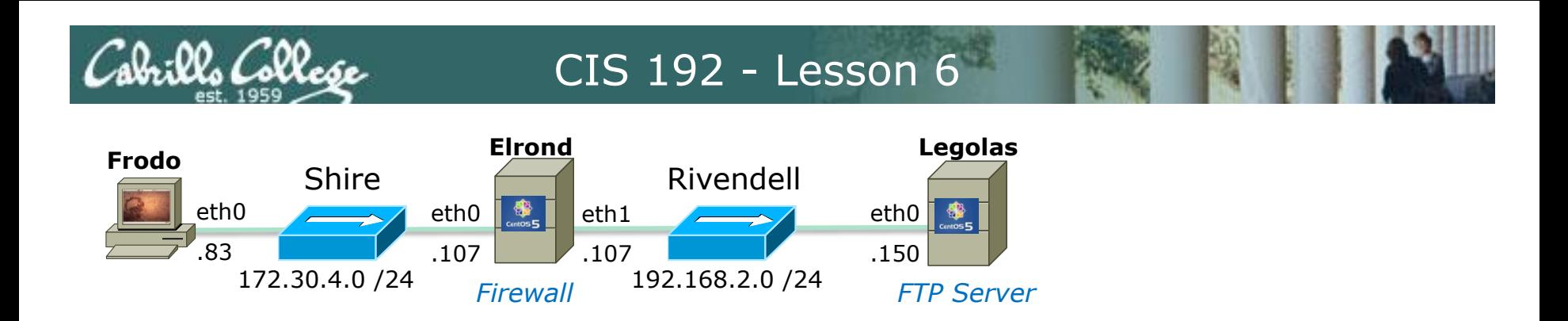

#### *What If? We remove the firewall opening for the DNS lookups sent by the FTP server*

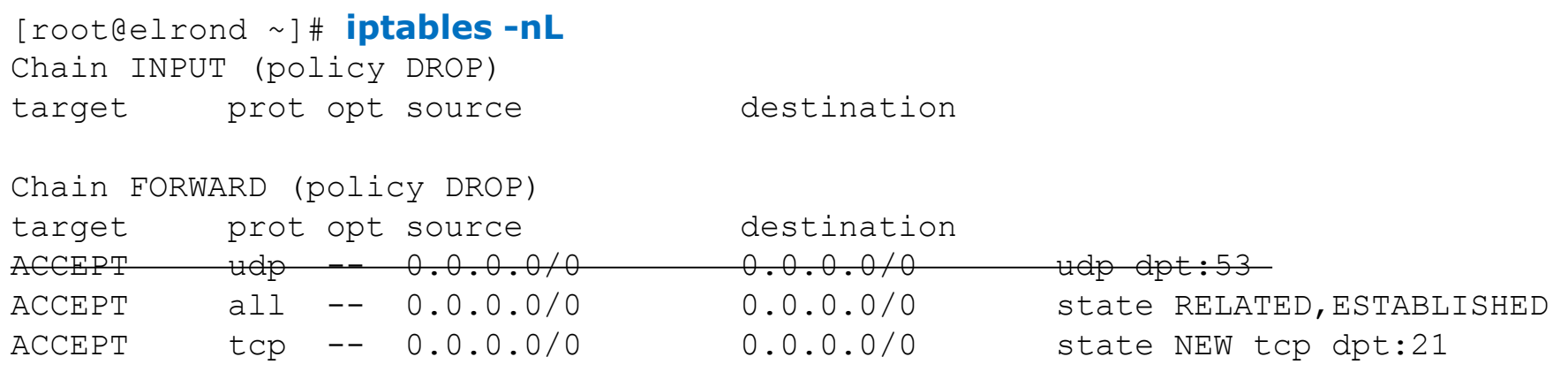

Chain OUTPUT (policy DROP) target prot opt source destination [root@elrond ~]#

*Now DNS lookups are blocked*

[root@elrond ~]# **iptables -D FORWARD 1**

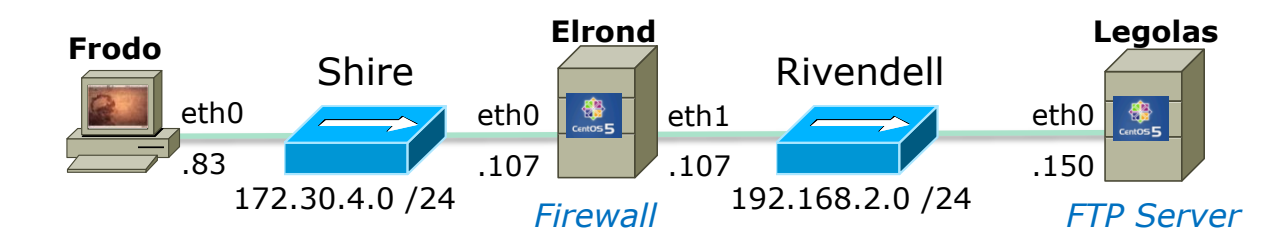

root@frodo:~# ftp legolas Connected to legolas. 220 (vsFTPd 2.0.5) Name (legolas:cis192): cis192 331 Please specify the password. Password: 230 Login successful. Remote system type is UNIX. Using binary mode to transfer files. ftp> get legolas local: legolas remote: legolas 200 PORT command successful. Consider using PASV. 150 Opening BINARY mode data connection for legolas (18 bytes). 226 File send OK. 18 bytes received in 0.00 secs (15.1 kB/s) ftp> passive Passive mode on. ftp> get legolas local: legolas remote: legolas 227 Entering Passive Mode (192,168,2,150,224,164) 150 Opening BINARY mode data connection for legolas (18 bytes). 226 File send OK. 18 bytes received in 0.00 secs (8.6 kB/s) ftp> bye 221 Goodbye. root@frodo:~# *Result: Instead of a fast login, now there is a delay of about 15 seconds before the successful login messages and ftp prompt are displayed*

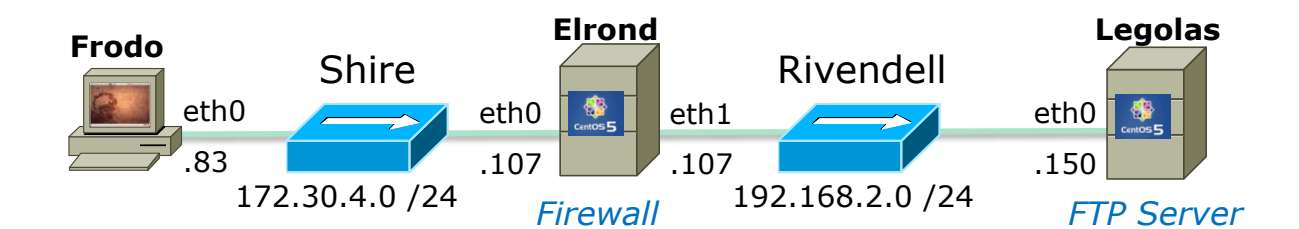

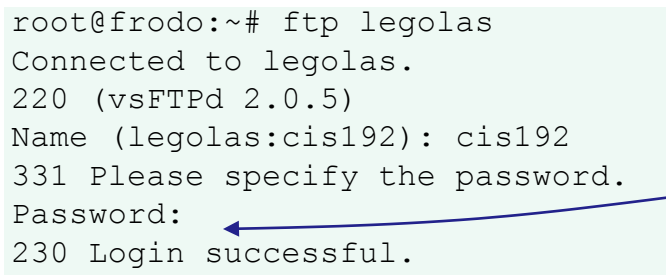

*Delay encountered (~15 seconds) here after dropping DNS lookups in firewall*

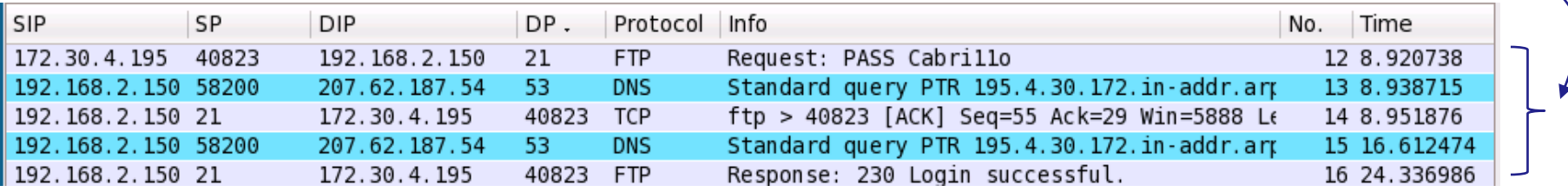

*The login is delayed while the two DNS requests time-out.* 

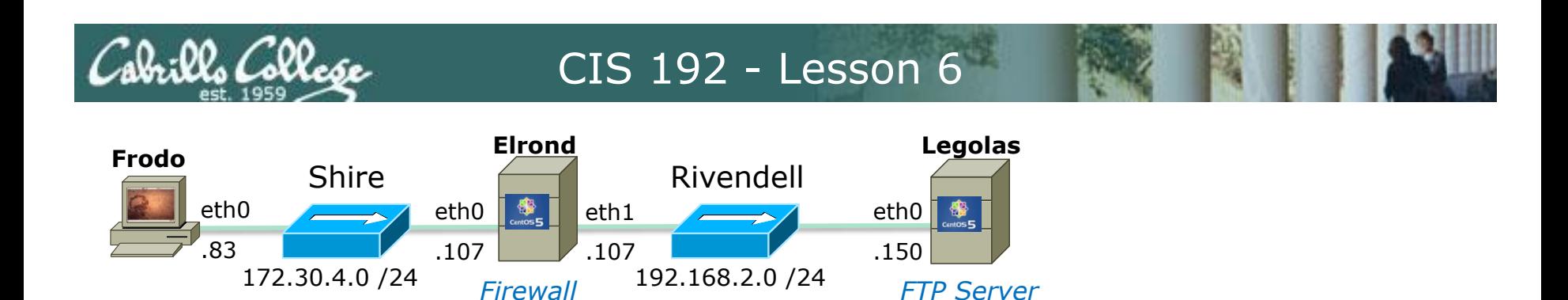

#### *What If? We next remove the related state condition from the firewall?*

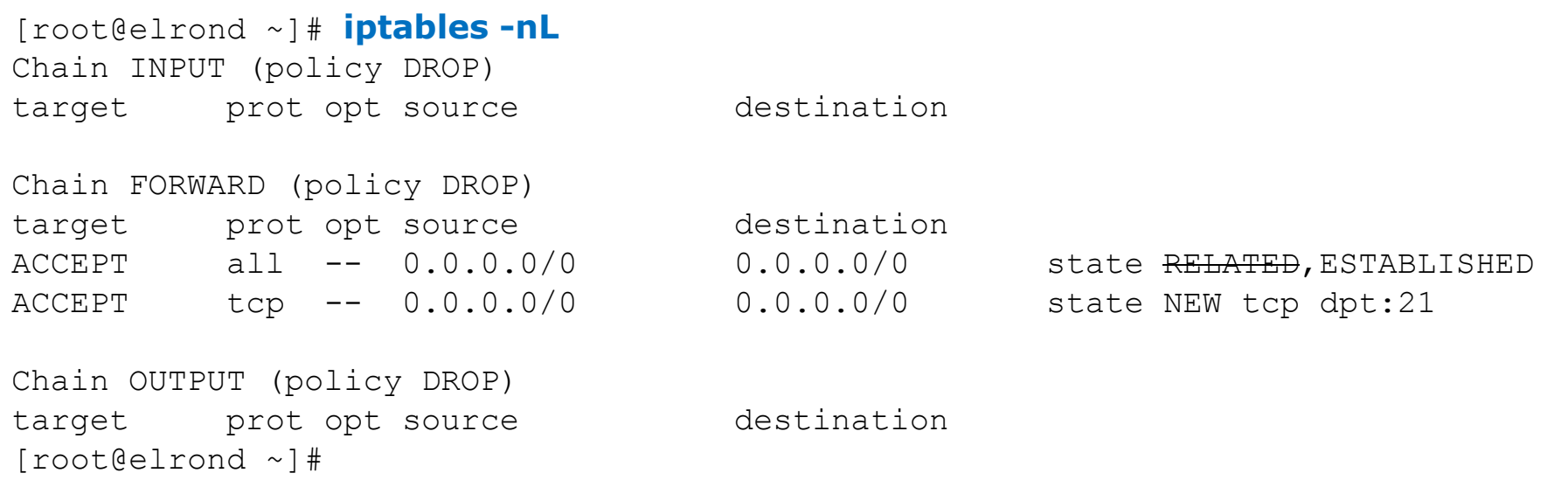

[root@elrond ~]# **iptables -I FORWARD 1 -m state --state ESTABLISHED -j ACCEPT** 80 [root@elrond ~]# **iptables -D FORWARD 1**

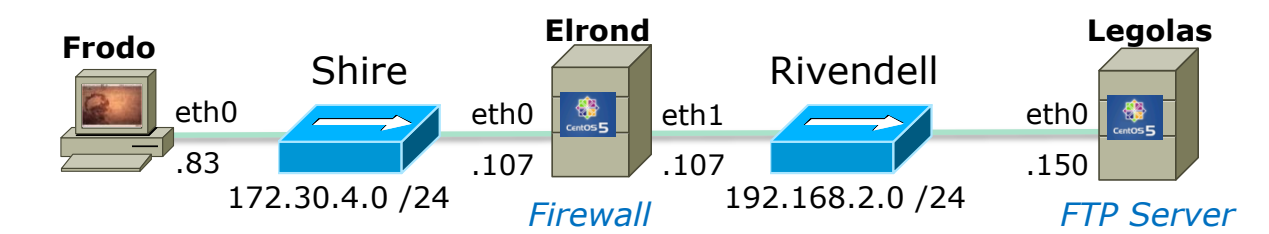

root@frodo:~# ftp legolas Connected to legolas. 220 (vsFTPd 2.0.5) Name (legolas:cis192): cis192 331 Please specify the password. Password: 230 Login successful. Remote system type is UNIX. Using binary mode to transfer files. ftp> get legolas local: legolas remote: legolas 200 PORT command successful. Consider using PASV. 425 Failed to establish connection. ftp>

*Hangs up here, because the related connection for the data transfer is now blocked by the firewall.* 

*Gives up after 5 tries of attempting to do a 3-way handshake*

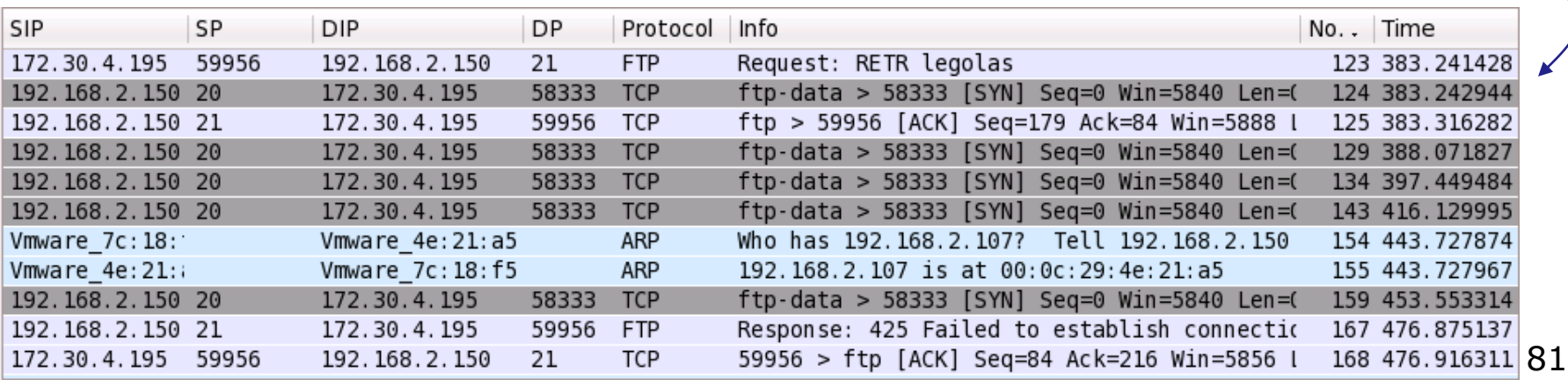

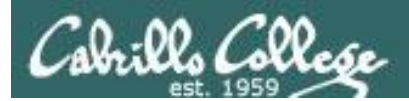

# Practice

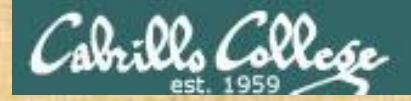

### **Activity**

Your friend says his new vsftp server transfers file correctly however his users are experiencing very slow authentications

[root@elrond ~]# **iptables -nL** Chain INPUT (policy DROP) target prot opt source destination

Chain FORWARD (policy DROP) target prot opt source destination ACCEPT all -- 0.0.0.0/0 0.0.0.0/0 state RELATED, ESTABLISHED ACCEPT tcp -- 0.0.0.0/0 0.0.0.0/0 state NEW tcp dpt:21

Chain OUTPUT (policy DROP) target prot opt source destination [root@elrond ~]#

*What is your advice?*

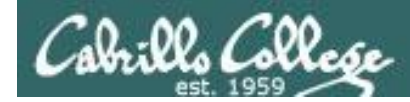

[root@elrond ~]#

### **Activity**

Your friend says his new vsftp server transfers file correctly however his users are experiencing a slow logins

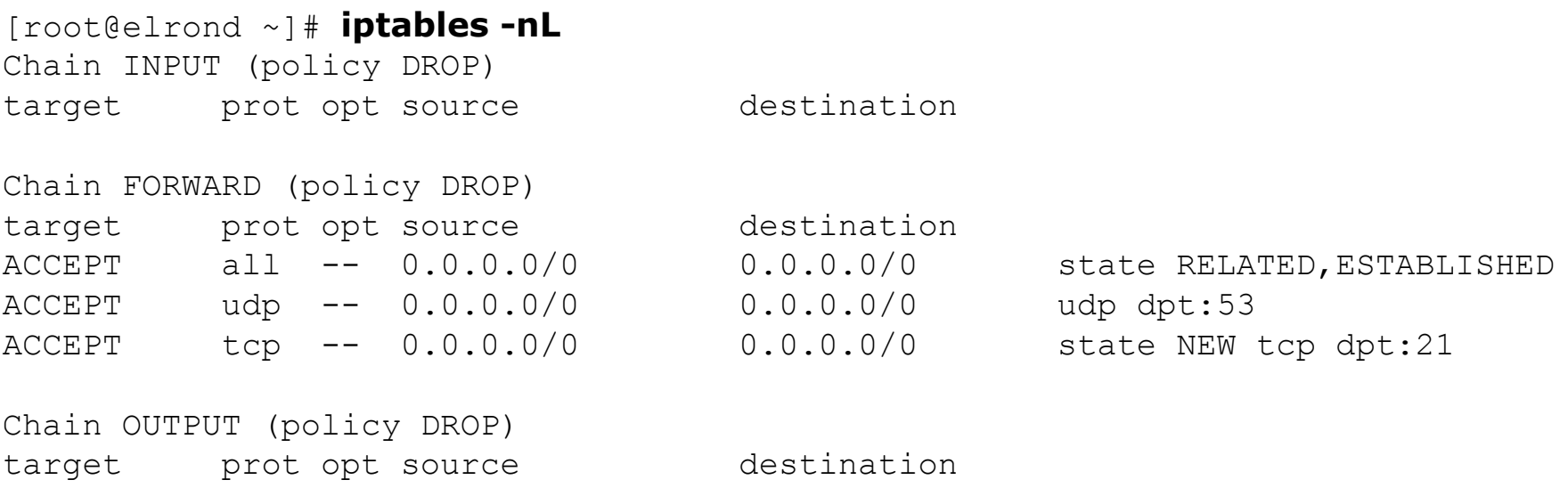

*Open port 53 for DNS traffic* iptables -I INPUT n -p udp --dport 53 -j ACCEPT

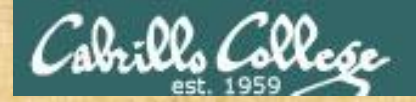

#### **Activity**

Your friend says her new vsftp server only works in active mode. It hangs when they enter passive mode!

*What is your advice?*

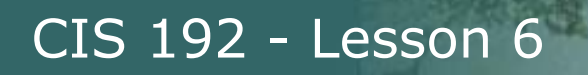

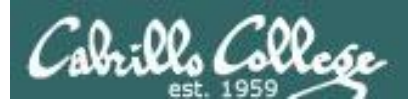

- 1) Make sure the connection tracking module for FTP has been loaded into the kernel
- 2) Make sure RELATED connections are being accepted by the firewall

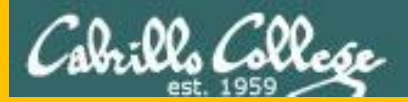

### sshd

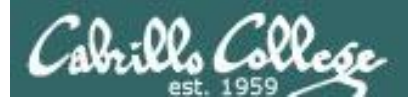

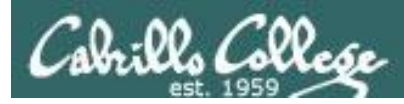

sshd

#### The SSH server

- openssh-server package
- Red Hat Family
	- Installed by default
	- Use **rpm –qa | grep openssh-server** to check if installed
- Ubuntu
	- Not installed by default
	- Use **dpkg –l | grep openssh-server** to check if installed

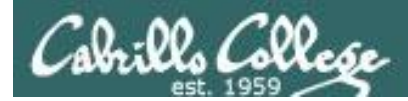

sshd

#### **Installation on Ubuntu**

[root@sauron ~]# **apt-get update** [root@sauron ~]# **apt-get install openssh-server**

*Install using aptitude or apt-get*

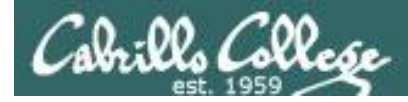

#### **Installation on Ubuntu**

#### root@sauron:~# **apt-get update**

Get:1 http://security.ubuntu.com intrepid-security Release.gpg [189B] Ign http://security.ubuntu.com intrepid-security/main Translation-en\_US Hit http://us.archive.ubuntu.com intrepid Release.gpg Ign http://us.archive.ubuntu.com intrepid/main Translation-en\_US Ign http://security.ubuntu.com intrepid-security/restricted Translation-en\_US Ign http://security.ubuntu.com intrepid-security/universe Translation-en\_US Ign http://security.ubuntu.com intrepid-security/multiverse Translation-en\_US Get:2 http://security.ubuntu.com intrepid-security Release [51.2kB] Ign http://us.archive.ubuntu.com intrepid/restricted Translation-en\_US Ign http://us.archive.ubuntu.com intrepid/universe Translation-en\_US

< snipped >

Get:20 http://us.archive.ubuntu.com intrepid-updates/multiverse Sources [4118B] Fetched 784kB in 8s (93.5kB/s) Reading package lists... Done

```
Current status: 270 updates [+55], 24979 new [+12].
root@sauron:~#
```
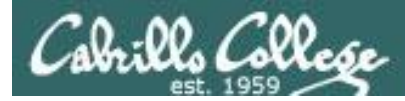

sshd

#### **Installation on Ubuntu**

root@sauron:~# **aptitude install openssh-server** Reading package lists... Done Building dependency tree Reading state information... Done Reading extended state information Initializing package states... Done The following NEW packages will be installed: openssh-server 0 packages upgraded, 1 newly installed, 0 to remove and 270 not upgraded. Need to get 285kB of archives. After unpacking 782kB will be used. Writing extended state information... Done Get:1 http://us.archive.ubuntu.com intrepid/main openssh-server 1:5.1p1-3ubuntu1 [285kB] Fetched 285kB in 2s (99.3kB/s) Preconfiguring packages ... Selecting previously deselected package openssh-server. (Reading database ... 102936 files and directories currently installed.) Unpacking openssh-server (from .../openssh-server 1%3a5.1p1-3ubuntu1 i386.deb) ... Processing triggers for ufw ... Processing triggers for man-db ... Setting up openssh-server (1:5.1p1-3ubuntu1) ... \* Restarting OpenBSD Secure Shell server sshd [ OK ]

Reading package lists... Done Building dependency tree Reading state information... Done Reading extended state information Initializing package states... Done Writing extended state information... Done

root@sauron:~#

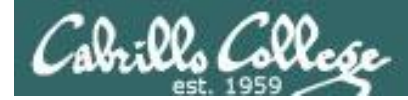

sshd

#### **Daemon control on Ubuntu**

root@sauron:~# **/etc/init.d/ssh status** \* sshd is running.

root@sauron:~# **/etc/init.d/ssh stop** \* Stopping OpenBSD Secure Shell server sshd [ OK ] root@sauron:~# **/etc/init.d/ssh start**

\* Starting OpenBSD Secure Shell server sshd [ OK ]

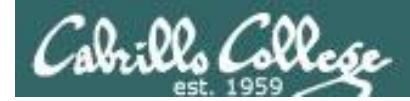

sshd

#### **Daemon control on Red Hat family**

[root@arwen ~]# **service sshd status** sshd (pid 4805) is running...

[root@arwen ~]# **service sshd stop** Stopping sshd: [ OK ]

[root@arwen ~]# **service sshd start** Starting sshd: [ OK ]

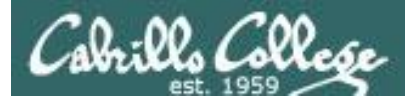

#### Firewall for sshd

#### **CentOS Modified**

```
[root@legolas ~]# cat /etc/sysconfig/iptables
# Generated by iptables-save v1.3.5 on Thu Feb 26 04:33:47 2009
*filter
:INPUT ACCEPT [0:0]
:FORWARD ACCEPT [0:0]
:OUTPUT ACCEPT [2883:272960]
:RH-Firewall-1-INPUT - [0:0]
-A INPUT -j RH-Firewall-1-INPUT 
-A RH-Firewall-1-INPUT -i lo -j ACCEPT 
-A RH-Firewall-1-INPUT -p icmp -m icmp --icmp-type any -j ACCEPT
-A RH-Firewall-1-INPUT -p esp -j ACCEPT 
-A RH-Firewall-1-INPUT -p ah -j ACCEPT 
-A RH-Firewall-1-INPUT -d 224.0.0.251 -p udp -m udp --dport 5353 -j ACCEPT
-A RH-Firewall-1-INPUT -p udp -m udp --dport 631 -j ACCEPT
-A RH-Firewall-1-INPUT -p tcp -m tcp --dport 631 -j ACCEPT
-A RH-Firewall-1-INPUT -m state --state RELATED, ESTABLISHED -j ACCEPT
-A RH-Firewall-1-INPUT -p tcp -m state --state NEW -m tcp --dport 22 -j ACCEPT
-A RH-Firewall-1-INPUT -p udp -m state --state NEW -m udp --dport 520 -j ACCEPT
-A RH-Firewall-1-INPUT -j REJECT --reject-with icmp-host-prohibited 
COMMIT
# Completed on Thu Feb 26 04:33:47 2009
[root@legolas ~]# 
                                                 New connections for the 
                                                 SSH port are allowed
```
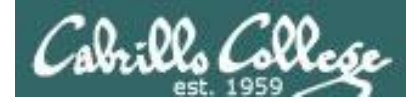

#### Using netstat to view listening ssh ports

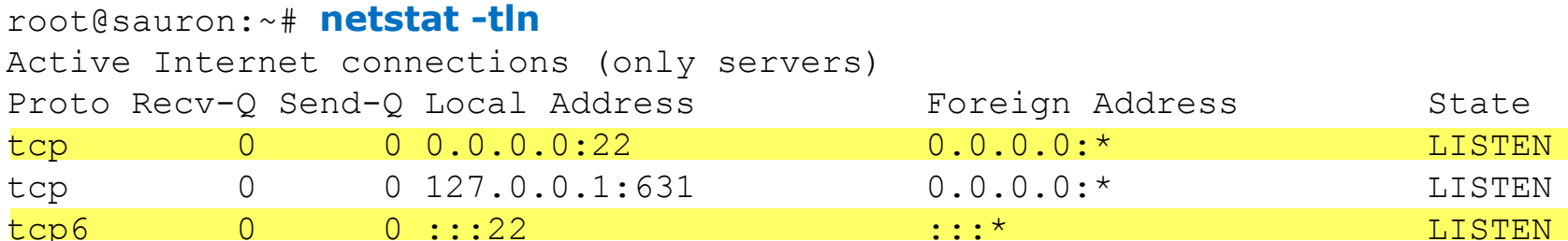

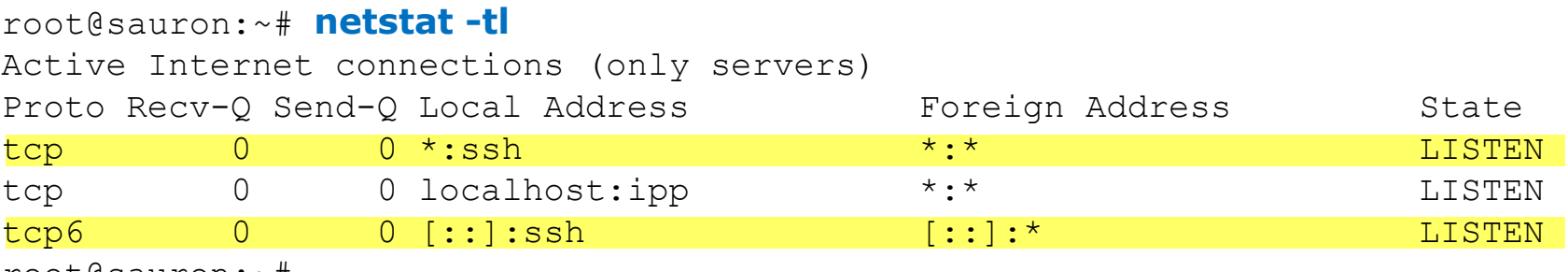

root@sauron:~#

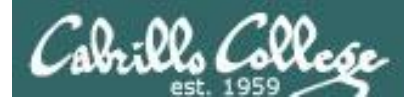

#### **One SSH daemon per session**

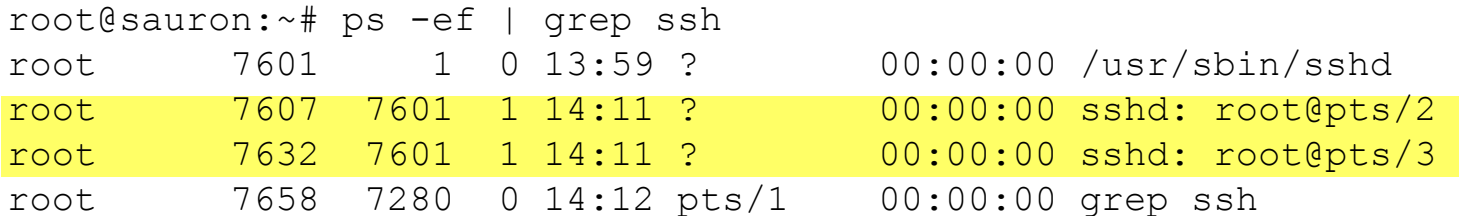

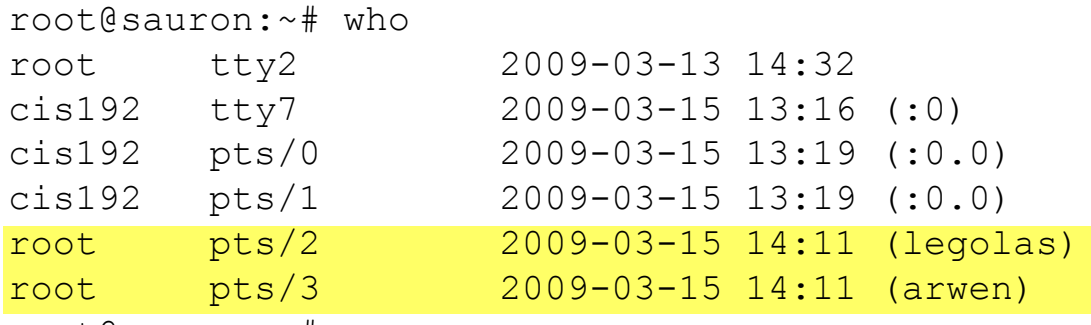

root@sauron:~#

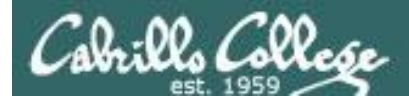

#### **Sample session**

#### [root@**elrond** ~]# **ssh cis192@sauron**

The authenticity of host 'sauron (10.10.10.200)' can't be established. RSA key fingerprint is 61:f3:89:a3:b5:a3:2a:b9:6e:f0:9b:59:f5:93:14:b8. Are you sure you want to continue connecting (yes/no)? yes Warning: Permanently added 'sauron,10.10.10.200' (RSA) to the list of known hosts. cis192@sauron's password: Linux sauron 2.6.27-7-generic #1 SMP Fri Oct 24 06:42:44 UTC 2008 i686

The programs included with the Ubuntu system are free software; the exact distribution terms for each program are described in the individual files in /usr/share/doc/\*/copyright.

Ubuntu comes with ABSOLUTELY NO WARRANTY, to the extent permitted by applicable law.

```
To access official Ubuntu documentation, please visit:
http://help.ubuntu.com/
cis192@sauron:~$ echo This is a secret!
This is a secret!
cis192@sauron:~$ exit
logout
Connection to sauron closed.
[root@elrond ~]#
```
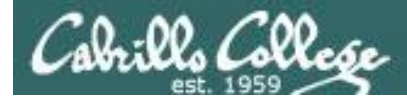

#### ssh fingerprints

[root@p26-elrond ~]# **ssh-keygen -l -f /etc/ssh/ssh\_host\_rsa\_key.pub** 2048 81:46:a3:17:7a:4b:91:c9:24:96:f3:ac:05:5a:c4:29 /etc/ssh/ssh\_host\_rsa\_key.pub (RSA)

root@p26-frodo:~# **> .ssh/known\_hosts** root@p26-frodo:~# **ssh elrond** The authenticity of host 'elrond (172.20.192.182)' can't be established. RSA key fingerprint is 81:46:a3:17:7a:4b:91:c9:24:96:f3:ac:05:5a:c4:29. Are you sure you want to continue connecting (yes/no)? yes Warning: Permanently added 'elrond,172.20.192.182' (RSA) to the list of known hosts. root@elrond's password: Last login: Tue Mar 19 12:52:13 2013 from frodo [root@p26-elrond ~]#

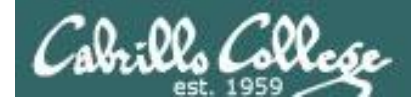

sshd

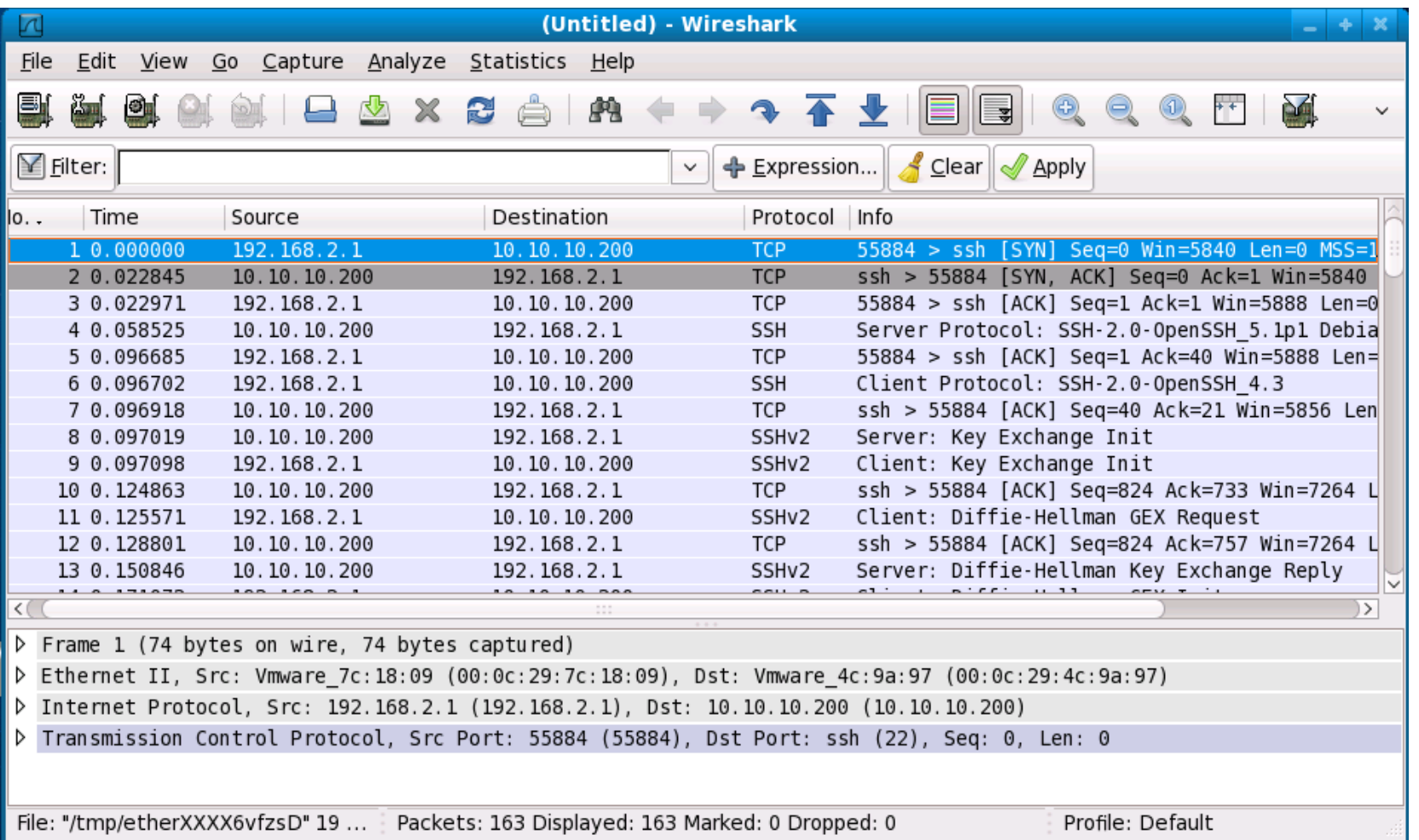

3 Way hand shake

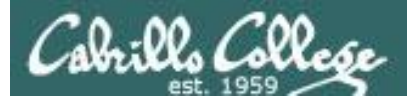

sshd

#### The session is encrypted

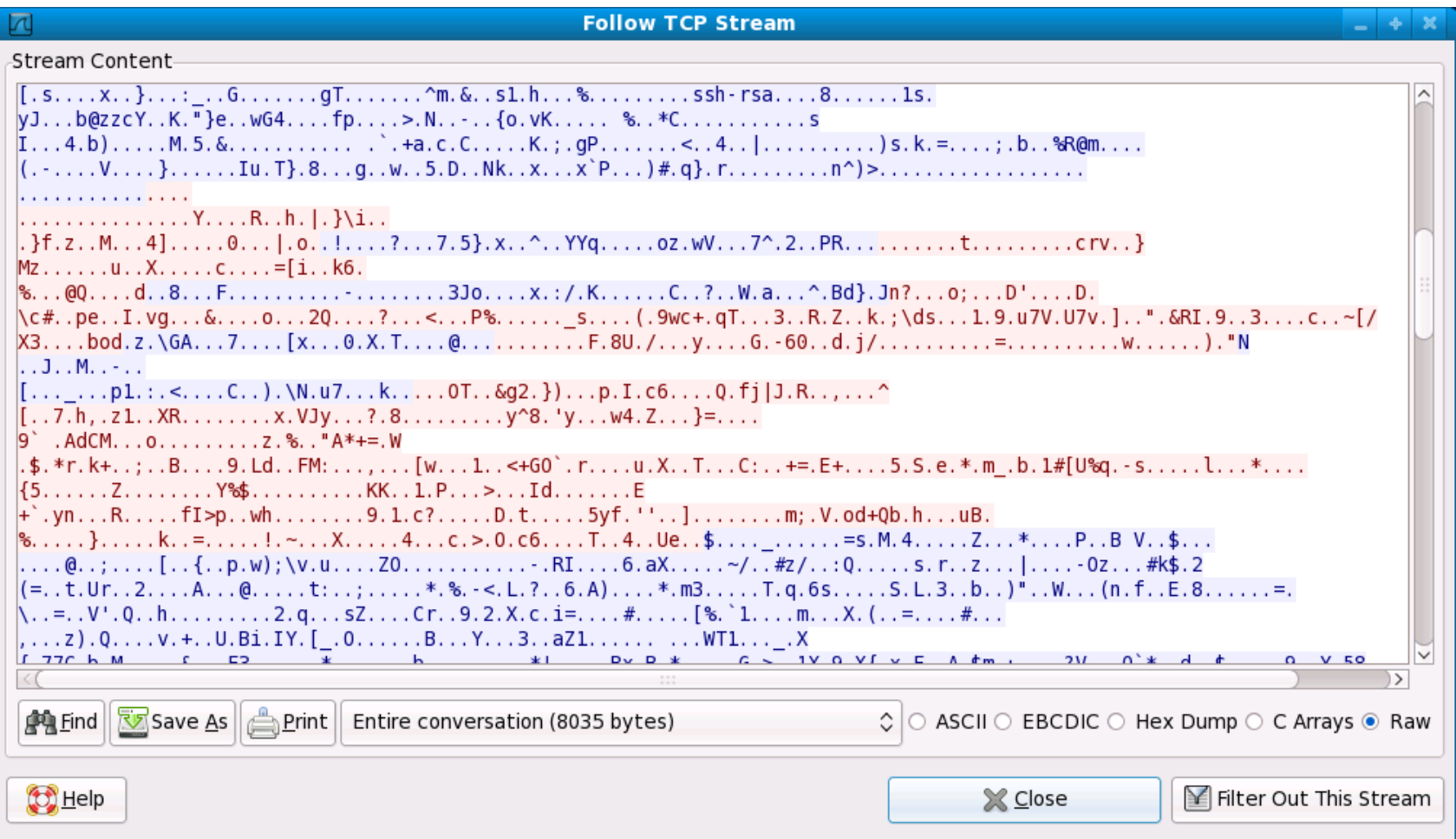

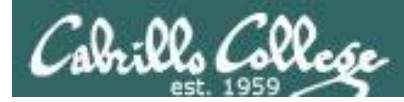

#### **TCP Wrappers and sshd**

• sshd is compiled with TCP wrappers

```
[root@arwen \sim]# type sshd
sshd is /usr/sbin/sshd
[root@arwen ~]# ldd /usr/sbin/sshd
      linux-gate.so.1 => (0x00146000)\text{libwrap}.\text{so.0} \Rightarrow \text{/usr/library}.\text{so.0} \text{ (0x00fb8000)}< snipped >
      libpthread.so.0 = > /lib/libpthread.so.0 (0x00185000)[root@arwen ~]#
```
- /etc/hosts.allow for permitted hosts
- /etc/hosts.deny to ban hosts

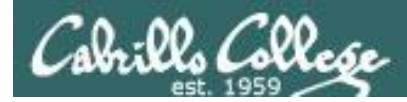

#### **TCP Wrappers and sshd example**

**Arwen**

 $_{\mathsf{centOS}}$ 5

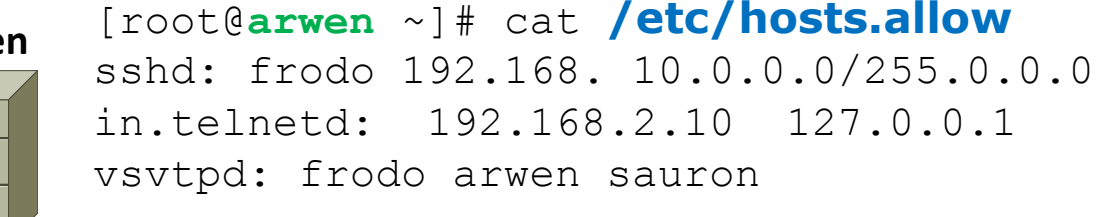

*For sshd, Frodo, all 192.168.x.x and all 10.x.x.x hosts are allowed*

*Sauron at 10.10.10.200 is included. Nosmo at 172.30.1.1 is NOT included*

[root@**arwen** ~]# cat **/etc/hosts.deny** ALL: ALL *Everyone else is denied (this includes Nosmo)*

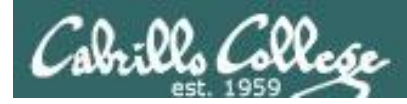

#### **TCP Wrappers and sshd example**

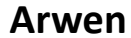

 $\circled{3}$ <br>CentOS 5

[root@**arwen** ~]# cat **/etc/hosts.allow**  sshd: frodo 192.168. 10.0.0.0/255.0.0.0 in.telnetd: 192.168.2.10 127.0.0.1 vsftpd: frodo arwen sauron

[root@**arwen** ~]# cat **/etc/hosts.deny** ALL: ALL

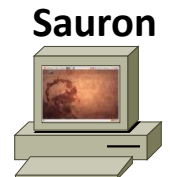

root@**sauron**:~# **ssh arwen** root@arwen's password: Last login: Sun Mar 15 20:11:31 2009 from frodo [root@arwen ~]#

*Access permitted*

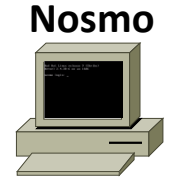

[root@**nosmo** root]# **ssh 192.168.2.9** ssh exchange identification: Connection closed by remote host [root@nosmo root]#

*Access denied*

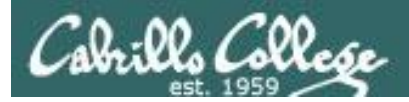

## SSH tunneling and port forwarding

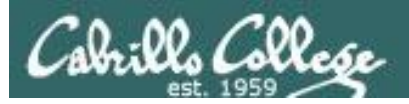

#### SSH Port Forwarding

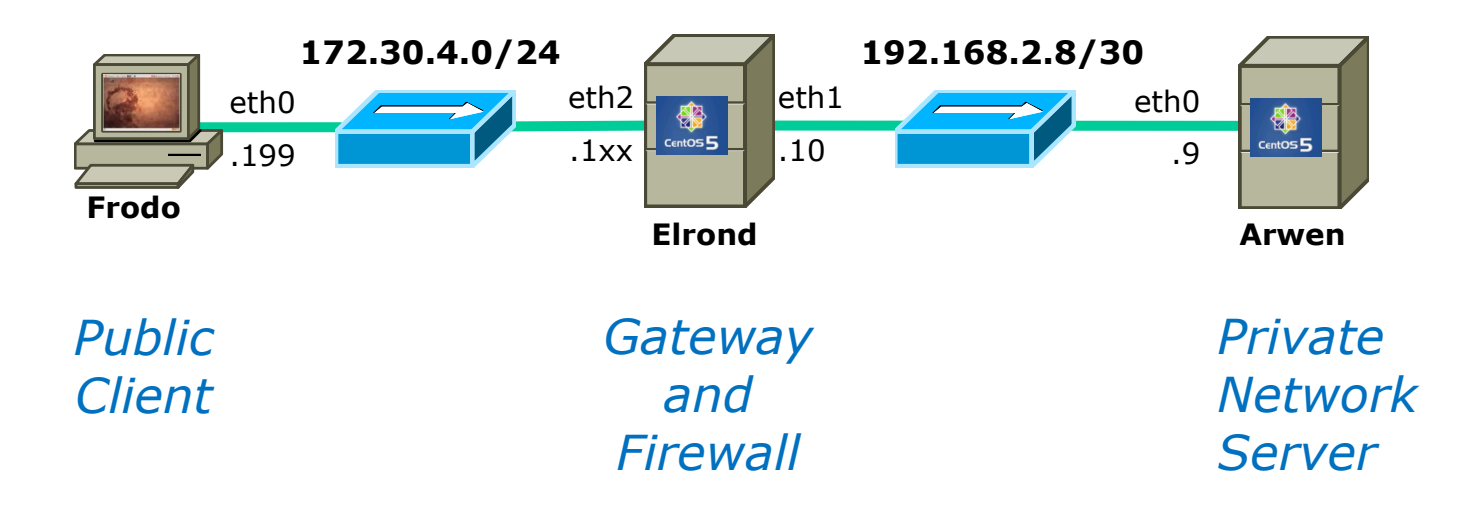

*Is there a way we can tunnel an insecure protocol, like Telnet, through an SSH connection to reach a private server on our home or business network?*

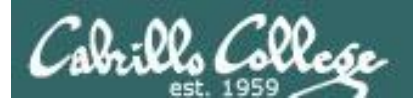

#### SSH Port Forwarding

-L [bind\_address:]port:host:hostport

 Specifies that the given port on the local (client) host is to be forwarded to the given host and port on the remote side. This works by allocating a socket to listen to port on the local side, optionally bound to the specified bind\_address. Whenever a connection is made to this port, the connection is forwarded over the secure channel, and a connection is made to host port hostport from the remote machine. Port forwardings can also be specified in the configuration file. IPv6 addresses can be specified with an alternative syntax: [bind address/]port/host/hostport or by enclosing the address in square brackets. Only the superuser can forward privileged ports. By default, the local port is bound in accordance with the GatewayPorts setting. However, an explicit bind\_address may be used to bind the connection to a specific address. The bind address of \u201clocalhost\u201d indicates that the listening port be bound for local use only, while an empty address or \u2018\*\u2019 indicates that the port should be available from all inter\u2010 faces.

*From the man page on ssh ... is that enough documentation for you?*

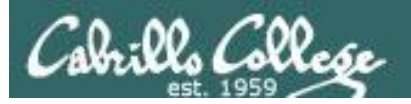

#### SSH Port Forwarding

*Outside Inside (encrypted) (clear text)* . 38400. 38400. . . . #. Frederik. 8. . . . . . . . . 015PLAY. Frederik. 8. . . . . . . xtere .<br>Matukio matukio word: Cabrillo .<br>Last legis: Sun Mar 15 03:40:50 from elrond<br>.TO:citil2manume:-.Tciti02manume -1t escchhoo :TThhiist iits aa scee .<br>his is a secret!<br>|O;cis192@anven:−.[cis192@anven ~|\$ eexxiitt .14.0...\_..B..B..........; fs..L...IV A CLASSIC ENTRE CLASS FORM CLEARING BLACK **Pasted** Save & Sport Into **Shawoon** *Client Router Server* **172.30.1.0/24 192.168.2.0/24** eth0 eth1 eth0 eth0 ₩ 卷  $CentOS<sub>5</sub>$ .1  $CentOS<sub>5</sub>$ .199 .1xx .9 **Frodo Elrond Arwen**

*In this example we will tunnel a telnet session through an encrypted SSH connection.*
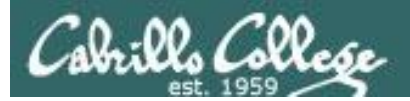

### SSH Port Forwarding

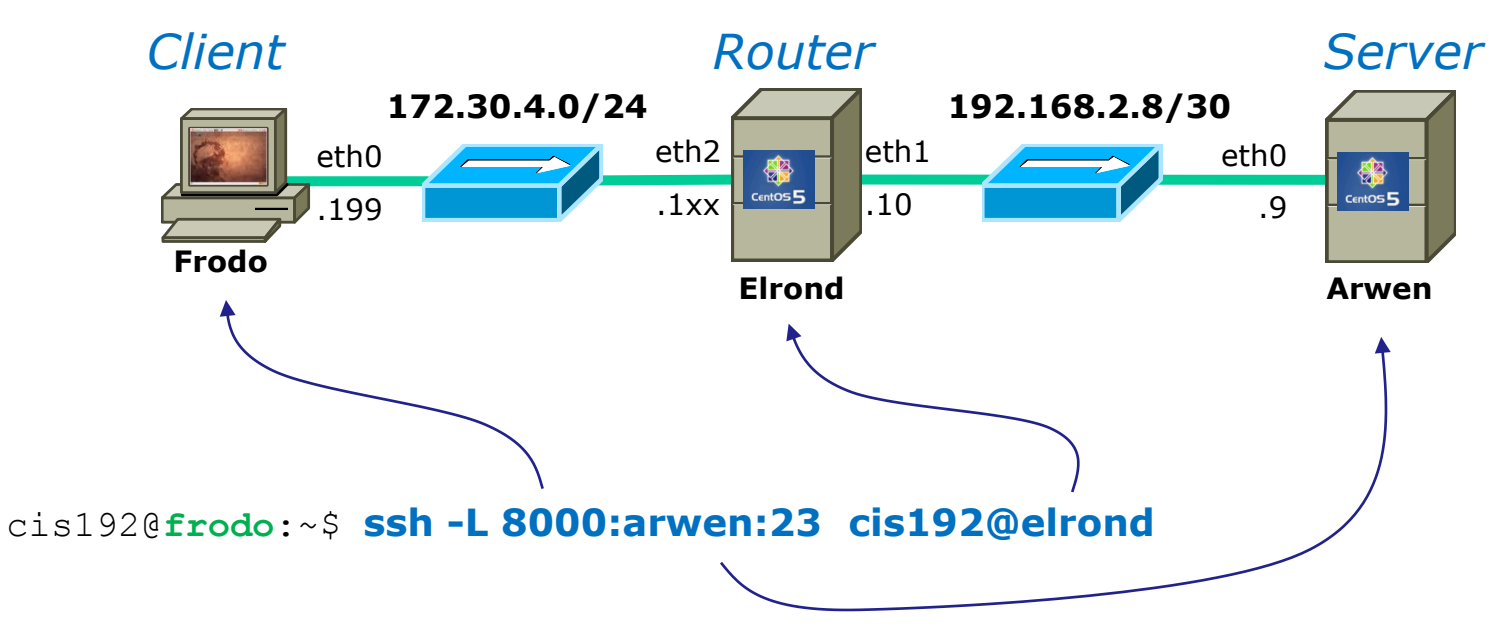

*Any connection made to port 8000 on Frodo will get forwarded to port 23 on Arwen via Elrond.*

*The portion of the connection between Frodo and Elrond will be encrypted*

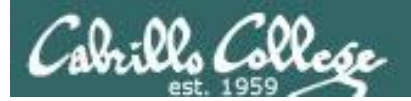

### SSH Port Forwarding

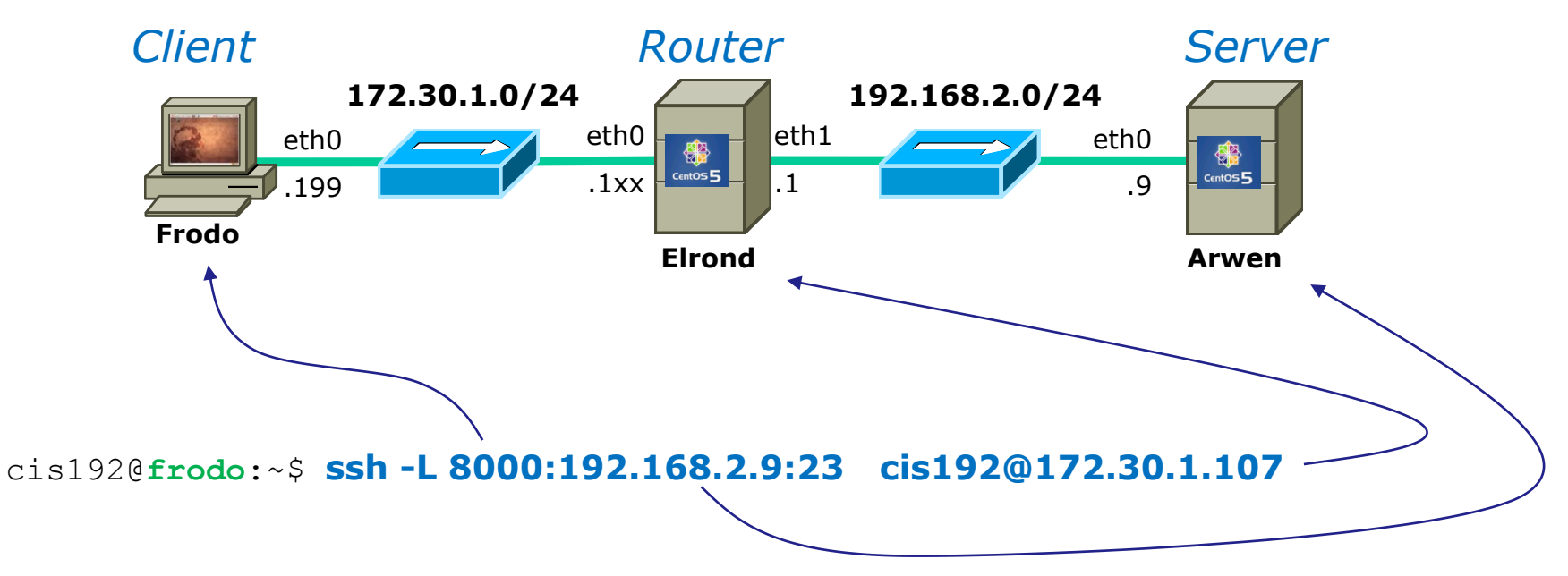

*Same as before just using IP addresses instead of names in /etc/hosts.*

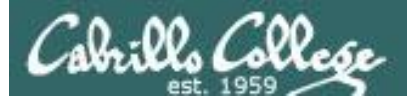

#### SSH Port Forwarding

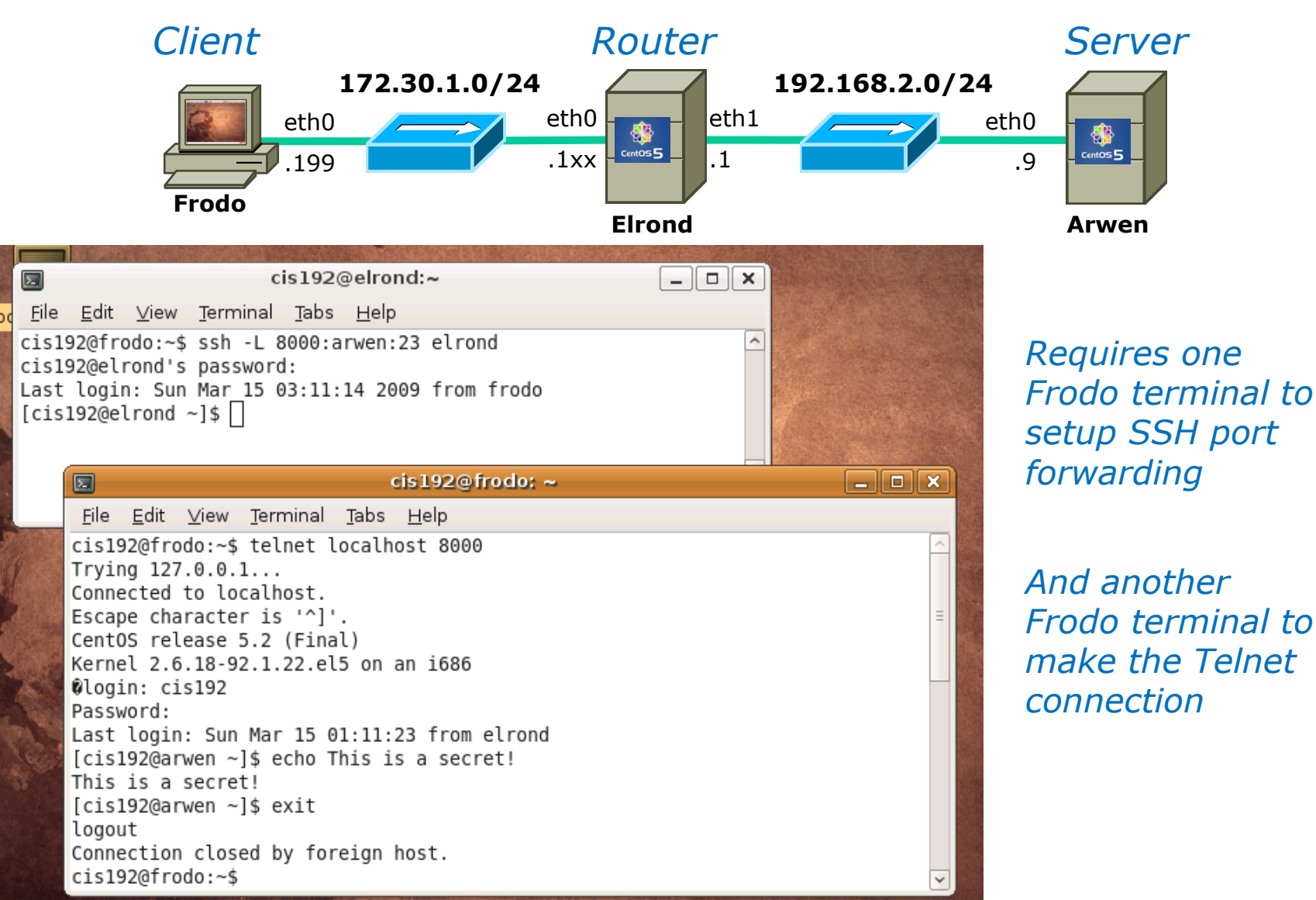

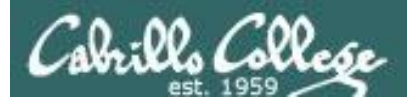

### SSH Port Forwarding

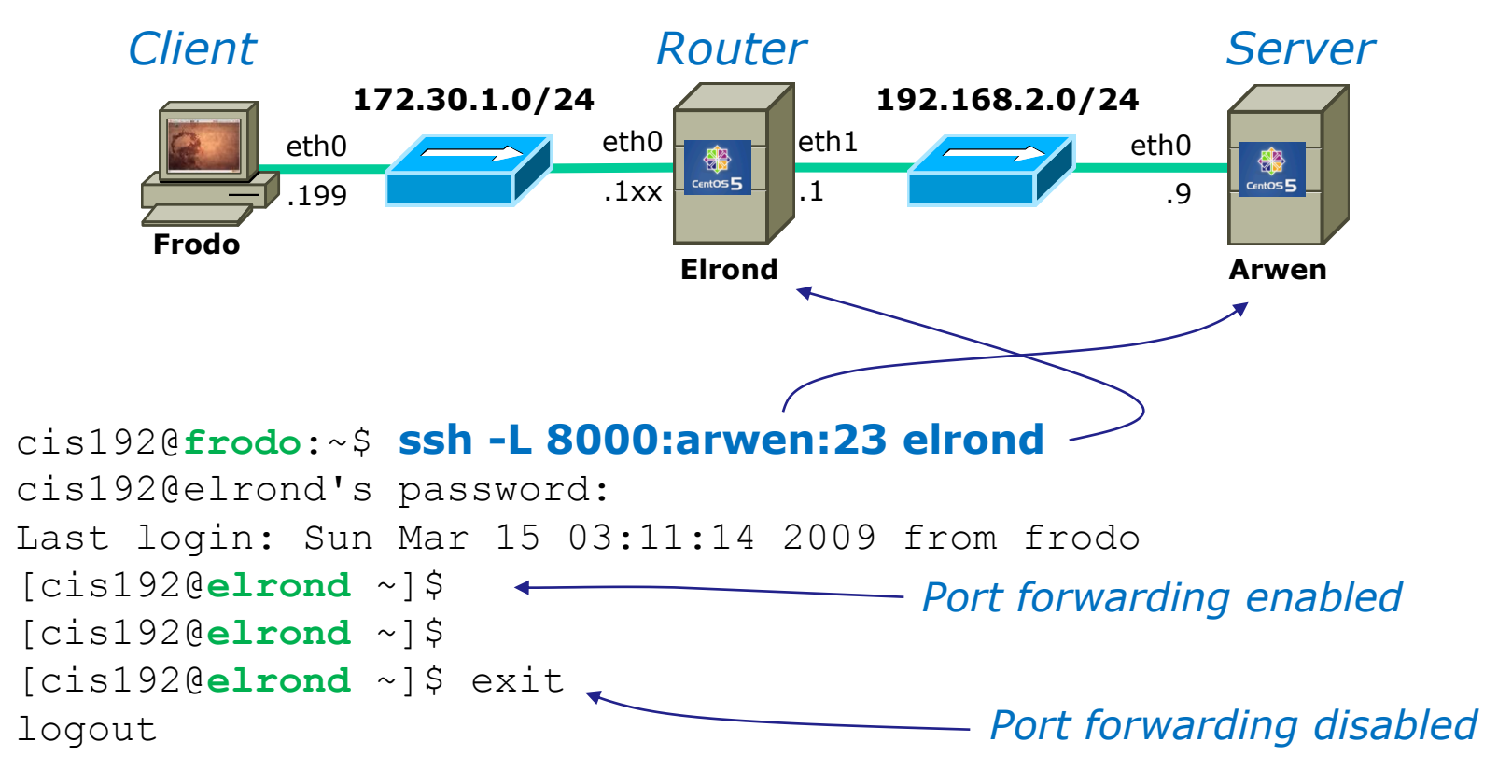

Connection to elrond closed.

cis192@**frodo**:~\$

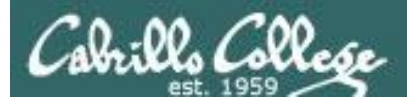

### SSH Port Forwarding

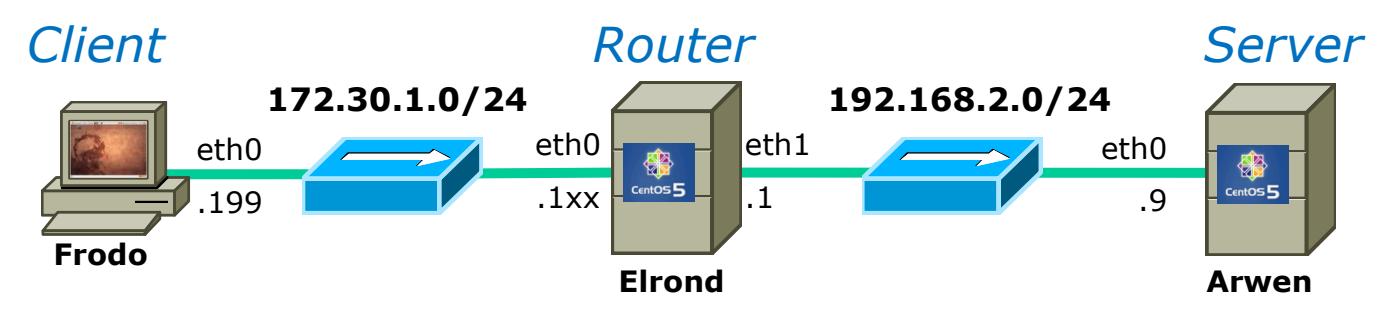

cis192@**frodo**:~\$ **telnet localhost 8000** Trying 127.0.0.1... Connected to localhost. Escape character is '^]'. CentOS release 5.2 (Final) Kernel 2.6.18-92.1.22.el5 on an i686 login: cis192 Password: Last login: Sun Mar 15 03:48:58 from elrond [cis192@**arwen** ~]\$ echo This is a secret! This is a secret! [cis192@**arwen** ~]\$ exit logout

*On a different terminal on Frodo:*

*Telnet "to yourself" at port 8000 and notice you end up on Arwen!*

Connection closed by foreign host. cis192@**frodo**:~\$

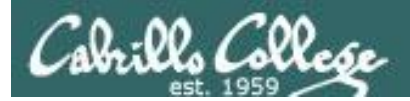

## SSH Port Forwarding

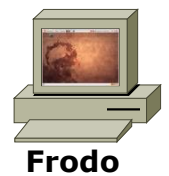

#### **Frodo** *Enable port forwarding in first terminal*

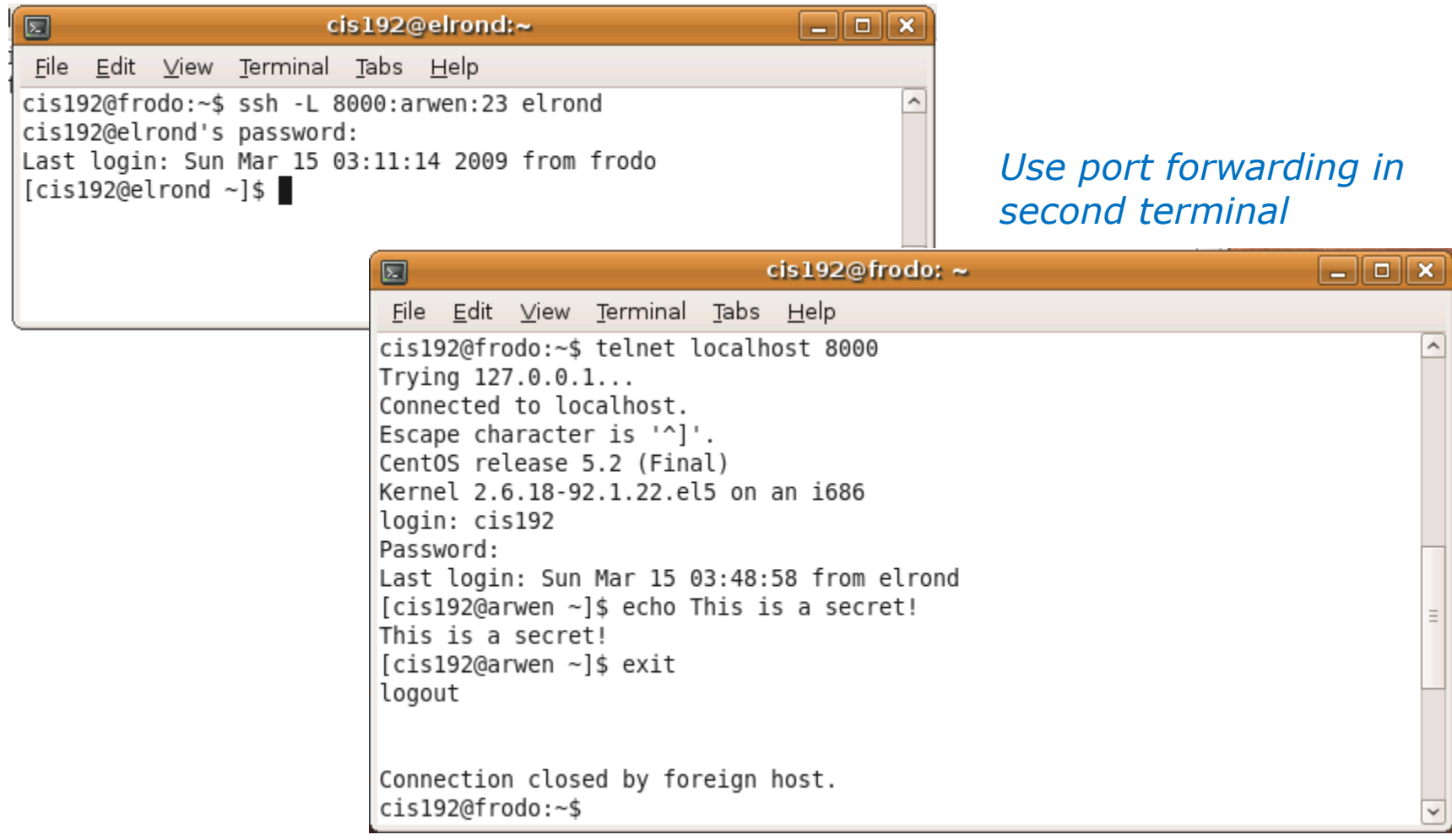

114

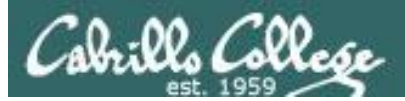

#### SSH Port Forwarding

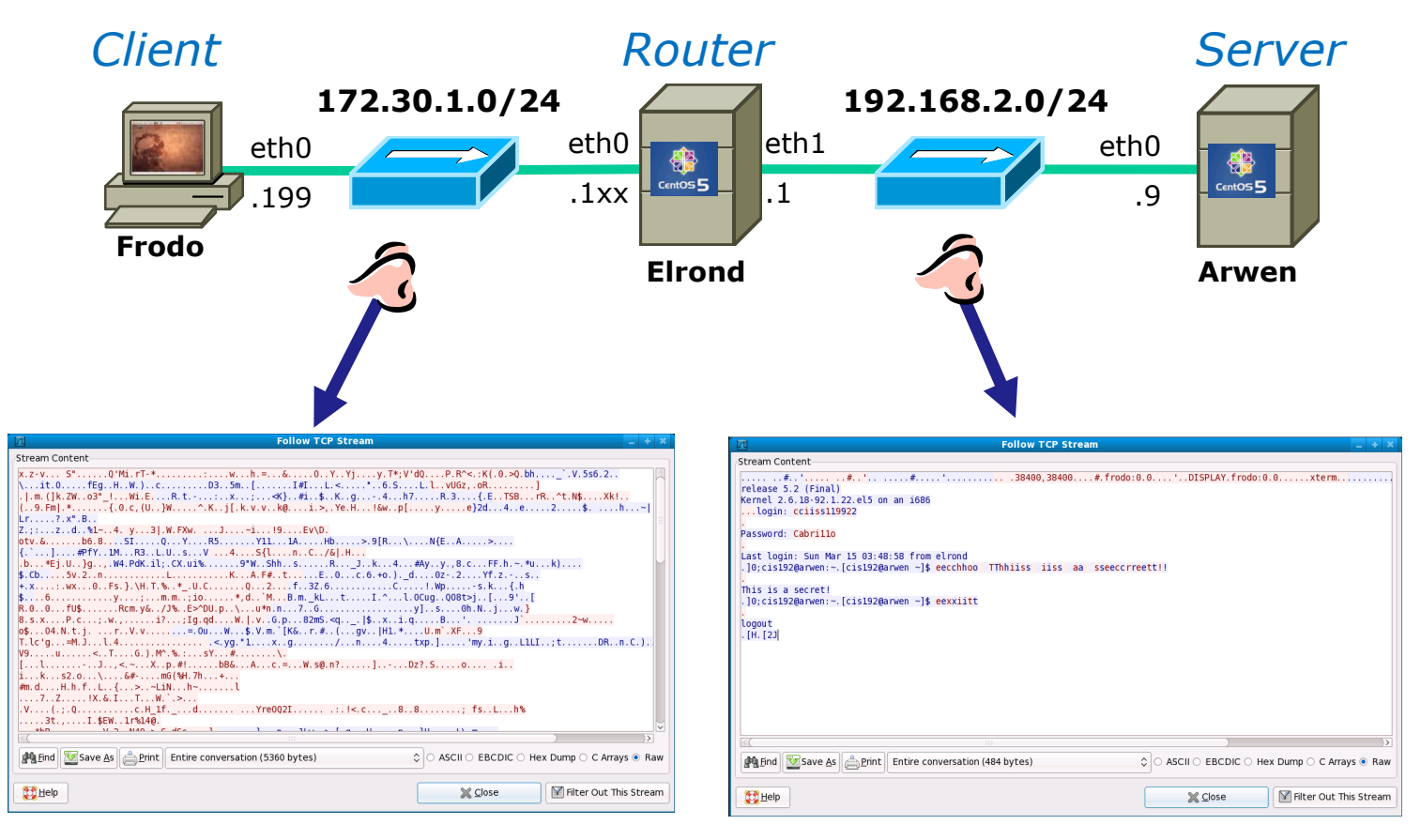

*This portion is encrypted This portion is in clear text*

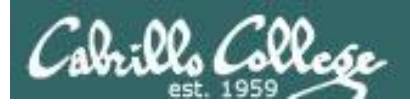

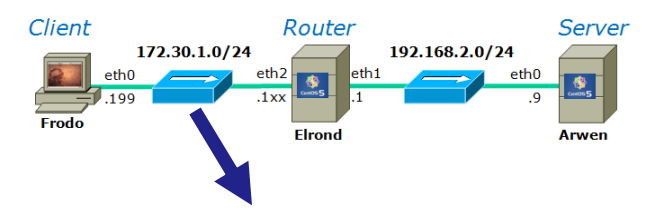

# SSH Port Forwarding

116

#### *Encrypted portion of the connection*

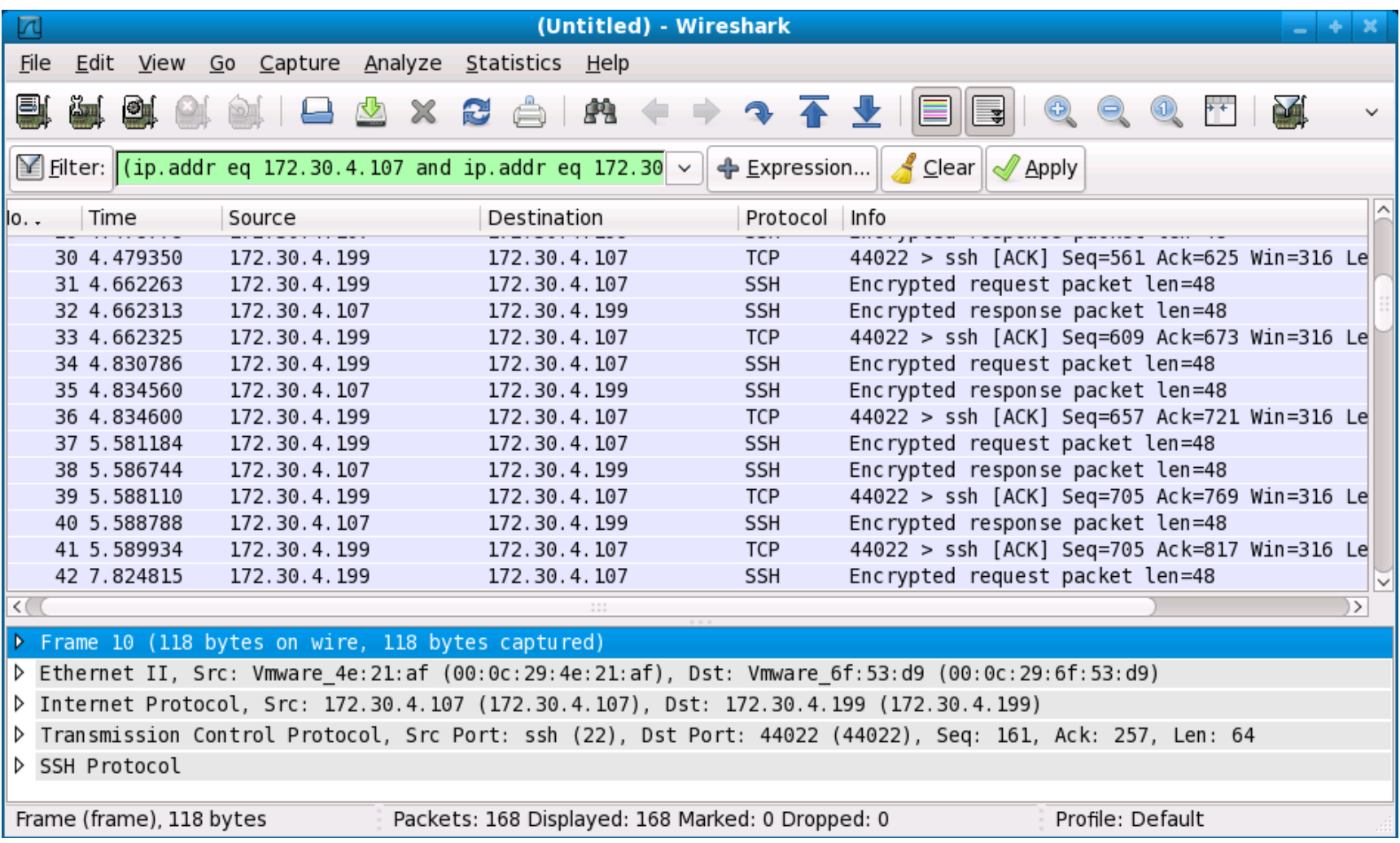

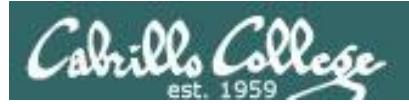

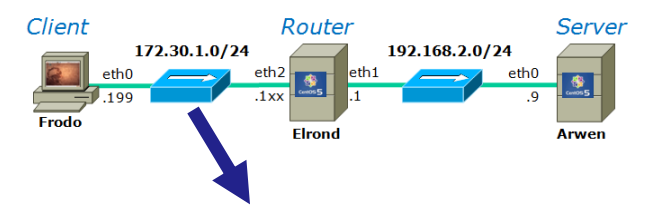

## SSH Port Forwarding

#### *Encrypted portion of the connection*

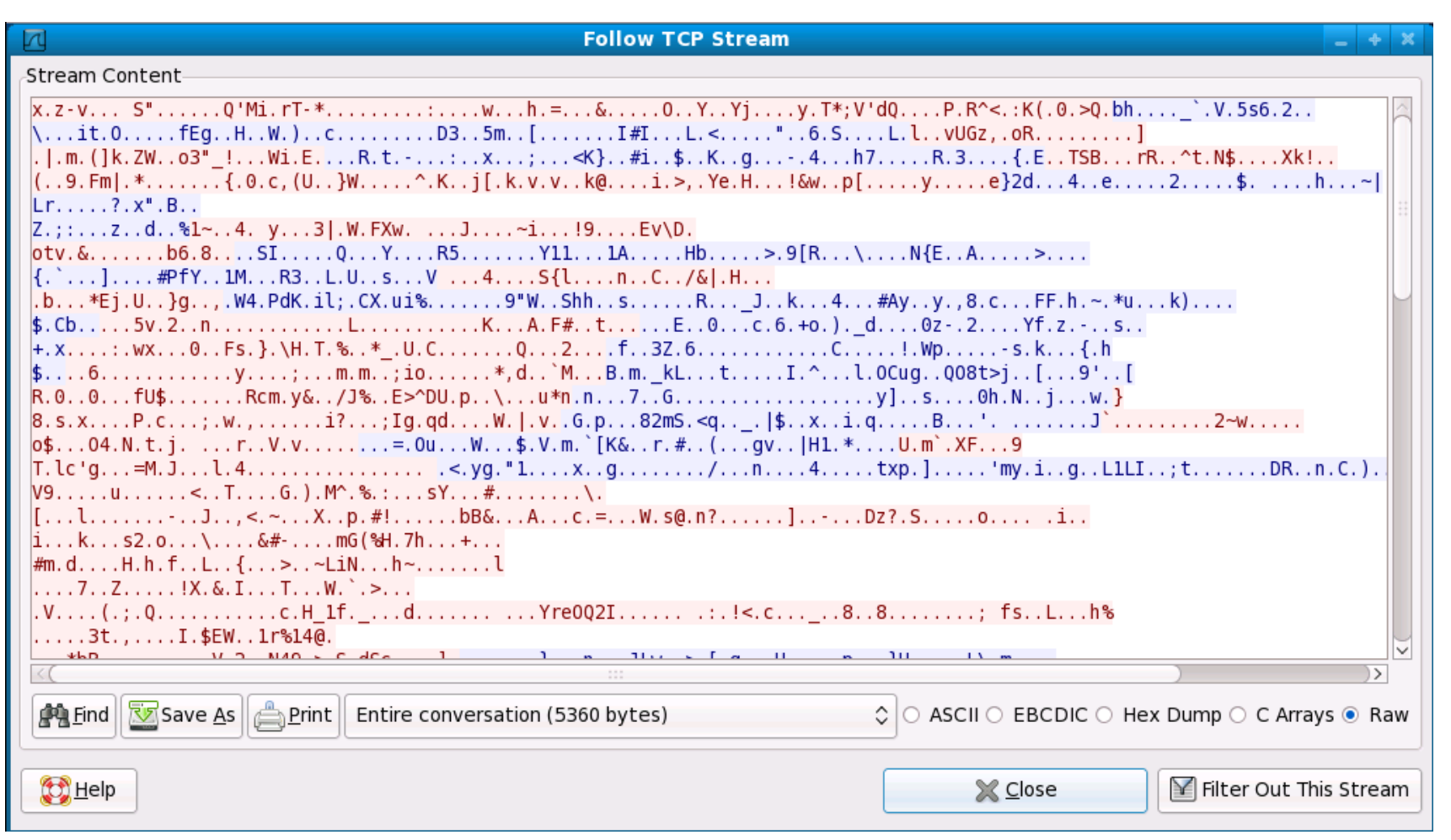

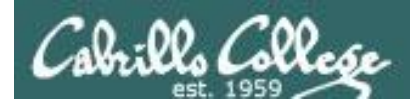

### SSH Port Forwarding

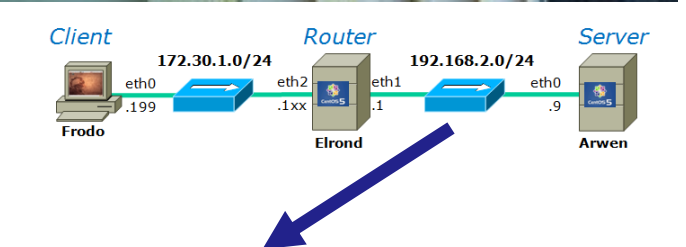

#### *Clear text portion of the connection*

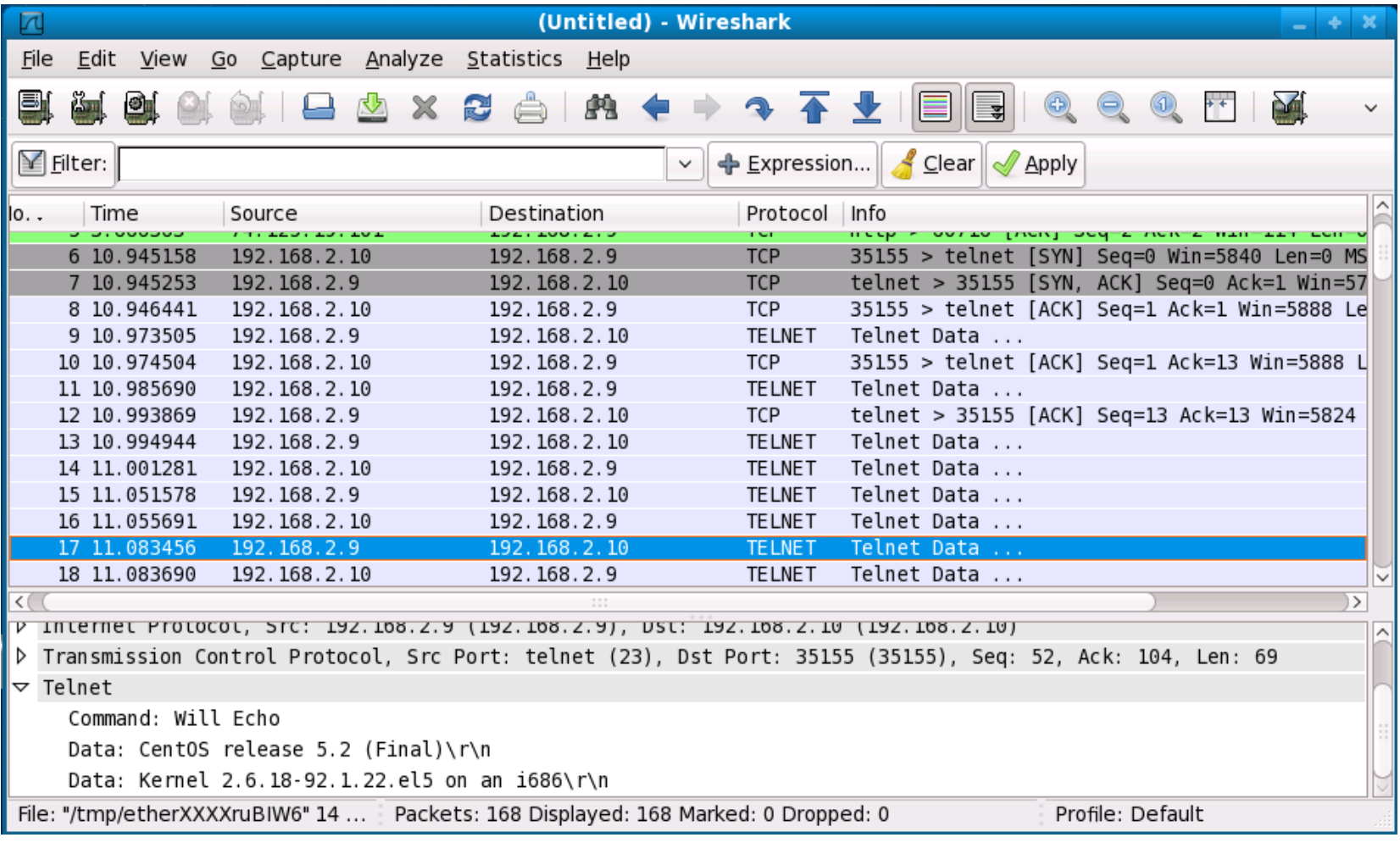

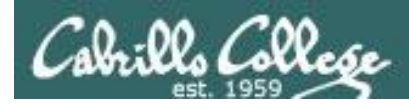

#### SSH Port Forwarding

#### Client Server Router 172.30.1.0/24 192.168.2.0/24 eth<sub>0</sub> eth<sub>2</sub> eth<sub>0</sub>  $.1xx$ Frodo **Elrond Arwen**

#### *Clear text portion of the connection*

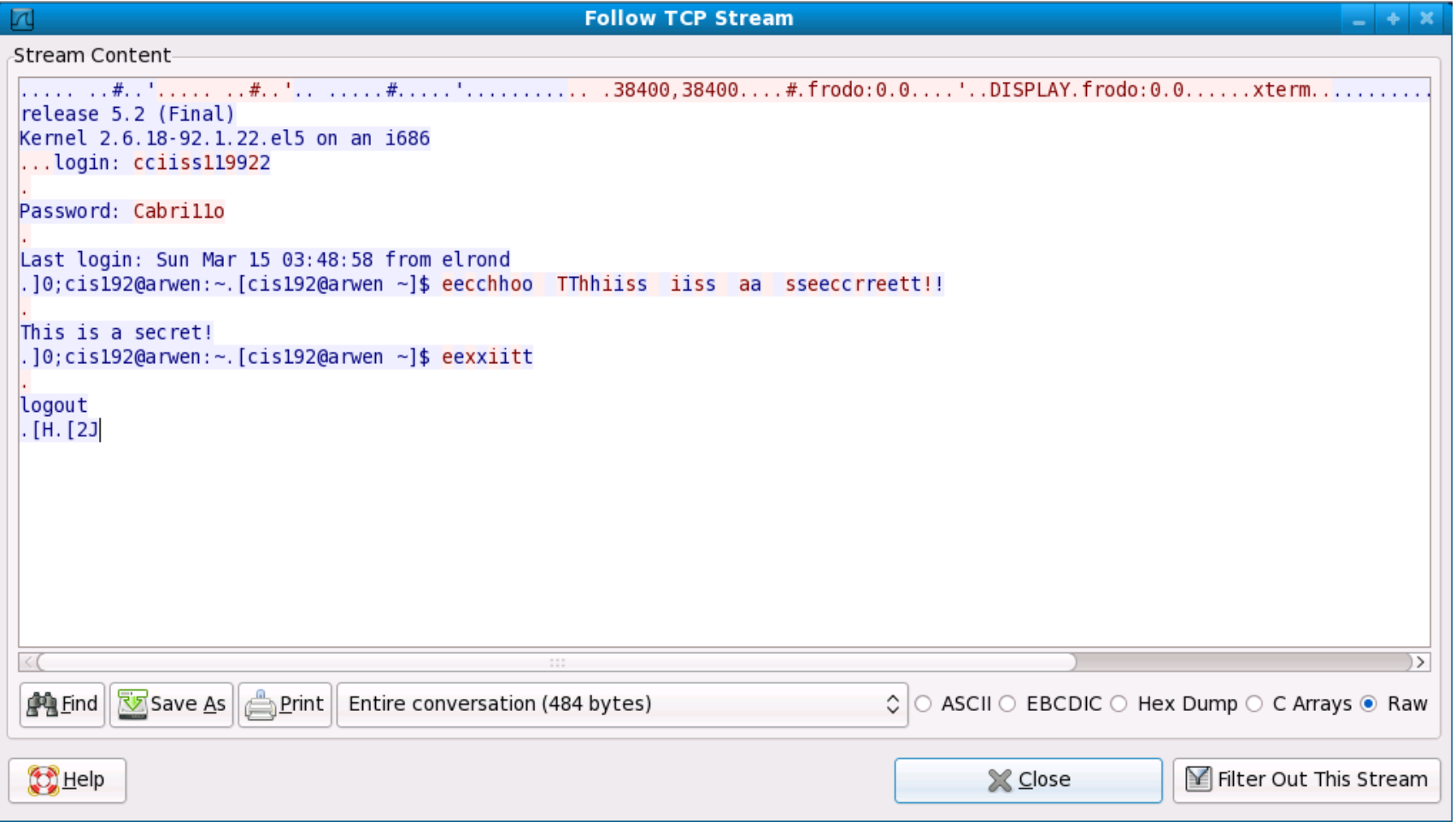

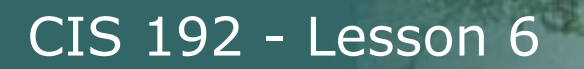

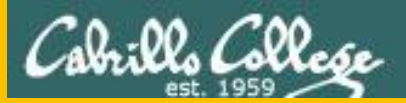

# Netfilter Using iptables for firewalls and NAT

# Examples

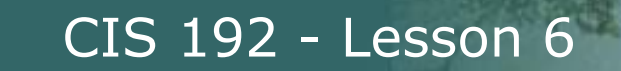

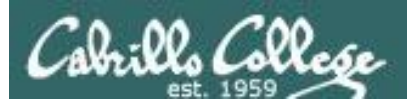

# (iptables)

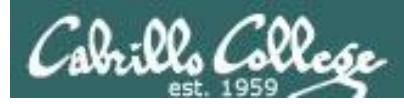

# **Netfilter**

- Packet filtering (firewall)
- Port and Address translation (NAT\*)
- Logging
- Other types of packet mangling
- Implemented by the iptables utility
- Replaces ipchains in older kernels (2.2 and earlier)

\*Note, the term NAT can mean different things. Linux really does PAT which includes both address and port translation. This allows multiple private address to be concurrently translated to a single public IP address.

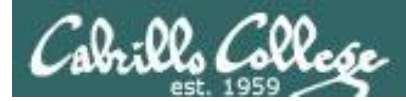

## **Firewalls and Access Control Lists**

A Firewall is a system that prevents unauthorized network communications to it, from it, and through it.

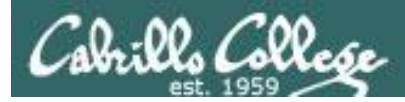

#### **iptables - chains are grouped into tables:**

Filter table: Input chain Output chain Forward chain

NAT table: Prerouting chain Output chain Postrouting chain

Mangle table: Prerouting chain Output chain

*Each chain can be customized with a set of rules and a default policy to use if none of the rules apply.*

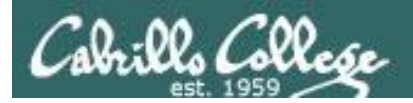

#### **filter table**

*used to filter incoming, outgoing and forwarded packets*

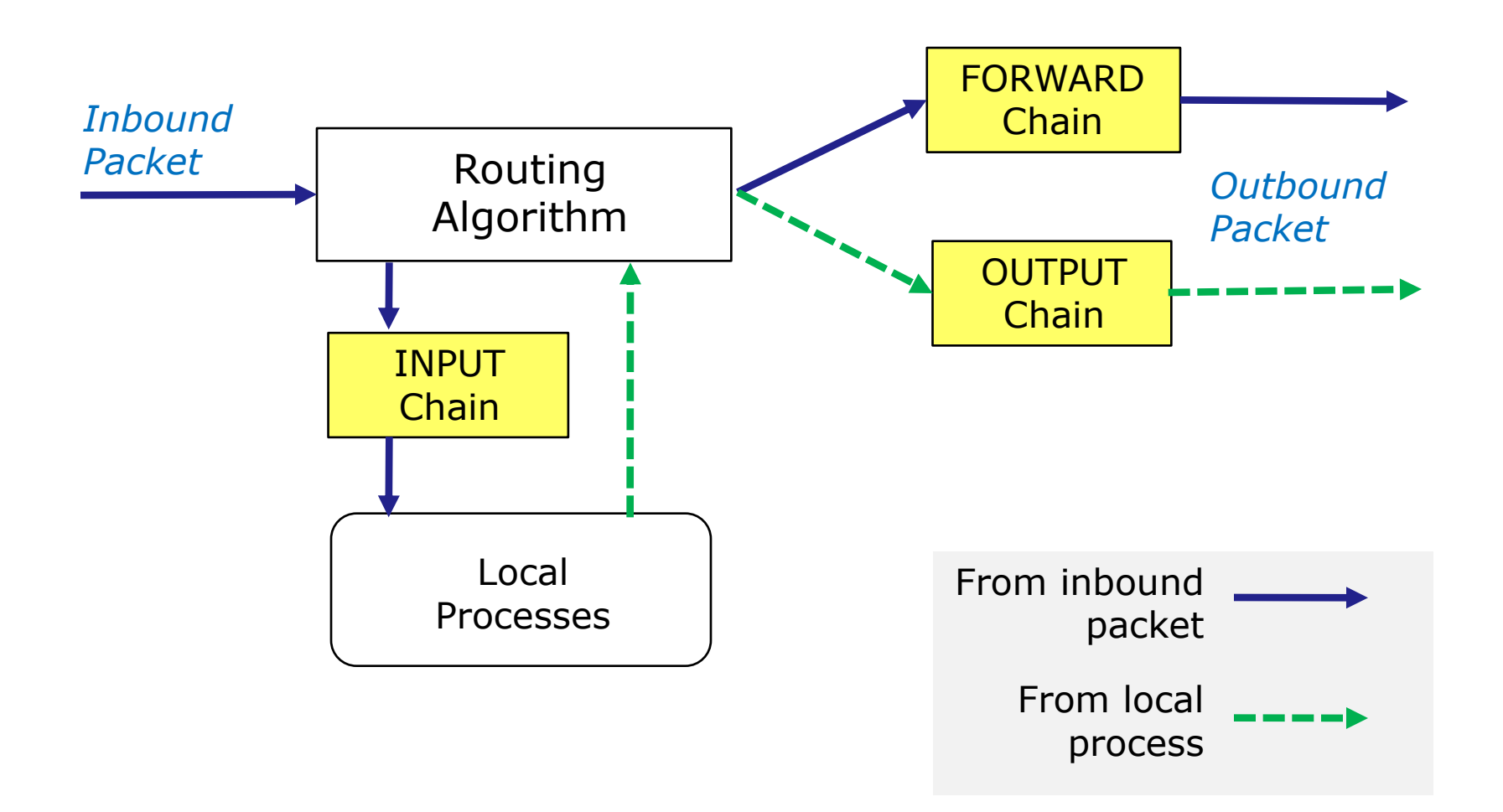

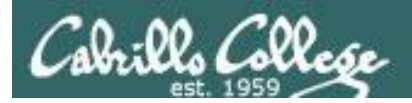

### **nat table**

*used to translate source and destination addresses*

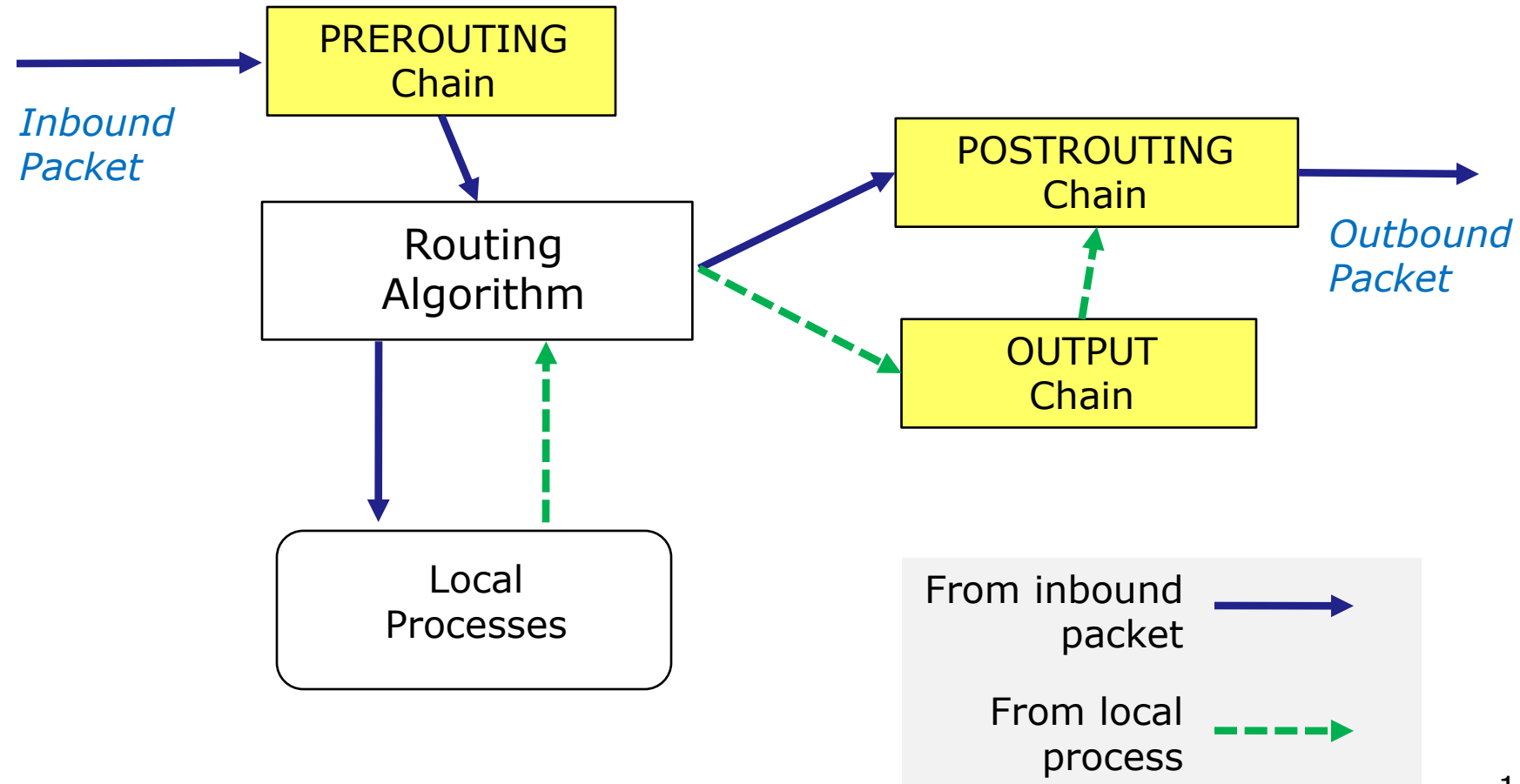

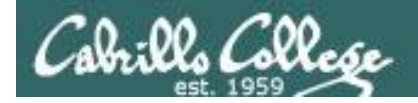

#### **mangle table**

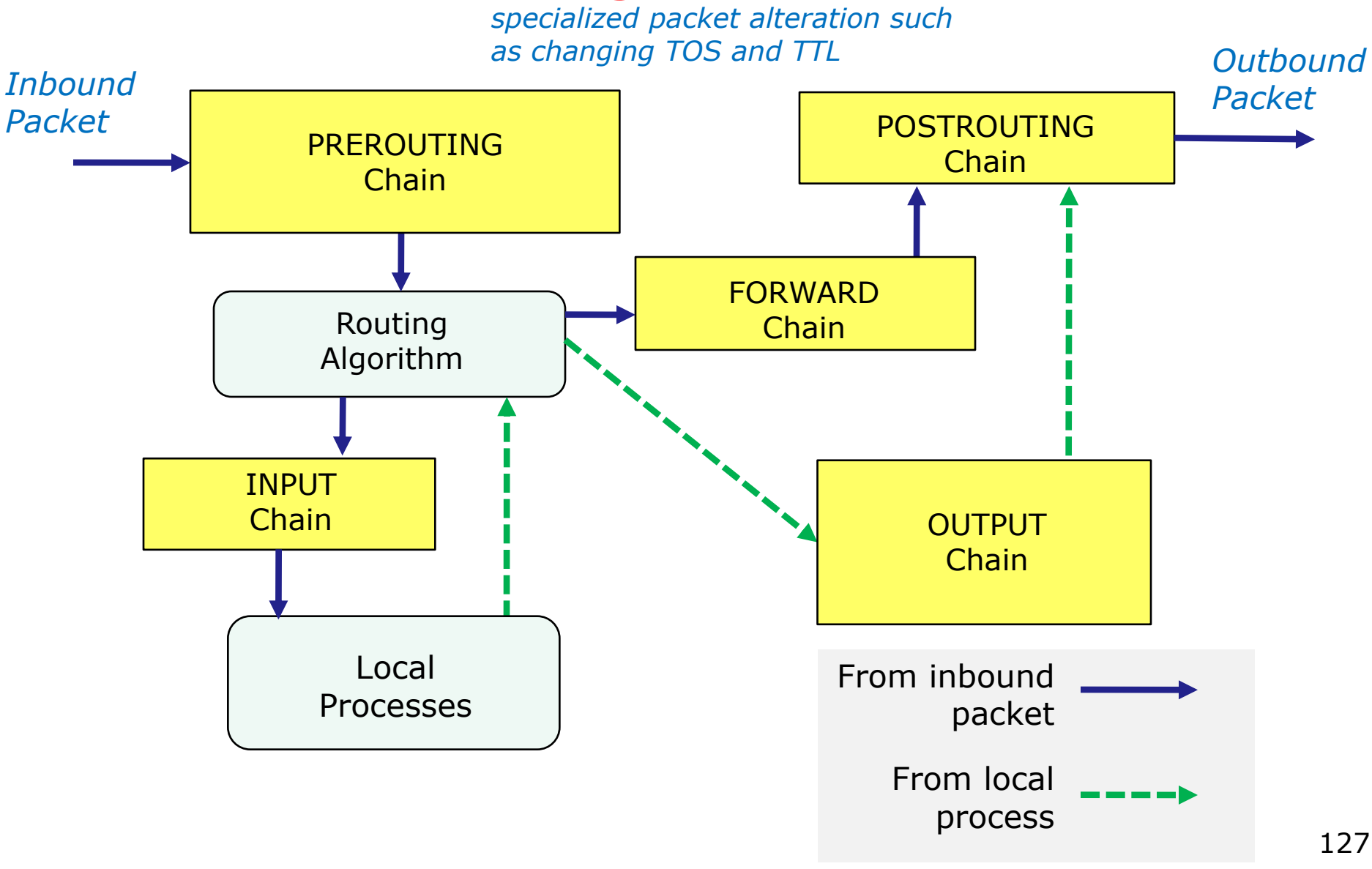

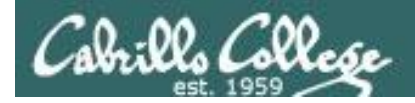

## Netfilter – all tables and chains

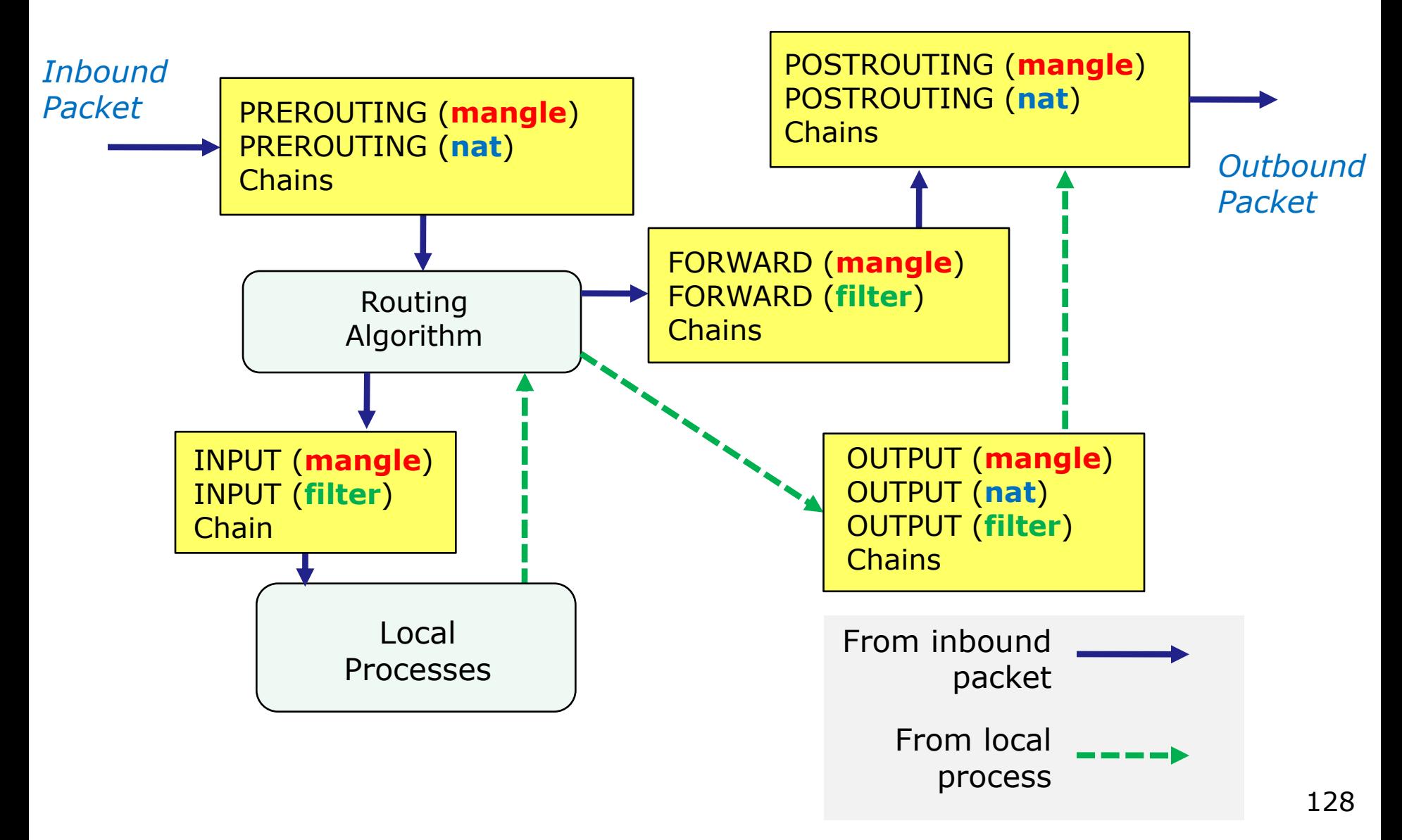

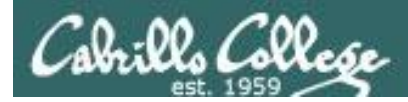

#### **iptables command syntax**

iptables [-flags] [chain] [options [extensions]] [action]

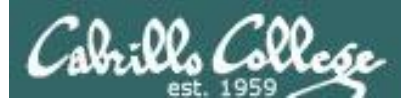

#### **Flags**

- -t specify table (default is filter)
- -A append a rule
- -D delete a rule
- -F flush all rules for a specified chain
- -X delete custom chain
- -I insert a rule at the specified position
- -L list all rules
- -P policy the default chain rule
- -R replace a rule at specified position

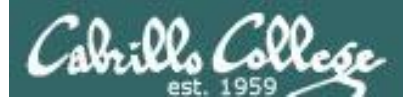

#### **Options**

- -d destination IP address (accepts CIDR and 0/0 as "all")
- -s source IP address (accepts CIDR and 0/0 as "all")
- -p protocol any name listed in */etc/protocols*
- the inbound interface
- -o the outbound interface
- -j the target action
- -m extended matching module has many extensions e.g. -m state --state RELATED,ESTABLISHED

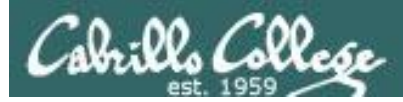

#### **Actions**

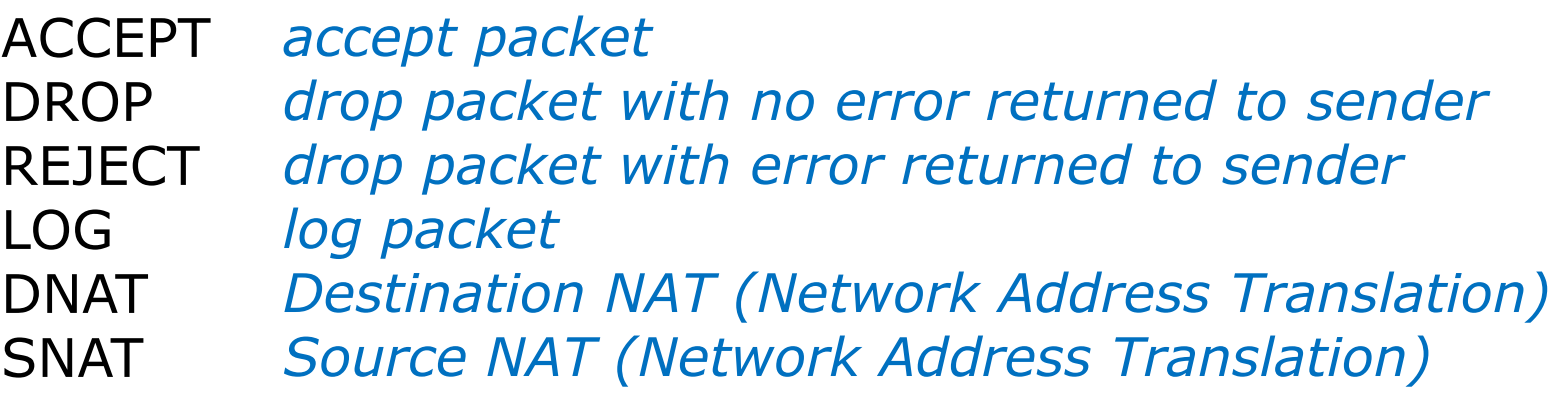

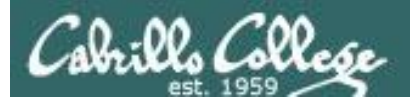

#### Netfilter – chains

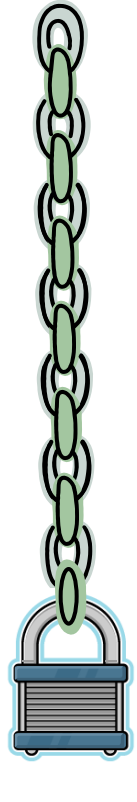

*Rules* 

*Policy – the action to take if you get through all the rules on the chain*

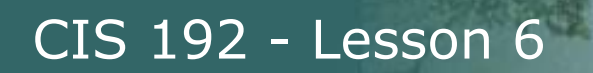

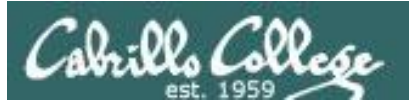

# Table: filter Chain: INPUT Policy: ACCEPT

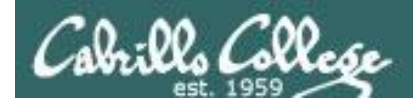

## Netfilter – examples

### **Filter table on Elrond**

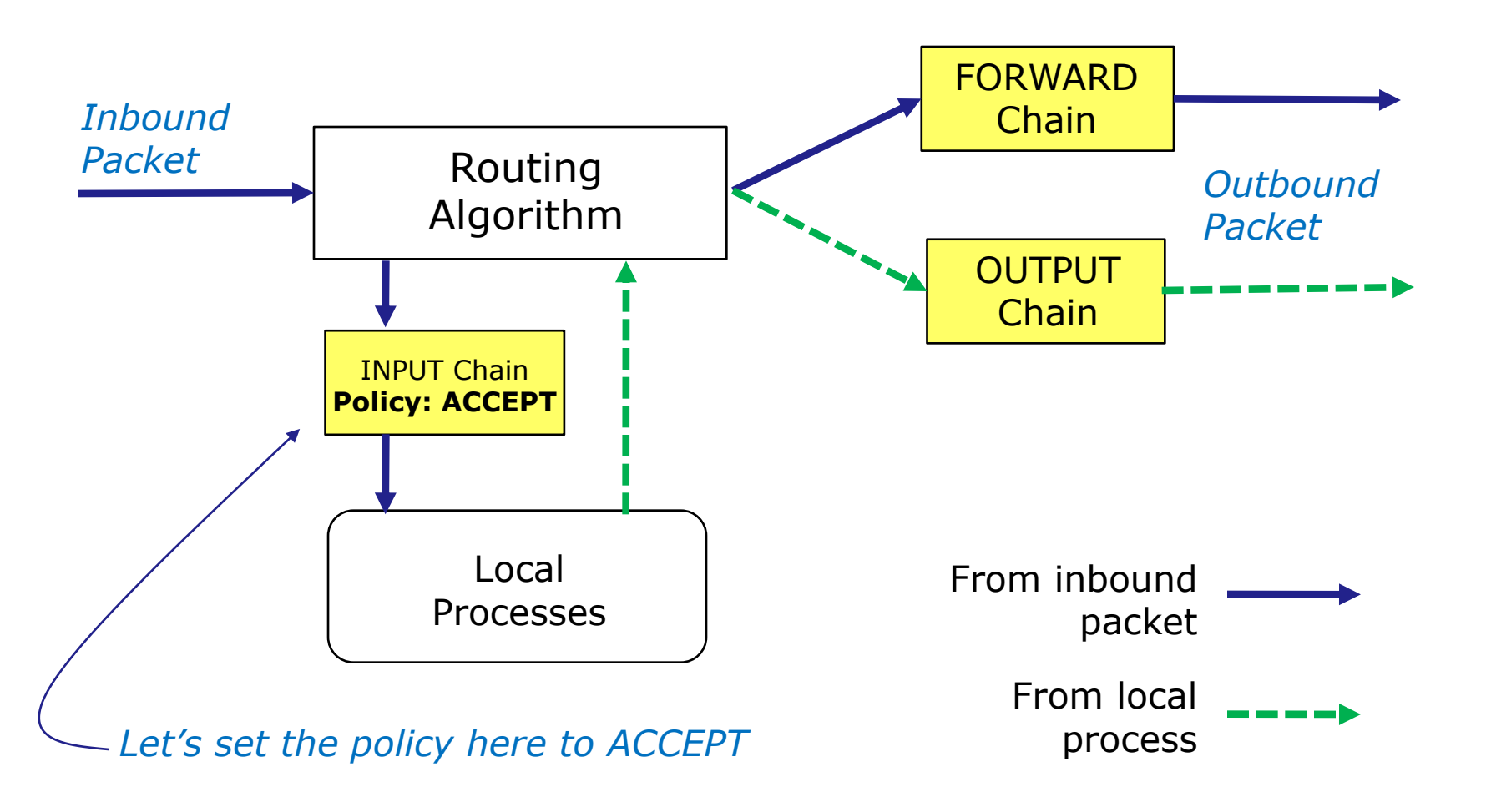

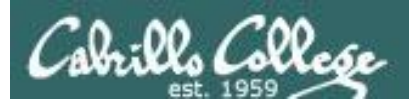

#### Netfilter – examples

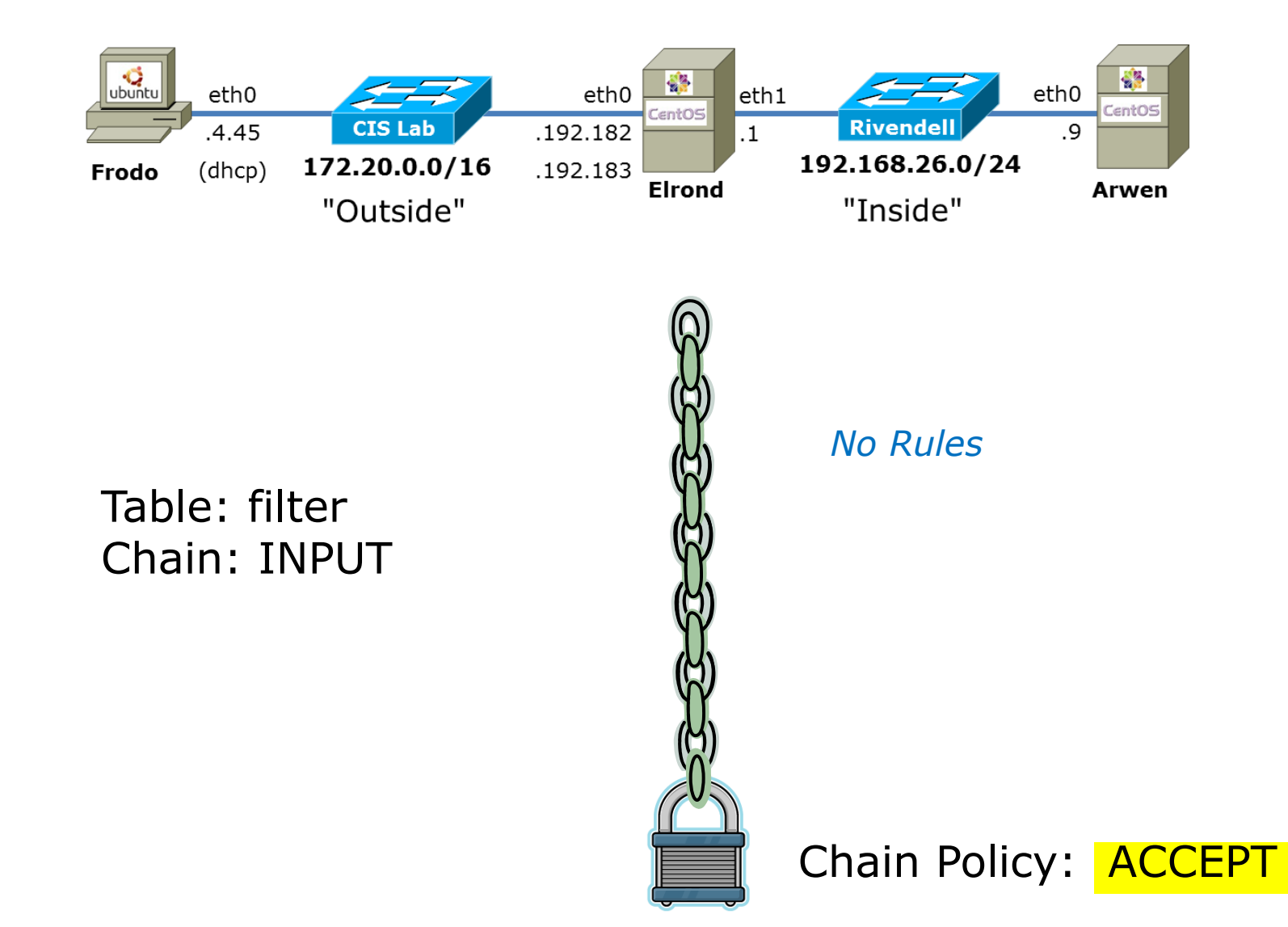

136

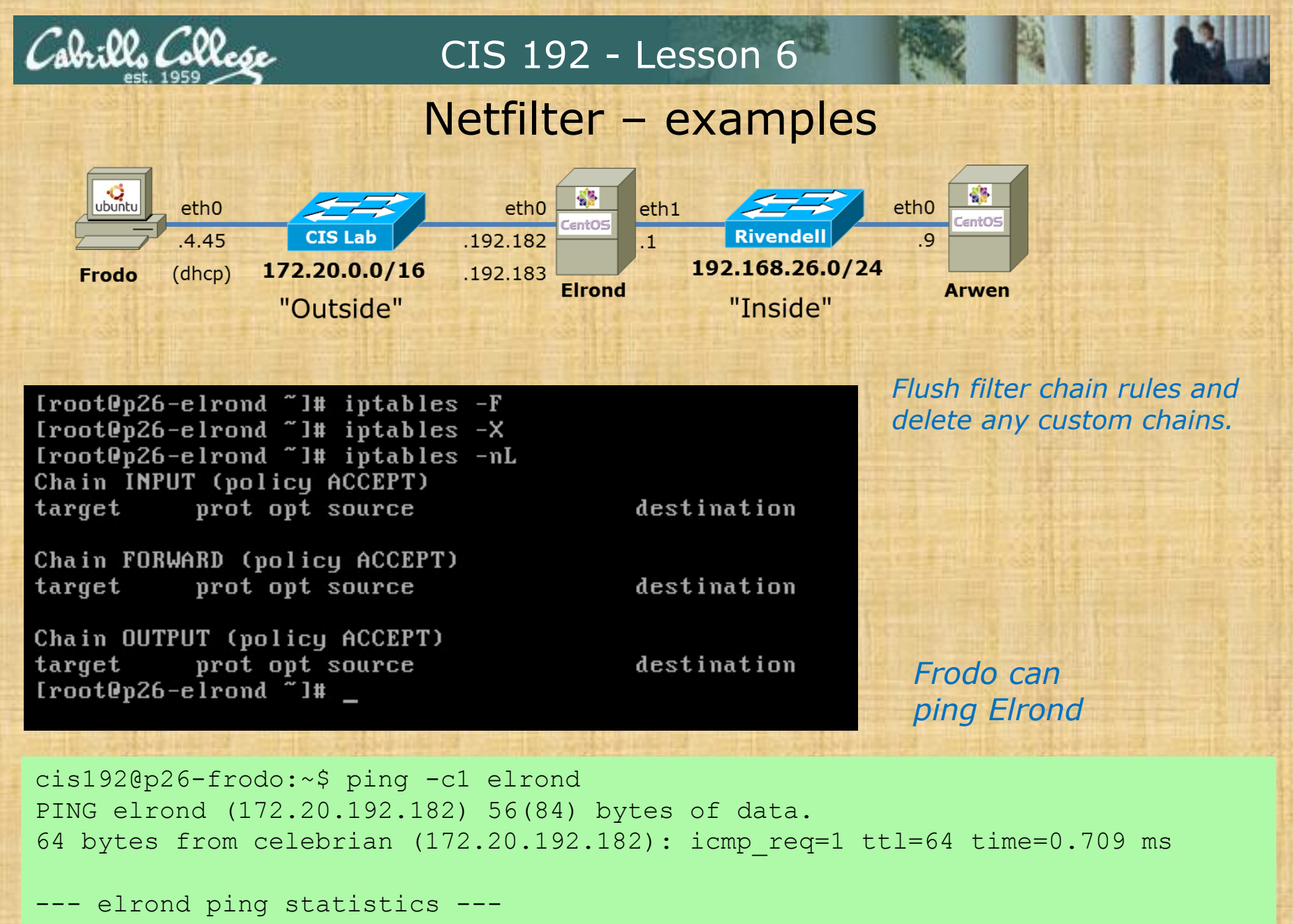

1 packets transmitted, 1 received, 0% packet loss, time 0ms

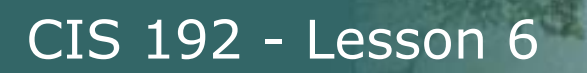

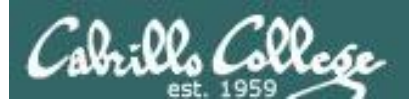

# Table: filter Chain: INPUT Policy: DROP

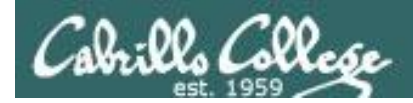

## Netfilter – examples

### **Filter table on Elrond**

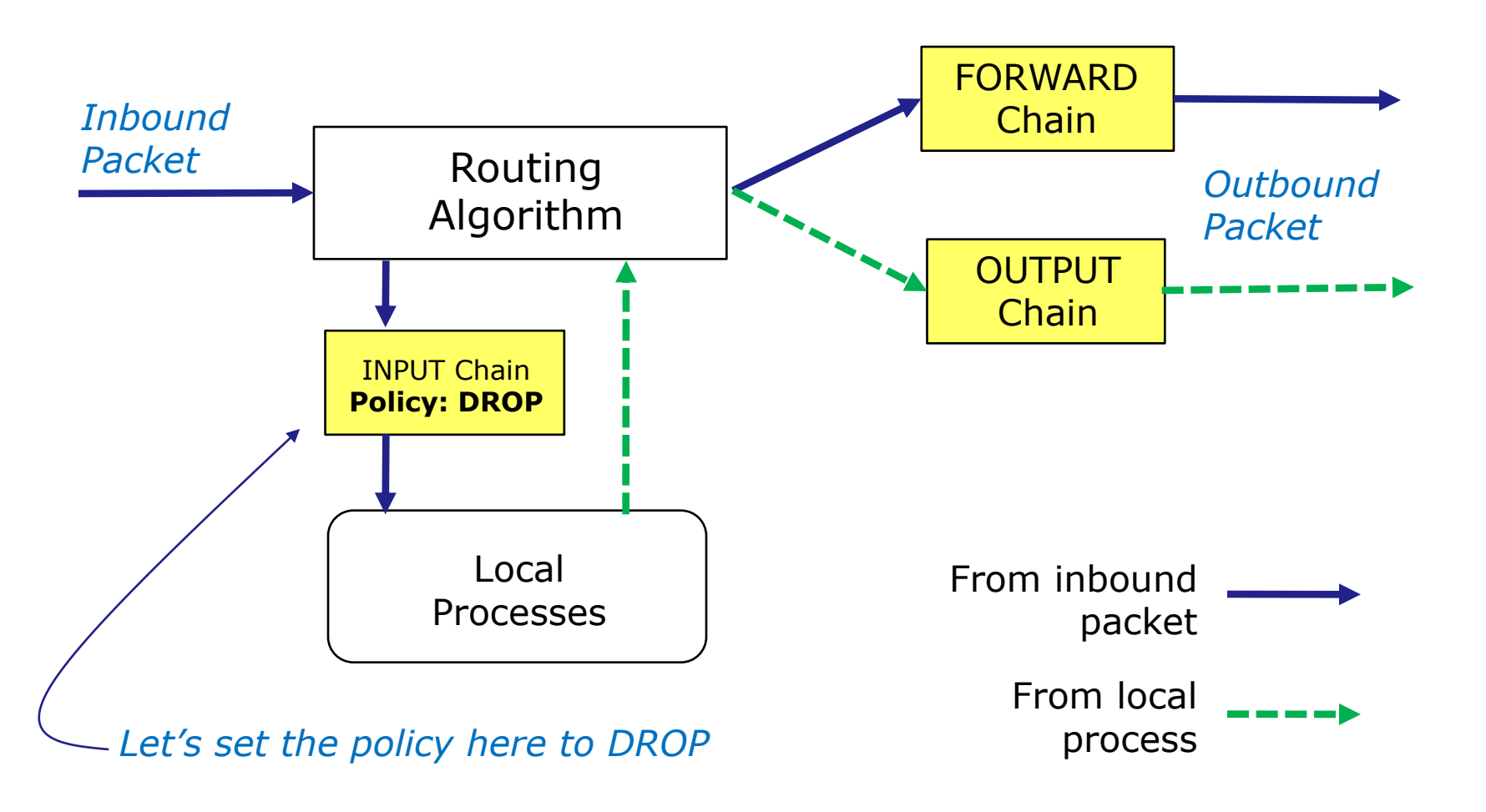

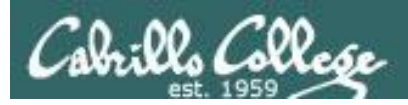

#### Netfilter – examples

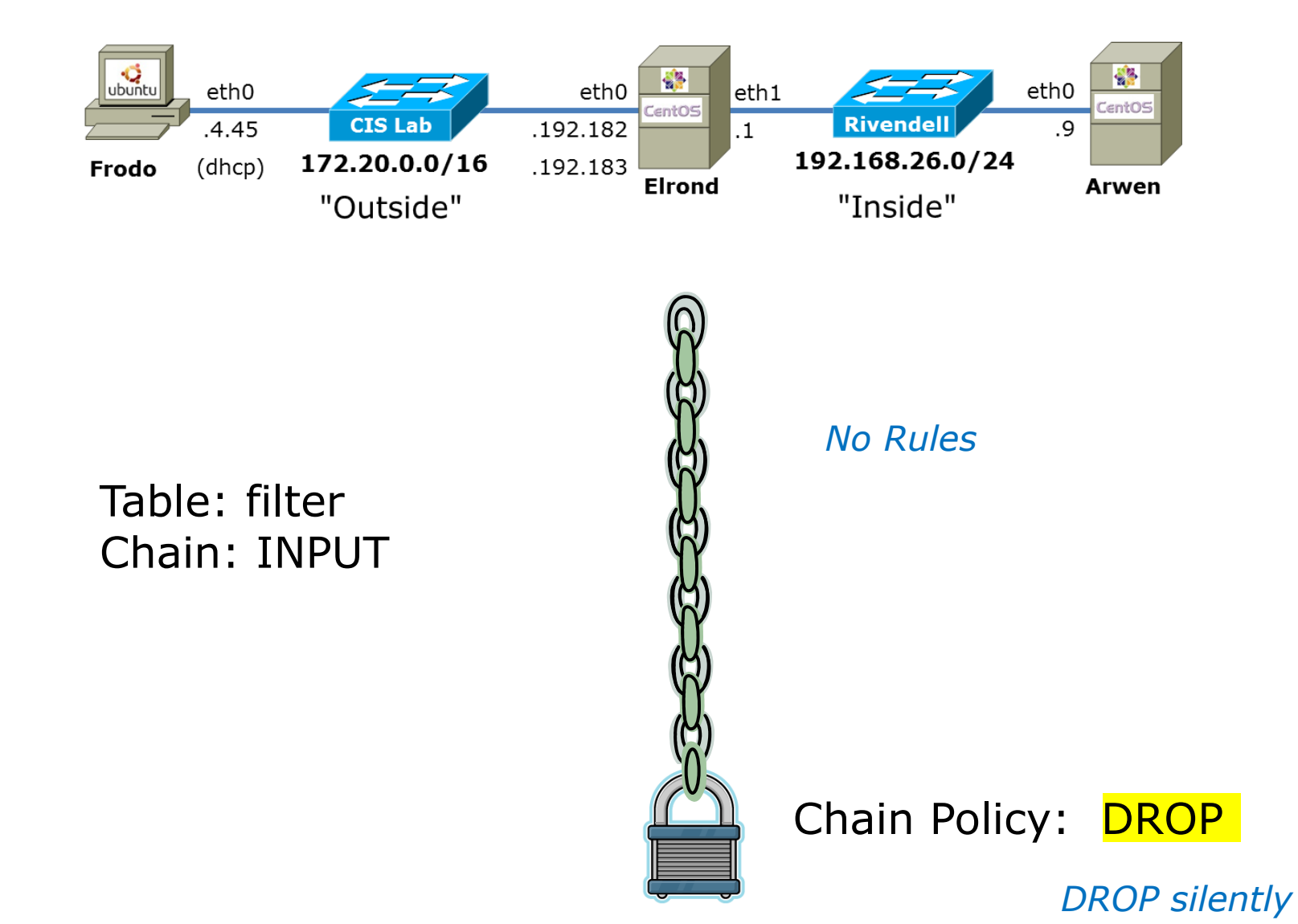

140

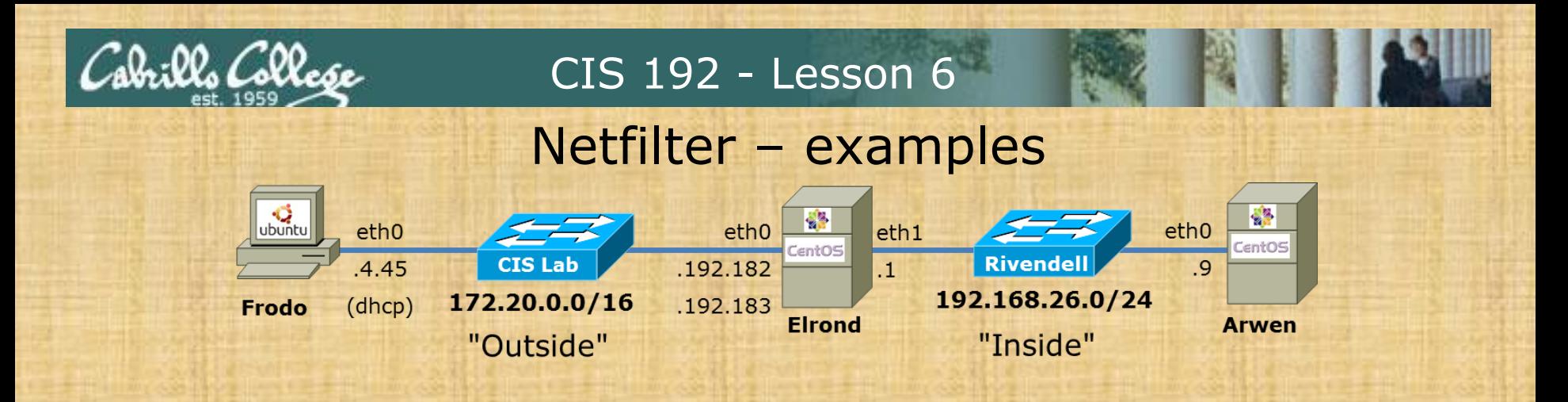

[root@p26-elrond "]# iptables -P INPUT DROP [root@p26-elrond "]# iptables -nL Chain INPUT (policy DROP) destination target prot opt source Chain FORWARD (policy ACCEPT) target prot opt source destination Chain OUTPUT (policy ACCEPT) destination target prot opt source  $Iroot0p26-eIrond$   $71#$ 

*Frodo cannot ping Elrond*

cis192@p26-frodo:~\$ ping -c1 elrond PING elrond (172.20.192.182) 56(84) bytes of data.

--- elrond ping statistics --- 1 packets transmitted, 0 received, 100% packet loss, time 0ms

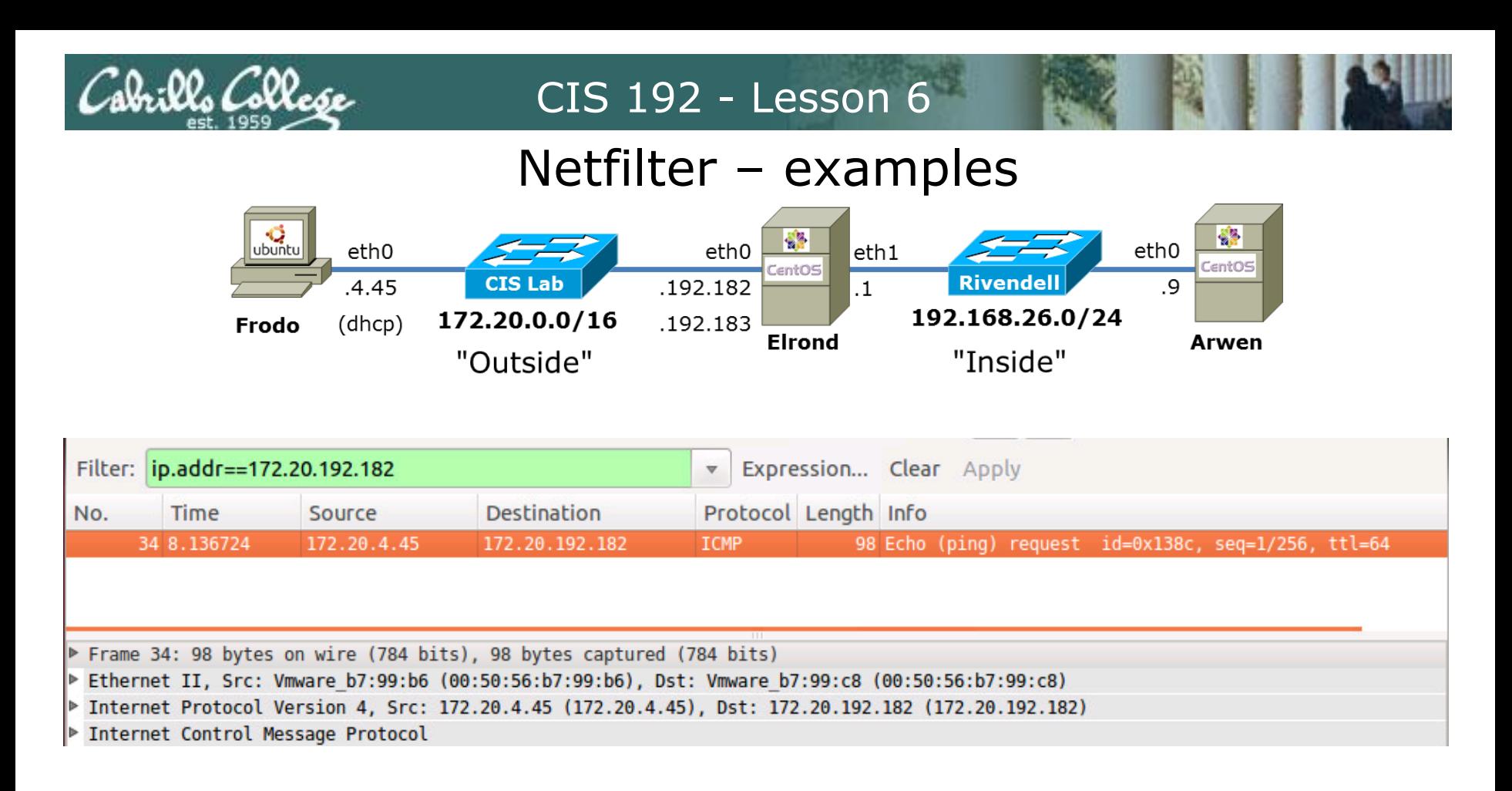

#### *Frodo cannot ping Elrond now*

```
cis192@p26-frodo:~$ ping -c1 elrond
PING elrond (172.20.192.182) 56(84) bytes of data.
```

```
--- elrond ping statistics ---
1 packets transmitted, 0 received, 100% packet loss, time 0ms
```
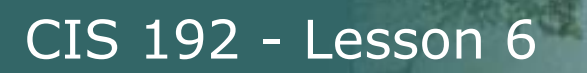

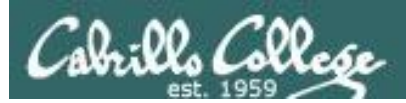

# Table: filter Chain: FORWARD Policy: ACCEPT

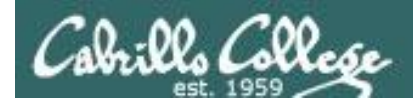

### Netfilter – examples

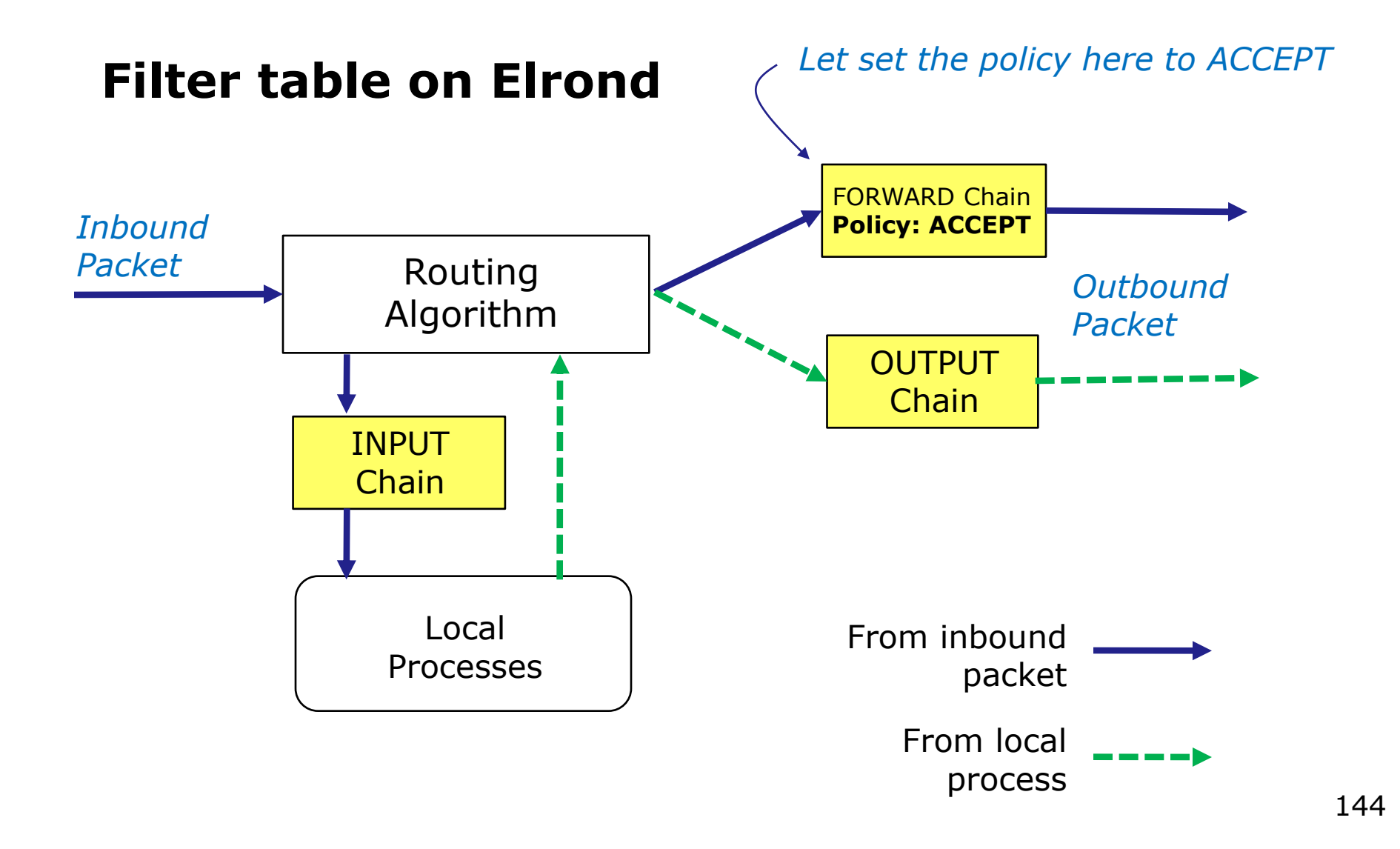
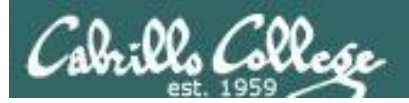

# Netfilter – examples

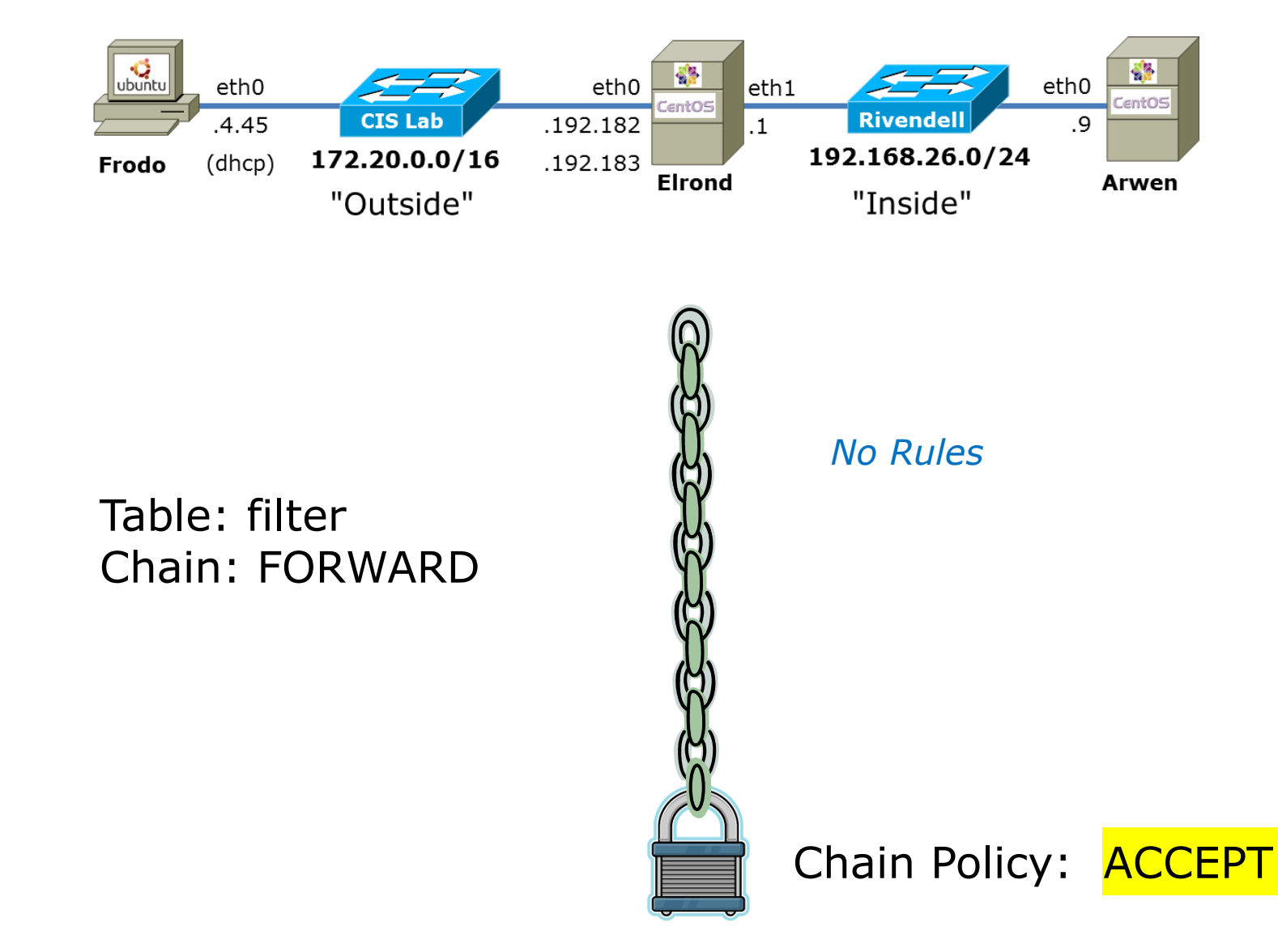

145

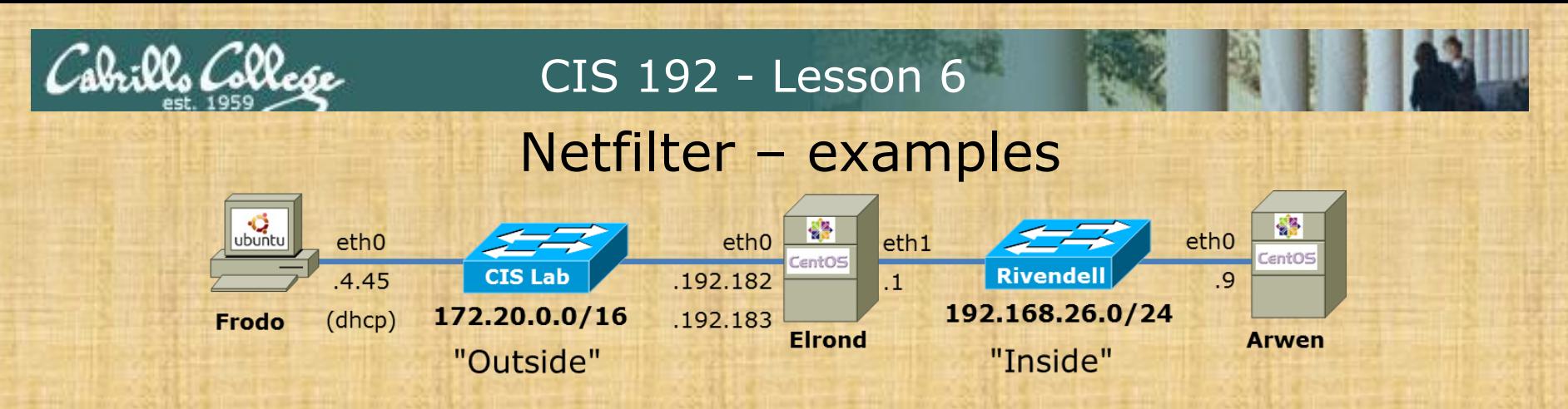

#### *Frodo has static route to 192.168.26.0/24 network*

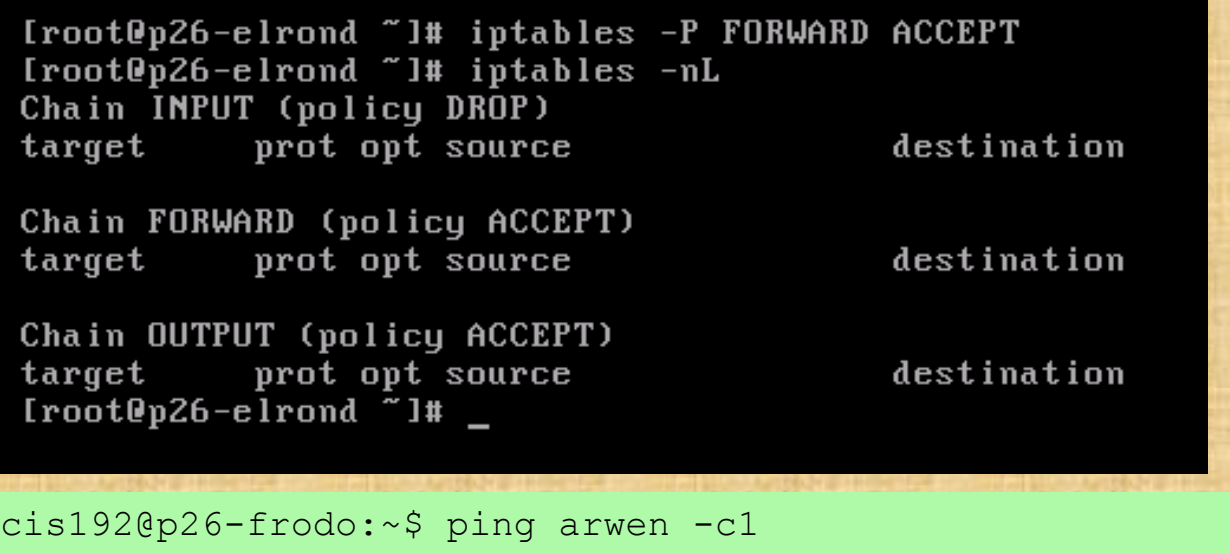

*Frodo can ping Arwen via Elrond* 

PING arwen (192.168.26.9) 56(84) bytes of data. 64 bytes from arwen (192.168.26.9): icmp\_req=1 ttl=63 time=0.785 ms

--- arwen ping statistics --- 1 packets transmitted, 1 received, 0% packet loss, time 0ms

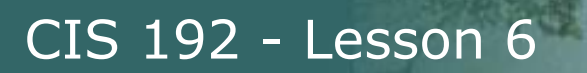

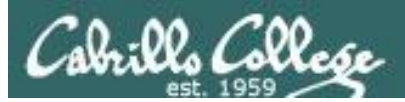

# Table: filter Chain: FORWARD Policy: DROP

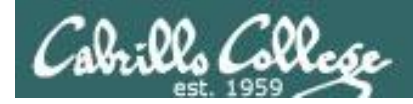

# Netfilter – examples

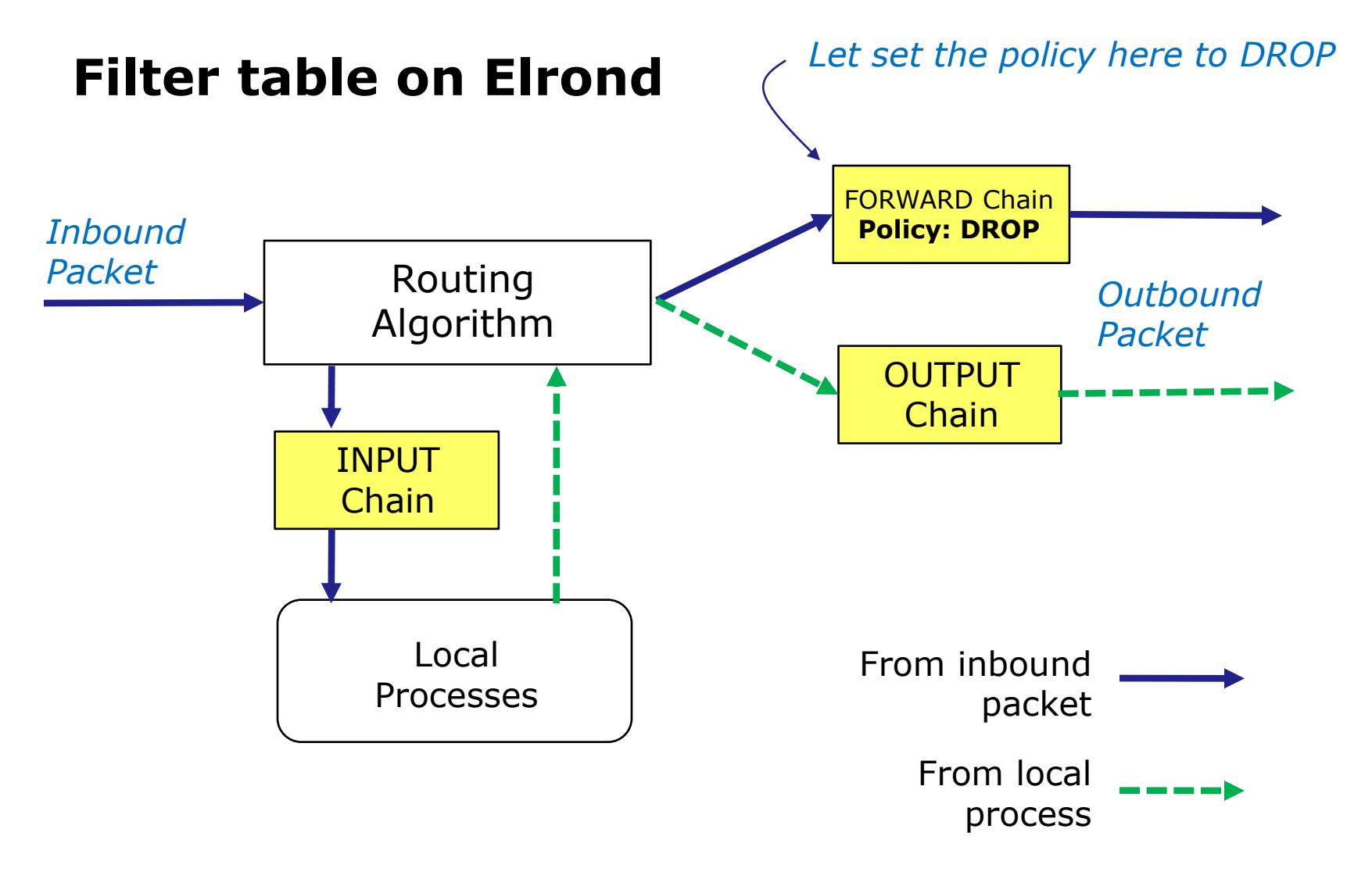

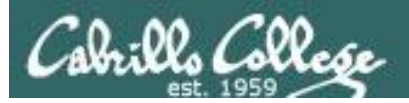

# Netfilter – examples

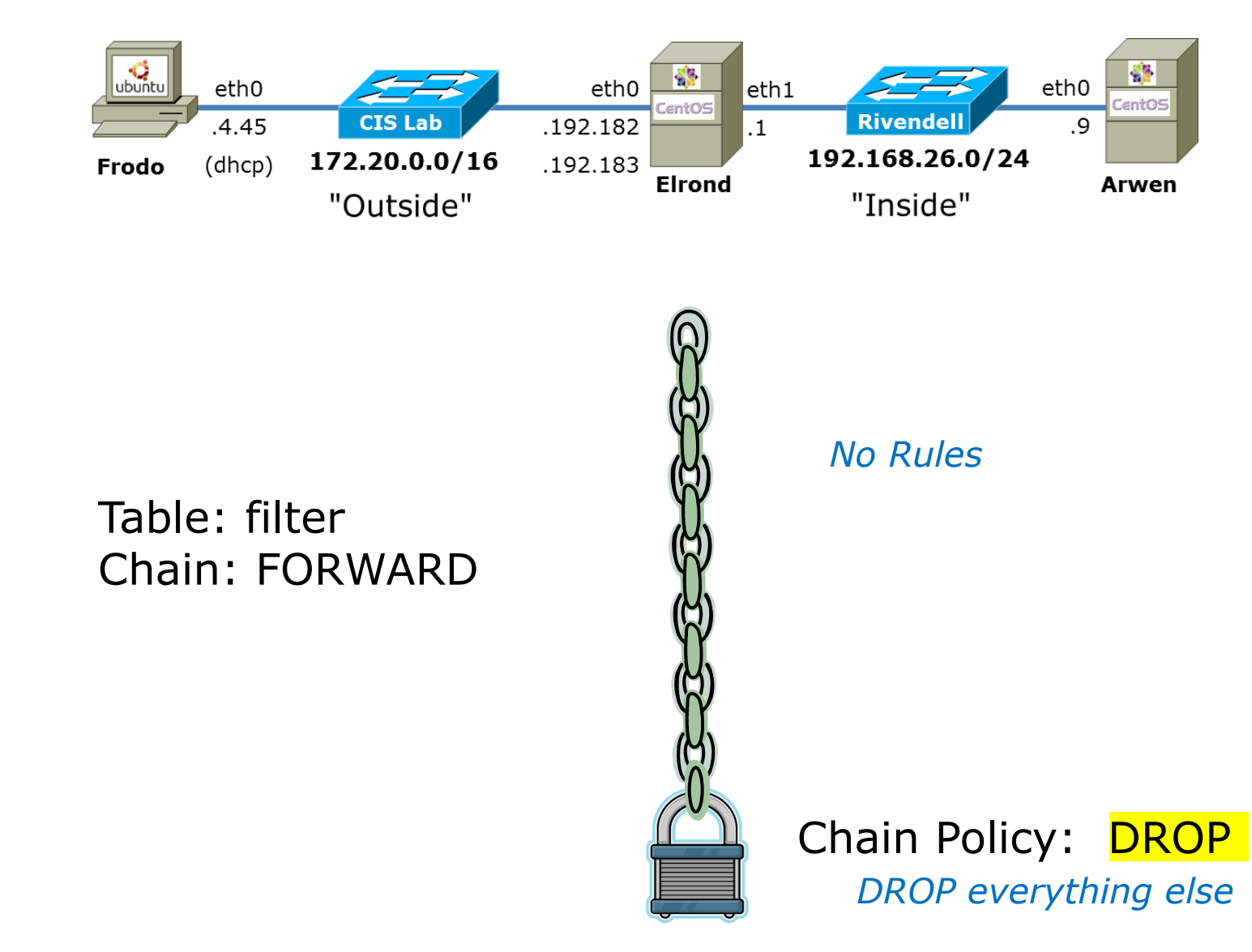

149

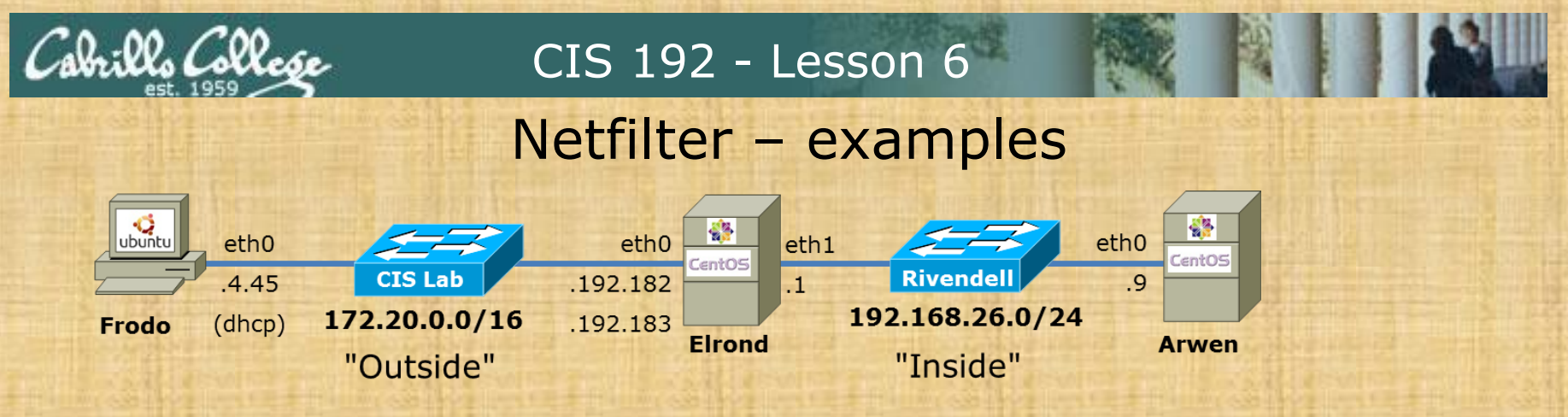

*Frodo has static route to 192.168.26.0/24 network*

[root@p26-elrond "]# iptables -P FORWARD DROP [root@p26-elrond "]# iptables -nL Chain INPUT (policy DROP) destination target prot opt source

Chain FORWARD (policy DROP) target prot opt source

Chain OUTPUT (policy ACCEPT) target prot opt source  $Iroot0p26-eIrond$   $z1#$ 

destination

destination

*Frodo cannot ping Arwen via Elrond*

cis192@p26-frodo:~\$ ping arwen -c1 PING arwen (192.168.26.9) 56(84) bytes of data.

```
--- arwen ping statistics ---
1 packets transmitted, 0 received, 100% packet loss, time 0ms
```
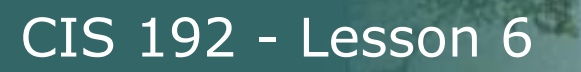

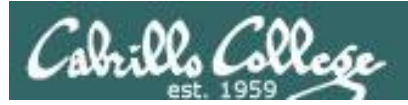

# Table: filter Chain: INPUT IP address rules

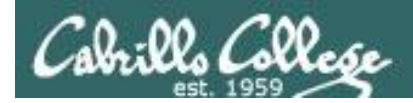

# Netfilter – examples

# **Filter table on Elrond**

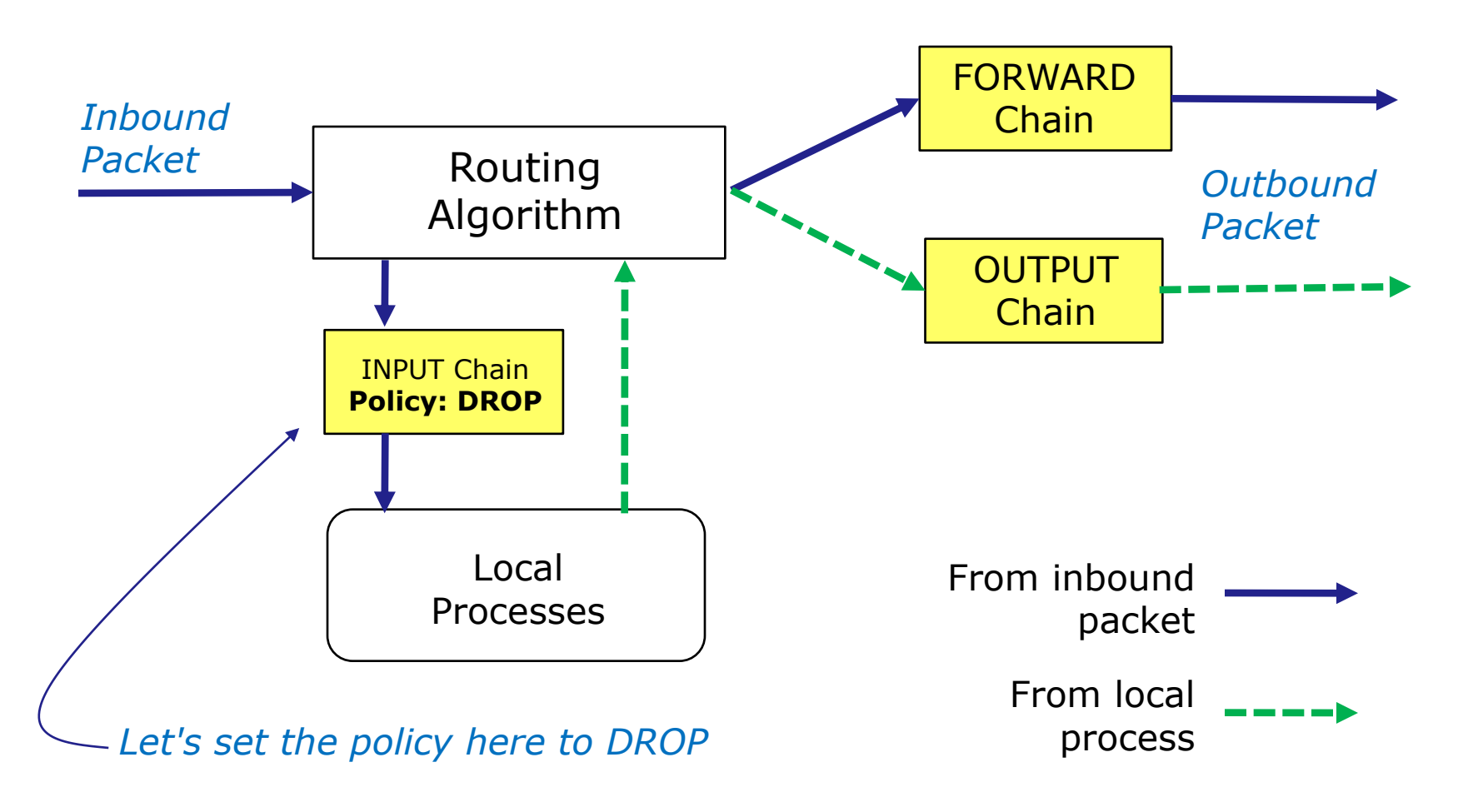

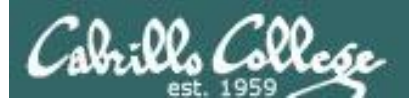

# Netfilter – examples

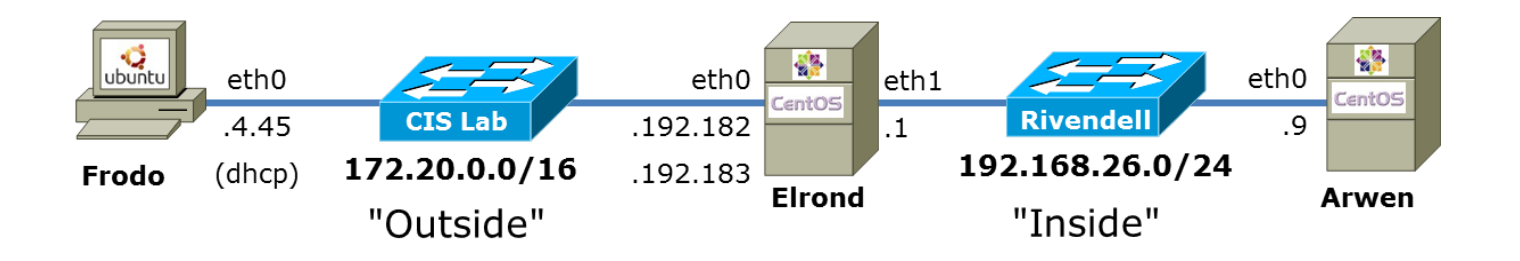

Table: filter Chain: INPUT

## Chain Rules: -s 172.20.4.48/32 -j REJECT *Reject anything from p27-frodo*

# -s 172.20.0.0/16 –j ACCEPT

*Accept packets from all other CIS Lab hosts*

*DROP everything else* Chain Policy: DROP

# Netfilter – examples

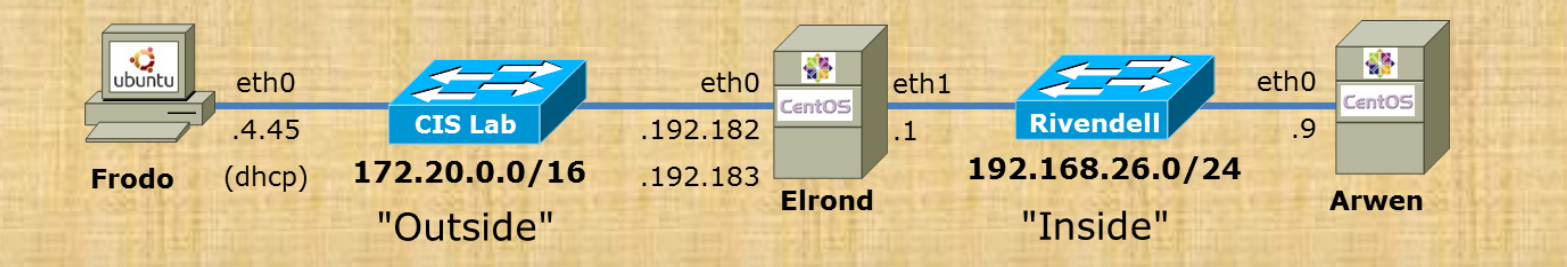

[root@p26-elrond "]# iptables -F [root0p26-elrond "]# iptables -A INPUT -s  $172.20.4.48 \times 32$  -j REJECT Iroot0p26-elrond "1# iptables -A INPUT -s  $172.28.8.8/16$  -j  $ACCEPT$ [root@p26-elrond "]# iptables -nL

 $Iroot0p26-elrond$  "I# iptables  $-A$  INPUT  $-s$  172.20.4.48/32  $-j$  REJECT [root0p26-elrond  $\tilde{ }$ ]# iptables -A INPUT -s 172.20.0.0/16 -j ACCEPT Iroot@p26-elrond "l# iptables -nL Chain INPUT (policy DROP) target prot opt source destination REJECT all -- 172.20.4.48 0.0.0.0/0 reject-with icmp-po rt-unreachable ACCEPT  $all$  -- 172.20.0.0/16  $0.0.0.0$ Chain FORWARD (policy DROP) prot opt source destination target Chain OUTPUT (policy ACCEPT) prot opt source destination target

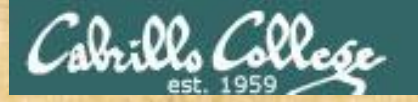

## Netfilter – examples

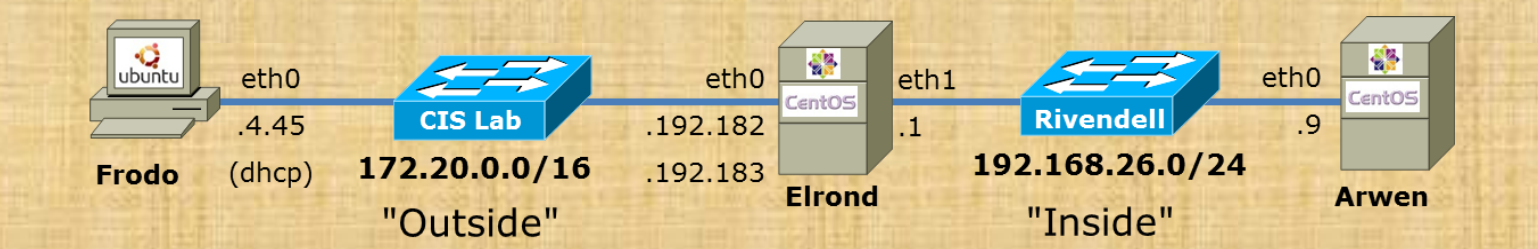

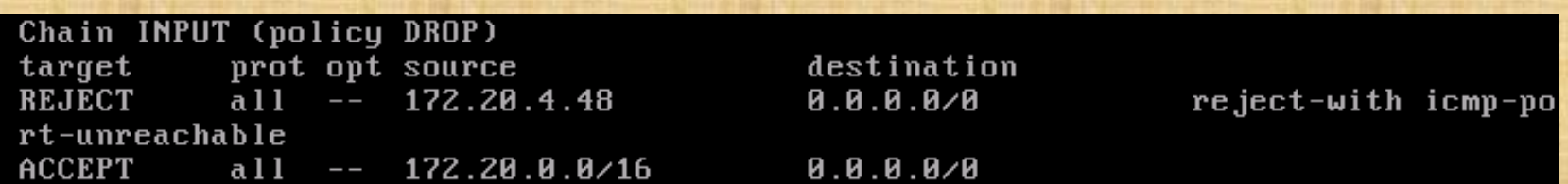

cis192@p26-frodo:~\$ ping -c1 172.20.192.182 PING 172.20.192.182 (172.20.192.182) 56(84) bytes of data. 64 bytes from 172.20.192.182: icmp\_req=1 ttl=64 time=0.393 ms

```
--- 172.20.192.182 ping statistics ---
1 packets transmitted, 1 received, 0% packet loss, time 0ms
rtt min/avg/max/mdev = 0.393/0.393/0.393/0.000 ms
cis192@p26-frodo:~$
```
*Pings from p26-frodo (172.20.4.45) to Elrond are successful*

# Netfilter – examples

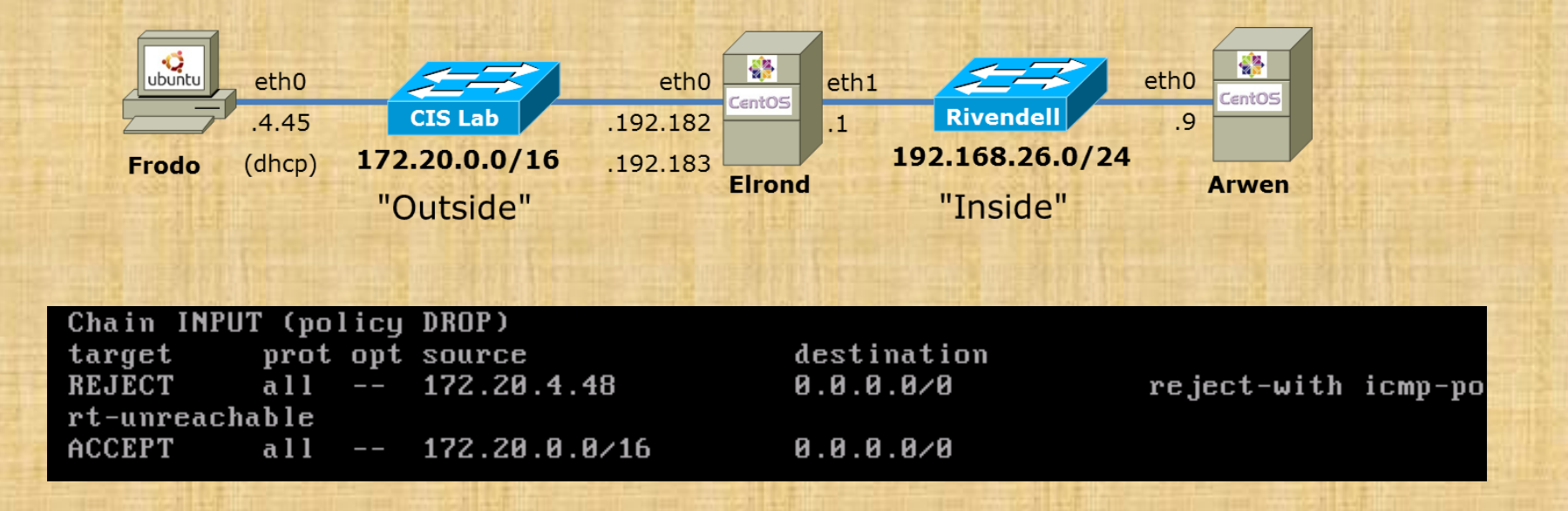

cis192@p27-frodo:~\$ ping -c1 172.20.192.182 PING 172.20.192.182 (172.20.192.182) 56(84) bytes of data. From 172.20.192.182 icmp seq=1 Destination Port Unreachable

--- 172.20.192.182 ping statistics --- 1 packets transmitted, 0 received, +1 errors, 100% packet loss, time 0ms

cis192@p27-frodo:~\$

*Pings from p27-frodo (172.20.4.48) to Elrond are rejected*

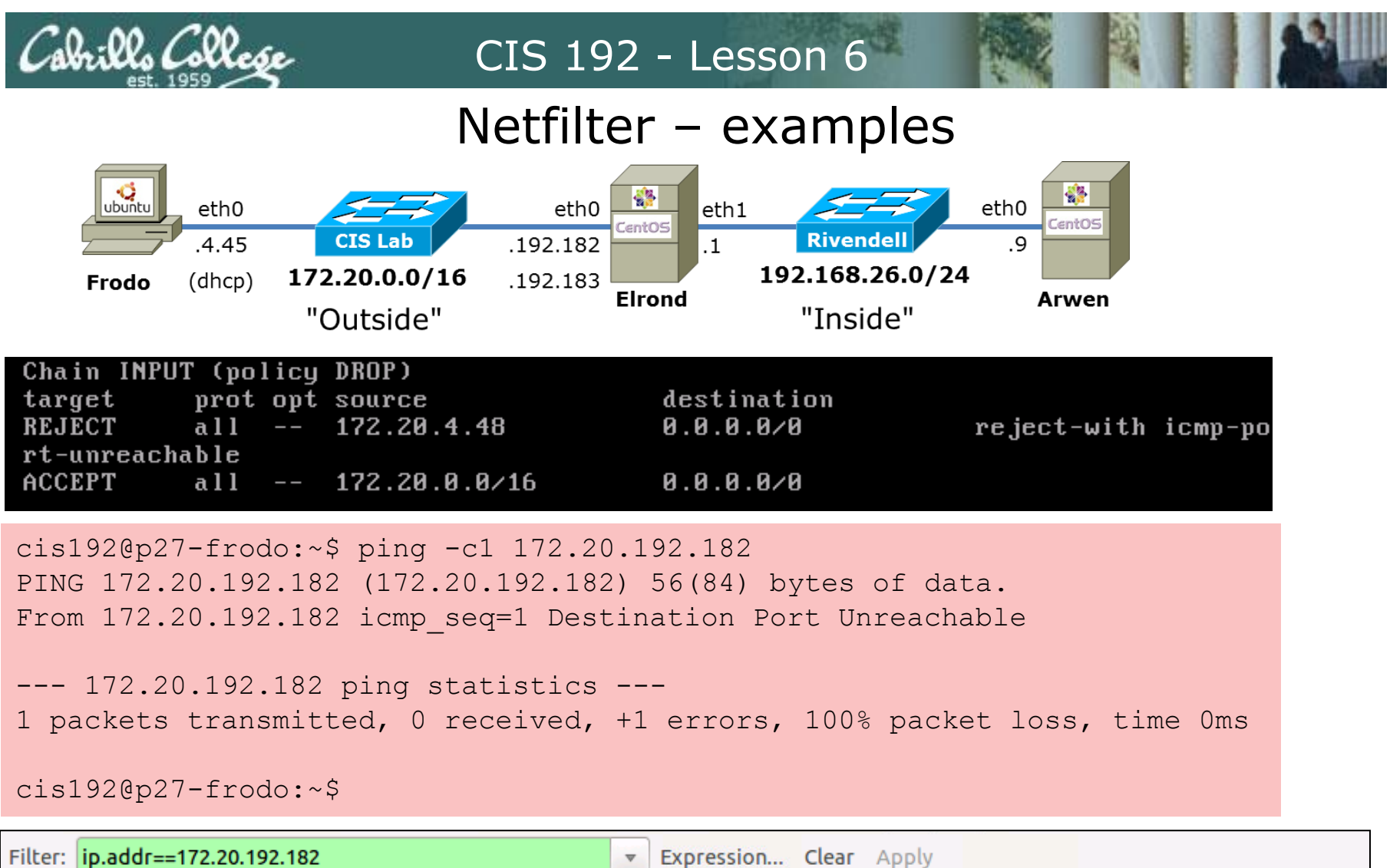

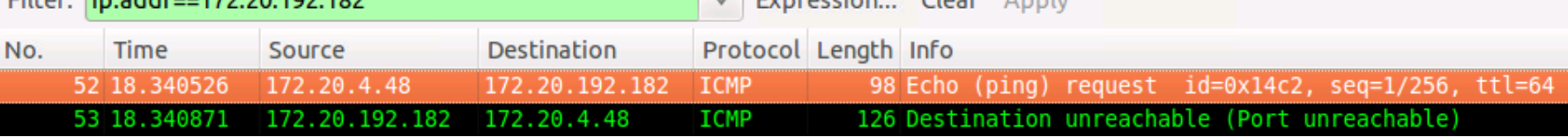

*Pings from p27-frodo (172.20.4.48) to Elrond are rejected resulting in an ICMP error packet sent back to Frodo*

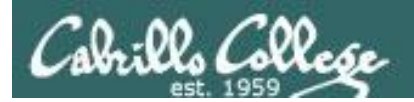

# Some Fun Stuff

# Netfilter – examples

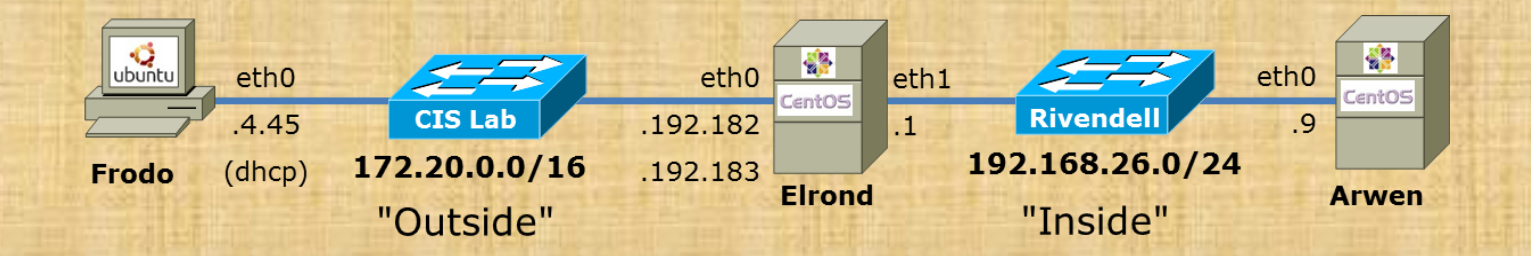

iptables -A FORWARD -m state --state RELATED,ESTABLISHED -j ACCEPT iptables -A FORWARD -s 192.168.26.0/24 -m state --state NEW -j ACCEPT

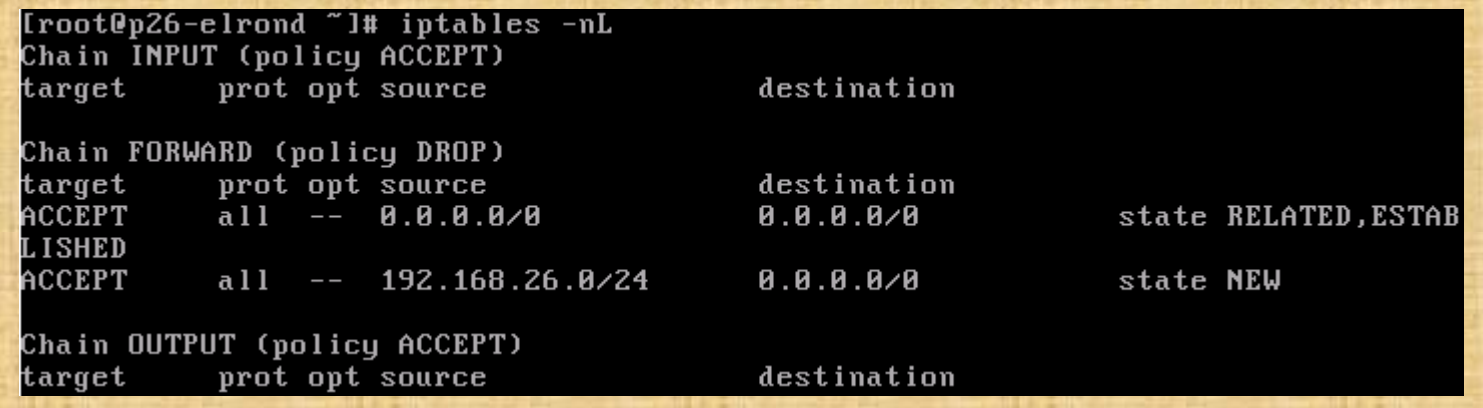

*What does this FORWARD chain allow?*

## Netfilter – examples

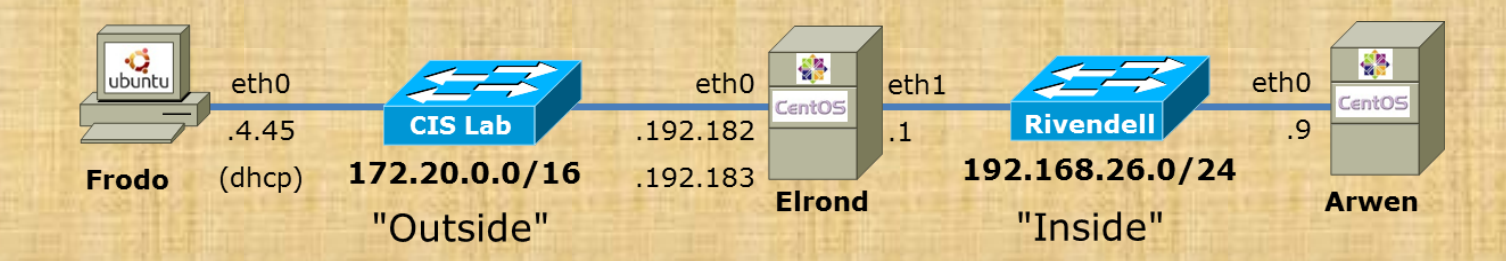

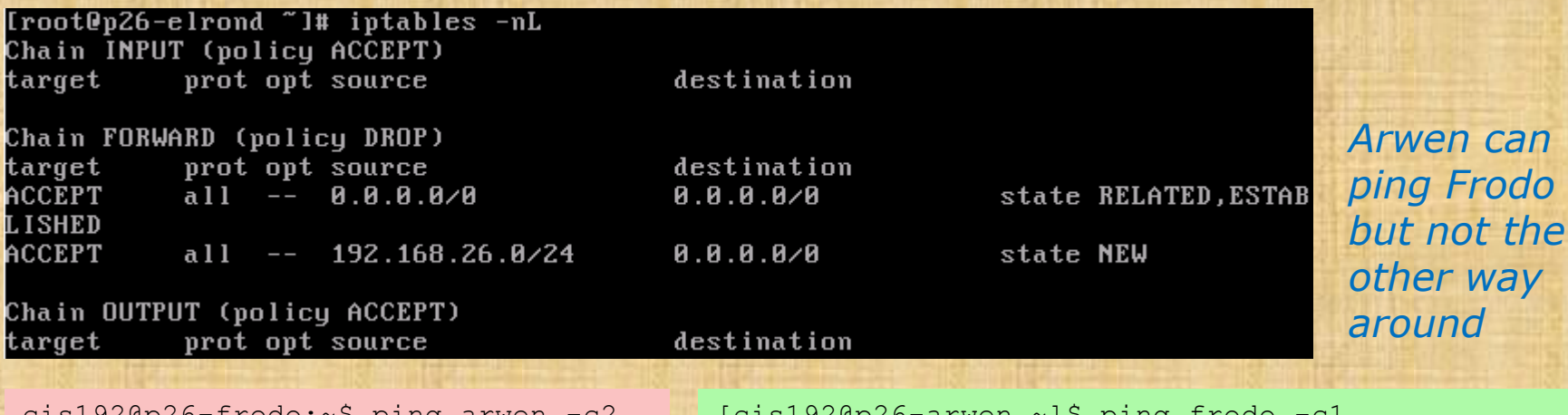

cis192@p26-frodo:~\$ ping arwen -c2 PING arwen (192.168.26.9) 56(84) bytes of data.

--- arwen ping statistics --- 2 packets transmitted, 0 received, 100% packet loss, time 1008ms

```
\lfloorcıs192@p26-arwen ~]\varsigma pıng frodo
PING frodo (172.20.4.45) 56(84) bytes of data.
64 bytes from frodo (172.20.4.45): icmp_seq=1 
ttl=63 time=0.455 ms
```
--- frodo ping statistics --- 1 packets transmitted, 1 received, 0% packet loss, time 0ms rtt  $min/avg/max/mdev = 0.455/0.455/0.455/0.000$  ms

*Arwen can* 

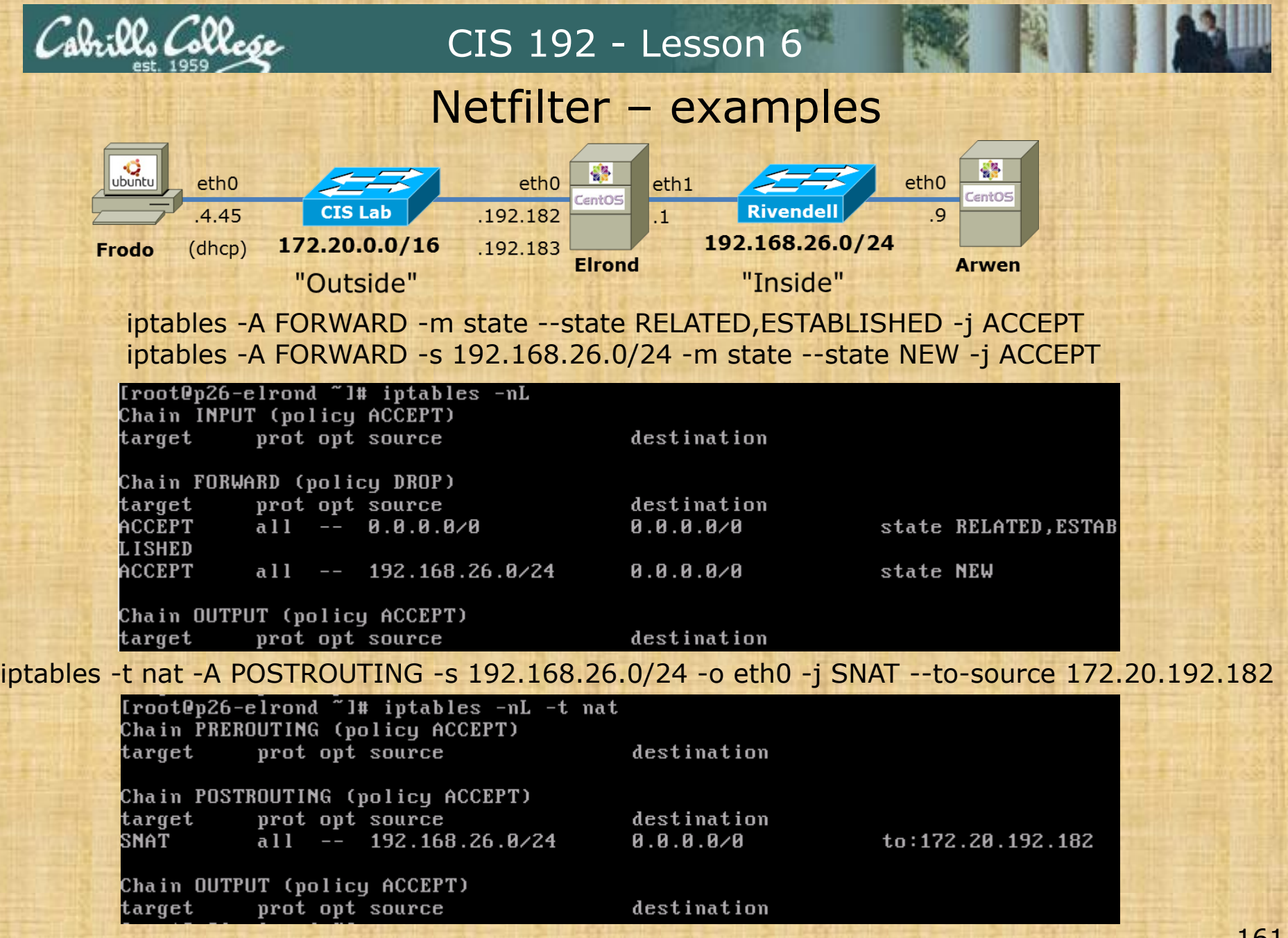

*What does this allow Rivendell hosts to do?*

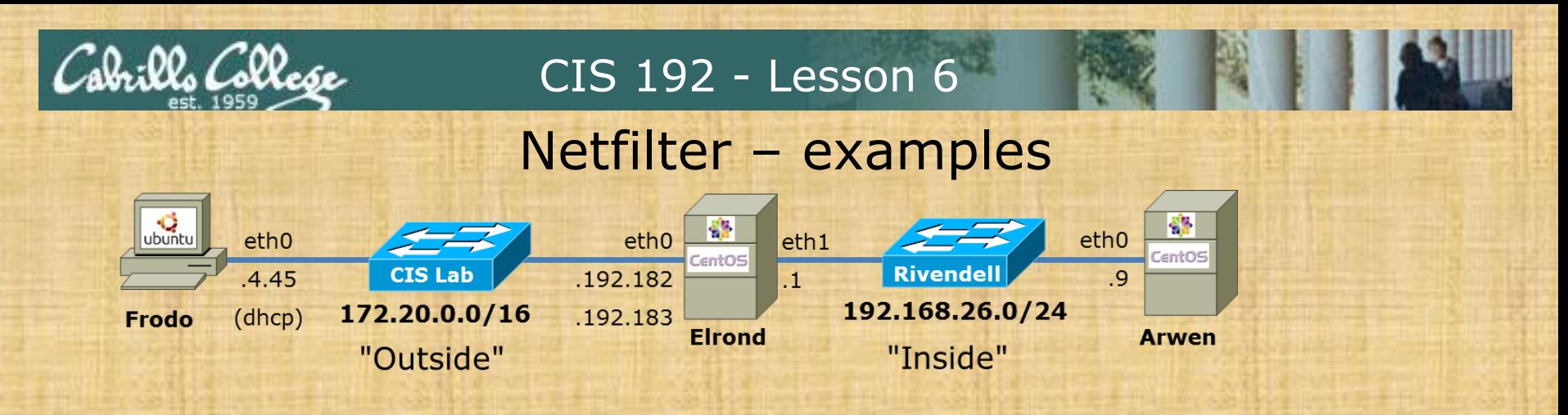

iptables -A FORWARD -m state --state RELATED,ESTABLISHED -j ACCEPT iptables -A FORWARD -s 192.168.26.0/24 -m state --state NEW -j ACCEPT

iptables -t nat -A POSTROUTING -s 192.168.26.0/24 -o eth0 -j SNAT --to-source 172.20.192.182

```
[root@p26-arwen ~]# ping google.com
PING google.com (74.125.224.135) 56(84) bytes of data.
64 bytes from nuq04s09-in-f7.1e100.net (74.125.224.135): icmp_seq=1 ttl=54 time=6.03 ms
64 bytes from nuq04s09-in-f7.1e100.net (74.125.224.135): icmp_seq=2 ttl=54 time=5.82 ms
64 bytes from nuq04s09-in-f7.1e100.net (74.125.224.135): icmp_seq=3 ttl=54 time=5.79 ms
^{\wedge}C--- google.com ping statistics ---
3 packets transmitted, 3 received, 0% packet loss, time 2435ms
```
rtt min/avg/max/mdev = 5.792/5.885/6.036/0.124 ms

*It gives Rivendell hosts Internet access via NAT*

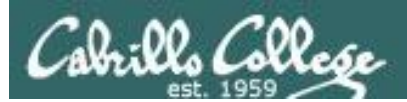

# Firewall operations

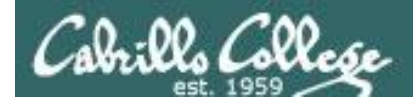

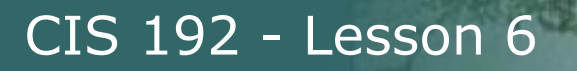

# Managing Red Hat Firewall

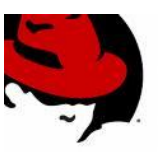

*Show what is currently in memory*

**iptables -L -t filter** (or just **iptables -L**) **iptables -L -t nat iptables -L -t mangle**

*Show the permanent settings which will be used at next system boot*

**cat /etc/sysconfig/iptables**

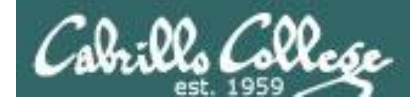

# Managing Red Hat Firewall

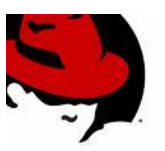

### *Backup the permanent settings*

[root@elrond ~]# **cp /etc/sysconfig/iptables /etc/sysconfig/iptables.bak**

### *Save the current firewall and NAT settings for use at next reboot*

[root@elrond ~]# **service iptables save** iptables: Saving firewall rules to /etc/sysconfig/iptables:[ OK ] [root@elrond ~]#

### *Start using the rules saved in /etc/sysconfig/iptables*

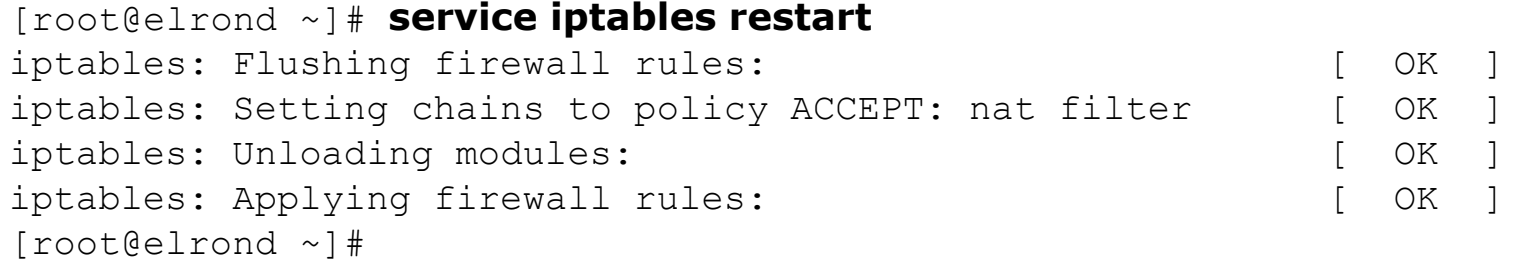

*Just like IP addresses and static routes we can set firewall and NAT rules temporarily (in memory) or permanently (in a file on the hard drive).*

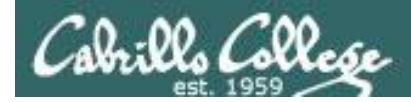

# Managing Red Hat Firewall

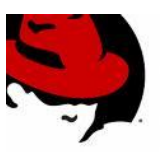

### *Save "active" rules in memory to file*

```
[root@p26-elrond ~]# iptables-save > cmds
[root@p26-elrond ~]# cat cmds
# Generated by iptables-save v1.4.7 on Tue Mar 19 08:35:55 2013
*nat
:PREROUTING ACCEPT [35:5932]
:POSTROUTING ACCEPT [4:312]
:OUTPUT ACCEPT [1:60]
COMMTT
# Completed on Tue Mar 19 08:35:55 2013
# Generated by iptables-save v1.4.7 on Tue Mar 19 08:35:55 2013
*filter
:INPUT ACCEPT [5379:6293851]
:FORWARD DROP [9:756]
:OUTPUT ACCEPT [3177:215732]
-A FORWARD -m state --state RELATED,ESTABLISHED -j ACCEPT
-A FORWARD -s 192.168.26.0/24 -m state --state NEW -j ACCEPT
COMMIT
# Completed on Tue Mar 19 08:35:55 2013
```
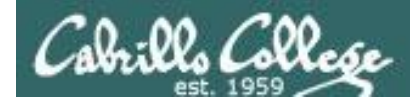

# Managing Red Hat Firewall

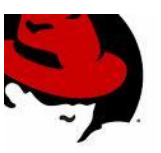

*Restore rules in file to memory and make active*

[root@p26-elrond ~]# **iptables-restore < cmds**

[root@p26-elrond ~]# **iptables -L** Chain INPUT (policy ACCEPT) target prot opt source destination

Chain FORWARD (policy DROP) target prot opt source destination ACCEPT all -- anywhere **anywhere** anywhere state RELATED, ESTABLISHED ACCEPT all -- 192.168.26.0/24 anywhere state NEW

Chain OUTPUT (policy ACCEPT) target prot opt source destination [root@p26-elrond ~]#

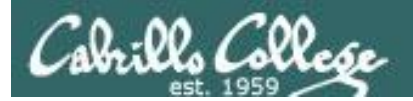

# "previous" Red Hat default

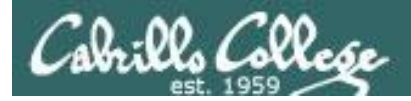

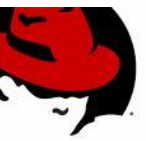

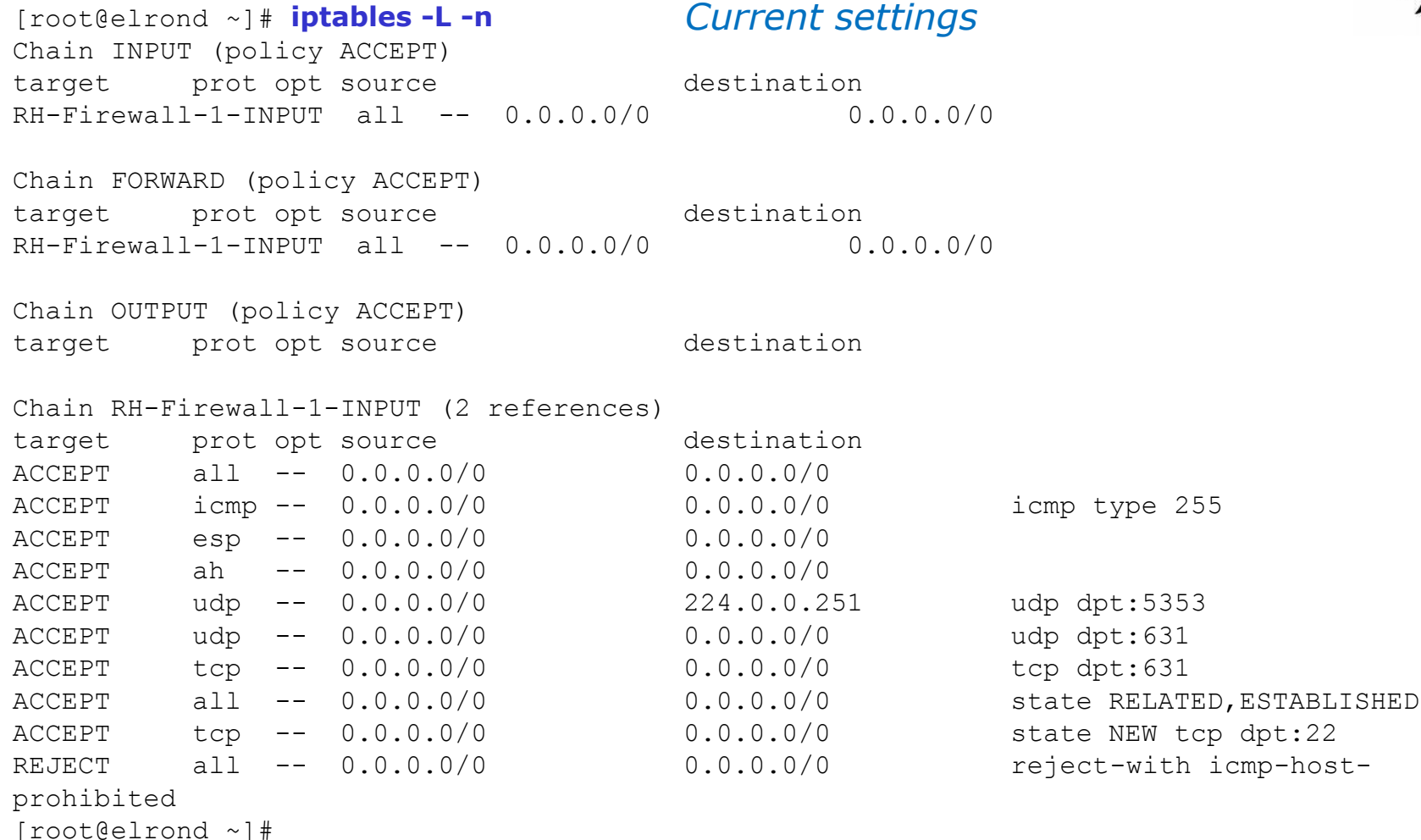

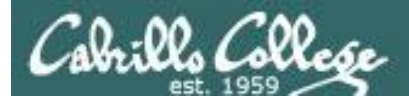

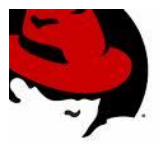

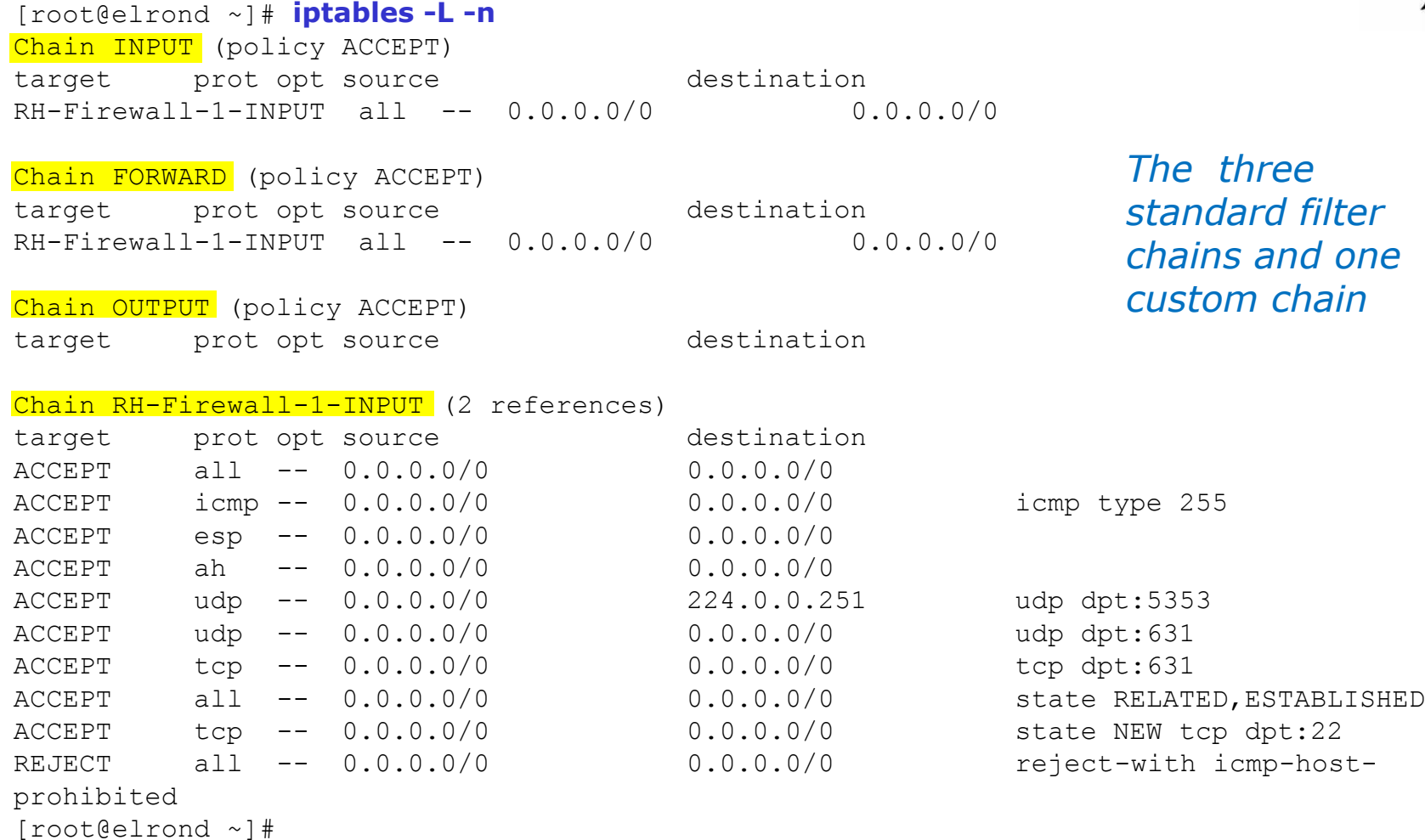

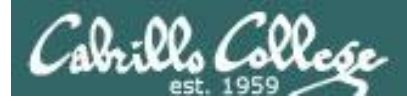

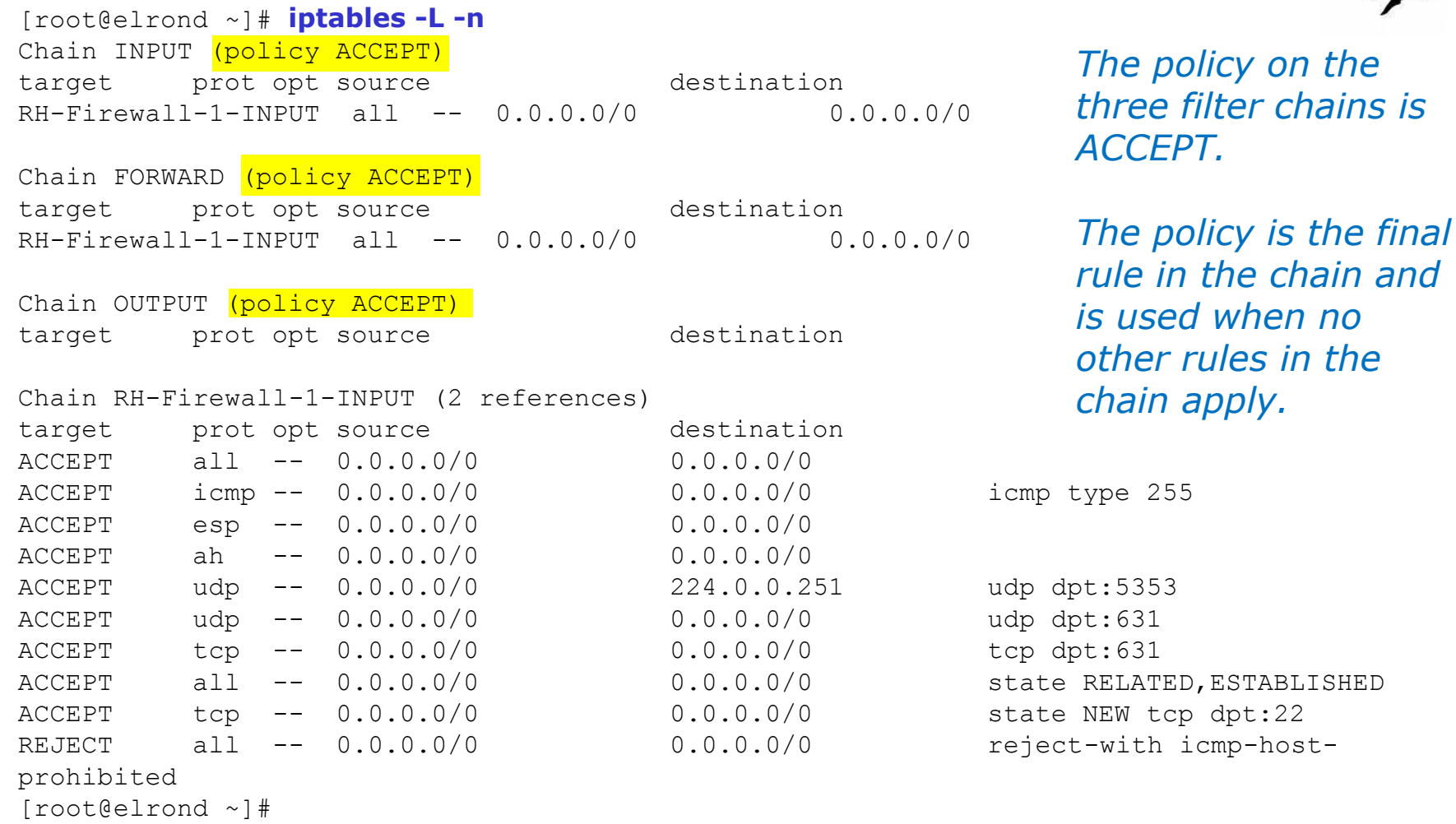

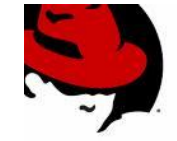

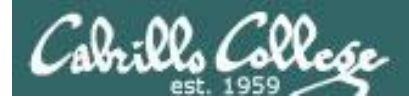

# Default "previous" Red Hat Firewall

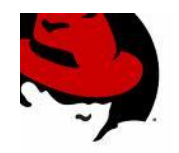

rules of their

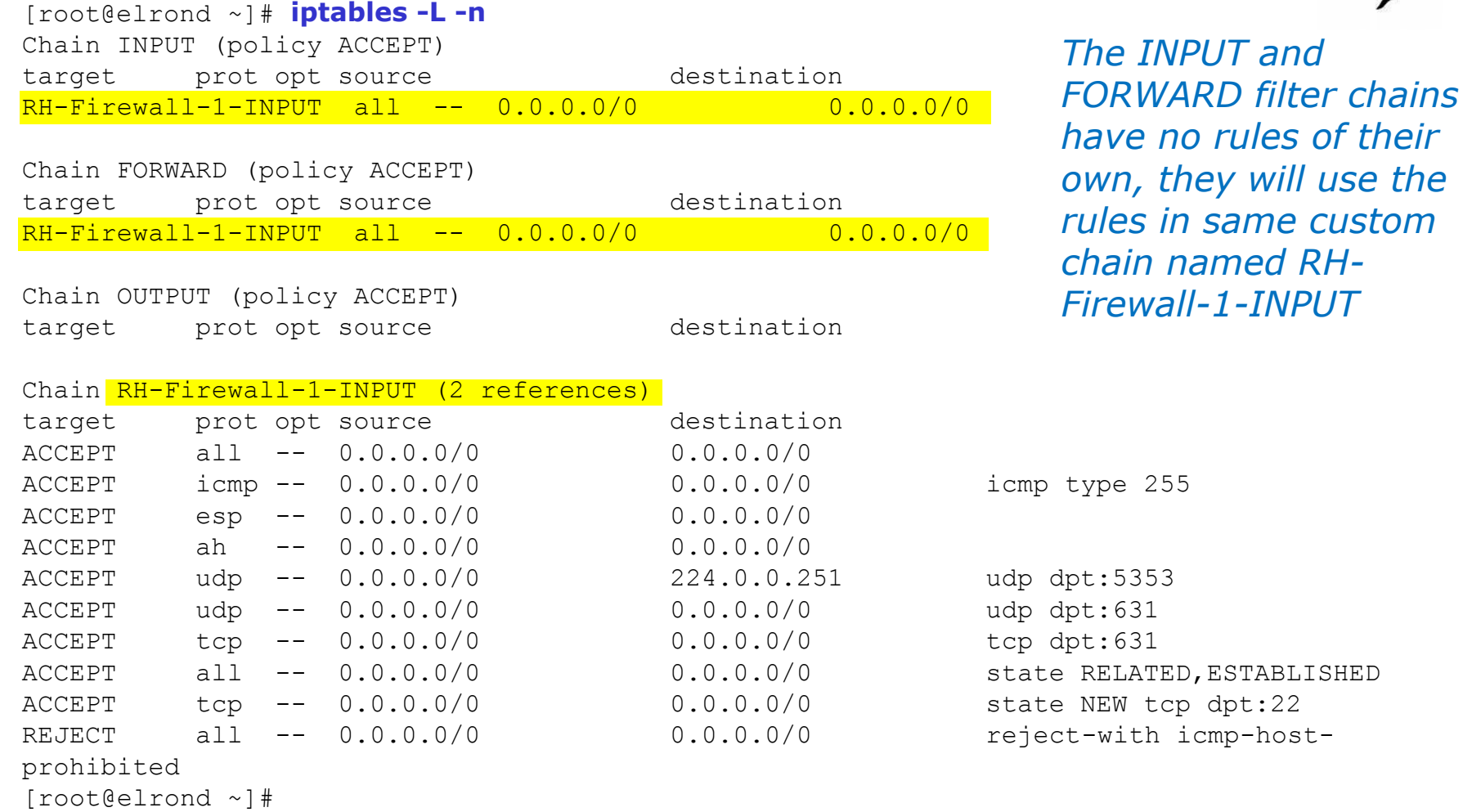

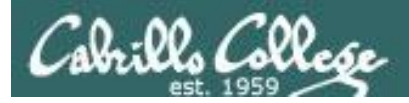

# Default "previous" Red Hat Firewall

[root@elrond ~]# **iptables -L -n** Chain INPUT (policy ACCEPT) target prot opt source destination RH-Firewall-1-INPUT all -- 0.0.0.0/0 0.0.0.0/0

Chain FORWARD (policy ACCEPT) target prot opt source destination RH-Firewall-1-INPUT all -- 0.0.0.0/0 0.0.0.0/0

Chain OUTPUT (policy ACCEPT) target prot opt source destination

#### Chain RH-Firewall-1-INPUT (2 references)

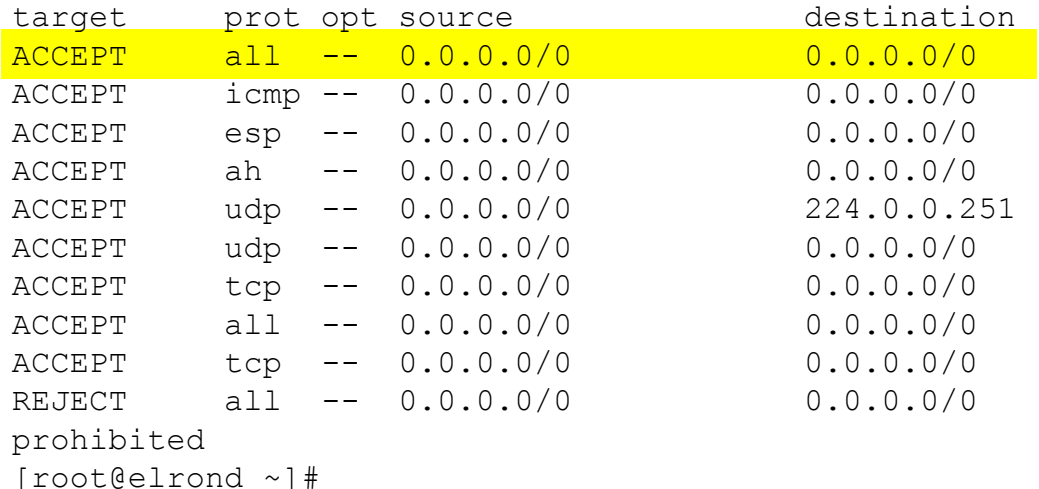

*Accept all traffic that arrives on the loopback interface.* 

*Its not obvious from this output but the details can be seen in /etc/sysconfig/iptables*

icmp type 255

udp dpt:5353 udp dpt:631  $tcp$  dpt:631 State RELATED, ESTABLISHED state NEW tcp dpt:22 reject-with icmp-host-

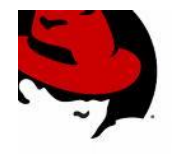

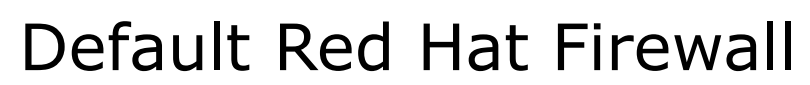

Cabrillo College

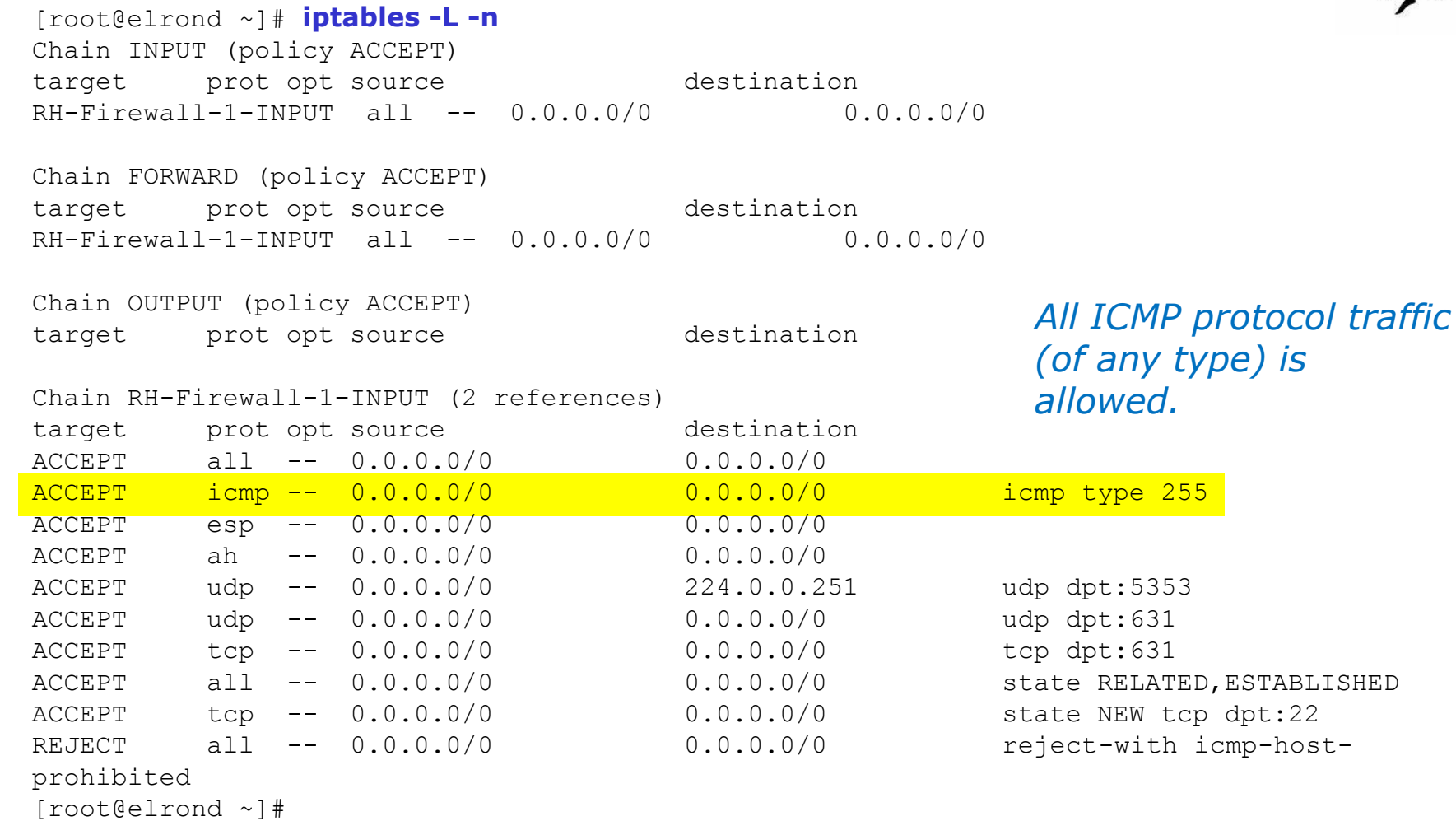

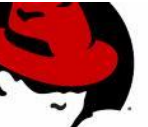

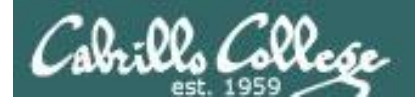

# Default Red Hat Firewall

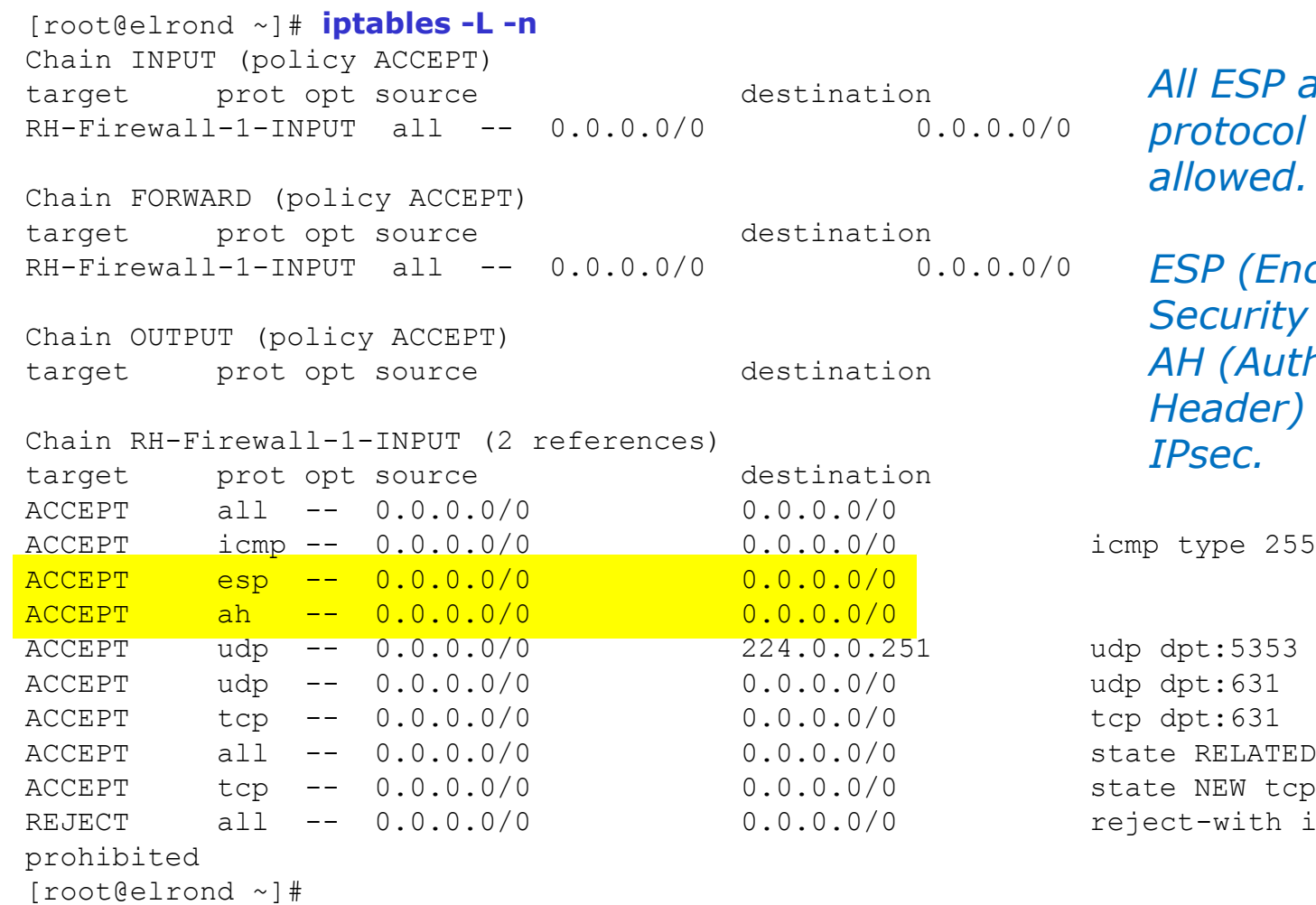

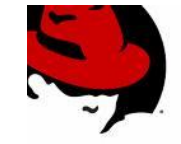

*ESP and AH protocol traffic is*  wed.

*(Encapsulating <u>urity</u> Payload) and (Authentication der)* are used for *IPsec.*

ELATED, ESTABLISHED  $EW$  tcp dpt:22 with icmp-host-

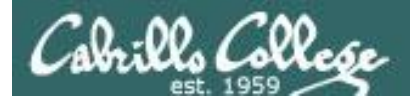

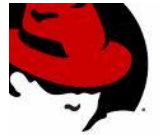

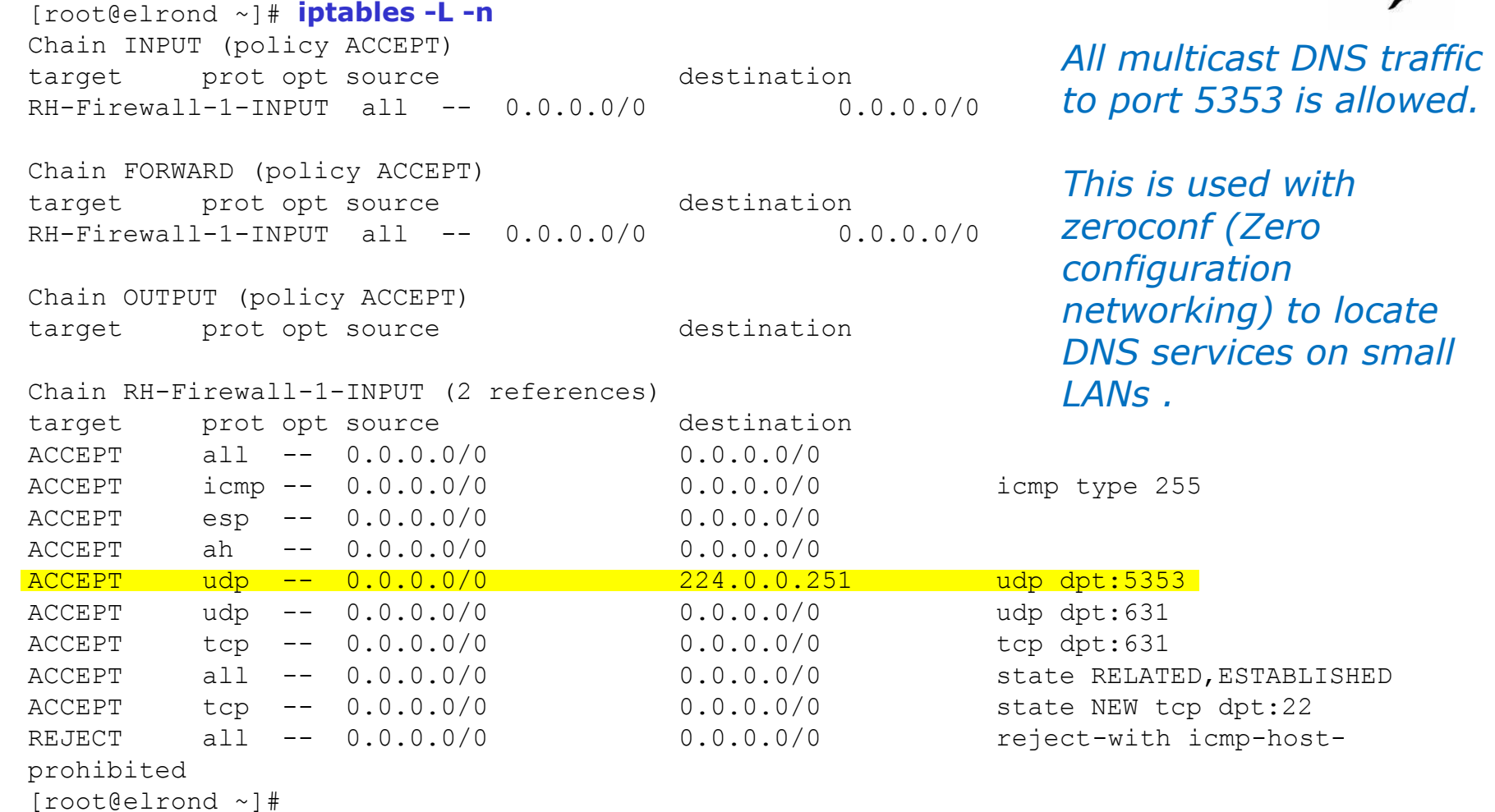

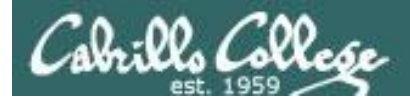

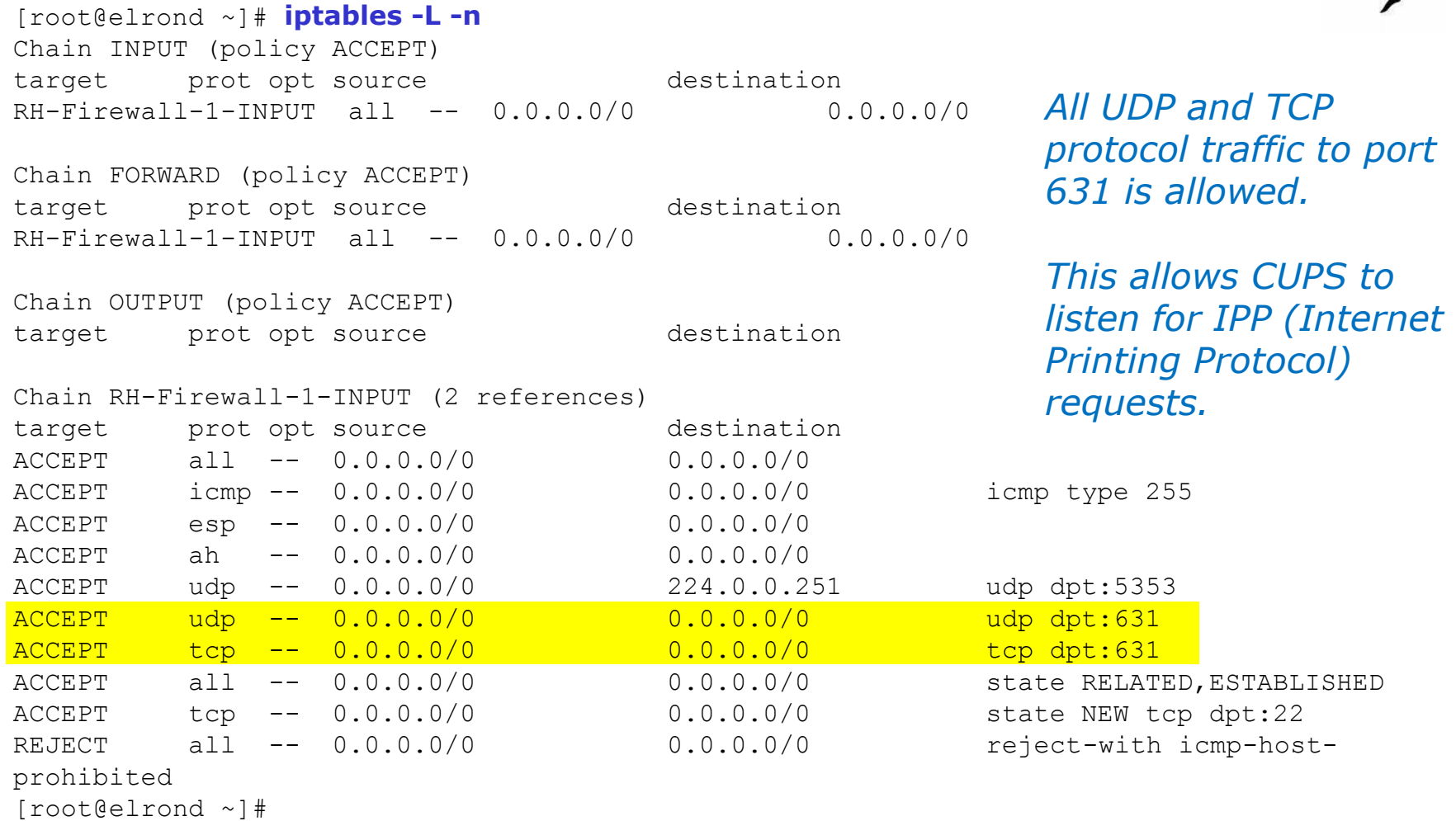

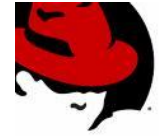

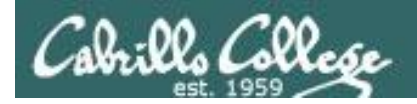

# Default Red Hat Firewall

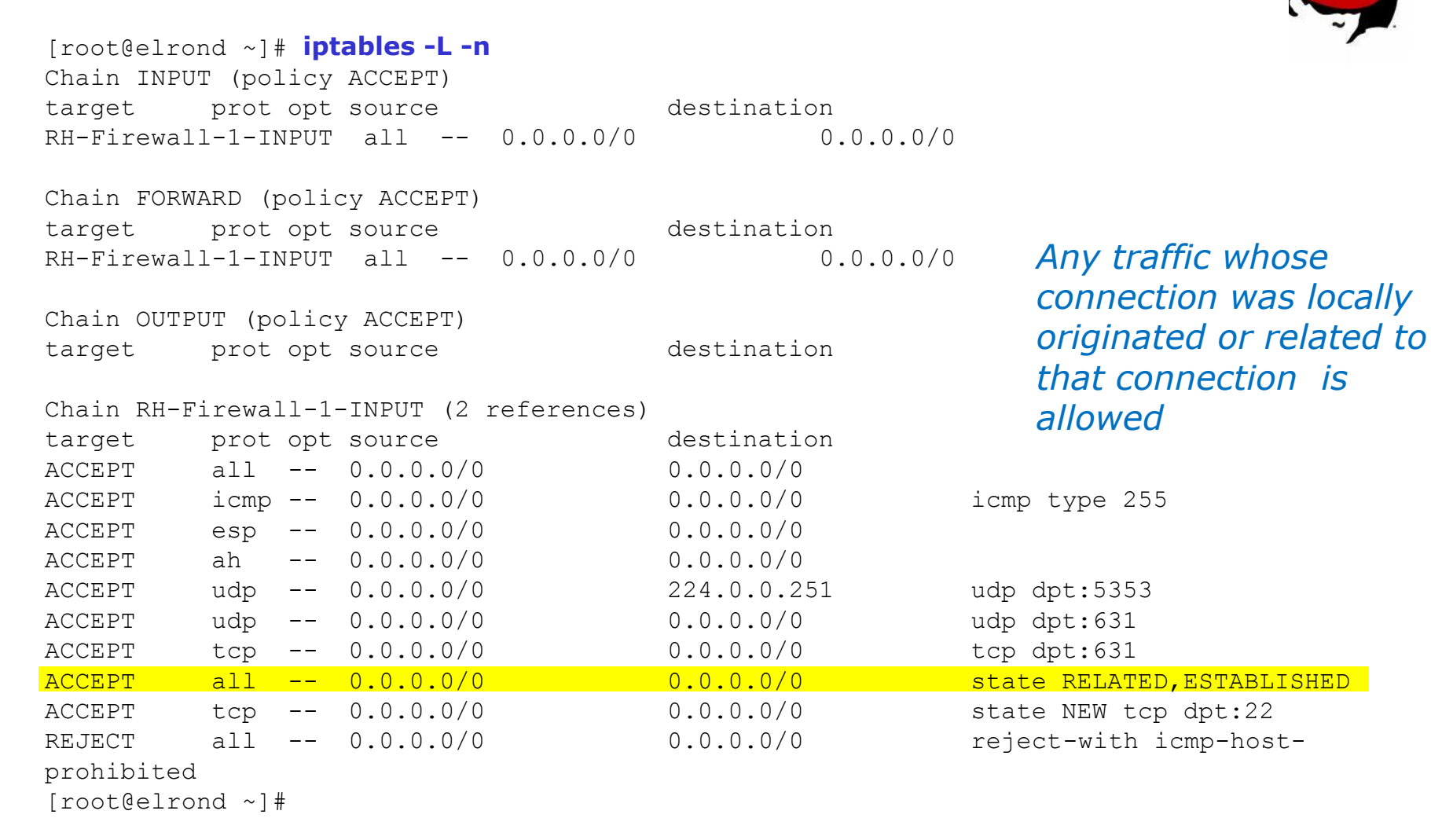

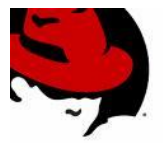

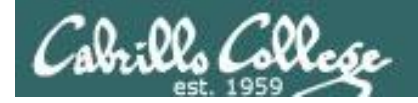

# Default Red Hat Firewall

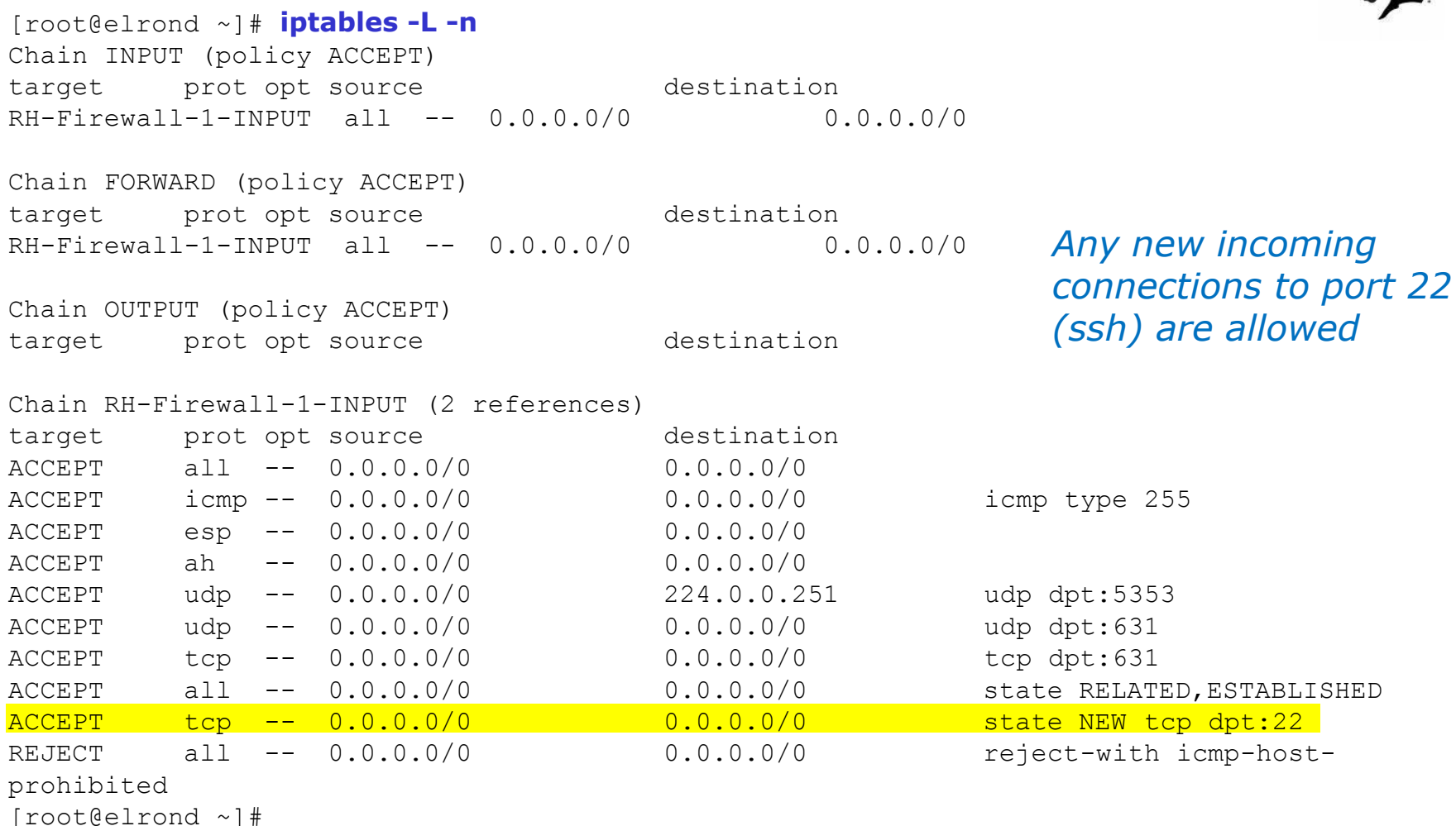

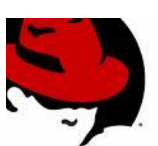

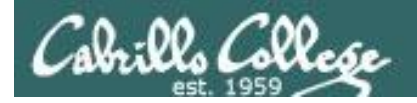

# Default Red Hat Firewall

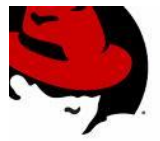

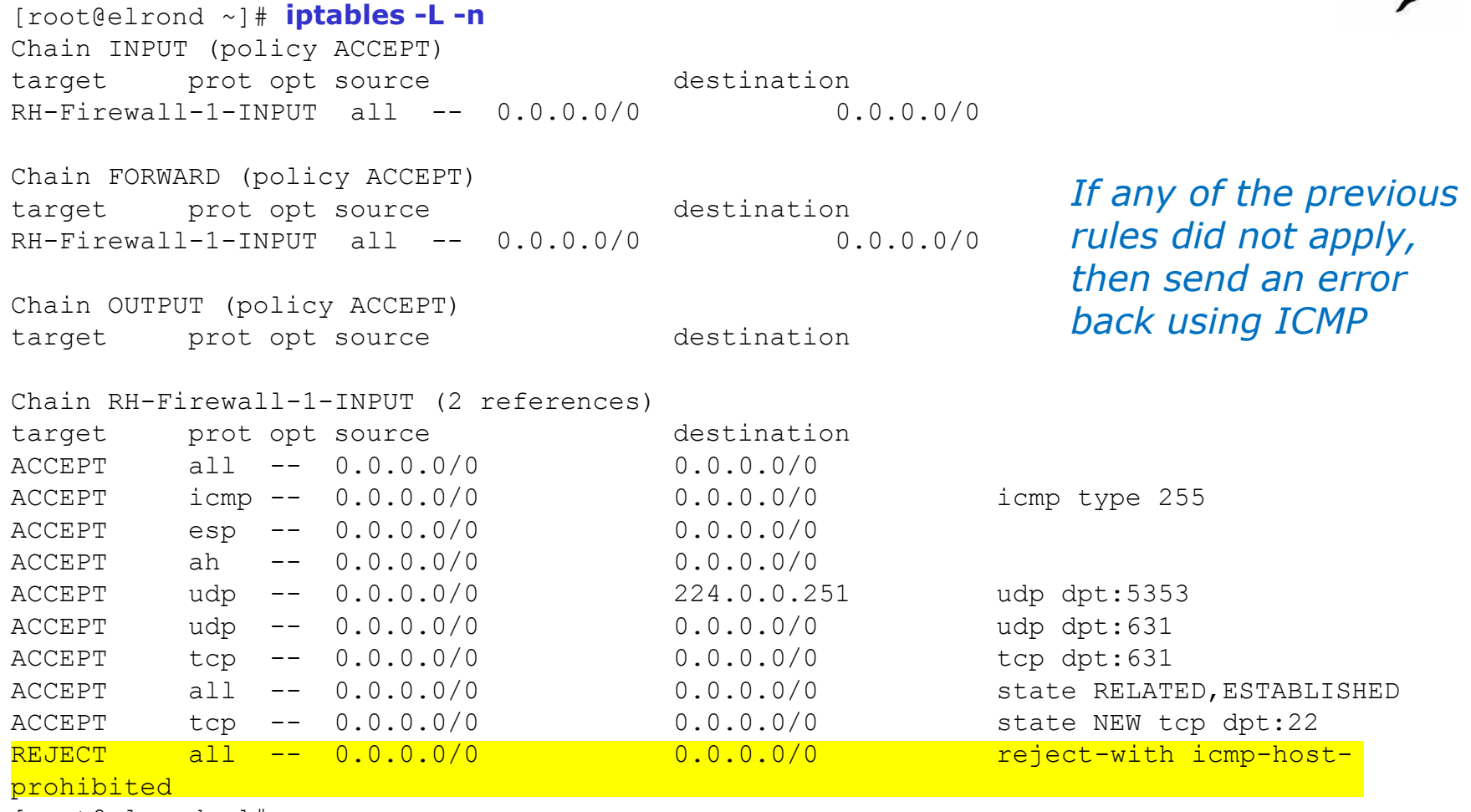

[root@elrond ~]#
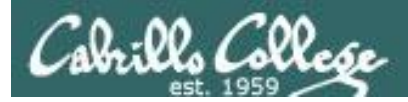

## Default "previous" Red Hat Firewall

```
[root@elrond ~]# cat /etc/sysconfig/iptables
# Generated by iptables-save v1.3.5 on Wed Mar 17 12:04:26 2010
*nat
:PREROUTING ACCEPT [1:94]
:POSTROUTING ACCEPT [6:994]
:OUTPUT ACCEPT [6:994]
COMMTT
# Completed on Wed Mar 17 12:04:26 2010
# Generated by iptables-save v1.3.5 on Wed Mar 17 12:04:26 2010
*filter
:INPUT ACCEPT [0:0]
:FORWARD ACCEPT [0:0]
:OUTPUT ACCEPT [34:7149]
:RH-Firewall-1-INPUT - [0:0]
-A INPUT -j RH-Firewall-1-INPUT
-A FORWARD -j RH-Firewall-1-INPUT
-A RH-Firewall-1-INPUT -i lo -j ACCEPT
-A RH-Firewall-1-INPUT -p icmp -m icmp --icmp-type any -j ACCEPT
-A RH-Firewall-1-INPUT -p esp -j ACCEPT
-A RH-Firewall-1-INPUT -p ah -j ACCEPT
-A RH-Firewall-1-INPUT -d 224.0.0.251 -p udp -m udp --dport 5353 -j ACCEPT
-A RH-Firewall-1-INPUT -p udp -m udp --dport 631 -j ACCEPT
-A RH-Firewall-1-INPUT -p tcp -m tcp --dport 631 -j ACCEPT
-A RH-Firewall-1-INPUT -m state --state RELATED,ESTABLISHED -j ACCEPT
-A RH-Firewall-1-INPUT -p tcp -m state --state NEW -m tcp --dport 22 -j ACCEPT
-A RH-Firewall-1-INPUT -j REJECT --reject-with icmp-host-prohibited
COMMTT
# Completed on Wed Mar 17 12:04:26 2010
[root@elrond ~]#
                                                Permanent settings to be used at 
                                                next system boot or when 
                                                restarting the iptables service
                                                 Shows the actual iptables commands 
                                                 used to create the firewall
```
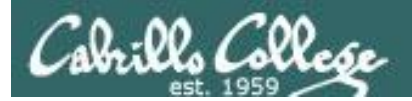

# "new" Red Hat default

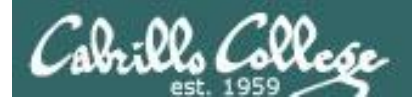

[root@elrond ~]# **iptables -nL**

### CIS 192 - Lesson 6

## Default "new" Red Hat Firewall

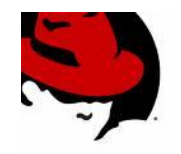

#### *Current settings*

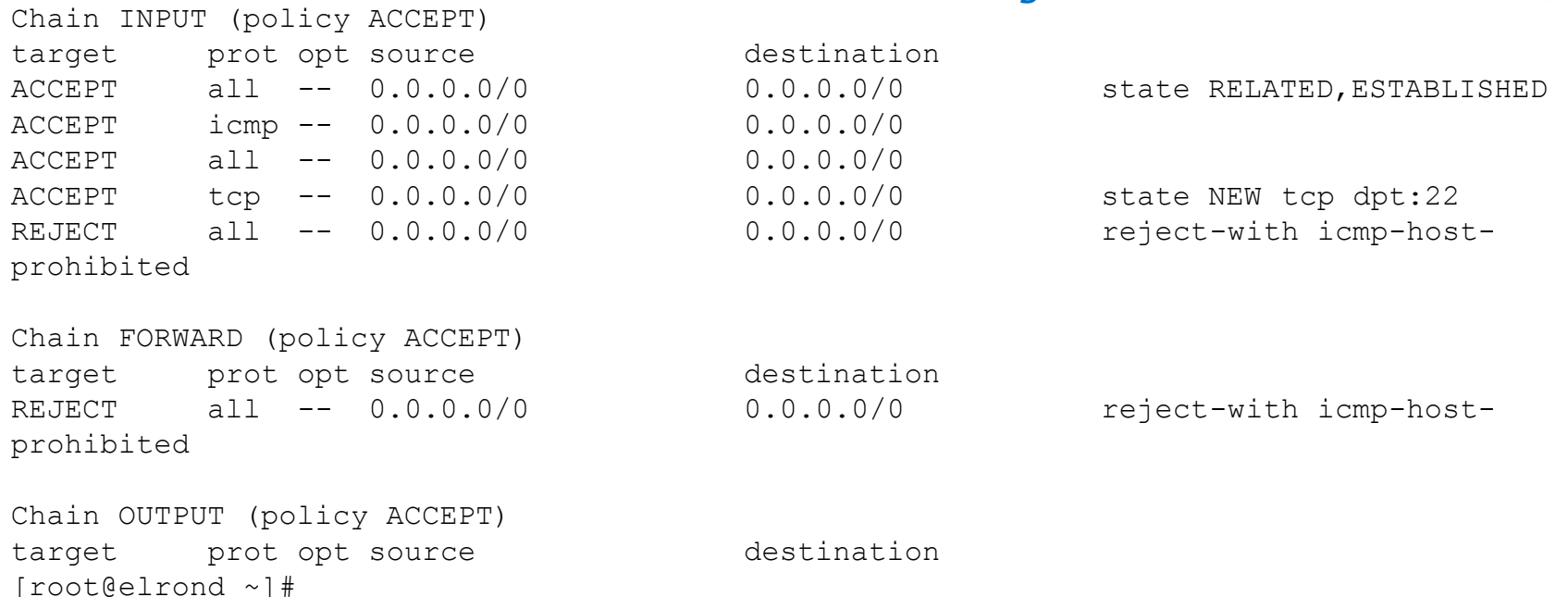

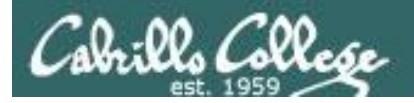

## Default "new" Red Hat Firewall

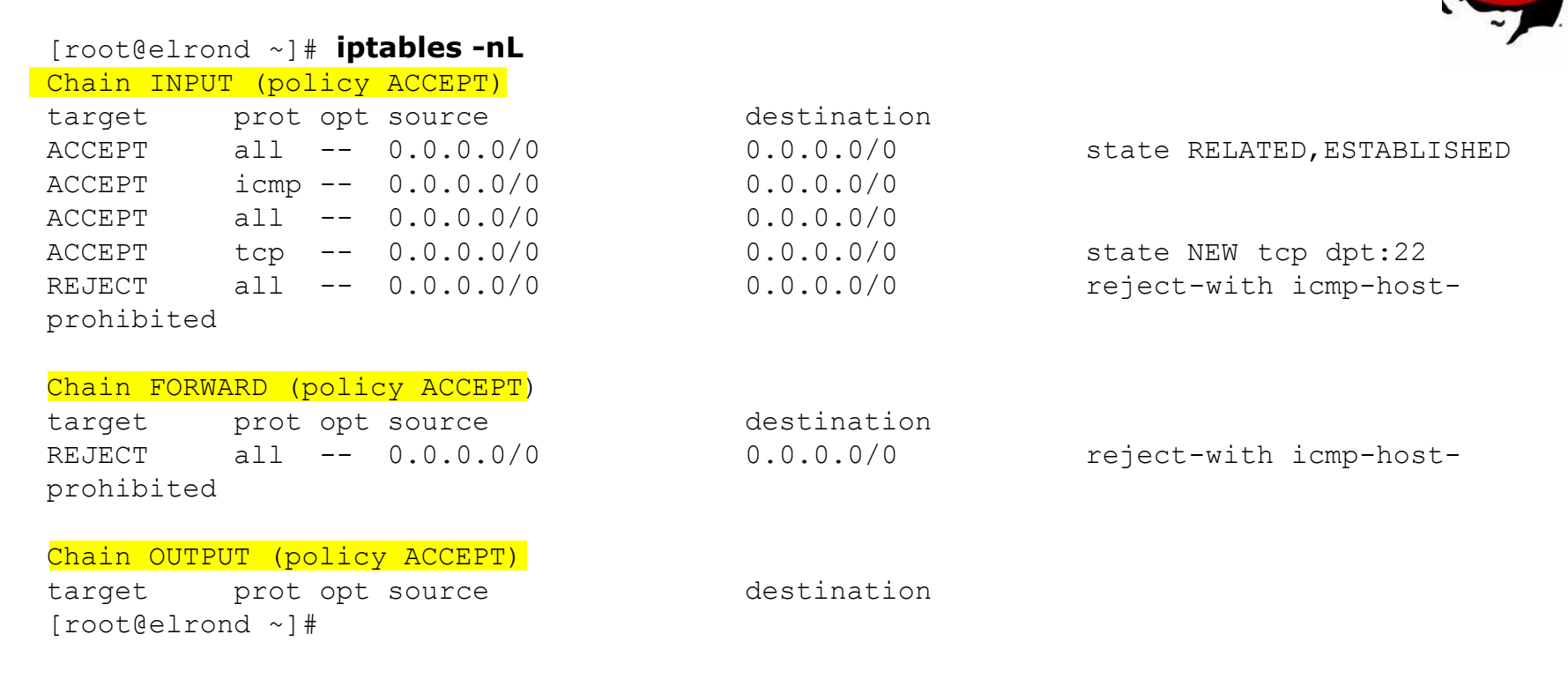

- *Much simpler than version on older version of Red Hat.*
- *The custom RH-Firewall-1-INPUT chain is no longer used.*
- *The policy is still set to ACCEPT on all three filter table chains.*

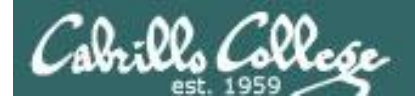

## Default "new" Red Hat Firewall

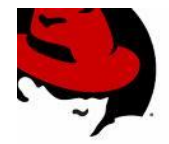

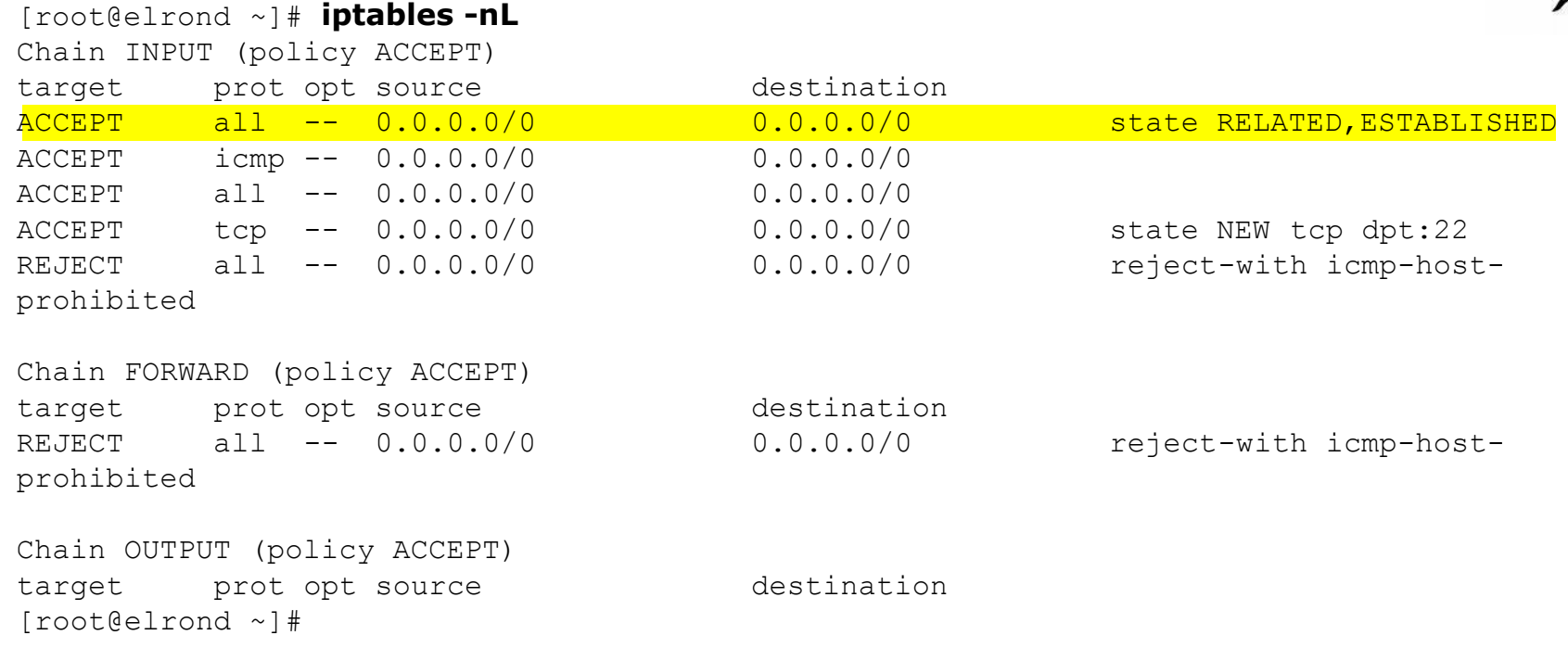

*Any traffic related to connections that originated on this system are accepted.*

/etc/sysconfig/iptables **-A INPUT -m state --state RELATED,ESTABLISHED -j ACCEPT**

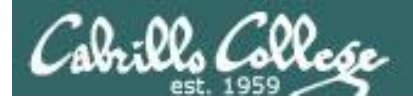

## Default "new" Red Hat Firewall

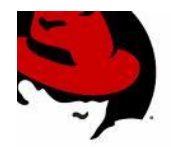

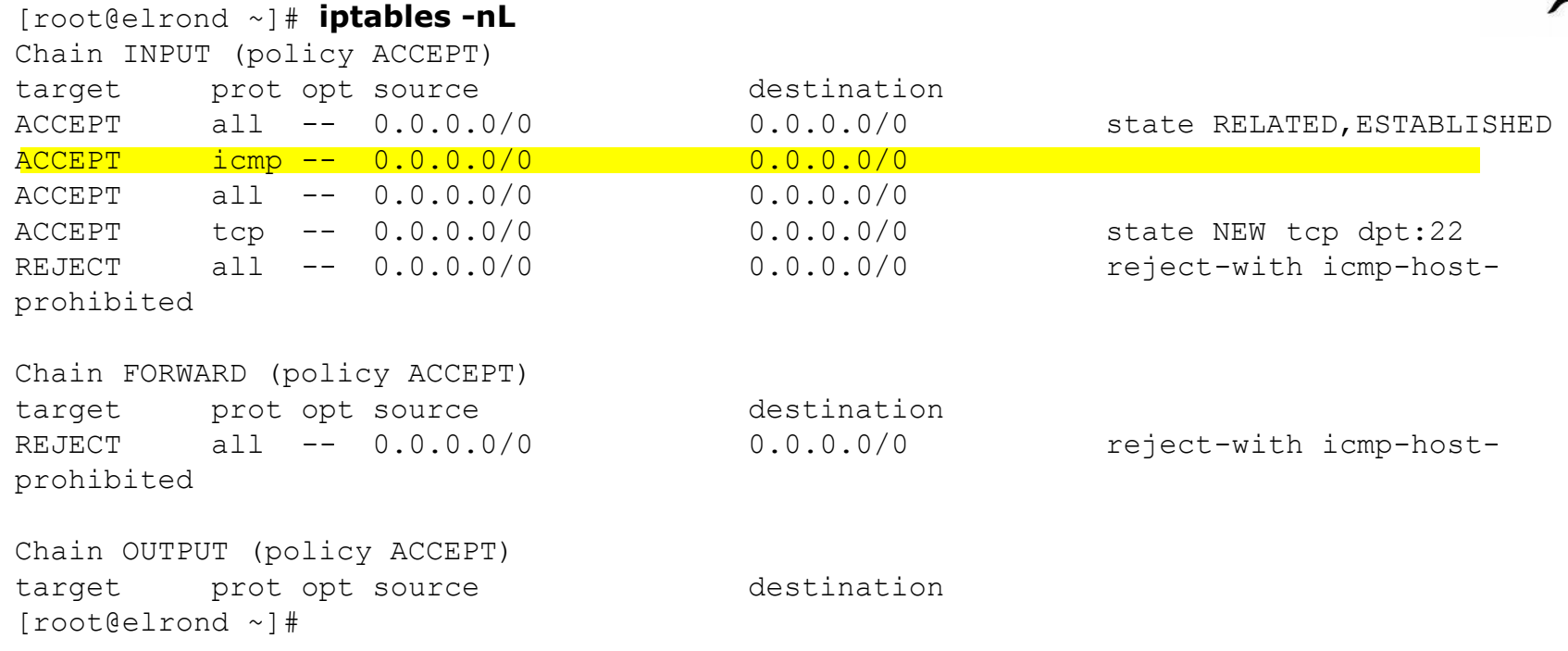

*Accept any pings*

/etc/sysconfig/iptables **-A INPUT -p icmp -j ACCEPT**

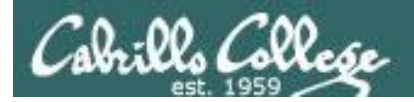

## Default "new" Red Hat Firewall

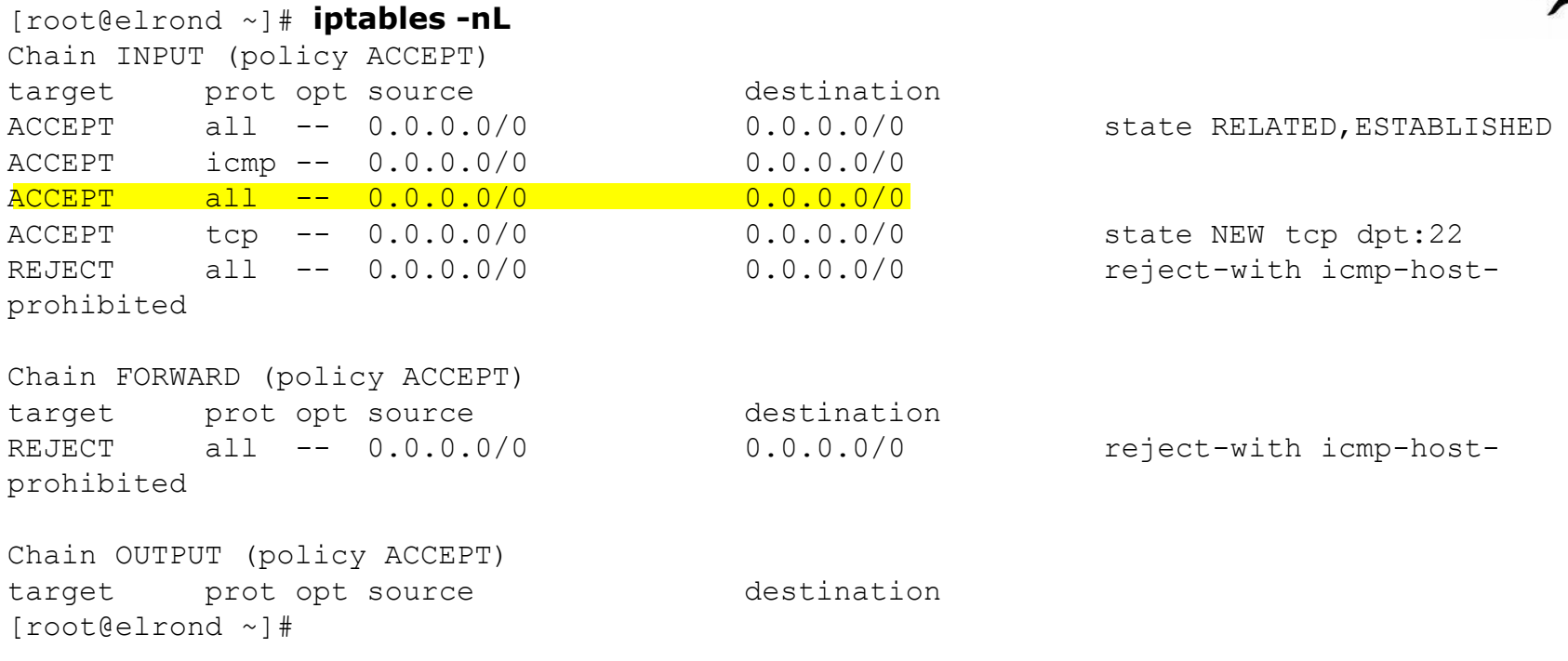

*Accept all loopback traffic.* 

/etc/sysconfig/iptables **-A INPUT -i lo -j ACCEPT**

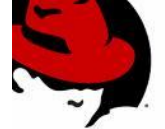

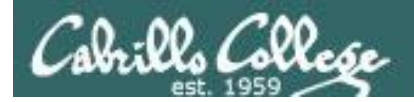

## Default "new" Red Hat Firewall

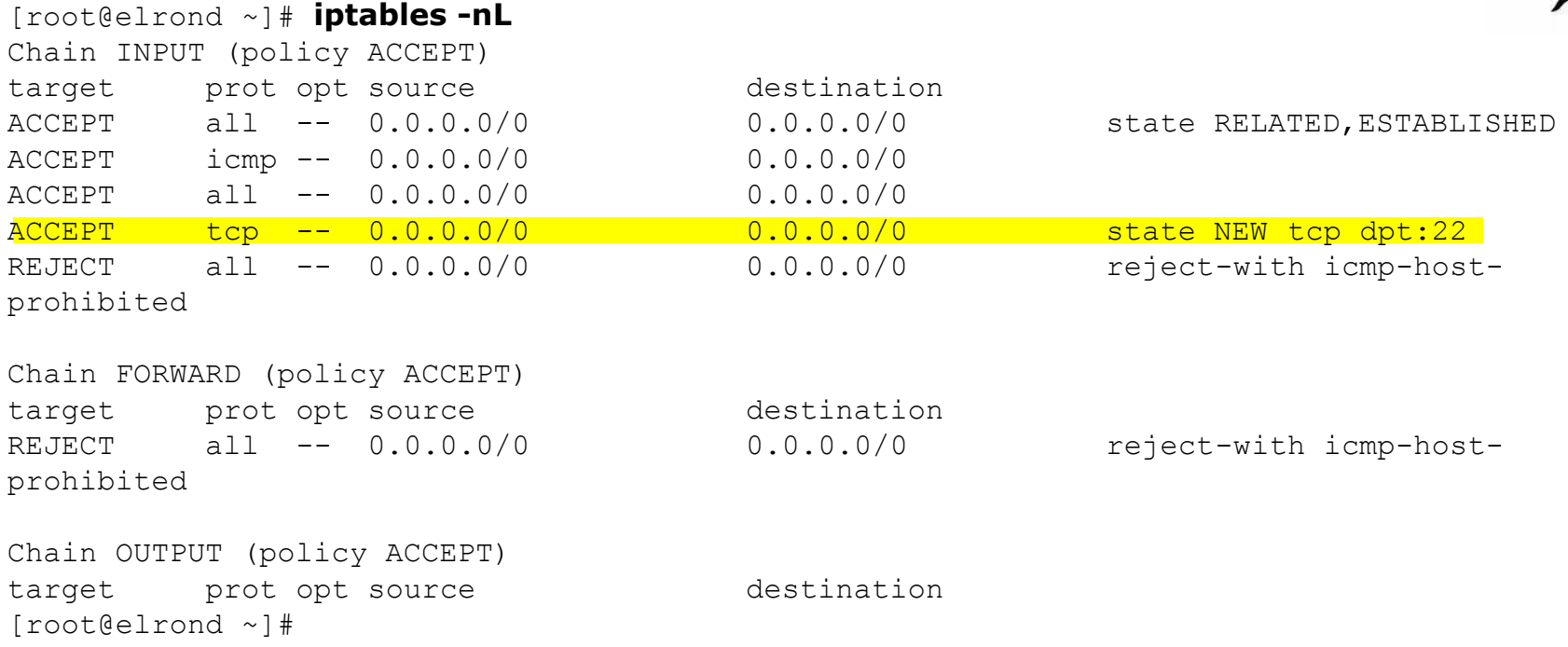

*Accept all new ssh connections*

/etc/sysconfig/iptables **-A INPUT -p tcp -m state --state NEW -m tcp --dport 22 -j ACCEPT**

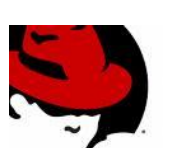

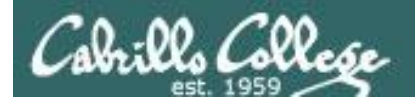

## Default "new" Red Hat Firewall

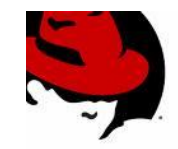

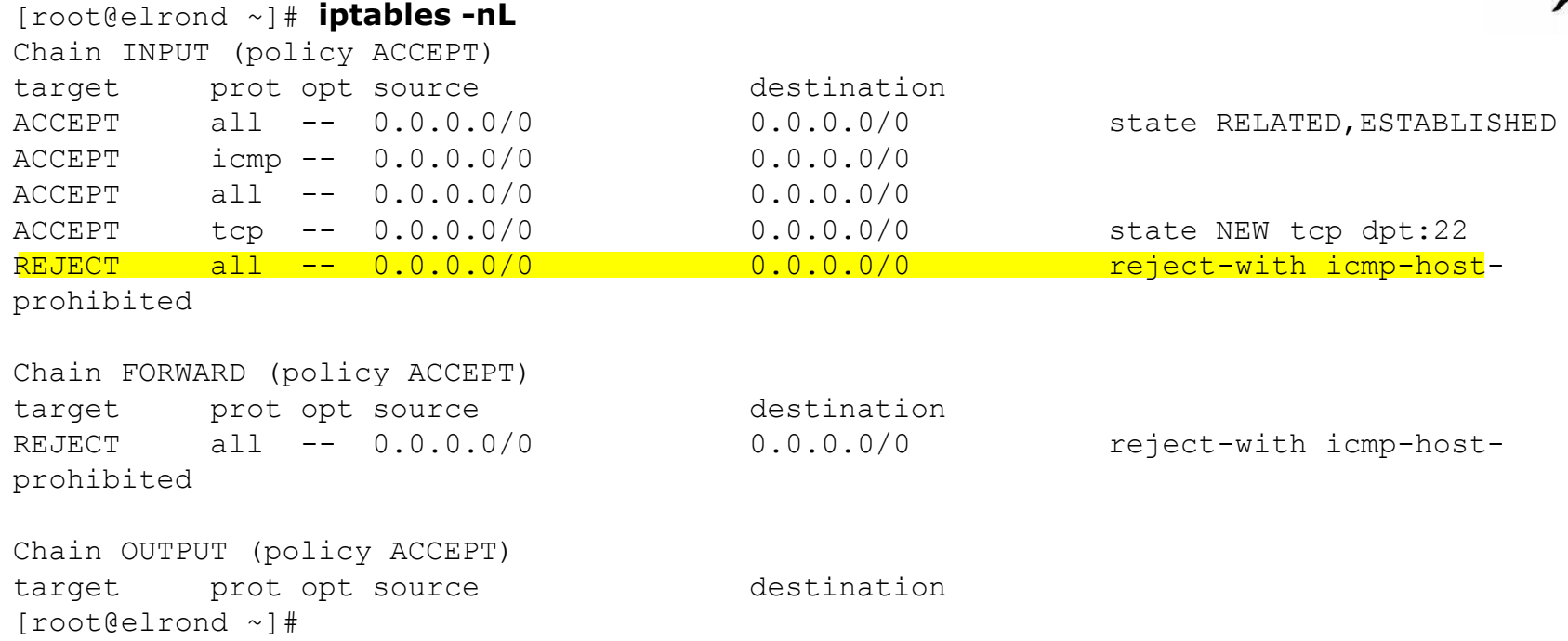

#### *Reject with a prohibited error anything else*

/etc/sysconfig/iptables **-A FORWARD -j REJECT --reject-with icmp-host-prohibited**

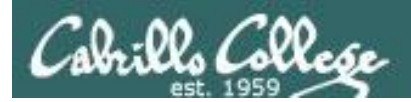

## Nosmo RH9 VM

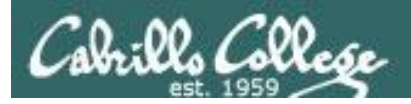

### Nosmo RH9 Firewall

```
[root@nosmo root]# cat /etc/sysconfig/iptables 
# Generated by iptables-save v1.2.7a on Mon Jan 11 12:14:00 2010 
*filter 
:INPUT ACCEPT [4229:434875] 
:FORWARD ACCEPT [1481:444016] 
:OUTPUT ACCEPT [3340:350240] 
COMMTT
# Completed on Mon Jan 11 12:14:00 2010 
# Generated by iptables-save v1.2.7a on Mon Jan 11 12:14:00 2010 
*nat
:PREROUTING ACCEPT [8414:1265541] 
:POSTROUTING ACCEPT [226:15381] 
:OUTPUT ACCEPT [95:7826] 
-A PREROUTING -d 207.62.187.53 -j DNAT --to-destination 192.168.0.1
-A POSTROUTING -o eth0 -j MASQUERADE 
COMMTT
# Completed on Mon Jan 11 12:14:00 2010 
[root@nosmo root]#
```
#### *I used to use this VM at home to simulate the lab router*

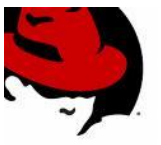

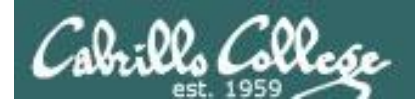

### Nosmo RH9 Firewall

```
[root@nosmo root]# cat /etc/sysconfig/iptables 
# Generated by iptables-save v1.2.7a on Mon Jan 11 12:14:00 2010 
*filter 
:INPUT ACCEPT [4229:434875] 
:FORWARD ACCEPT [1481:444016] 
:OUTPUT ACCEPT [3340:350240] 
COMMTT
# Completed on Mon Jan 11 12:14:00 2010 
# Generated by iptables-save v1.2.7a on Mon Jan 11 12:14:00 2010 
*nat
:PREROUTING ACCEPT [8414:1265541] 
:POSTROUTING ACCEPT [226:15381] 
:OUTPUT ACCEPT [95:7826] 
-A PREROUTING -d 207.62.187.53 -j DNAT --to-destination 192.168.0.1
-A POSTROUTING -o eth0 -j MASQUERADE 
COMMTT
# Completed on Mon Jan 11 12:14:00 2010 
[root@nosmo root]#
                                                                           This is the DNS 
                                                                           server IP address I 
                                                                           use at home which 
                                                                           goes to my Netgear
                                                                           router
```
*Forward DNS traffic intended for Bubbles (Cabrillo DNS server) to my DNS server used at home*

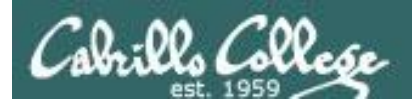

## Nosmo RH9 Firewall

```
[root@nosmo root]# cat /etc/sysconfig/iptables 
# Generated by iptables-save v1.2.7a on Mon Jan 11 12:14:00 2010 
*filter 
:INPUT ACCEPT [4229:434875] 
:FORWARD ACCEPT [1481:444016] 
:OUTPUT ACCEPT [3340:350240] 
COMMTT
# Completed on Mon Jan 11 12:14:00 2010 
# Generated by iptables-save v1.2.7a on Mon Jan 11 12:14:00 2010 
*nat
:PREROUTING ACCEPT [8414:1265541] 
:POSTROUTING ACCEPT [226:15381] 
:OUTPUT ACCEPT [95:7826] 
-A PREROUTING -d 207.62.187.53 -j DNAT --to-destination 192.168.0.1
-A POSTROUTING -o eth0 -j MASQUERADE
COMMTT
# Completed on Mon Jan 11 12:14:00 2010 
[root@nosmo root]#
```
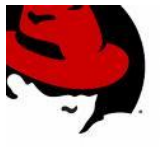

*NAT all outgoing traffic to the public IP address on Nosmo. This gives CIS Lab hosts Internet access*

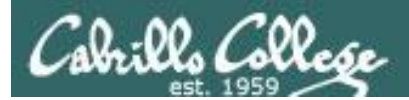

## Opus Firewall Brute force attacks

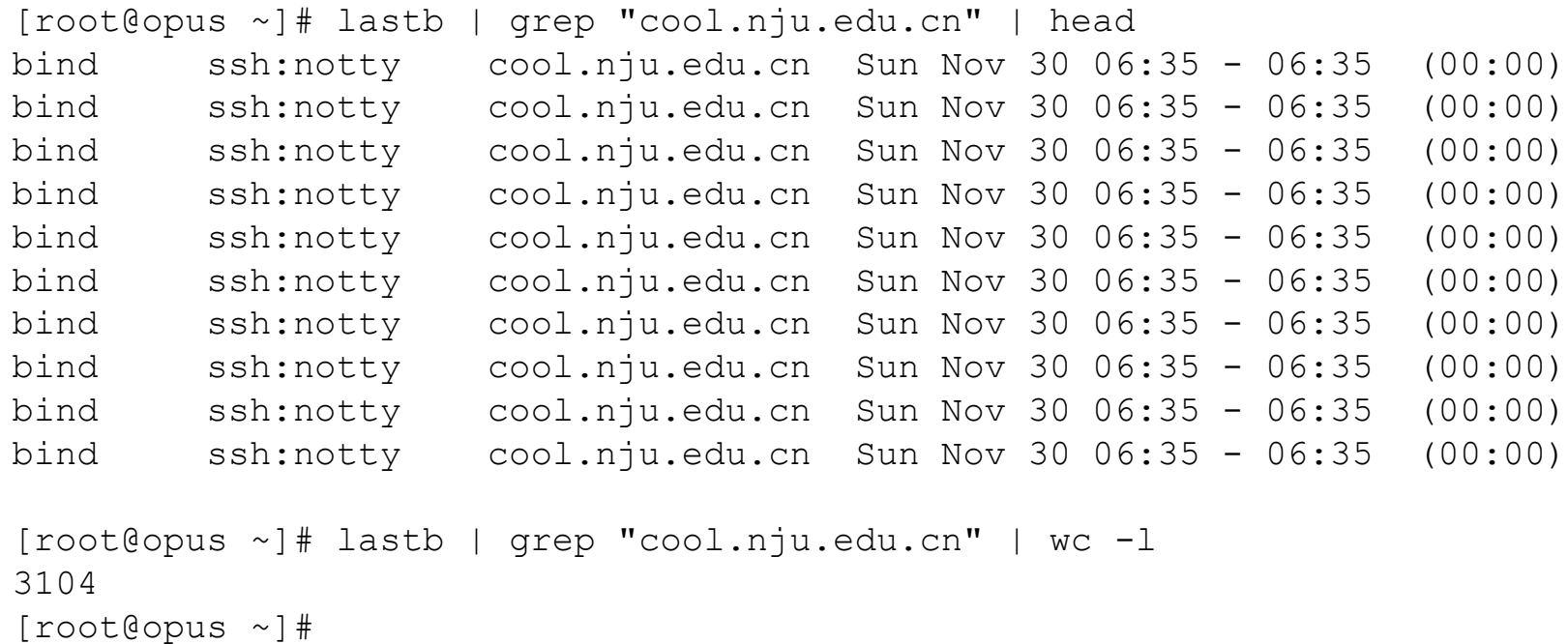

*Shows break in attempt on 11/30/2008* 

 $.00.002$ 

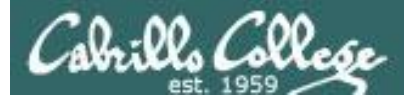

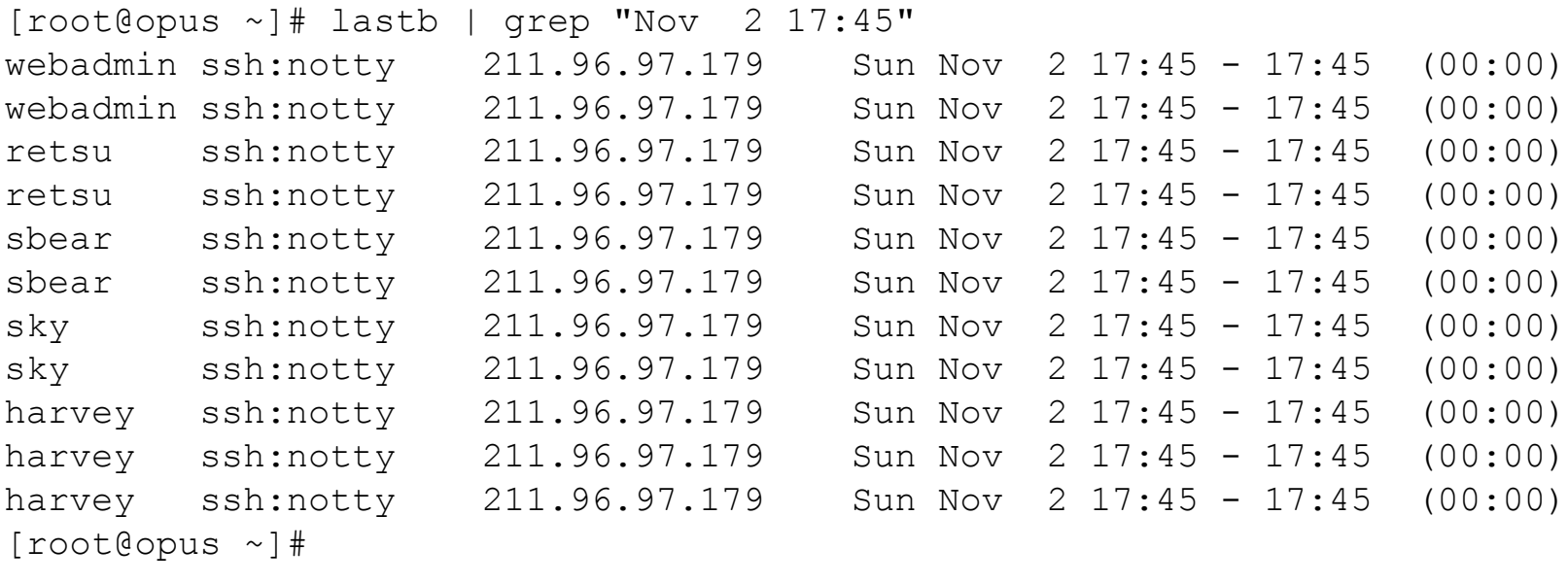

```
[root@opus ~]# lastb -i | grep "211.96.97.179" | wc -l
598
[root@opus ~]#
```
*Shows break in attempt by 211.96.97.179 on 11/2/2008* 

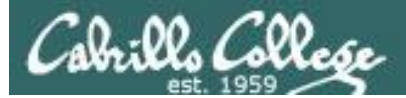

```
[root@opus log]# lastb | sort | cut -f1 -d' ' | grep -v ^$ | uniq -c > bad
[root@opus log]# sort –g bad > bad.sort
[root@opus log]# cat bad.sort | tail -50
    471 ftp
    472 public
    490 test
    490 tomcat
    498 user
    506 service
    508 mike
    508 username
    524 cyrus
    530 pgsql
    532 test1
    544 master
    554 linux
    554 toor
    576 paul
    584 support
    590 testuser
     604 irc
                                  610 test
                                  656 noc
                                  686 www
                                  690 postfix
                                  723 john
                                  734 testing
                                  738 adam
                                  746 alex
                                  754 info
                                  798 tester
                                  832 library
                                  935 guest
                                 990 admin
                                 1002 office
                                 1022 temp
                                 1070 ftpuser
                                                              1138 webadmin 
                                                              1298 nagios
                                                              1332 web
                                                              1374 a
                                                              1384 student
                                                              1416 postgres
                                                              1690 user
                                                              1858 oracle
                                                              1944 mysql
                                                              2086 webmaste
                                                              5324 test
                                                             10803 root
                                                             10824 admin
                                                             18679 root
                                                             24064 root
                                                          [root@opus log]#
```
*Top 50 usernames used by the bad guys in 2008*

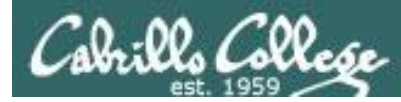

#### *22128 usernames used and failed*

[root@opus log]# lastb | sort | cut  $-f1 - d'$  ' | grep  $-v$  ^\$| uniq  $-c$  | wc  $-1$ 22128 [root@opus log]#

#### *53117 failed root logins*

[root@opus log]# lastb | grep root | wc -l 54117 [root@opus log]#

#### *Now you know why you need a strong password!*

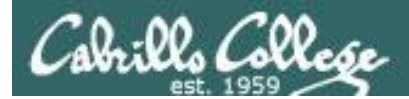

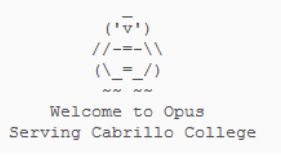

#### *Adds the current IP address to the recent list using the recent module*

```
[rsimms@opus ~]$ cat /etc/sysconfig/iptables
< snipped >
# Impede brute force SSH dictionary attacks using the recent module (Rule added by RJS)
-A RH-Firewall-1-INPUT -p tcp -m tcp --dport 22 -m state --state NEW -m recent --set --
name SSHBF --rsource
-A RH-Firewall-1-INPUT -p tcp -m tcp --dport 22 -m state --state NEW -m recent --update -
-seconds 60 --hitcount 5 --rttl --name SSHBF --rsource -j LOG --log-prefix "iptables
brute force block: " --log-level 6
-A RH-Firewall-1-INPUT -p tcp -m tcp --dport 22 -m state --state NEW -m recent --update -
-seconds 60 --hitcount 5 --rttl --name SSHBF --rsource -j DROP < snipped >
[rsimms@opus ~]$
```
http://kevin.vanzonneveld.net/techblog/article/block brute force attacks with iptables/

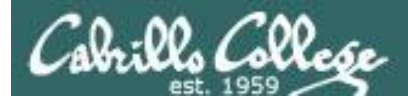

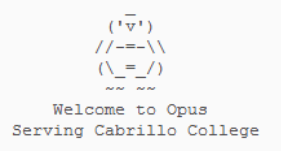

*If five packets were sent from the same IP address in the last 60 seconds then log the packet.*

```
[rsimms@opus ~]$ cat /etc/sysconfig/iptables
< snipped >
# Impede brute force SSH dictionary attacks using the recent module (Rule added by RJS)
-A RH-Firewall-1-INPUT -p tcp -m tcp --dport 22 -m state --state NEW -m recent --set --
name SSHBF --rsource
-A RH-Firewall-1-INPUT -p tcp -m tcp --dport 22 -m state --state NEW -m recent --update -
-seconds 60 --hitcount 5 --rttl --name SSHBF --rsource -j LOG --log-prefix "iptables
brute force block: " --log-level 6
-A RH-Firewall-1-INPUT -p tcp -m tcp --dport 22 -m state --state NEW -m recent --update -
-seconds 60 --hitcount 5 --rttl --name SSHBF --rsource -j DROP < snipped >
[rsimms@opus ~]$
```
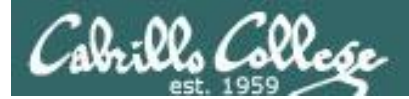

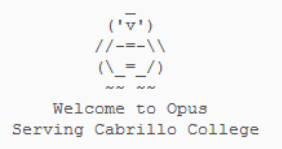

*If five packets were sent from the same IP address in the last 60 seconds then drop the packet.*

```
[rsimms@opus ~]$ cat /etc/sysconfig/iptables
< snipped >
-A RH-Firewall-1-INPUT -p tcp -m tcp --dport 22 -m state --state NEW -m recent --set --
name SSHBF --rsource
-A RH-Firewall-1-INPUT -p tcp -m tcp --dport 22 -m state --state NEW -m recent --update -
-seconds 60 --hitcount 5 --rttl --name SSHBF --rsource -j LOG --log-prefix "iptables
brute force block: " --log-level 6
-A RH-Firewall-1-INPUT -p tcp -m tcp --dport 22 -m state --state NEW -m recent --update -
-seconds 60 --hitcount 5 --rttl --name SSHBF --rsource -j DROP
< snipped >
[rsimms@opus ~]$
```
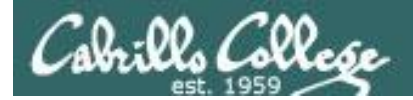

```
[root@opus ~]# cat /var/log/messages | grep brute
< snipped >
Mar 14 11:32:56 Opus kernel: iptables brute force block: IN=eth0 OUT= 
MAC=00:50:56:90:7f:d8:00:22:55:97:10:0f:08:00 SRC=202.113.16.118 DST=207.62.186.9 LEN=60 
TOS=0x00 PREC=0x00 TTL=49 ID=16335 DF PROTO=TCP SPT=34937 DPT=22 WINDOW=5840 RES=0x00 SYN 
URGP=0Mar 14 11:32:59 Opus kernel: iptables brute force block: IN=eth0 OUT= 
MAC=00:50:56:90:7f:d8:00:22:55:97:10:0f:08:00 SRC=202.113.16.118 DST=207.62.186.9 LEN=60 
TOS=0x00 PREC=0x00 TTL=49 ID=16336 DF PROTO=TCP SPT=34937 DPT=22 WINDOW=5840 RES=0x00 SYN 
URGP=0Mar 14 11:33:05 Opus kernel: iptables brute force block: IN=eth0 OUT= 
MAC=00:50:56:90:7f:d8:00:22:55:97:10:0f:08:00 SRC=202.113.16.118 DST=207.62.186.9 LEN=60 
TOS=0x00 PREC=0x00 TTL=49 ID=16337 DF PROTO=TCP SPT=34937 DPT=22 WINDOW=5840 RES=0x00 SYN
IIRGP=0Mar 14 13:00:42 Opus kernel: iptables brute force block: IN=eth0 OUT= 
MAC=00:50:56:90:7f:d8:00:22:55:97:10:0f:08:00 SRC=121.11.66.70 DST=207.62.186.9 LEN=60 
TOS=0x00 PREC=0x00 TTL=50 ID=18877 DF PROTO=TCP SPT=14752 DPT=22 WINDOW=5792 RES=0x00 SYN 
URGP=0Mar 14 13:00:45 Opus kernel: iptables brute force block: IN=eth0 OUT= 
MAC=00:50:56:90:7f:d8:00:22:55:97:10:0f:08:00 SRC=121.11.66.70 DST=207.62.186.9 LEN=60 
TOS=0x00 PREC=0x00 TTL=50 ID=18879 DF PROTO=TCP SPT=14752 DPT=22 WINDOW=5792 RES=0x00 SYN 
URGP = 0Mar 14 13:00:51 Opus kernel: iptables brute force block: IN=eth0 OUT= 
MAC=00:50:56:90:7f:d8:00:22:55:97:10:0f:08:00 SRC=121.11.66.70 DST=207.62.186.9 LEN=60 
TOS=0x00 PREC=0x00 TTL=50 ID=18881 DF PROTO=TCP SPT=14752 DPT=22 WINDOW=5792 RES=0x00 SYN 
URGP=0Mar 14 16:25:58 Opus kernel: iptables brute force block: IN=eth0 OUT=
< snipped >
```
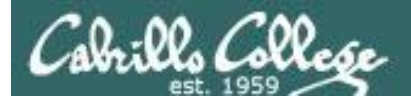

 $(\overline{v},\overline{v})$  $1/1 = -11$  $(\ \ = / )$ Welcome to Opus Serving Cabrillo College

#### *Recent dictionary attacks*

#### *From logwatch report:*

Failed logins from: 10.64.25.2: 1 time 71.198.220.114 (c-71-198-220-114.hsd1.ca.comcast.net): 1 time 74.220.66.39 (dsl-74-220-66-39.dhcp.cruzio.com): 1 time 81.93.193.216 (credinfo.hu): 2 times 95.18.14.156 (156.14.18.95.dynamic.jazztel.es): 1 time 169.233.218.248 (dhcp-218-248.cruznet.ucsc.edu): 1 time 180.153.127.111: 2 times

```
[root@opus ~]# lastb | grep 180.153.127.111
root ssh:notty 180.153.127.111 Fri Nov 18 11:35 - 11:35 (00:00)
db2inst1 ssh:notty 180.153.127.111 Fri Nov 18 11:35 - 11:35 (00:00)
db2inst1 ssh:notty 180.153.127.111 Fri Nov 18 11:35 - 11:35 (00:00)
root ssh:notty 180.153.127.111 Fri Nov 18 11:34 - 11:34 (00:00)
root ssh:notty 180.153.127.111 Fri Oct 7 13:24 - 13:24 (00:00)
db2inst1 ssh:notty 180.153.127.111 Fri Oct 7 13:24 - 13:24 (00:00)
db2inst1 ssh:notty 180.153.127.111 Fri Oct 7 13:24 - 13:24 (00:00)
root ssh:notty 180.153.127.111 Fri Oct 7 13:24 - 13:24 (00:00)
[root@opus ~]#
```
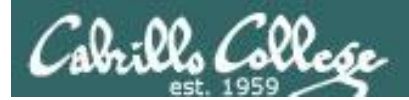

# Lab 5

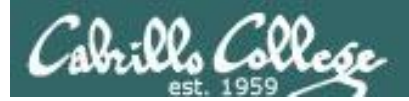

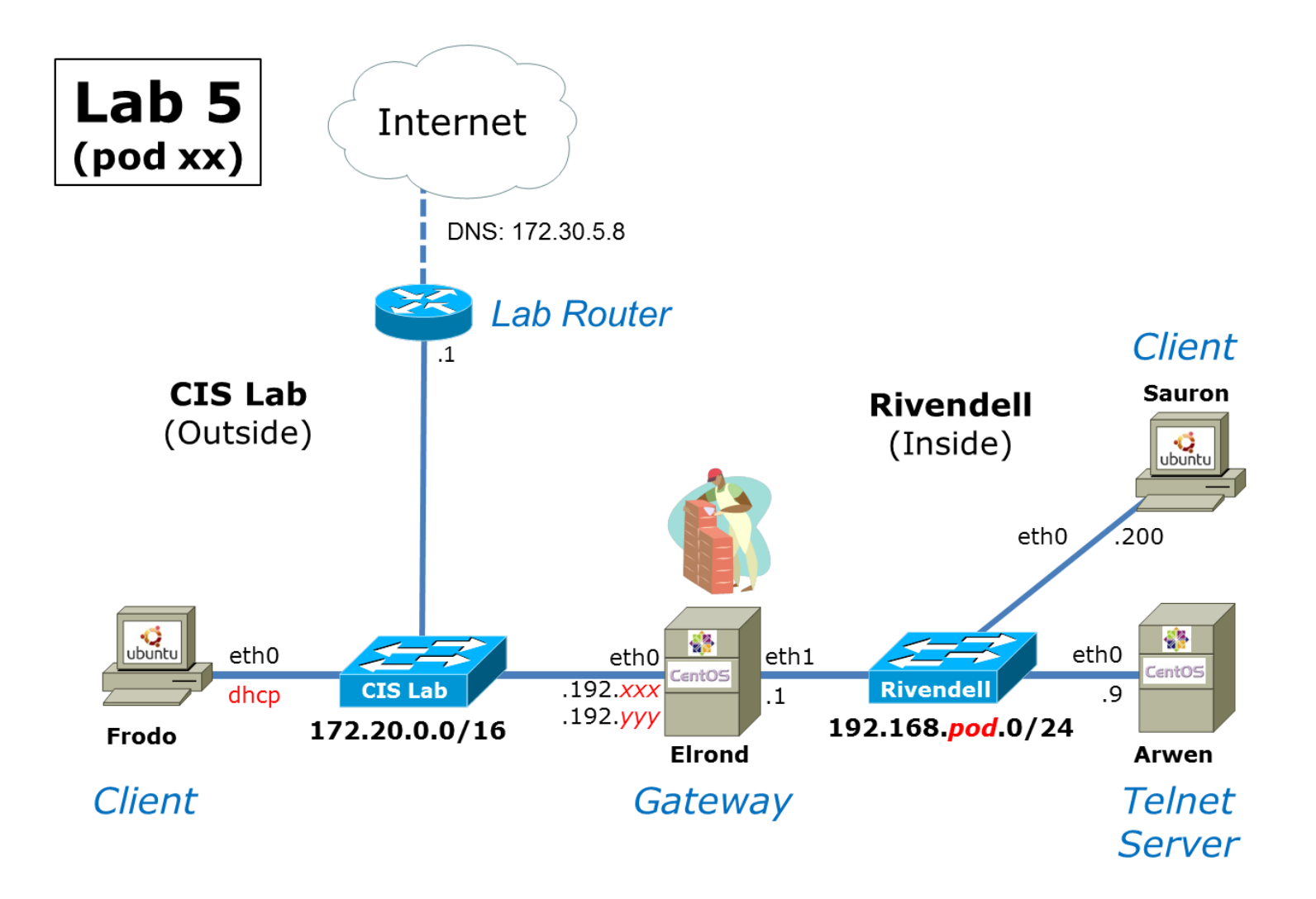

*Elrond is the gateway which provides firewall and NAT services for the Rivendell network*

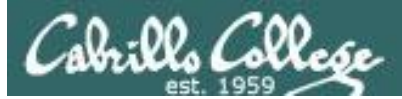

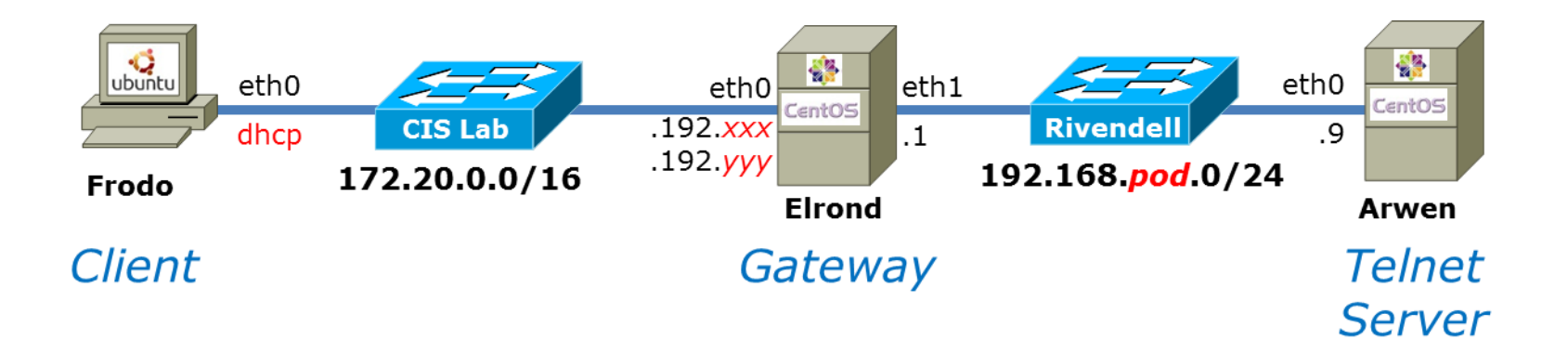

```
[cis192@p24-arwen ~]$ ping -c2 google.com
PING google.com (74.125.224.128) 56(84) bytes of data.
64 bytes from nuq04s09-in-f0.1e100.net (74.125.224.128): icmp_seq=1 ttl=54 time=5.97 ms
64 bytes from nuq04s09-in-f0.1e100.net (74.125.224.128): icmp_seq=2 ttl=54 time=5.85 ms
--- google.com ping statistics ---
2 packets transmitted, 2 received, 0% packet loss, time 1007ms
rtt min/avg/max/mdev = 5.851/5.914/5.978/0.099 ms
[cis192@p24-arwen ~]$
```
*All Rivendell hosts have Internet access with NAT on Elrond*

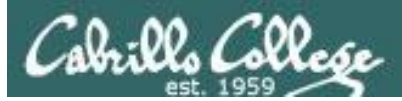

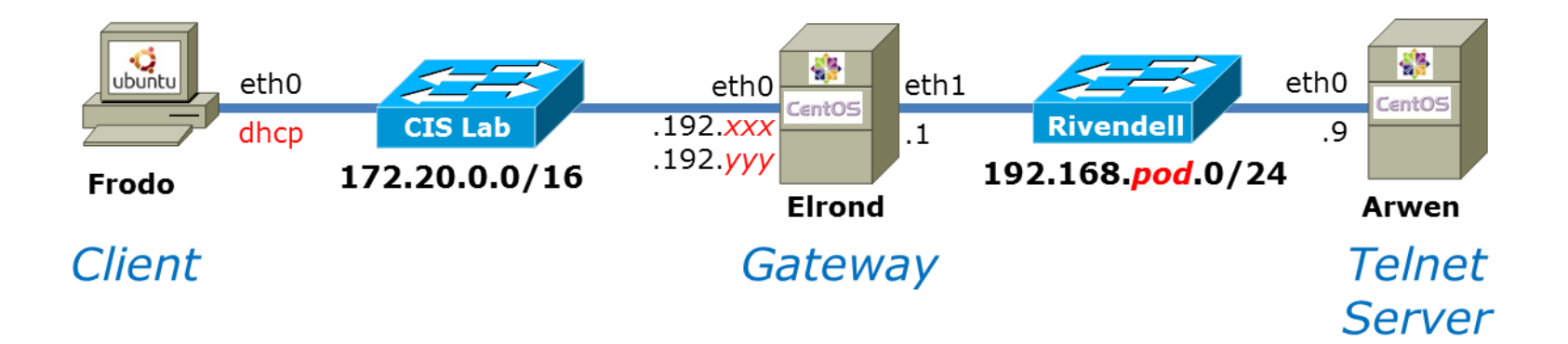

```
cis192@p27-frodo:~$ telnet 172.20.192.171
Trying 172.20.192.171...
Connected to 172.20.192.171.
Escape character is '^]'.
CentOS release 6.3 (Final)
Kernel 2.6.32-279.el6.x86 64 on an x86 64
login: cis192
Password:
Last login: Mon Mar 18 21:09:54 from frodo
[cis192@p24-arwen \sim]$ exit
                            logout
Connection closed by foreign host.
cis192@p27-frodo:~$
```
*Outsiders can access the internal Telnet server on Arwen using the public IP address .192.yyy on Elrond*

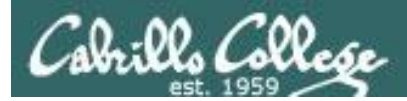

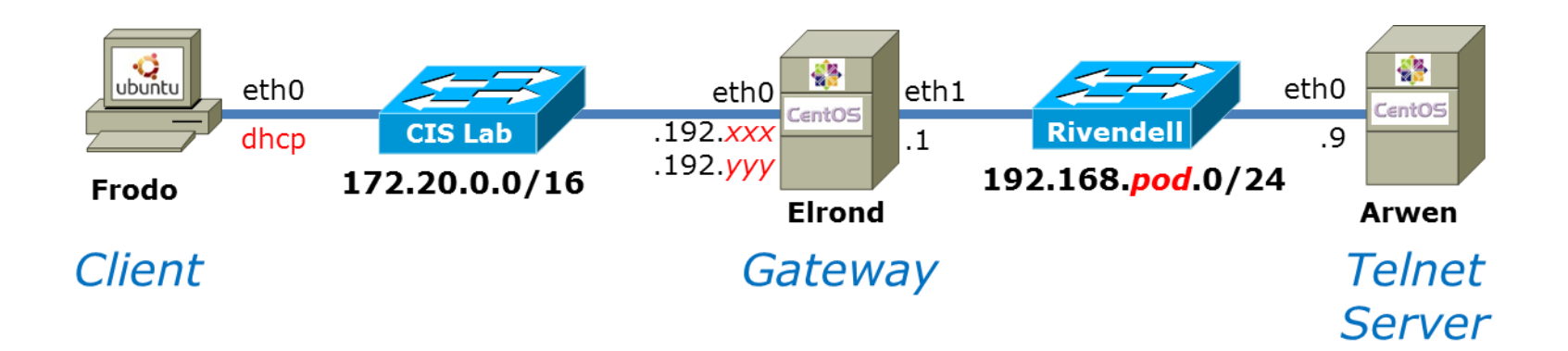

```
cis192@p27-frodo:~$ ping 172.20.192.171
PING 172.20.192.171 (172.20.192.171) 56(84) bytes of data.
\wedge C
--- 172.20.192.171 ping statistics ---
3 packets transmitted, 0 received, 100% packet loss, time 2015ms
```
*Except for Telnet access via .192.yyy all other incoming traffic towards Rivendell is blocked*

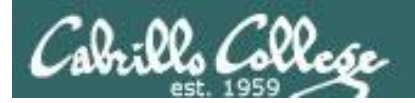

# Lab 5 firewall and nat configuration

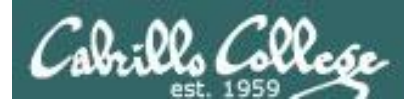

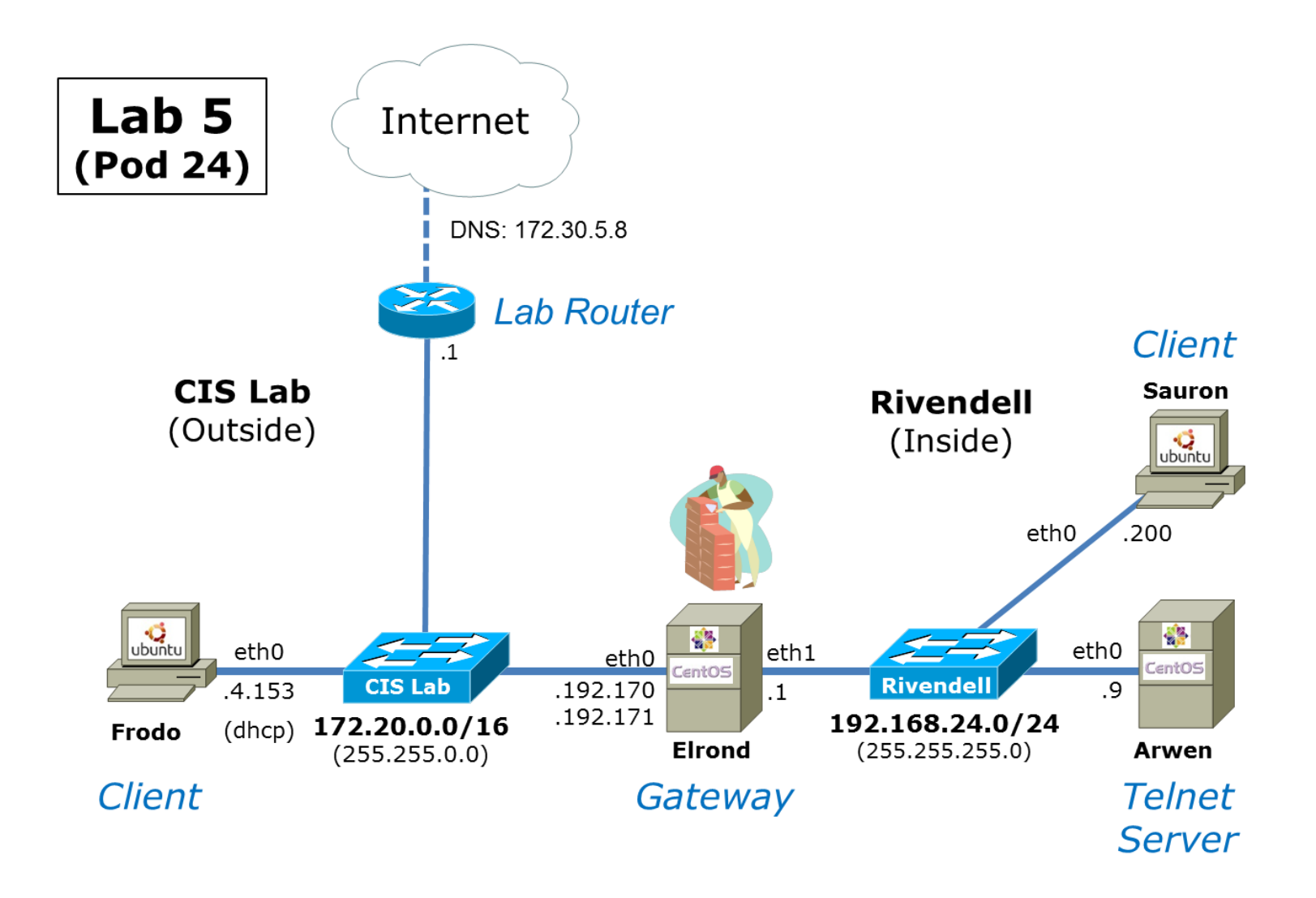

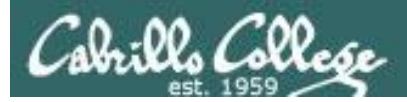

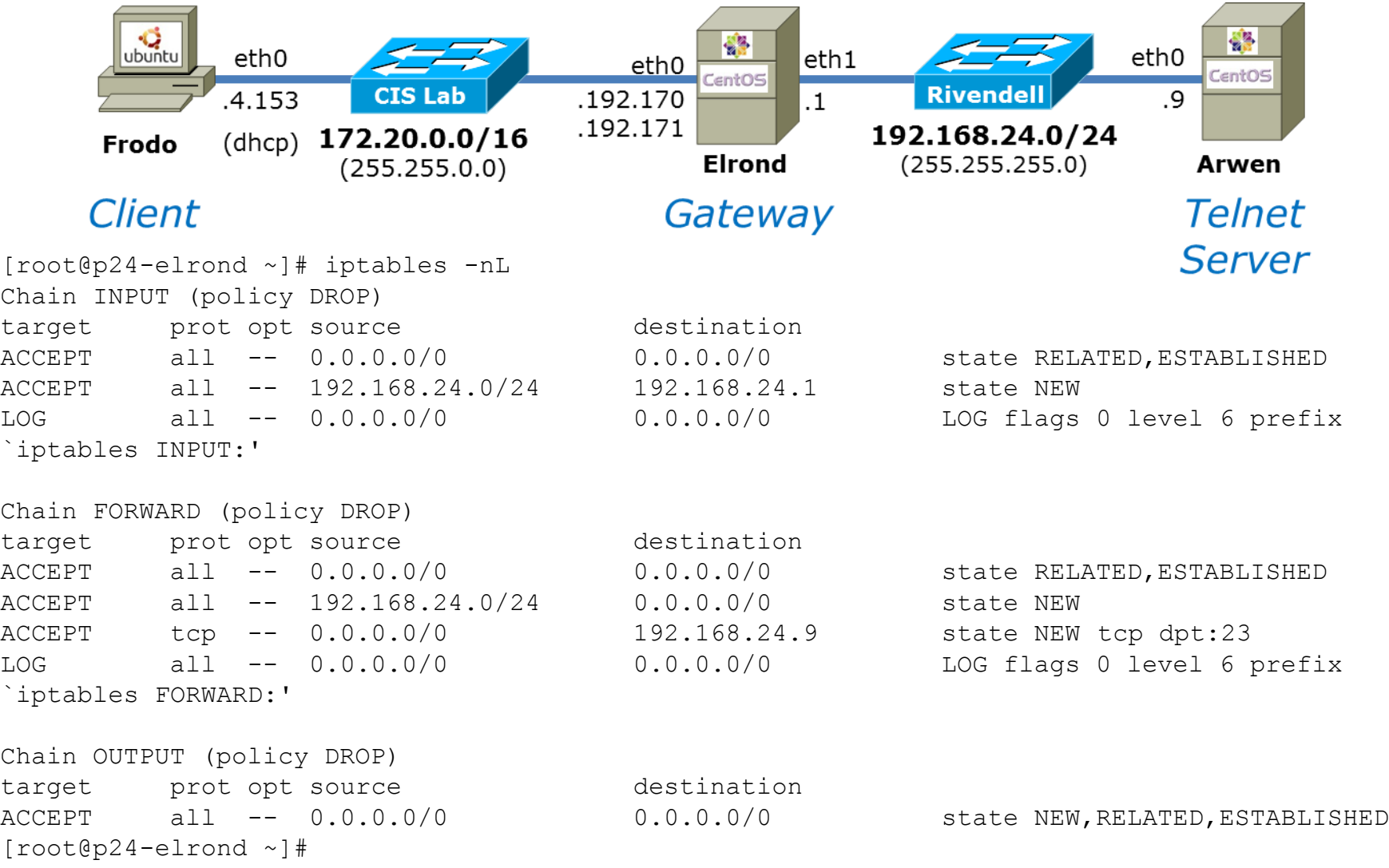

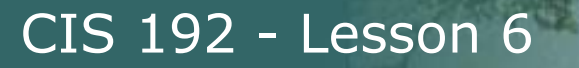

rills Collese

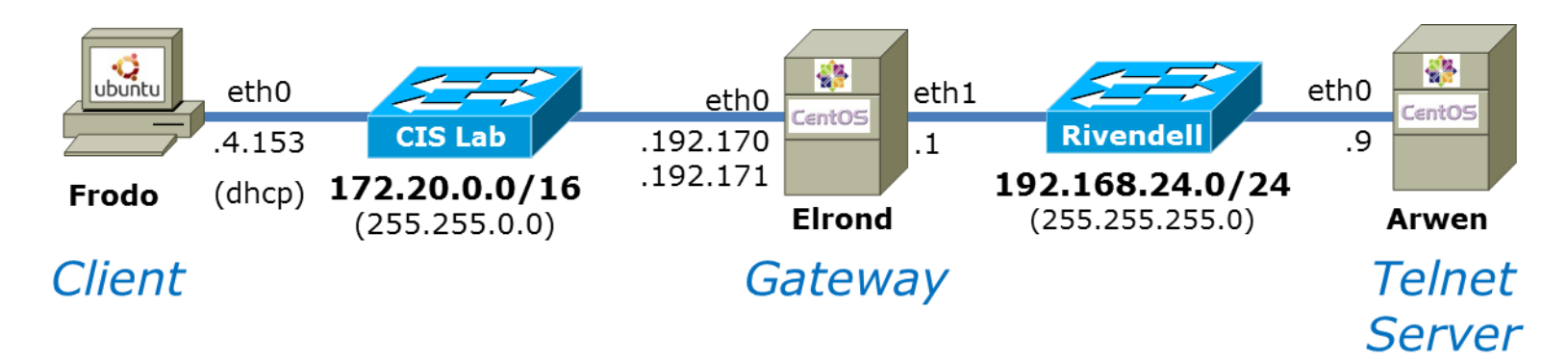

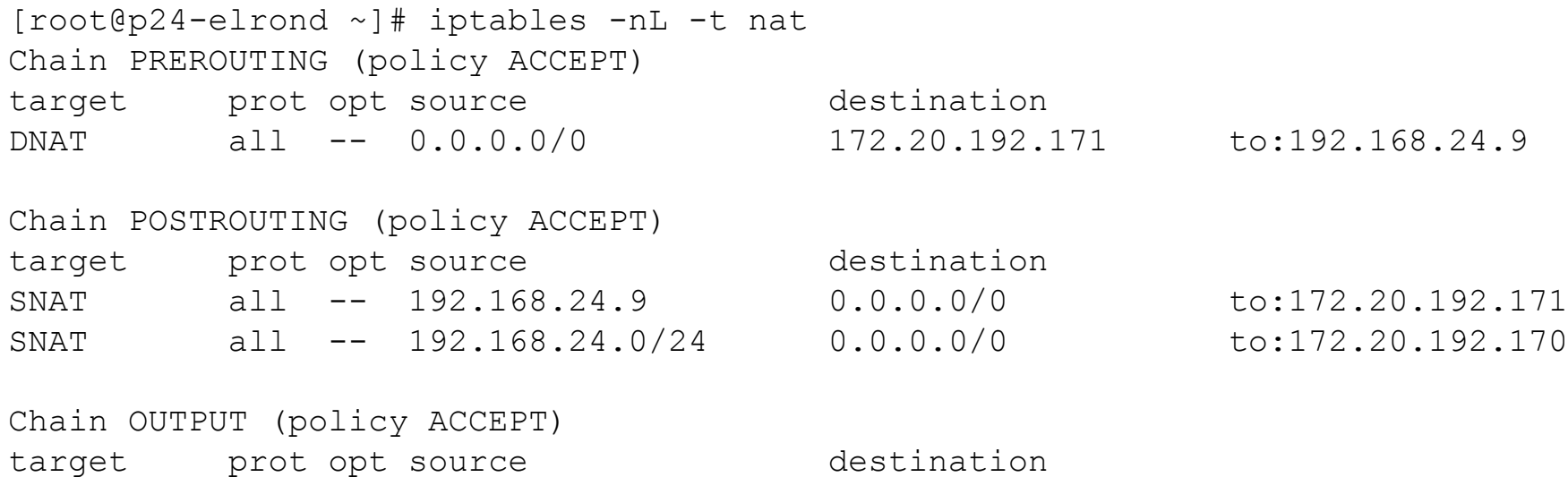

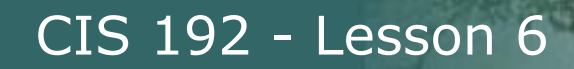

## Firewall and NAT settings for Lab 5

 $eth1$ 

.1

```
[root@p24-elrond ~]# cat /etc/sysconfig/iptables
                                                                                   eth0
# Generated by iptables-save v1.4.7 on Sun Mar 17 13:38:54 2013
                                                                                 .192.170
*nat
                                                                                 .192.171
:PREROUTING ACCEPT [274:29705]
                                                                                       Elrond
:POSTROUTING ACCEPT [17:1421]
                                                                                     Gateway
:OUTPUT ACCEPT [15:1301]
-A PREROUTING -d 172.20.192.171/32 -i eth0 -j DNAT --to-destination 192.168.24.9
-A POSTROUTING -s 192.168.24.9/32 -o eth0 -j SNAT --to-source 172.20.192.171
-A POSTROUTING -s 192.168.24.0/24 -o eth0 -j SNAT --to-source 172.20.192.170
COMMTT
# Completed on Sun Mar 17 13:38:54 2013
# Generated by iptables-save v1.4.7 on Sun Mar 17 13:38:54 2013
*filter
:INPUT DROP [10:985]
:FORWARD DROP [9:756]
:OUTPUT DROP [0:0]
-A INPUT -m state --state RELATED,ESTABLISHED -j ACCEPT
-A INPUT -s 192.168.24.0/24 -d 192.168.24.1/32 -i eth1 -m state --state NEW -j ACCEPT
-A INPUT -j LOG --log-prefix "iptables INPUT:" --log-level 6
-A FORWARD -m state --state RELATED,ESTABLISHED -j ACCEPT
-A FORWARD -S 192.168.24.0/24 -m state --state NEW -i ACCEPT
-A FORWARD -d 192.168.24.9/32 -p tcp -m state --state NEW -m tcp --dport 23 -j ACCEPT
-A FORWARD -j LOG --log-prefix "iptables FORWARD:" --log-level 6
-A OUTPUT -m state --state NEW,RELATED,ESTABLISHED -j ACCEPT
COMMTT
# Completed on Sun Mar 17 13:38:54 2013
[root@p24-elrond ~]#
```
#### 213 *Shows actual iptables commands used to build firewall and configure NAT*

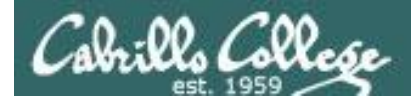

```
[root@p24-elrond ~]# cat /etc/sysconfig/iptables
# Generated by iptables-save v1.4.7 on Sun Mar 17 13:38:54 2013
                                                                                            eth1eth0
*nat
                                                                                 .192.170
                                                                                            \cdot1
                                                                                 .192.171
:PREROUTING ACCEPT [274:29705]
                                          Standard NAT chainsElrond
:POSTROUTING ACCEPT [17:1421]
                                                                                     Gateway
:OUTPUT ACCEPT [15:1301]
-A PREROUTING -d 172.20.192.171/32 -i eth0 -j DNAT --to-destination 192.168.24.9
-A POSTROUTING -s 192.168.24.9/32 -o eth0 -j SNAT --to-source 172.20.192.171
-A POSTROUTING -s 192.168.24.0/24 -o eth0 -j SNAT --to-source 172.20.192.170
COMMTT
# Completed on Sun Mar 17 13:38:54 2013
# Generated by iptables-save v1.4.7 on Sun Mar 17 13:38:54 2013
*filter
:INPUT DROP [10:985]
:FORWARD DROP [9:756]
:OUTPUT DROP [0:0]
-A INPUT -m state --state RELATED,ESTABLISHED -j ACCEPT
-A INPUT -s 192.168.24.0/24 -d 192.168.24.1/32 -i eth1 -m state --state NEW -j ACCEPT
-A INPUT -j LOG --log-prefix "iptables INPUT:" --log-level 6
-A FORWARD -m state --state RELATED,ESTABLISHED -j ACCEPT
-A FORWARD -S 192.168.24.0/24 -m state --state NEW -i ACCEPT
-A FORWARD -d 192.168.24.9/32 -p tcp -m state --state NEW -m tcp --dport 23 -j ACCEPT
-A FORWARD -j LOG --log-prefix "iptables FORWARD:" --log-level 6
-A OUTPUT -m state --state NEW,RELATED,ESTABLISHED -j ACCEPT
COMMTT
# Completed on Sun Mar 17 13:38:54 2013
[root@p24-elrond ~]#
```
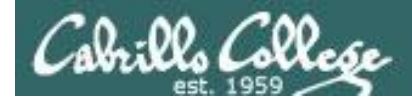

```
[root@p24-elrond ~]# cat /etc/sysconfig/iptables
# Generated by iptables-save v1.4.7 on Sun Mar 17 13:38:54 2013
                                                                                             eth1eth0
*nat
                                                                                  .192.170
                                                                                             \cdot1
                                                                                  .192.171
:PREROUTING ACCEPT [274:29705]
                                          Standard filter chainsElrond
:POSTROUTING ACCEPT [17:1421]
                                                                                      Gateway
:OUTPUT ACCEPT [15:1301]
-A PREROUTING -d 172.20.192.171/32 -i eth0 -j DNAT --to-destination 192.168.24.9
-A POSTROUTING -s 192.168.24.9/32 -o eth0 -j SNAT --to-source 172.20.192.171
-A POSTROUTING -s 192.168.24.0/24 -o eth0 -j SNAT --to-source 172.20.192.170
COMMTT
# Completed on Sun Mar 17 13:38:54 2013
# Generated by iptables-save v1.4.7 on Sun Mar 17 13:38:54 2013
*filter
:INPUT DROP [10:985]
:FORWARD DROP [9:756]
:OUTPUT DROP [0:0]
-A INPUT -m state --state RELATED, ESTABLISHED -j ACCEPT
-A INPUT -s 192.168.24.0/24 -d 192.168.24.1/32 -i eth1 -m state --state NEW -j ACCEPT
-A INPUT -j LOG --log-prefix "iptables INPUT:" --log-level 6
-A FORWARD -m state --state RELATED, ESTABLISHED -j ACCEPT
-A FORWARD -s 192.168.24.0/24 -m state -state NEW -j ACCEPT
-A FORWARD -d 192.168.24.9/32 -p tcp -m state --state NEW -m tcp --dport 23 -j ACCEPT
-A FORWARD -j LOG --log-prefix "iptables FORWARD:" --log-level 6
-A OUTPUT -m state --state NEW, RELATED, ESTABLISHED -j ACCEPT
COMMIT<sup>®</sup>
# Completed on Sun Mar 17 13:38:54 2013
[root@p24-elrond ~]#
```
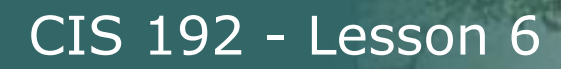

```
[root@p24-elrond ~]# cat /etc/sysconfig/iptables
# Generated by iptables-save v1.4.7 on Sun Mar 17 13:38:54 2013
                                                                                            eth1eth0
*nat
                                                                                .192.170
                                                                                            \cdot1
                                       Policy settings which are used 
                                                                                 .192.171
:PREROUTING ACCEPT [274:29705]
                                                                                       Elrond
                                       if no rules on the chain apply:POSTROUTING ACCEPT [17:1421]
                                                                                     Gateway
:OUTPUT ACCEPT [15:1301]
-A PREROUTING -d 172.20.192.171/32 -i eth0 -j DNAT --to-destination 192.168.24.9
-A POSTROUTING -s 192.168.24.9/32 -o eth0 -j SNAT --to-source 172.20.192.171
-A POSTROUTING -s 192.168.24.0/24 -o eth0 -j SNAT --to-source 172.20.192.170
COMMTT
# Completed on Sun Mar 17 13:38:54 2013
# Generated by iptables-save v1.4.7 on Sun Mar 17 13:38:54 2013
*filter
:INPUT DROP [10:985]
:FORWARD DROP [9:756]
:OUTPUT DROP [0:0]
-A INPUT -m state --state RELATED,ESTABLISHED -j ACCEPT
-A INPUT -s 192.168.24.0/24 -d 192.168.24.1/32 -i eth1 -m state --state NEW -j ACCEPT
-A INPUT -j LOG --log-prefix "iptables INPUT:" --log-level 6
-A FORWARD -m state --state RELATED,ESTABLISHED -j ACCEPT
-A FORWARD -S 192.168.24.0/24 -m state --state NEW -i ACCEPT
-A FORWARD -d 192.168.24.9/32 -p tcp -m state --state NEW -m tcp --dport 23 -j ACCEPT
-A FORWARD -j LOG --log-prefix "iptables FORWARD:" --log-level 6
-A OUTPUT -m state --state NEW,RELATED,ESTABLISHED -j ACCEPT
COMMTT
# Completed on Sun Mar 17 13:38:54 2013
[root@p24-elrond ~]#
```
#### CIS 192 - Lesson 6

```
[root@p24-elrond ~]# cat /etc/sysconfig/iptables
# Generated by iptables-save v1.4.7 on Sun Mar 17 13:38:54 2013
                                                                                            eth1eth0
*nat
                                                                                 .192.170
                                                                                            \cdot1
                                                                                 .192.171
:PREROUTING ACCEPT [274:29705]
                                                                                       Elrond
:POSTROUTING ACCEPT [17:1421]
                                                                                     Gateway
:OUTPUT ACCEPT [15:1301]
-A PREROUTING -d 172.20.192.171/32 -i eth0 -j DNAT --to-destination 192.168.24.9
-A POSTROUTING -s 192.168.24.9/32 -o eth0 -j SNAT --to-source 172.20.192.171
-A POSTROUTING -s 192.168.24.0/24 -o eth0 -j SNAT --to-source 172.20.192.170
COMMTT
# Completed on Sun Mar 17 13:38:54 2013
                                                                      For arriving packets to 
# Generated by iptables-save v1.4.7 on Sun Mar 17 13:38:54 2013
                                                                      172.20.192.171 translate 
*filter
                                                                      destination address to 
:INPUT DROP [10:985]
                                                                      192.168.24.9 (NAT):FORWARD DROP [9:756]
:OUTPUT DROP [0:0]
-A INPUT -m state --state RELATED,ESTABLISHED -j ACCEPT
-A INPUT -s 192.168.24.0/24 -d 192.168.24.1/32 -i eth1 -m state --state NEW -j ACCEPT
-A INPUT -j LOG --log-prefix "iptables INPUT:" --log-level 6
-A FORWARD -m state --state RELATED,ESTABLISHED -j ACCEPT
-A FORWARD -S 192.168.24.0/24 -m state --state NEW -i ACCEPT
-A FORWARD -d 192.168.24.9/32 -p tcp -m state --state NEW -m tcp --dport 23 -j ACCEPT
-A FORWARD -j LOG --log-prefix "iptables FORWARD:" --log-level 6
-A OUTPUT -m state --state NEW,RELATED,ESTABLISHED -j ACCEPT
COMMTT
# Completed on Sun Mar 17 13:38:54 2013
[root@p24-elrond ~]#
```
#### CIS 192 - Lesson 6

```
[root@p24-elrond ~]# cat /etc/sysconfig/iptables
# Generated by iptables-save v1.4.7 on Sun Mar 17 13:38:54 2013
                                                                                            eth1eth0
*nat
                                                                                 .192.170
                                                                                            \cdot1
                                                                                 .192.171
:PREROUTING ACCEPT [274:29705]
                                                                                       Elrond
:POSTROUTING ACCEPT [17:1421]
                                                                                     Gateway
:OUTPUT ACCEPT [15:1301]
-A PREROUTING -d 172.20.192.171/32 -i eth0 -j DNAT --to-destination 192.168.24.9
-A POSTROUTING -s 192.168.24.9/32 -o eth0 -j SNAT --to-source 172.20.192.171
-A POSTROUTING -s 192.168.24.0/24 -o eth0 -j SNAT --to-source 172.20.192.170
COMMTT
# Completed on Sun Mar 17 13:38:54 2013
                                                                     Make outgoing packets 
# Generated by iptables-save v1.4.7 on Sun Mar 17 13:38:54 2013
                                                                     from 192.168.24.9 
*filter
                                                                     appear as if they came 
:INPUT DROP [10:985]
                                                                     from 172.20.192.171
:FORWARD DROP [9:756]
                                                                     (NAT):OUTPUT DROP [0:0]
-A INPUT -m state --state RELATED,ESTABLISHED -j ACCEPT
-A INPUT -s 192.168.24.0/24 -d 192.168.24.1/32 -i eth1 -m state --state NEW -j ACCEPT
-A INPUT -j LOG --log-prefix "iptables INPUT:" --log-level 6
-A FORWARD -m state --state RELATED,ESTABLISHED -j ACCEPT
-A FORWARD -S 192.168.24.0/24 -m state --state NEW -i ACCEPT
-A FORWARD -d 192.168.24.9/32 -p tcp -m state --state NEW -m tcp --dport 23 -j ACCEPT
-A FORWARD -j LOG --log-prefix "iptables FORWARD:" --log-level 6
-A OUTPUT -m state --state NEW,RELATED,ESTABLISHED -j ACCEPT
COMMTT
# Completed on Sun Mar 17 13:38:54 2013
[root@p24-elrond ~]#
```
CIS 192 - Lesson 6

```
[root@p24-elrond ~]# cat /etc/sysconfig/iptables
# Generated by iptables-save v1.4.7 on Sun Mar 17 13:38:54 2013
                                                                                            eth1eth0
*nat
                                                                                 .192.170
                                                                                             \cdot1
                                                                                 .192.171
:PREROUTING ACCEPT [274:29705]
                                                                                       Elrond
:POSTROUTING ACCEPT [17:1421]
                                                                                     Gateway
:OUTPUT ACCEPT [15:1301]
-A PREROUTING -d 172.20.192.171/32 -i eth0 -j DNAT --to-destination 192.168.24.9
-A POSTROUTING -s 192.168.24.9/32 -o eth0 -j SNAT --to-source 172.20.192.171
-A POSTROUTING -s 192.168.24.0/24 -o eth0 -j SNAT --to-source 172.20.192.170
COMMTT
# Completed on Sun Mar 17 13:38:54 2013
                                                                    Allows all Rivendell hosts 
# Generated by iptables-save v1.4.7 on Sun Mar 17 13:38:54 2013
                                                                    to have Internet access 
*filter
:INPUT DROP [10:985]
                                                                     (NAT):FORWARD DROP [9:756]
:OUTPUT DROP [0:0]
-A INPUT -m state --state RELATED,ESTABLISHED -j ACCEPT
-A INPUT -s 192.168.24.0/24 -d 192.168.24.1/32 -i eth1 -m state --state NEW -j ACCEPT
-A INPUT -j LOG --log-prefix "iptables INPUT:" --log-level 6
-A FORWARD -m state --state RELATED,ESTABLISHED -j ACCEPT
-A FORWARD -S 192.168.24.0/24 -m state --state NEW -i ACCEPT
-A FORWARD -d 192.168.24.9/32 -p tcp -m state --state NEW -m tcp --dport 23 -j ACCEPT
-A FORWARD -j LOG --log-prefix "iptables FORWARD:" --log-level 6
-A OUTPUT -m state --state NEW,RELATED,ESTABLISHED -j ACCEPT
COMMTT
# Completed on Sun Mar 17 13:38:54 2013
[root@p24-elrond ~]#
```
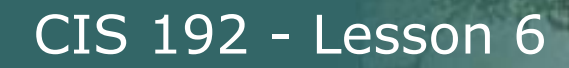

```
[root@p24-elrond ~]# cat /etc/sysconfig/iptables
# Generated by iptables-save v1.4.7 on Sun Mar 17 13:38:54 2013
                                                                                             eth1eth0
*nat
                                                                                 .192.170
                                                                                             \cdot1
                                                                                 .192.171
:PREROUTING ACCEPT [274:29705]
                                                                                        Elrond
:POSTROUTING ACCEPT [17:1421]
                                                                                     Gateway
:OUTPUT ACCEPT [15:1301]
-A PREROUTING -d 172.20.192.171/32 -i eth0 -j DNAT --to-destination 192.168.24.9
-A POSTROUTING -s 192.168.24.9/32 -o eth0 -j SNAT --to-source 172.20.192.171
-A POSTROUTING -s 192.168.24.0/24 -o eth0 -j SNAT --to-source 172.20.192.170
COMMTT
# Completed on Sun Mar 17 13:38:54 2013
# Generated by iptables-save v1.4.7 on Sun Mar 17 13:38:54 2013
*filter
:INPUT DROP [10:985]
                             Allow ongoing traffic based on existing or related to 
:FORWARD DROP [9:756]
                             existing connections:OUTPUT DROP [0:0]
-A INPUT -m state --state RELATED,ESTABLISHED -j ACCEPT
-A INPUT -s 192.168.24.0/24 -d 192.168.24.1/32 -i eth1 -m state --state NEW -j ACCEPT
-A INPUT -j LOG --log-prefix "iptables INPUT:" --log-level 6
-A FORWARD -m state --state RELATED,ESTABLISHED -j ACCEPT
-A FORWARD -S 192.168.24.0/24 -m state --state NEW -i ACCEPT
-A FORWARD -d 192.168.24.9/32 -p tcp -m state --state NEW -m tcp --dport 23 -j ACCEPT
-A FORWARD -j LOG --log-prefix "iptables FORWARD:" --log-level 6
-A OUTPUT -m state --state NEW,RELATED,ESTABLISHED -j ACCEPT
COMMTT
# Completed on Sun Mar 17 13:38:54 2013
[root@p24-elrond ~]#
```
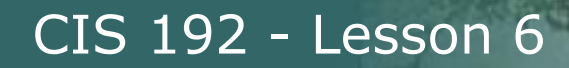

```
[root@p24-elrond ~]# cat /etc/sysconfig/iptables
# Generated by iptables-save v1.4.7 on Sun Mar 17 13:38:54 2013
                                                                                             eth1eth0
*nat
                                                                                 .192.170
                                                                                             \cdot1
                                                                                 .192.171
:PREROUTING ACCEPT [274:29705]
                                                                                       Elrond
:POSTROUTING ACCEPT [17:1421]
                                                                                     Gateway
:OUTPUT ACCEPT [15:1301]
-A PREROUTING -d 172.20.192.171/32 -i eth0 -j DNAT --to-destination 192.168.24.9
-A POSTROUTING -s 192.168.24.9/32 -o eth0 -j SNAT --to-source 172.20.192.171
-A POSTROUTING -s 192.168.24.0/24 -o eth0 -j SNAT --to-source 172.20.192.170
COMMTT
# Completed on Sun Mar 17 13:38:54 2013
# Generated by iptables-save v1.4.7 on Sun Mar 17 13:38:54 2013
*filter
:INPUT DROP [10:985]
                             Allow new incoming connections from any "inside" 
:FORWARD DROP [9:756]
                             Rivendell host:OUTPUT DROP [0:0]
-A INPUT -m state --state RELATED,ESTABLISHED -j ACCEPT
-A INPUT -s 192.168.24.0/24 -d 192.168.24.1/32 -i eth1 -m state --state NEW -i ACCEPT
-A INPUT -j LOG --log-prefix "iptables INPUT:" --log-level 6
-A FORWARD -m state --state RELATED,ESTABLISHED -j ACCEPT
-A FORWARD -S 192.168.24.0/24 -m state --state NEW -i ACCEPT
-A FORWARD -d 192.168.24.9/32 -p tcp -m state --state NEW -m tcp --dport 23 -j ACCEPT
-A FORWARD -j LOG --log-prefix "iptables FORWARD:" --log-level 6
-A OUTPUT -m state --state NEW,RELATED,ESTABLISHED -j ACCEPT
COMMTT
# Completed on Sun Mar 17 13:38:54 2013
[root@p24-elrond ~]#
```
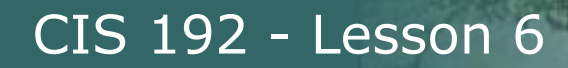

```
[root@p24-elrond ~]# cat /etc/sysconfig/iptables
# Generated by iptables-save v1.4.7 on Sun Mar 17 13:38:54 2013
                                                                                            eth1eth0
*nat
                                                                                 .192.170
                                                                                            \cdot1
                                                                                 .192.171
:PREROUTING ACCEPT [274:29705]
                                                                                       Elrond
:POSTROUTING ACCEPT [17:1421]
                                                                                     Gateway
:OUTPUT ACCEPT [15:1301]
-A PREROUTING -d 172.20.192.171/32 -i eth0 -j DNAT --to-destination 192.168.24.9
-A POSTROUTING -s 192.168.24.9/32 -o eth0 -j SNAT --to-source 172.20.192.171
-A POSTROUTING -s 192.168.24.0/24 -o eth0 -j SNAT --to-source 172.20.192.170
COMMTT
# Completed on Sun Mar 17 13:38:54 2013
# Generated by iptables-save v1.4.7 on Sun Mar 17 13:38:54 2013
*filter
:INPUT DROP [10:985]
                             Log incoming packet that is about to be dropped:FORWARD DROP [9:756]
:OUTPUT DROP [0:0]
-A INPUT -m state --state RELATED,ESTABLISHED -j ACCEPT
-A INPUT -s 192.168.24.0/24 -d 192.168.24.1/32 -i eth1 -m state --state NEW -j ACCEPT
-A INPUT -j LOG --log-prefix "iptables INPUT:" --log-level 6
-A FORWARD -m state --state RELATED,ESTABLISHED -j ACCEPT
-A FORWARD -S 192.168.24.0/24 -m state --state NEW -i ACCEPT
-A FORWARD -d 192.168.24.9/32 -p tcp -m state --state NEW -m tcp --dport 23 -j ACCEPT
-A FORWARD -j LOG --log-prefix "iptables FORWARD:" --log-level 6
-A OUTPUT -m state --state NEW,RELATED,ESTABLISHED -j ACCEPT
COMMTT
# Completed on Sun Mar 17 13:38:54 2013
[root@p24-elrond ~]#
```
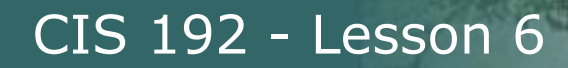

```
[root@p24-elrond ~]# cat /etc/sysconfig/iptables
# Generated by iptables-save v1.4.7 on Sun Mar 17 13:38:54 2013
                                                                                            eth1eth0
*nat
                                                                                 .192.170
                                                                                            \cdot1
                                                                                 .192.171
:PREROUTING ACCEPT [274:29705]
                                                                                       Elrond
:POSTROUTING ACCEPT [17:1421]
                                                                                     Gateway
:OUTPUT ACCEPT [15:1301]
-A PREROUTING -d 172.20.192.171/32 -i eth0 -j DNAT --to-destination 192.168.24.9
-A POSTROUTING -s 192.168.24.9/32 -o eth0 -j SNAT --to-source 172.20.192.171
-A POSTROUTING -s 192.168.24.0/24 -o eth0 -j SNAT --to-source 172.20.192.170
COMMTT
# Completed on Sun Mar 17 13:38:54 2013
# Generated by iptables-save v1.4.7 on Sun Mar 17 13:38:54 2013
*filter
                            Forward ongoing traffic based on established or 
:INPUT DROP [10:985]
                            related connections:FORWARD DROP [9:756]
:OUTPUT DROP [0:0]
-A INPUT -m state --state RELATED,ESTABLISHED -j ACCEPT
-A INPUT -s 192.168.24.0/24 -d 192.168.24.1/32 -i eth1 -m state --state NEW -j ACCEPT
-A INPUT -j LOG --log-prefix "iptables INPUT:" --log-level 6
-A FORWARD -m state --state RELATED,ESTABLISHED -j ACCEPT
-A FORWARD -S 192.168.24.0/24 -m state --state NEW -i ACCEPT
-A FORWARD -d 192.168.24.9/32 -p tcp -m state --state NEW -m tcp --dport 23 -j ACCEPT
-A FORWARD -j LOG --log-prefix "iptables FORWARD:" --log-level 6
-A OUTPUT -m state --state NEW,RELATED,ESTABLISHED -j ACCEPT
COMMTT
# Completed on Sun Mar 17 13:38:54 2013
[root@p24-elrond ~]#
```
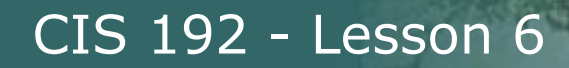

```
[root@p24-elrond ~]# cat /etc/sysconfig/iptables
# Generated by iptables-save v1.4.7 on Sun Mar 17 13:38:54 2013
                                                                                             eth1eth0
*nat
                                                                                 .192.170
                                                                                             \cdot1
                                                                                 .192.171
:PREROUTING ACCEPT [274:29705]
                                                                                       Elrond
:POSTROUTING ACCEPT [17:1421]
                                                                                     Gateway
:OUTPUT ACCEPT [15:1301]
-A PREROUTING -d 172.20.192.171/32 -i eth0 -j DNAT --to-destination 192.168.24.9
-A POSTROUTING -s 192.168.24.9/32 -o eth0 -j SNAT --to-source 172.20.192.171
-A POSTROUTING -s 192.168.24.0/24 -o eth0 -j SNAT --to-source 172.20.192.170
COMMTT
# Completed on Sun Mar 17 13:38:54 2013
# Generated by iptables-save v1.4.7 on Sun Mar 17 13:38:54 2013
*filter
:INPUT DROP [10:985]
                           Allow all new outgoing connections from hosts on the 
:FORWARD DROP [9:756]
                            "inside" Rivendell network to be forwarded:OUTPUT DROP [0:0]
-A INPUT -m state --state RELATED,ESTABLISHED -j ACCEPT
-A INPUT -s 192.168.24.0/24 -d 192.168.24.1/32 -i eth1 -m state --state NEW -j ACCEPT
-A INPUT -j LOG --log-prefix "iptables INPUT:" --log-level 6
-A FORWARD -m state --state RELATED,ESTABLISHED -j ACCEPT
-A FORWARD -s 192.168.24.0/24 -m state --state NEW -j ACCEPT
-A FORWARD -d 192.168.24.9/32 -p tcp -m state --state NEW -m tcp --dport 23 -j ACCEPT
-A FORWARD -j LOG --log-prefix "iptables FORWARD:" --log-level 6
-A OUTPUT -m state --state NEW,RELATED,ESTABLISHED -j ACCEPT
COMMTT
# Completed on Sun Mar 17 13:38:54 2013
[root@p24-elrond ~]#
```
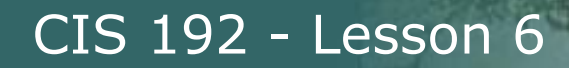

```
[root@p24-elrond ~]# cat /etc/sysconfig/iptables
# Generated by iptables-save v1.4.7 on Sun Mar 17 13:38:54 2013
                                                                                            eth1eth0
*nat
                                                                                 .192.170
                                                                                            \cdot1
                                                                                 .192.171
:PREROUTING ACCEPT [274:29705]
                                                                                       Elrond
:POSTROUTING ACCEPT [17:1421]
                                                                                     Gateway
:OUTPUT ACCEPT [15:1301]
-A PREROUTING -d 172.20.192.171/32 -i eth0 -j DNAT --to-destination 192.168.24.9
-A POSTROUTING -s 192.168.24.9/32 -o eth0 -j SNAT --to-source 172.20.192.171
-A POSTROUTING -s 192.168.24.0/24 -o eth0 -j SNAT --to-source 172.20.192.170
COMMTT
# Completed on Sun Mar 17 13:38:54 2013
# Generated by iptables-save v1.4.7 on Sun Mar 17 13:38:54 2013
*filter
:INPUT DROP [10:985]
                             Allow incoming new telnet connections going to the 
:FORWARD DROP [9:756]
                             Telnet server:OUTPUT DROP [0:0]
-A INPUT -m state --state RELATED,ESTABLISHED -j ACCEPT
-A INPUT -s 192.168.24.0/24 -d 192.168.24.1/32 -i eth1 -m state --state NEW -j ACCEPT
-A INPUT -j LOG --log-prefix "iptables INPUT:" --log-level 6
-A FORWARD -m state --state RELATED,ESTABLISHED -j ACCEPT
-A FORWARD -S 192.168.24.0/24 -m state --state NEW -i ACCEPT
-A FORWARD -d 192.168.24.9/32 -p tcp -m state --state NEW -m tcp --dport 23 -j ACCEPT
-A FORWARD -j LOG --log-prefix "iptables FORWARD:" --log-level 6
-A OUTPUT -m state --state NEW,RELATED,ESTABLISHED -j ACCEPT
COMMTT
# Completed on Sun Mar 17 13:38:54 2013
[root@p24-elrond ~]#
```
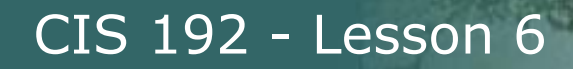

```
[root@p24-elrond ~]# cat /etc/sysconfig/iptables
# Generated by iptables-save v1.4.7 on Sun Mar 17 13:38:54 2013
                                                                                             eth1eth0
*nat
                                                                                 .192.170
                                                                                             \cdot1
                                                                                 .192.171
:PREROUTING ACCEPT [274:29705]
                                                                                        Elrond
:POSTROUTING ACCEPT [17:1421]
                                                                                     Gateway
:OUTPUT ACCEPT [15:1301]
-A PREROUTING -d 172.20.192.171/32 -i eth0 -j DNAT --to-destination 192.168.24.9
-A POSTROUTING -s 192.168.24.9/32 -o eth0 -j SNAT --to-source 172.20.192.171
-A POSTROUTING -s 192.168.24.0/24 -o eth0 -j SNAT --to-source 172.20.192.170
COMMTT
# Completed on Sun Mar 17 13:38:54 2013
# Generated by iptables-save v1.4.7 on Sun Mar 17 13:38:54 2013
*filter
:INPUT DROP [10:985]
                             Log any traffic that is about to be dropped (this is the last 
:FORWARD DROP [9:756]
                             rule on the chain before the DROP policy is applied):OUTPUT DROP [0:0]
-A INPUT -m state --state RELATED,ESTABLISHED -j ACCEPT
-A INPUT -s 192.168.24.0/24 -d 192.168.24.1/32 -i eth1 -m state --state NEW -j ACCEPT
-A INPUT -j LOG --log-prefix "iptables INPUT:" --log-level 6
-A FORWARD -m state --state RELATED,ESTABLISHED -j ACCEPT
-A FORWARD -S 192.168.24.0/24 -m state --state NEW -i ACCEPT
-A FORWARD -d 192.168.24.9/32 -p tcp -m state --state NEW -m tcp --dport 23 -j ACCEPT
-A FORWARD -j LOG --log-prefix "iptables FORWARD:" --log-level 6
-A OUTPUT -m state --state NEW,RELATED,ESTABLISHED -j ACCEPT
COMMTT
# Completed on Sun Mar 17 13:38:54 2013
[root@p24-elrond ~]#
```
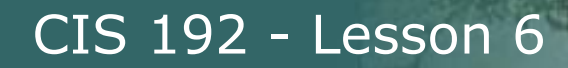

```
[root@p24-elrond ~]# cat /etc/sysconfig/iptables
# Generated by iptables-save v1.4.7 on Sun Mar 17 13:38:54 2013
                                                                                             eth1eth0
*nat
                                                                                 .192.170
                                                                                             \cdot1
                                                                                 .192.171
:PREROUTING ACCEPT [274:29705]
                                                                                       Elrond
:POSTROUTING ACCEPT [17:1421]
                                                                                     Gateway
:OUTPUT ACCEPT [15:1301]
-A PREROUTING -d 172.20.192.171/32 -i eth0 -j DNAT --to-destination 192.168.24.9
-A POSTROUTING -s 192.168.24.9/32 -o eth0 -j SNAT --to-source 172.20.192.171
-A POSTROUTING -s 192.168.24.0/24 -o eth0 -j SNAT --to-source 172.20.192.170
COMMTT
# Completed on Sun Mar 17 13:38:54 2013
# Generated by iptables-save v1.4.7 on Sun Mar 17 13:38:54 2013
*filter
:INPUT DROP [10:985]
                             Allow all outgoing traffic:FORWARD DROP [9:756]
:OUTPUT DROP [0:0]
-A INPUT -m state --state RELATED,ESTABLISHED -j ACCEPT
-A INPUT -s 192.168.24.0/24 -d 192.168.24.1/32 -i eth1 -m state --state NEW -j ACCEPT
-A INPUT -j LOG --log-prefix "iptables INPUT:" --log-level 6
-A FORWARD -m state --state RELATED,ESTABLISHED -j ACCEPT
-A FORWARD -S 192.168.24.0/24 -m state --state NEW -i ACCEPT
-A FORWARD -d 192.168.24.9/32 -p tcp -m state --state NEW -m tcp --dport 23 -j ACCEPT
-A FORWARD -j LOG --log-prefix "iptables FORWARD:" --log-level 6
-A OUTPUT -m state --state NEW, RELATED, ESTABLISHED -j ACCEPT
COMMTT
# Completed on Sun Mar 17 13:38:54 2013
[root@p24-elrond ~]#
```
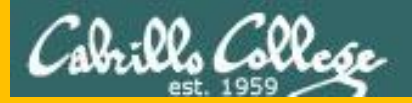

CIS 192 - Lesson 6

## NAT port forwarding

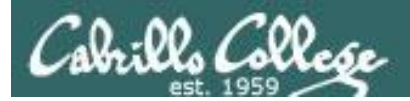

# NAT port forwarding

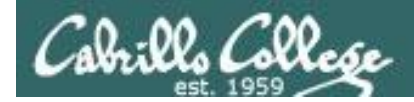

### Netfilter – all tables and chains

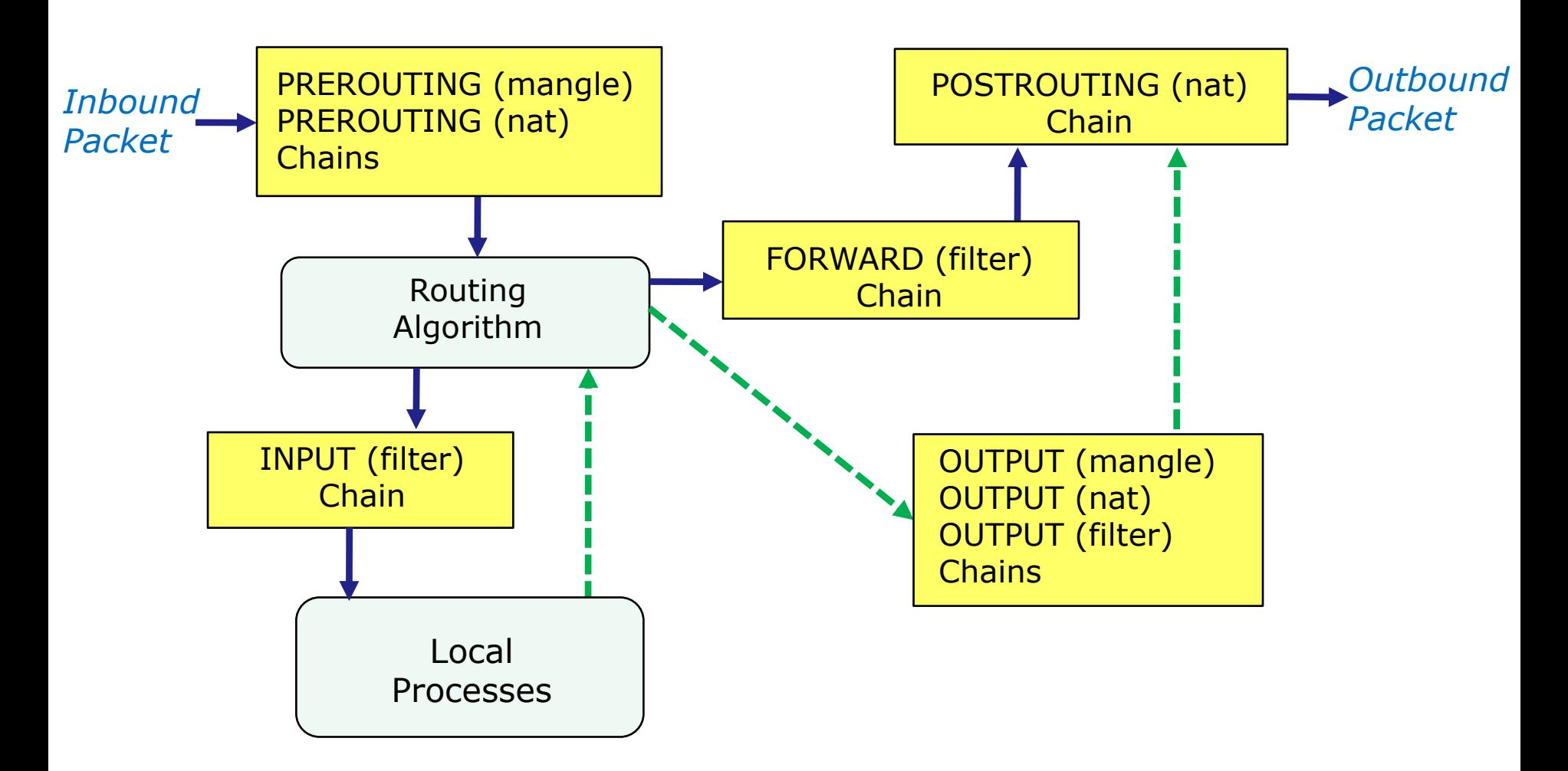

230 *Use the PREROUTING NAT table chain for port forwarding*

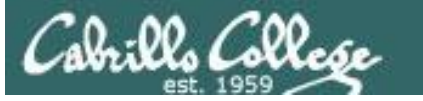

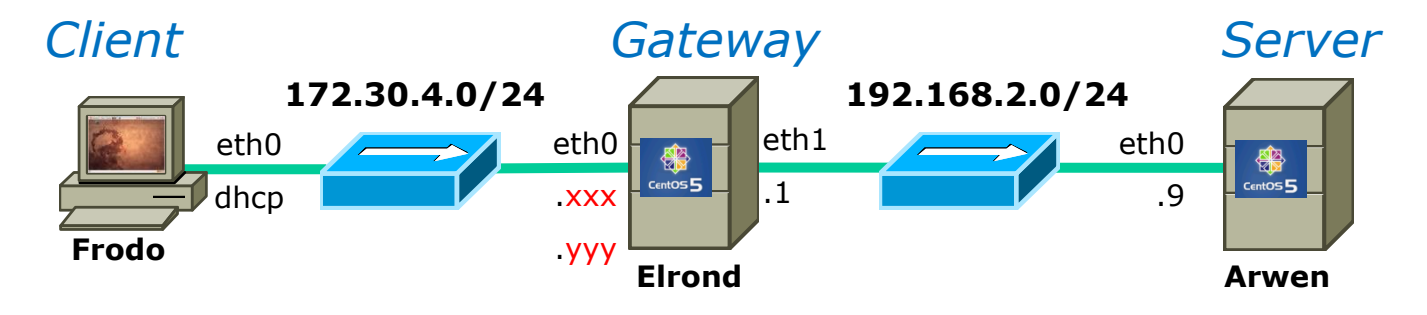

*In Lab 5, all incoming traffic to .yyy is forwarded to Arwen*

iptables -t nat -A PREROUTING -i eth0 -d 172.30.4.yyy -j DNAT --to-destination 192.168.2.9

iptables -A FORWARD -s 192.168.2.0/24 -d 0/0 -m state --state NEW -j ACCEPT iptables -A FORWARD -s 0/0 -d 192.168.2.9 -m state --state NEW -p tcp --dport 23 -j ACCEPT iptables -A FORWARD -m state --state ESTABLISHED,RELATED -j ACCEPT iptables -A FORWARD -j LOG --log-level info --log-prefix "iptables FORWARD: " iptables -P FORWARD DROP

iptables -A INPUT -i eth1 -s 192.168.2.0/24 -d 192.168.2.1 -m state --state NEW -j ACCEPT iptables -A INPUT -m state --state ESTABLISHED,RELATED -j ACCEPT iptables -A INPUT -j LOG --log-level info --log-prefix "iptables INPUT: " iptables -P INPUT DROP

iptables -A OUTPUT -m state --state NEW,ESTABLISHED,RELATED -j ACCEPT iptables -P OUTPUT DROP

231 iptables -t nat -A POSTROUTING -o eth0 -s 192.168.2.9 -j SNAT --to-source 172.30.4.yyy iptables -t nat -A POSTROUTING -o eth0 -s 192.168.2.0/24 -j SNAT --to-source 172.30.4.xxx

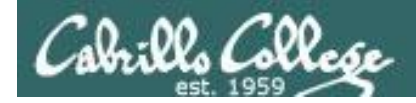

### **Lab 5**

**Incoming traffic is forwarded to Arwen**

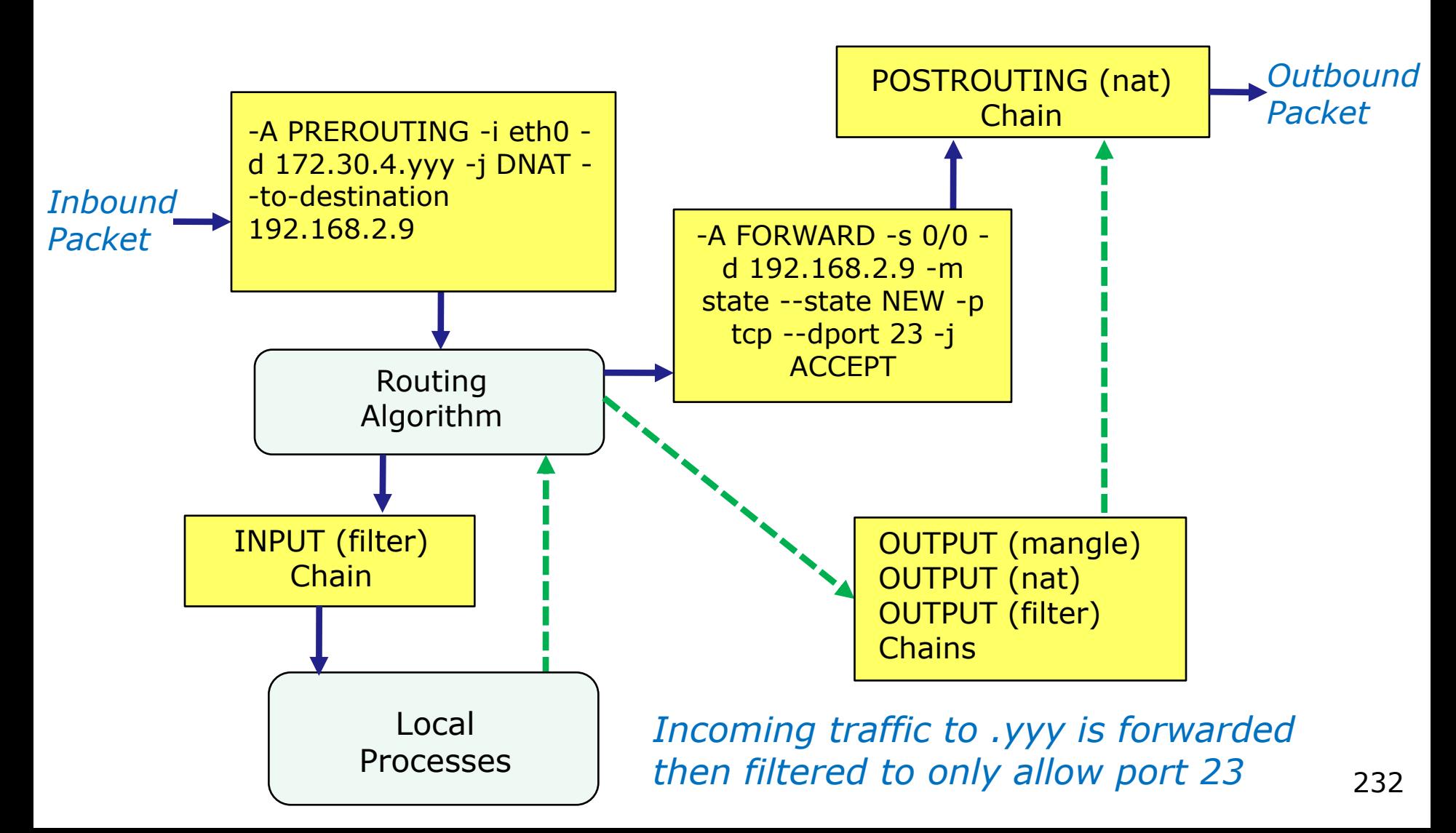

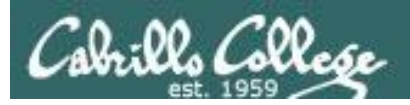

### Lab 5 modification

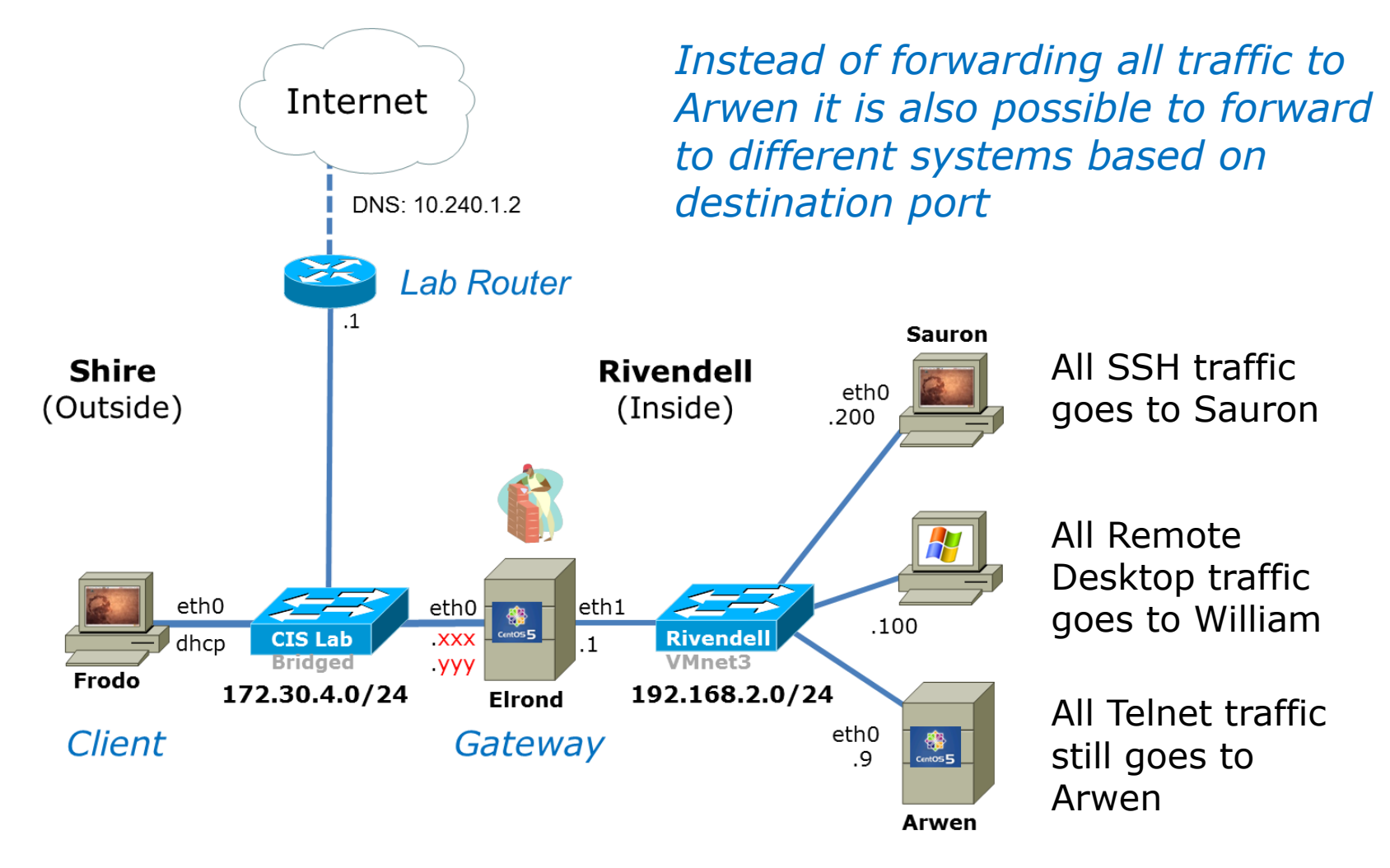

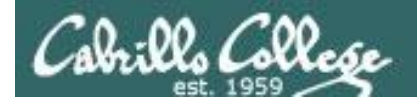

### Lab 5 modification

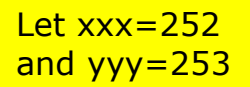

iptables -t nat -A PREROUTING -i eth0 -d 172.30.4.yyy -j DNAT --to-destination 192.168.2.9 iptables -t nat -A PREROUTING -i eth0 -d 172.30.4.253/32 -p tcp -m tcp --dport 22 -j DNAT --to-destination 192.168.2.200 iptables -t nat -A PREROUTING -i eth0 -d 172.30.4.253/32 -p tcp -m tcp --dport 23 -j DNAT --to-destination 192.168.2.9 iptables -t nat -A PREROUTING -i eth0 -d 172.30.4.253/32 -p tcp -m tcp --dport 3389 -j DNAT --to-destination 192.168.2.100

*Forward to different systems based on destination port*

iptables -A FORWARD -s 192.168.2.0/24 -d 0/0 -m state --state NEW -j ACCEPT iptables -A FORWARD -s 0/0 -d 192.168.2.9 -m state --state NEW -p tcp --dport 23 -j ACCEPT iptables -A FORWARD -d 192.168.2.200/32 -p tcp -m state --state NEW -m tcp --dport 22 -j ACCEPT iptables -A FORWARD -d 192.168.2.9/32 -p tcp -m state --state NEW -m tcp --dport 23 -j ACCEPT iptables -A FORWARD -d 192.168.2.100/32 -p tcp -m state --state NEW -m tcp --dport 3389 -j ACCEPT

*Open the firewall to allow the selected destination port traffic to be forwarded*

iptables -A FORWARD -m state --state ESTABLISHED,RELATED -j ACCEPT iptables -A FORWARD -j LOG --log-level info --log-prefix "iptables FORWARD: " iptables -P FORWARD DROP

iptables -A INPUT -i eth1 -s 192.168.2.0/24 -d 192.168.2.1 -m state --state NEW -i ACCEPT iptables -A INPUT -m state --state ESTABLISHED,RELATED -j ACCEPT iptables -A INPUT -j LOG --log-level info --log-prefix "iptables INPUT: " iptables -P INPUT DROP

iptables -A OUTPUT -m state --state NEW,ESTABLISHED,RELATED -j ACCEPT iptables -P OUTPUT DROP

172.30.4.253

172.30.4.252

iptables -t nat -A POSTROUTING -o eth0 -s 192.168.2.9 -j SNAT --to-source 172.30.4.yyy iptables -t nat -A POSTROUTING -o eth0 -s 192.168.2.0/24 -i SNAT --to-source 172.30.4.xxx

234

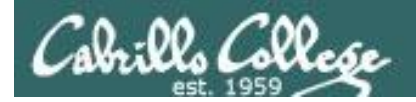

### Lab 5 modification

```
235
[root@elrond sysconfig]# cat iptables
# Generated by iptables-save v1.4.7 on Sat Nov 19 08:25:01 2011
*nat
:PREROUTING ACCEPT [1216:196031]
:POSTROUTING ACCEPT [8:510]
:OUTPUT ACCEPT [3:210]
# Redirect incoming public IP traffic based on destination port
-A PREROUTING -i eth0 -d 172.30.4.253/32 -p tcp -m tcp --dport 22 -j DNAT --to-destination 192.168.2.200
-A PREROUTING -i eth0 -d 172.30.4.253/32 -p tcp -m tcp --dport 23 -j DNAT --to-destination 192.168.2.9
-A PREROUTING -i eth0 -d 172.30.4.253/32 -p tcp -m tcp --dport 3389 -j DNAT --to-destination 192.168.2.100
# Internet for Rivendell hosts using NAT
-A POSTROUTING -s 192.168.2.9/32 -o eth0 -j SNAT --to-source 172.30.4.253
-A POSTROUTING -s 192.168.2.0/24 -o eth0 -j SNAT --to-source 172.30.4.252
COMMIT
# Completed on Sat Nov 19 08:25:01 2011
# Generated by iptables-save v1.4.7 on Sat Nov 19 08:25:01 2011
*filter
:INPUT DROP [894:156935]
:FORWARD DROP [7:668]
:OUTPUT DROP [0:0]
-A INPUT -m state --state RELATED,ESTABLISHED -j ACCEPT
-A INPUT -s 192.168.2.0/24 -d 192.168.2.1/32 -i eth1 -m state --state NEW -j ACCEPT
-A INPUT -j LOG --log-prefix "iptables INPUT:" --log-level 6
-A FORWARD -m state --state RELATED,ESTABLISHED -j ACCEPT
-A FORWARD -s 192.168.2.0/24 -m state -s state NEW -i ACCEPT
-A FORWARD -d 192.168.2.200/32 -p tcp -m state --state NEW -m tcp --dport 22 -j ACCEPT
-A FORWARD -d 192.168.2.9/32 -p tcp -m state --state NEW -m tcp --dport 23 -j ACCEPT
-A FORWARD -d 192.168.2.100/32 -p tcp -m state --state NEW -m tcp --dport 3389 -j ACCEPT
-A FORWARD -j LOG --log-prefix "iptables FORWARD:" --log-level 6
-A OUTPUT -m state --state NEW,RELATED,ESTABLISHED -j ACCEPT
COMMTT
# Completed on Sat Nov 19 08:25:01 2011
[root@elrond sysconfig]#
                                                                          Lab 5 modified to 
                                                                          support port 
                                                                          forwarding
```
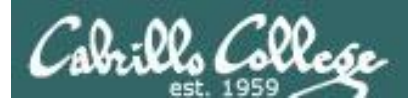

# Wrap

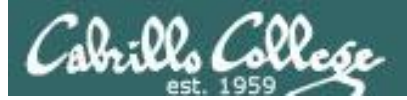

New commands, daemons and files: iptables netstat service yum

Daemons and related configuration files tcpd /etc/hosts.allow,hosts.deny

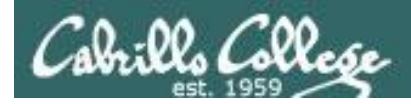

## Next Class

Assignment: Check Calendar Page <http://simms-teach.com/cis192calendar.php>

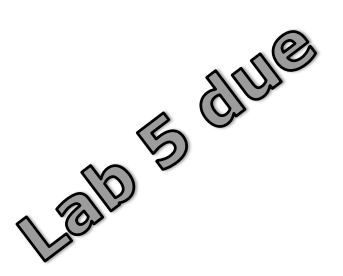

Quiz questions for next class:

- How do you display the current filter table chains?
- How do you display the current nat table chains?
- How do set the FORWARD chain policy to ACCEPT?

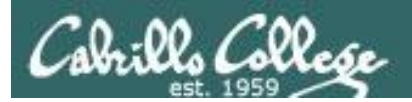

### CIS 192 - Lesson 6

# Backup